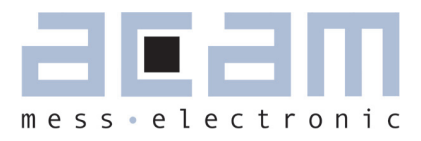

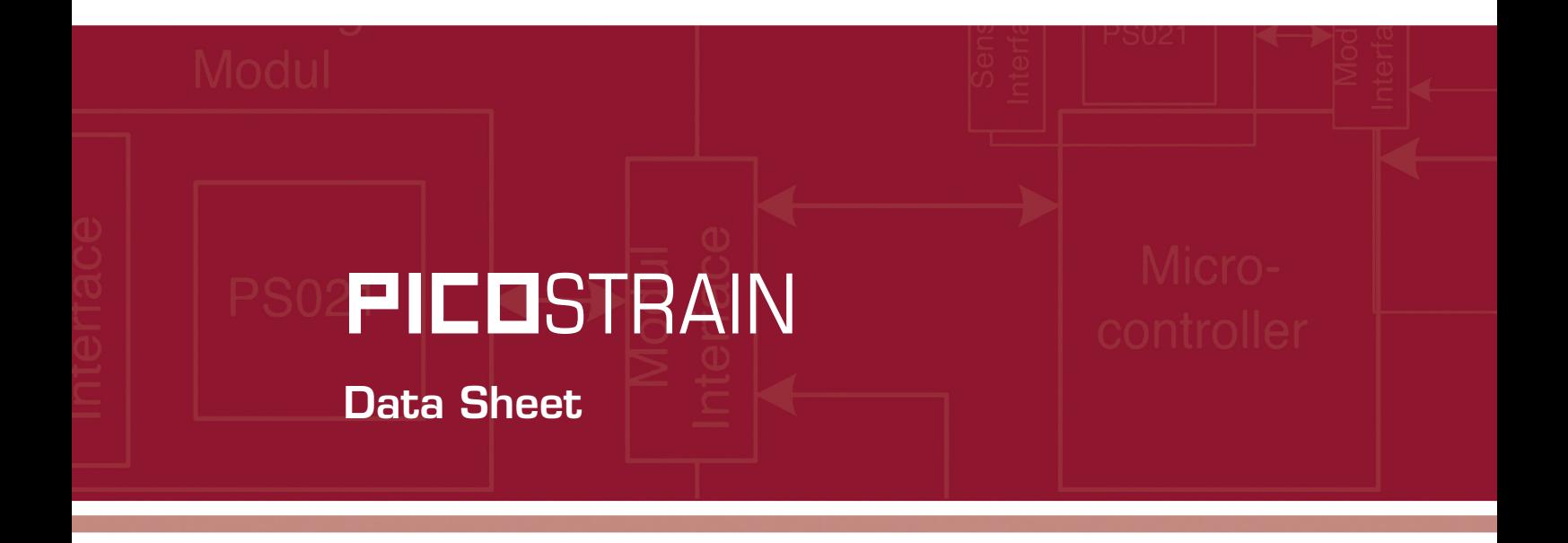

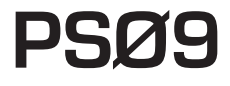

Single Chip Solution for Strain Gauges

27th May 2011 Document-No.: DB\_PSØ9\_en V0.3

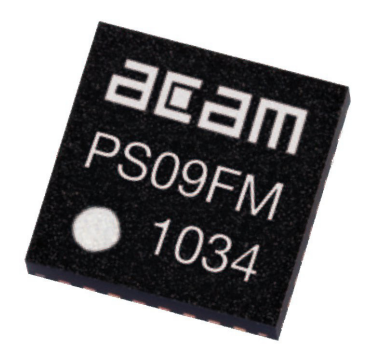

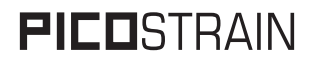

**Published by acam-messelectronic gmbh © acam-messelectronic gmbh 2011**

#### **Disclaimer / Notes**

"Preliminary" product information describes a product which is not in full production so that full information about the product is not available yet. Therefore, acam messelectronic GmbH ("acam") reserves the right to modify this product without notice. The information provided by this data sheet is believed to be accurate and reliable. However, no responsibility is assumed by acam for its use, nor for any infringements of patents or other rights of third parties that may result from its use. The information is subject to change without notice and is provided "as is" without warranty of any kind (expressed or implied). Picostrain is a registered trademark of acam. All other brand and product names in this document are trademarks or service marks of their respective owners.

#### **Support**

For a complete listing of Direct Sales, Distributor and Sales Representative contacts, visit the acam web site at: http://www.acam.de/company/distributors

For technical support you can contact the acam support team in the headquarter in Germany or the Distributor in your country. The contact details of acam in Germany are: support@acam.de or by phone +49-7244-74190.

## PSØ9

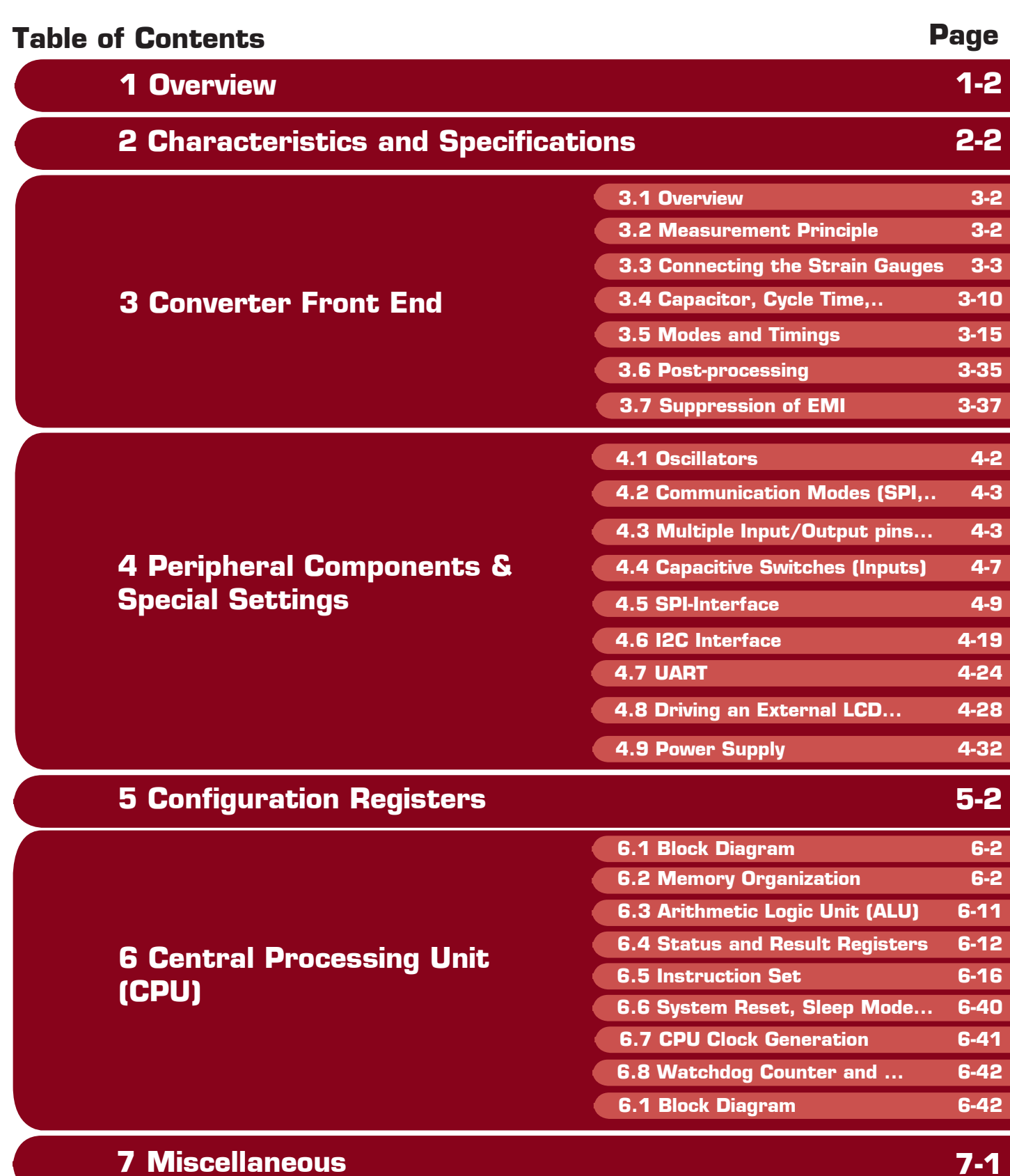

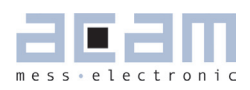

## **Table of Contents**

## **Page**

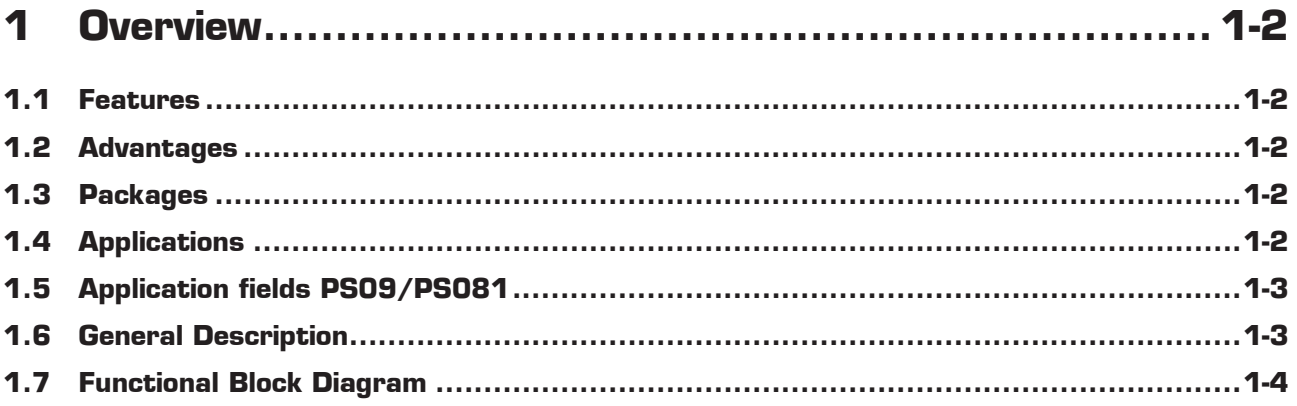

## <span id="page-5-1"></span>**1 Overview**

## **1.1 Features**

• RMS noise: 31 nV fast settle, 5 Hz

<span id="page-5-0"></span>19 nV SINC3, 5 Hz

- 11 nV SINC5, 5 Hz
- Upto 80,000 peak-peak divisions in weighing applications (2 mV/V strain) when operating in pure PS09 mode.
- **Up to 120,000 peak-peak divisions in weighing appli**cations (2 mV/V strain) when operating in PS081 mode at 4.5 V.
- Resolution: 28 bit ENOB (RMS) or 25.8 bit noisefree (peak-to-peak)
- **Scalable update rate from < 1 Hz to 1000 Hz**
- Current consumption:

~0.39 mA PSØ9 itself (at maximum speed)

~0.007 mA PSØ9 itself (at low current configuration)

~0.002 mA standby current

- **Power supply voltage: 2.1 V to 3.6 V**
- **E** Converter type: Time-to-digital converter (TDC)
- 24-Bit internal microprocessor with 8 KB one-time programmable (OTP) ROM
- 4-wire serial SPI interface
- 2-wire serial <sup>[2</sup>C interface
- UART (RS232)
- **128 Byte User EEPROM**
- 160x 24Bit RAM
- Interface to drive external LCD driver circuits
- 8 GPIOs pins, up to 24 inputs possible
- 4 capacitive inputs
- **Analog switches integrated for direct driving of** Wheatstone bridges
- **Embedded temperature measurement and tempera**ture compensation with < 0.01 °C accuracy (peak-topeak)
- **Very low gain and offset drift**
- **Embedded bandgap voltage reference**
- Watchdog timer

### **1.2 Advantages**

- **Small and compact solution for weighing applications** Converter and microcontroller in one chip
- **Perfectly suited for building Digital Load Cells and** Consumer Scales
- **Extreme low total system current (down to 15µA** including strain gages)
- **Very low self heating of the sensor**
- **Gain and offset correction of the load cell**

## **1.3 Packages**

- Available as dice (1.98x1.7mm², 120 µm pitch, Pad opening 85x85µm²)
- **Packaged [QFN40, 7x7 mm<sup>2</sup>] for development and** mass production

## **1.4 Applications**

Industrial

- **Digital Load Cells**
- Torque wrenches
- **Pressure indicators**
- Legal for trade scales
- **Counting scales**

Consumer

- Pure solar driven scales
- Body scales
- Kitchen scales
- Pocket scales
- **Hanging scales**
- Postal scales
- **Package scales**

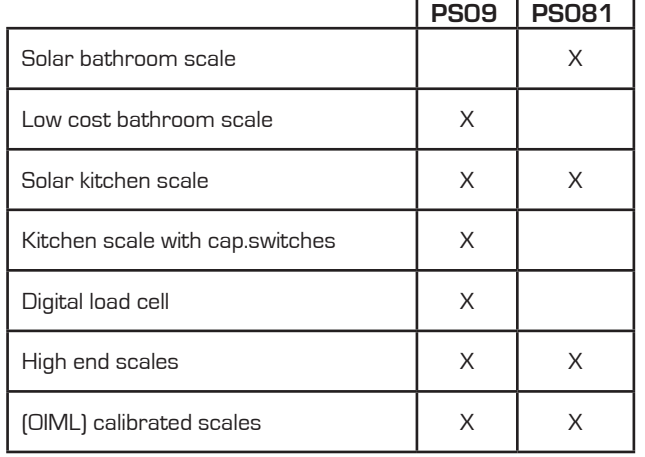

## <span id="page-6-0"></span>**1.5 Application fields PS09/PS081**

### **1.6 General Description**

The PSØ9 is a system-on-chip for ultra low-power and high resolution applications. It was designed especially for weight scales but fits also to any kind of force or torque measurements based on metal strain gages. It takes full advantage of the digital measuring principle of PICOSTRAIN. Thus, it combines the performance of a 28-Bit signal converter with a 24-Bit microprocessor. By connecting an external LCD driver and some very few external components you can build a complete weighing electronic. Overall a very compact design is feasible with PS09. Therefore it is extremely well suited for building Digital Load Cells (DLC), an unit where even no LCD driver is needed and the result is just given digitally to the outside world (by SPI, IIC or UART). The powerful and unique PICOSTRAIN temperature compensation allows temperature adjustment of the sensor without mechanical trimming and simplifies production significantly. Again this feature is very helpful when it comes to DLCs, but also ordinary analog load cells can use this feature and improve quality thereby.

Another outstanding feature helping to build latest kitchen or portable scales are the capacitance based inputs. Using capacitance keys allow very flat scale designs and reflect the latest trend in the area of consumer products – and this at a current ad on of approx. 1µA which is much less in comparison with traditional solutions by an external driver.

The part operates with a power supply from 2.1V to 3.6V and has a very low current consumption. As per configuration the current consumption ranges between 0.005 mA and 0.4 mA approximately. The update rate is scalable in a wide range from < 1 Hz up to 1000 Hz. With a maximum of 1 million internal divisions (28 bit ENOB RMS) the resolution lies in the top range of today's converters. This high resolution is only comparable to the one of high-end  $\Sigma$ - $\Delta$ -A/D converters, but at a much lower total current consumption and with integrated microprocessor.

Equipped with these features, a variety of scale electronics can be served with PSØ9. On the resolution side, it allows to build scales with up to 120,000 stable peakpeak divisions (at 2mV/V)! On the other hand, a sophisticated power management and the special features of the  $PIL$   $I$   $S$ <sup>T</sup> $R$ <sup> $A$ </sup> $I$  $N$ <sup> $B$ </sup> measuring principle can reduce the total current of the system down to 15 µA, including the sensor current. This way, with  $PILISTRAIN$  it is the possible to build pure solar driven weigh scales based on metal strain gages. Of course, the benefits can be combined, e.g. building a high resolution but low current scale such as a C3 legal for trade scale that runs more than 20,000 operating hours with 2x AA batteries.

## <span id="page-7-0"></span>**1.7 Functional Block Diagram**

Figure 1-1: PS09 block diagram

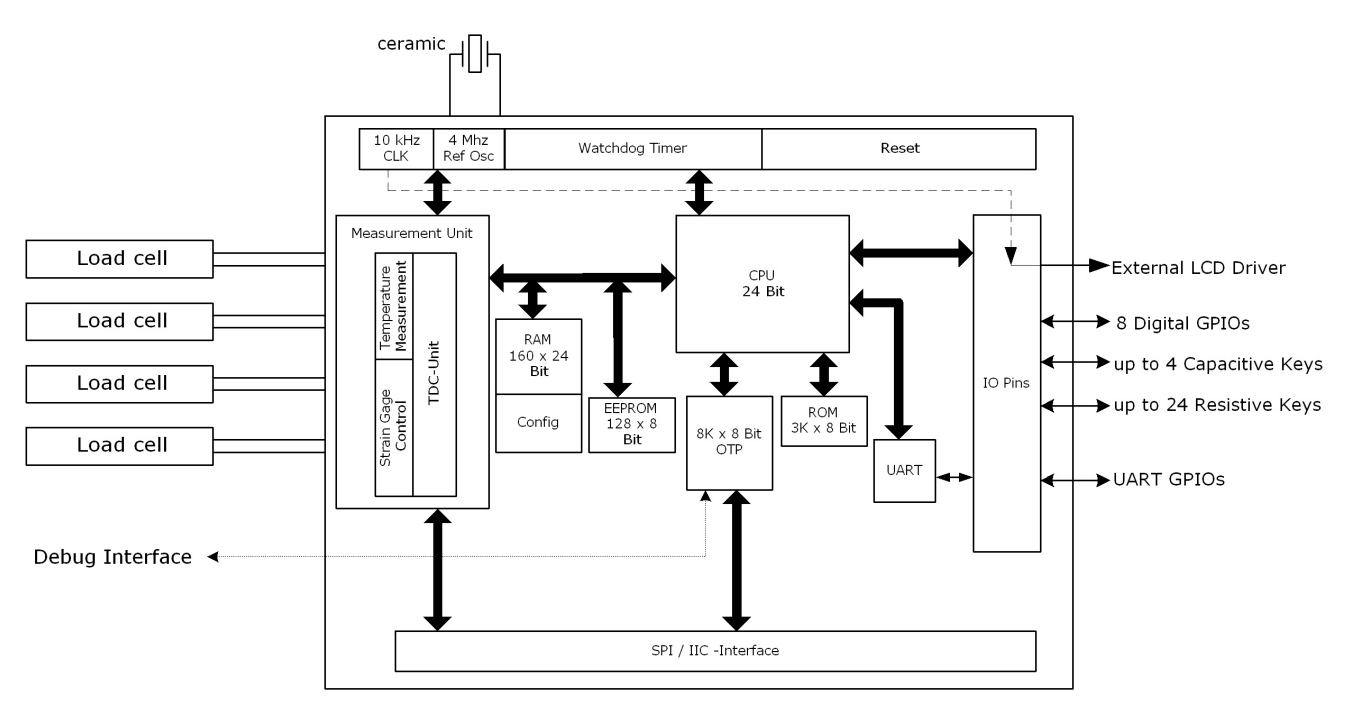

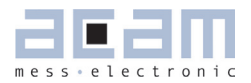

## **Table of Contents**

## **Page**

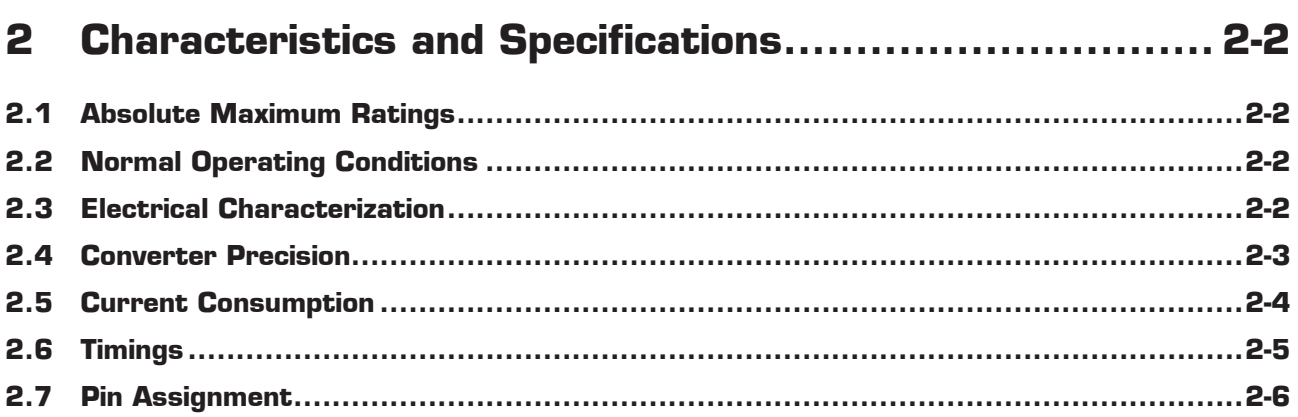

## <span id="page-9-1"></span>**2 Characteristics and Specifications**

## **2.1 Absolute Maximum Ratings**

Table 2.1: Maximum Ratings

<span id="page-9-0"></span>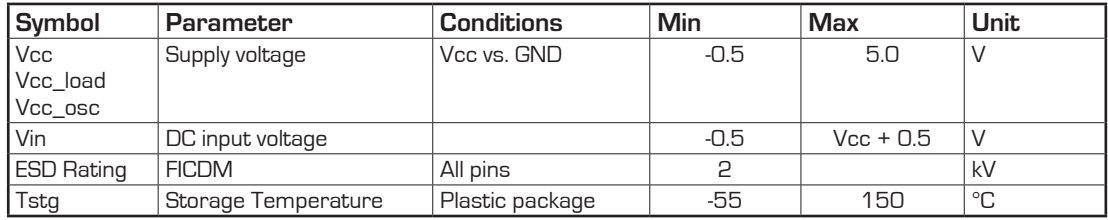

## **2.2 Normal Operating Conditions**

Table 2.2: Operating Conditions

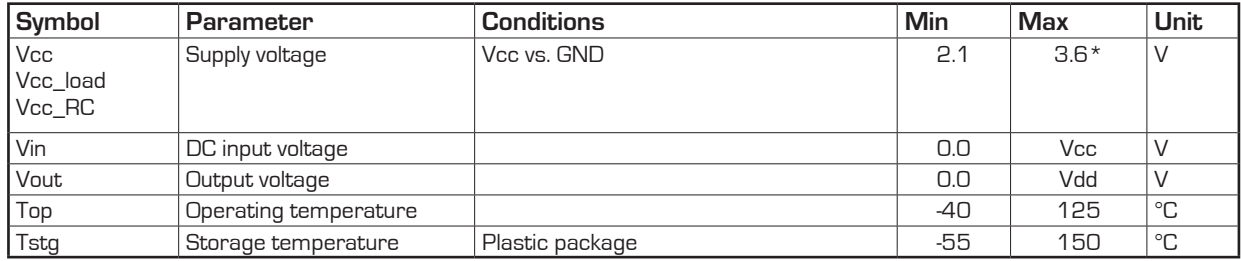

\* 4.5 V for highest resolution within limited temperature range of a weight scale (-10°C ... +40 °C)

## **2.3 Electrical Characterization**

Table 2.3: Electrical Characterization

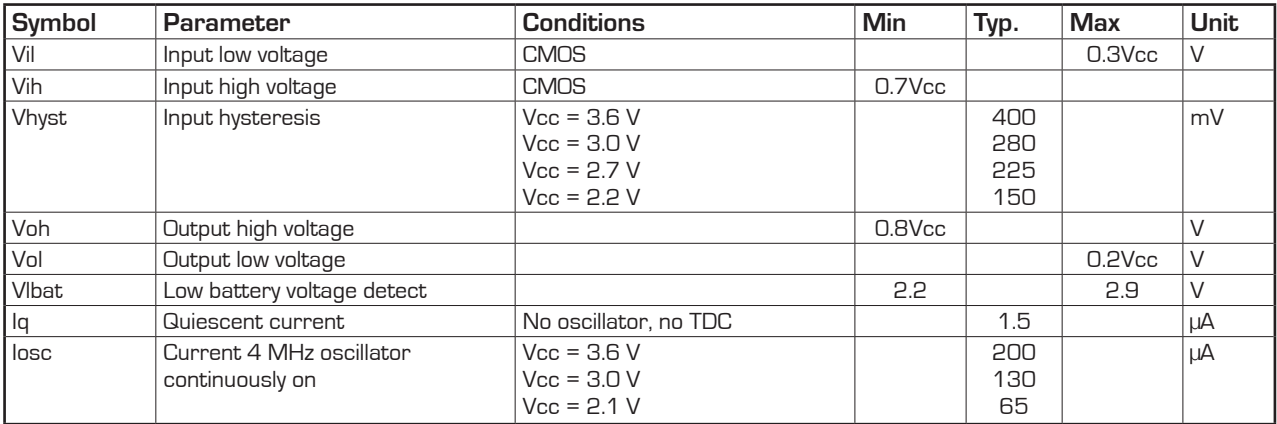

## <span id="page-10-0"></span>PSØ9

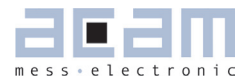

### **2.4 Converter Precision**

Table 2.4: Performance at Vcc = 3.3V with **external** comparator and external oscillator

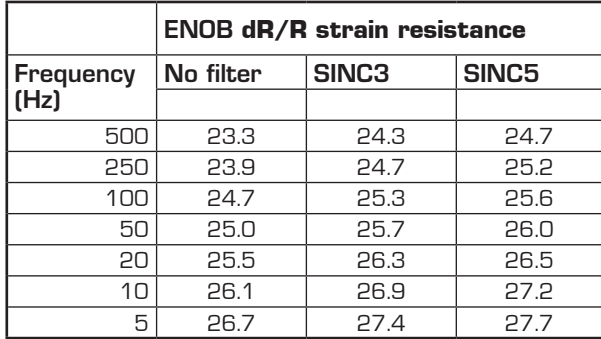

Table 2.5: Performance at Vcc = 3.3V with **external** comparator and external oscillator, related to 2 mV/V strain (weigh scale)

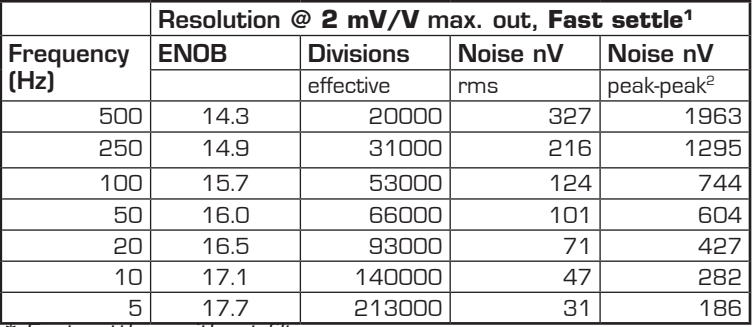

*\* Fast settle = without filte*r

Table 2.6: Performance at Vcc = 3.3V with **external** comparator and external oscillator, related to 2mV/V strain (weigh scale) With SINC3 and SINC5 filter (rolling average of 3 respectively 5)

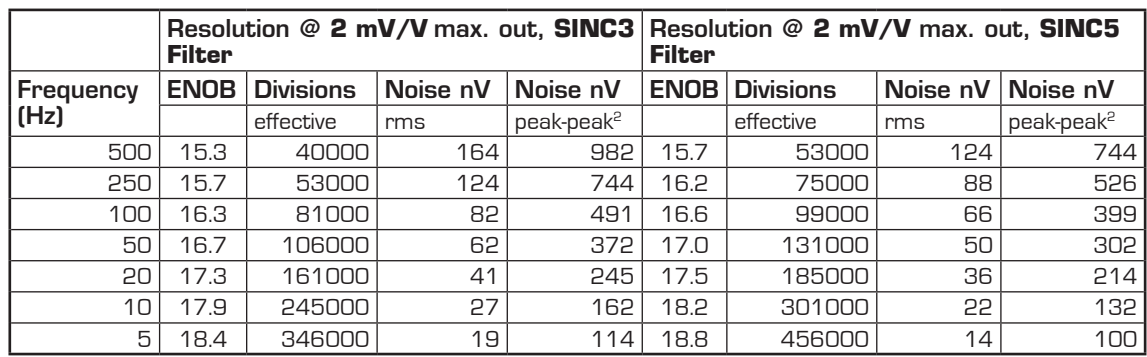

 $1$  Fast settle = without filter

<sup>2</sup> Peak-to-peak data in PSØ81-compatible mode. In PSØ9 mode the peak-to-peak data will be higher

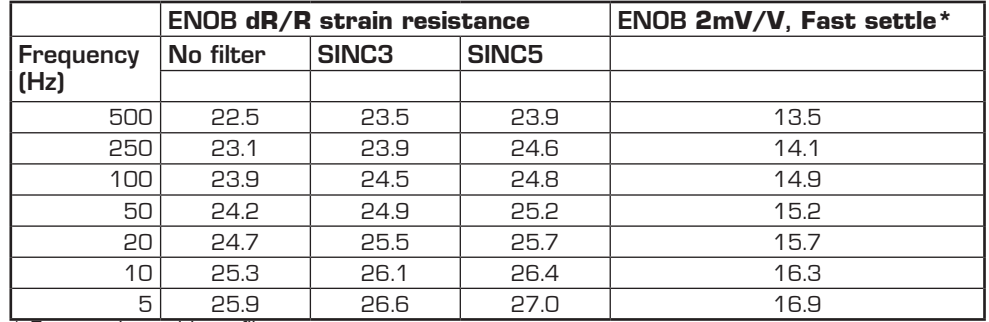

<span id="page-11-0"></span>Table 2.7: Performance at Vcc = 3.3V with **internal** comparator and internal RC oscillator

 $*$  Fast settle = without filter

#### Table 2.8: General parameters

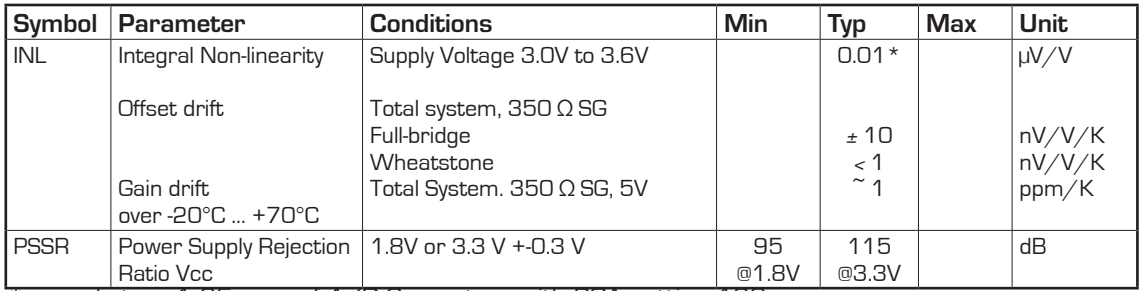

*\* equals to ± 1.25 ppm of A/D-Converters with PGA setting 128*

*\*\* using full bridge wiring for minimum zero drift*

### **2.5 Current Consumption**

The following table shows the total system current of the scale (including current through sensor)

Table 2.9 Current consumption at different resolutions

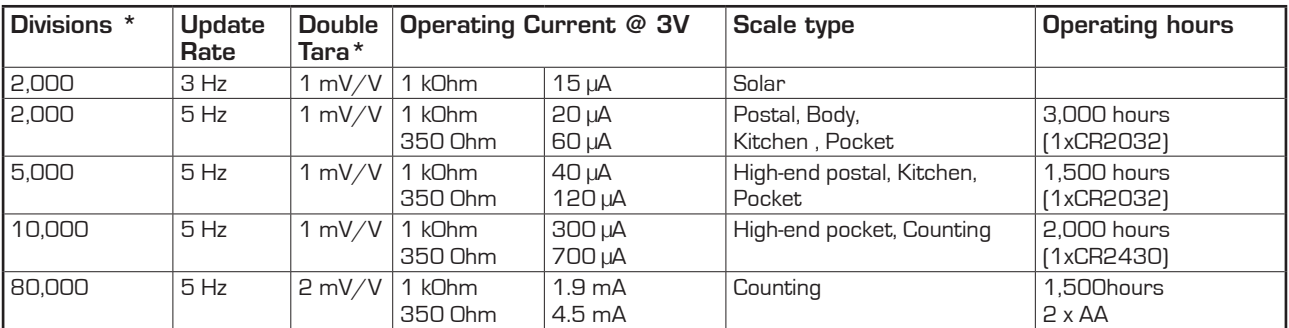

*\* Divisions are peak-peak values with 5 Sigma (e.g. 80.000 divisions are 400.000 bits of effective resolution)*

## <span id="page-12-0"></span>**2.6 Timings**

All timings specified at 3.3V ±0.3V, Ta -40°C to +85°C unless otherwise specified.

Table 2.10: Oscillator timing

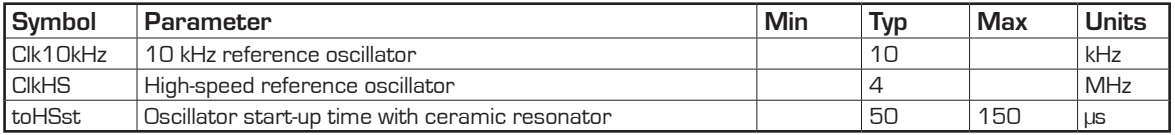

Table 2.11 Serial Interface Timing (SPI)

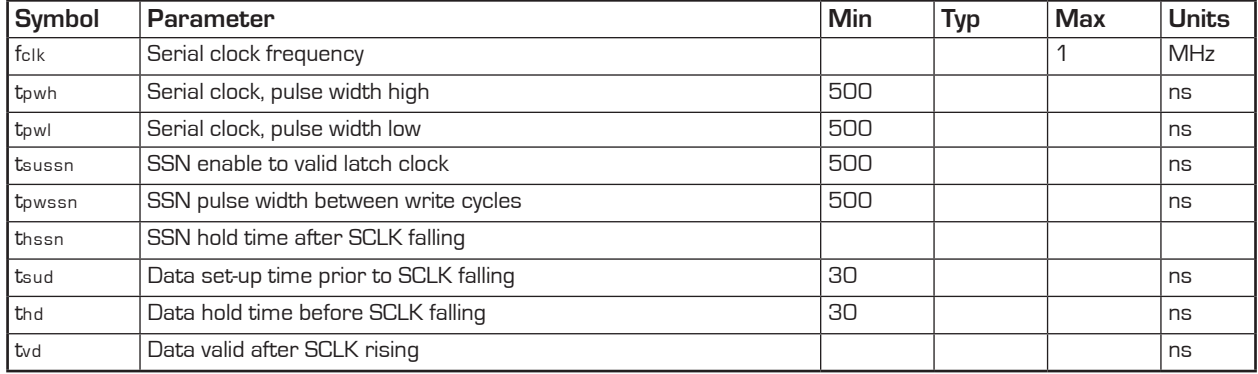

Serial Interface (SPI compatible, Clock Phase Bit = 1, Clock Polarity Bit = 0)

Figure 2.1: SPI - Write access

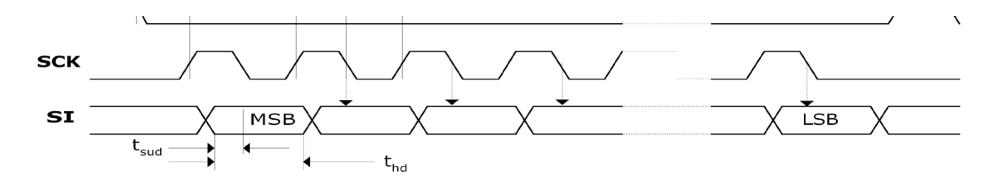

Figure 2.2: SPI-Read access

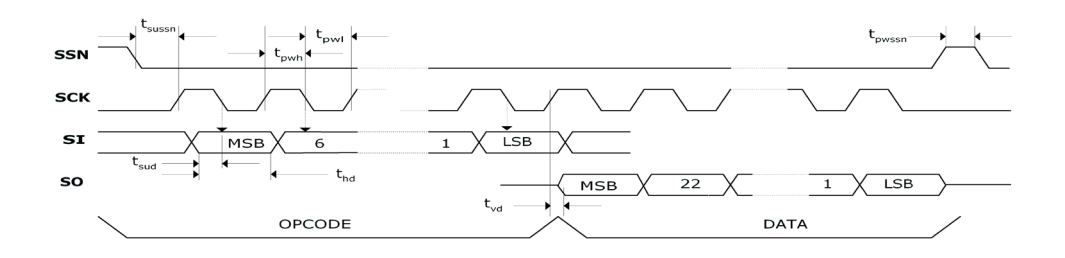

## <span id="page-13-0"></span>**2.7 Pin Assignment**

PSØ9 is available as Die or in QFN40 package. The following pictures and tables show the pin assignment and description.

Remark: The terms "multiple purpose input/output" (Mult\_IO) or "GPIO" or simply "I/O" are used interchangeably. **QFN40**

Figure 2.3: Pin assignment QFN 40

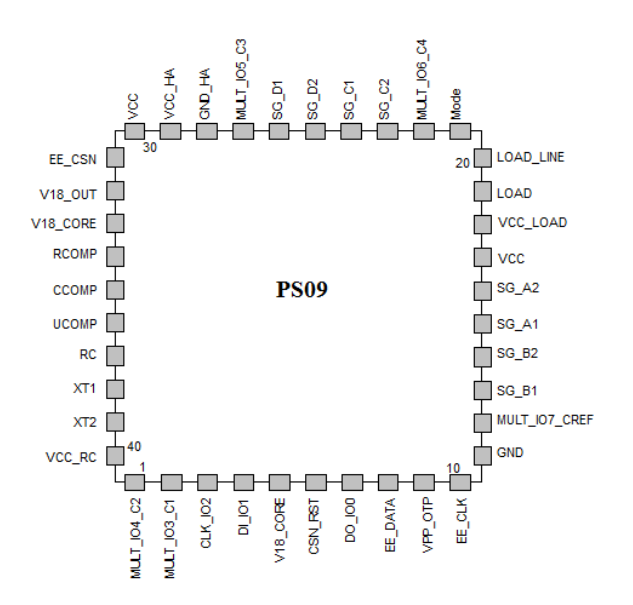

Table 2.12: Pin Description QFN 40

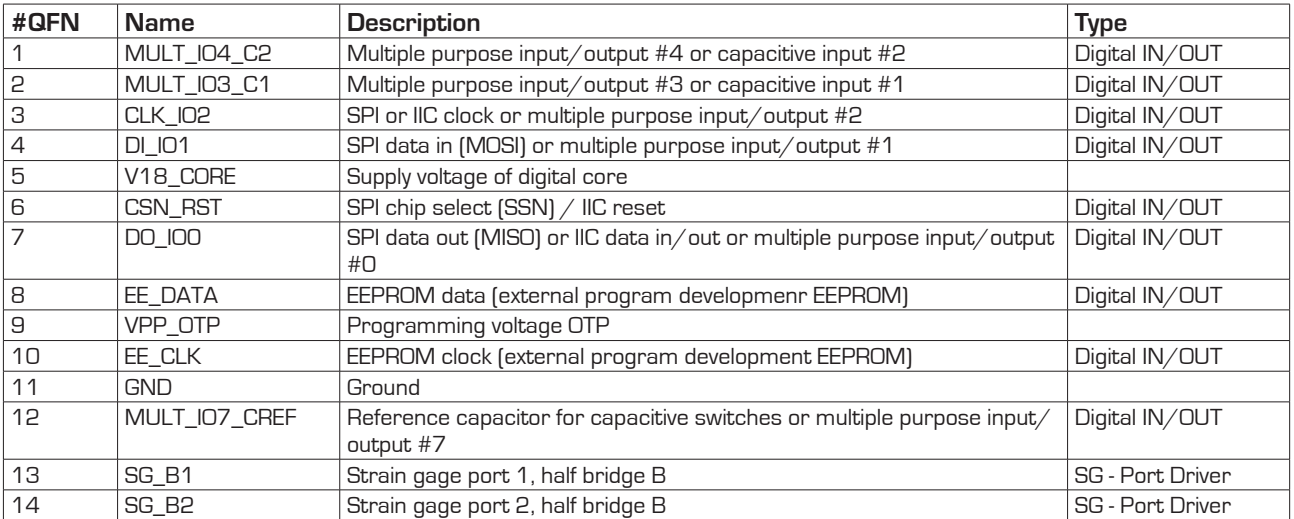

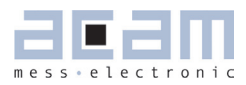

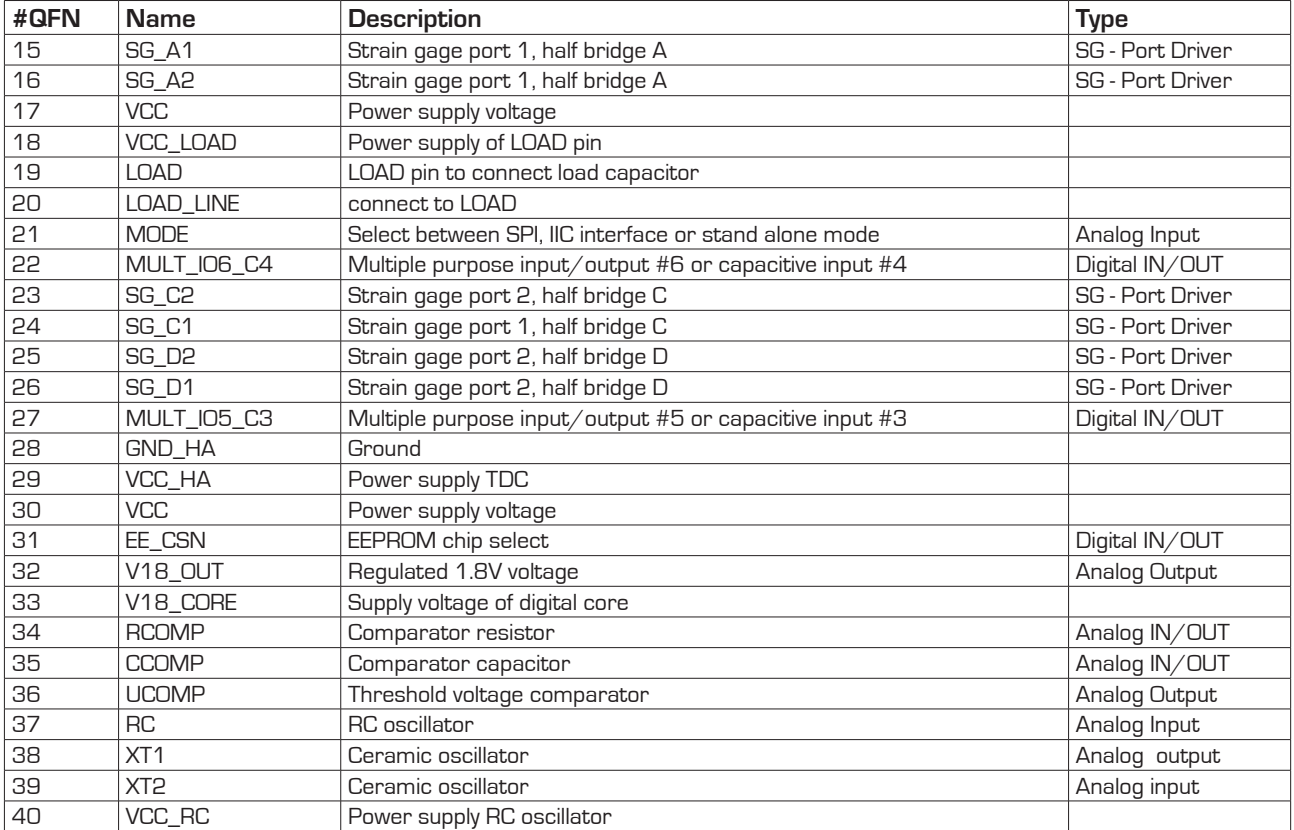

Figure 2.4: QFN40 Dimensions

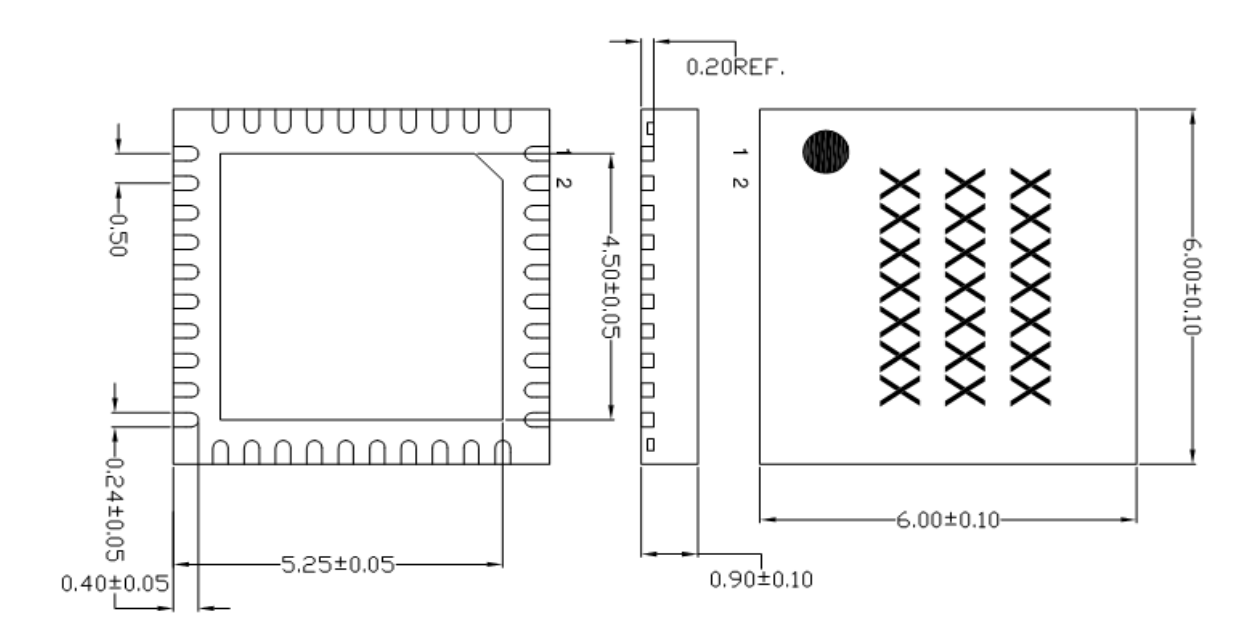

## **Die**

Figure 2.5: Pad assignment PS09 dice

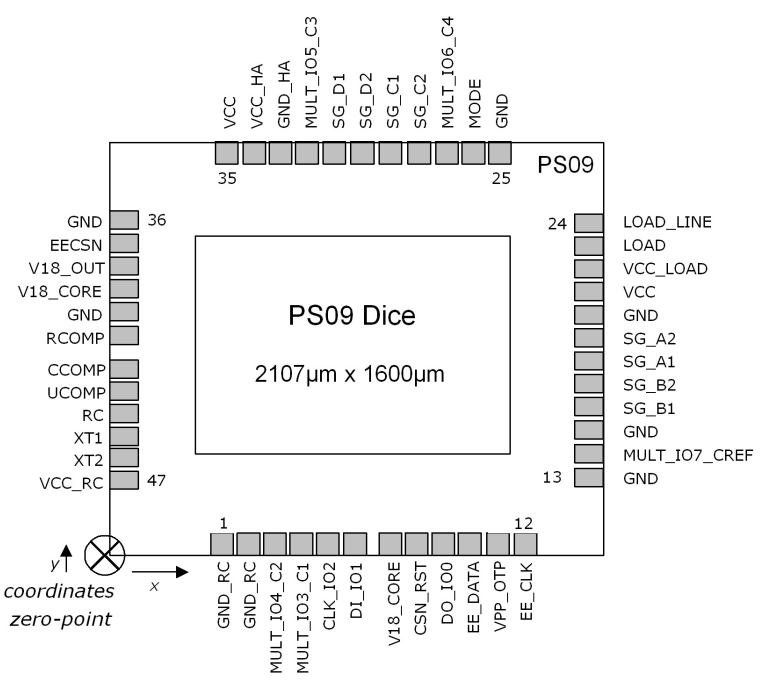

Table 2.14 Pad description PS09 dice

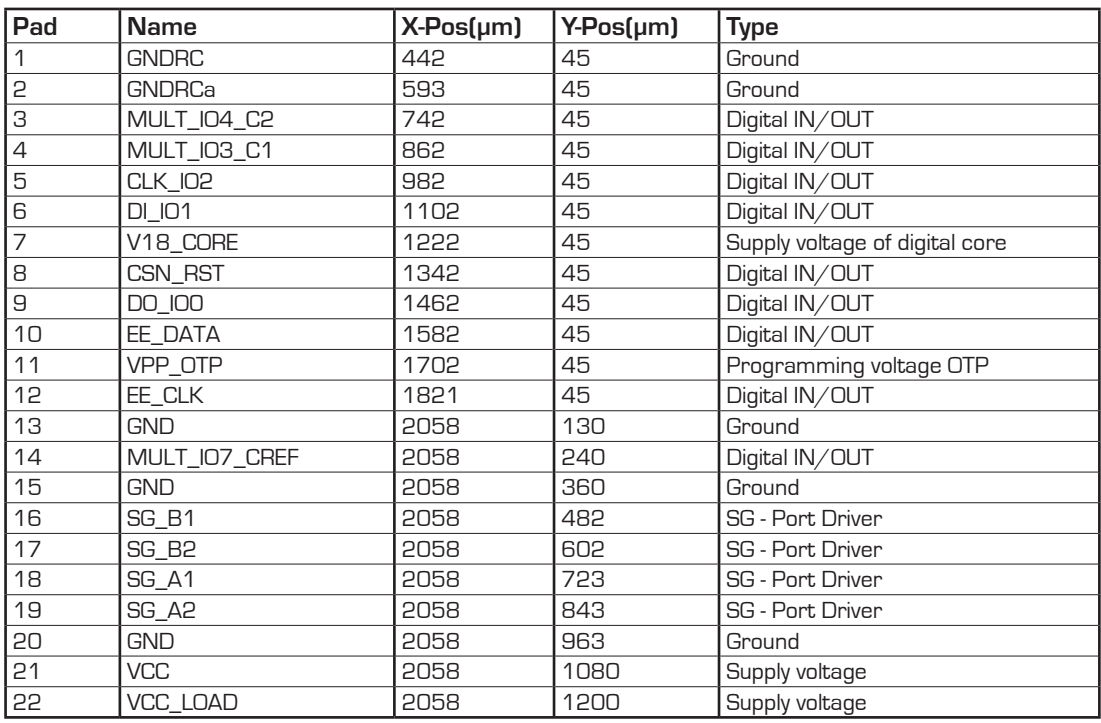

## PSØ9

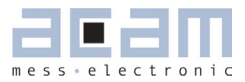

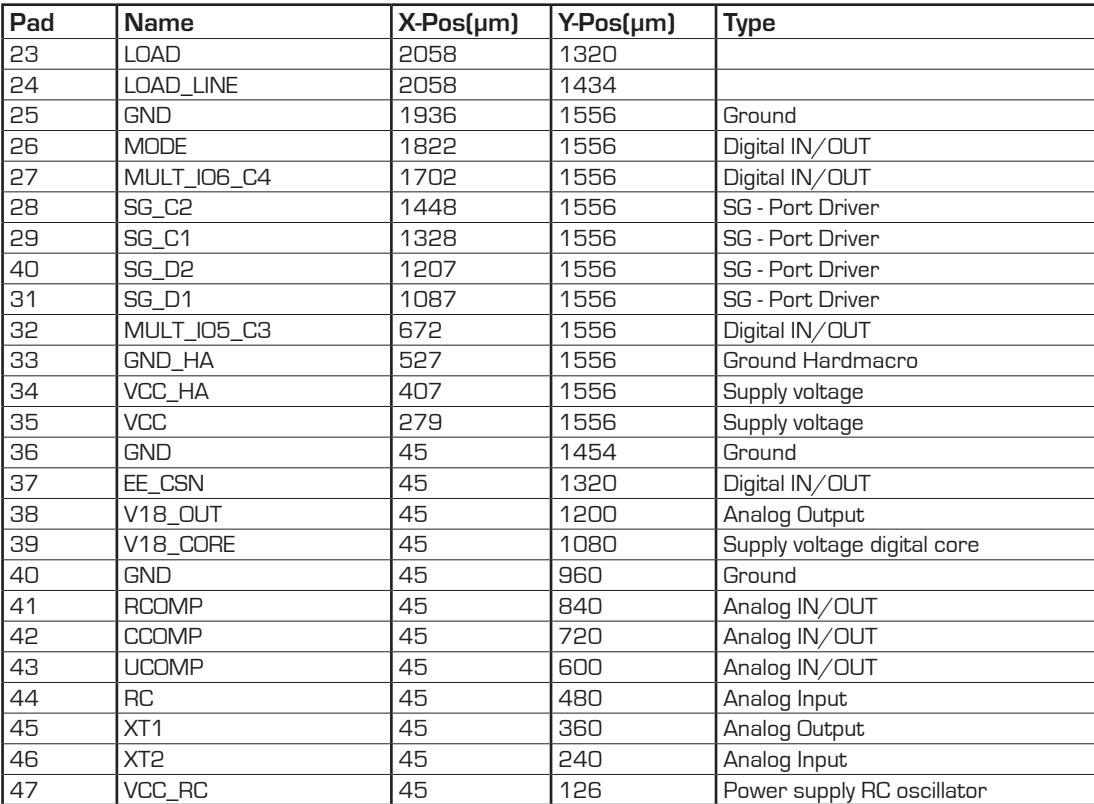

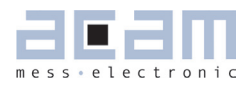

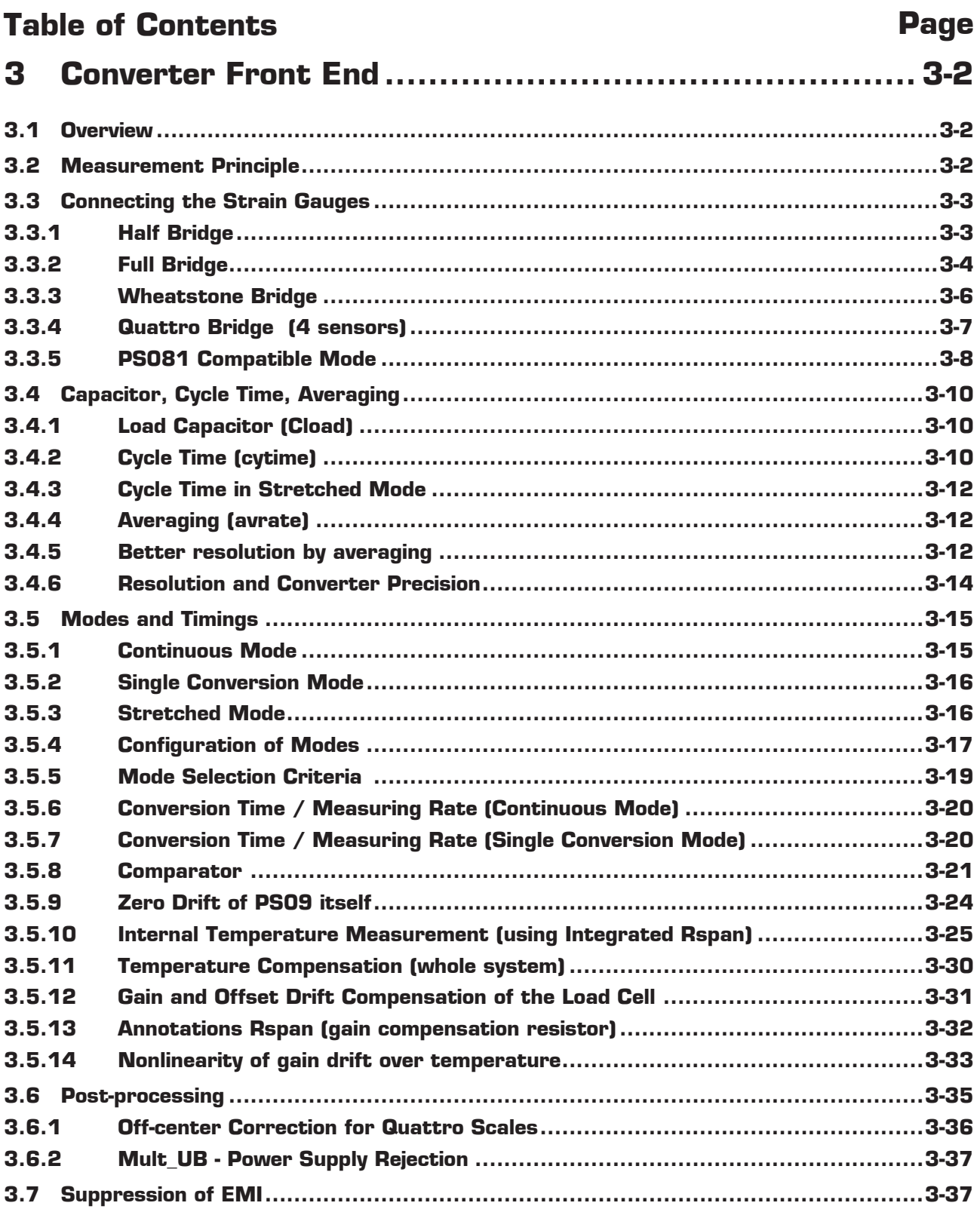

## <span id="page-19-3"></span><span id="page-19-1"></span><span id="page-19-0"></span>**3 Converter Front End**

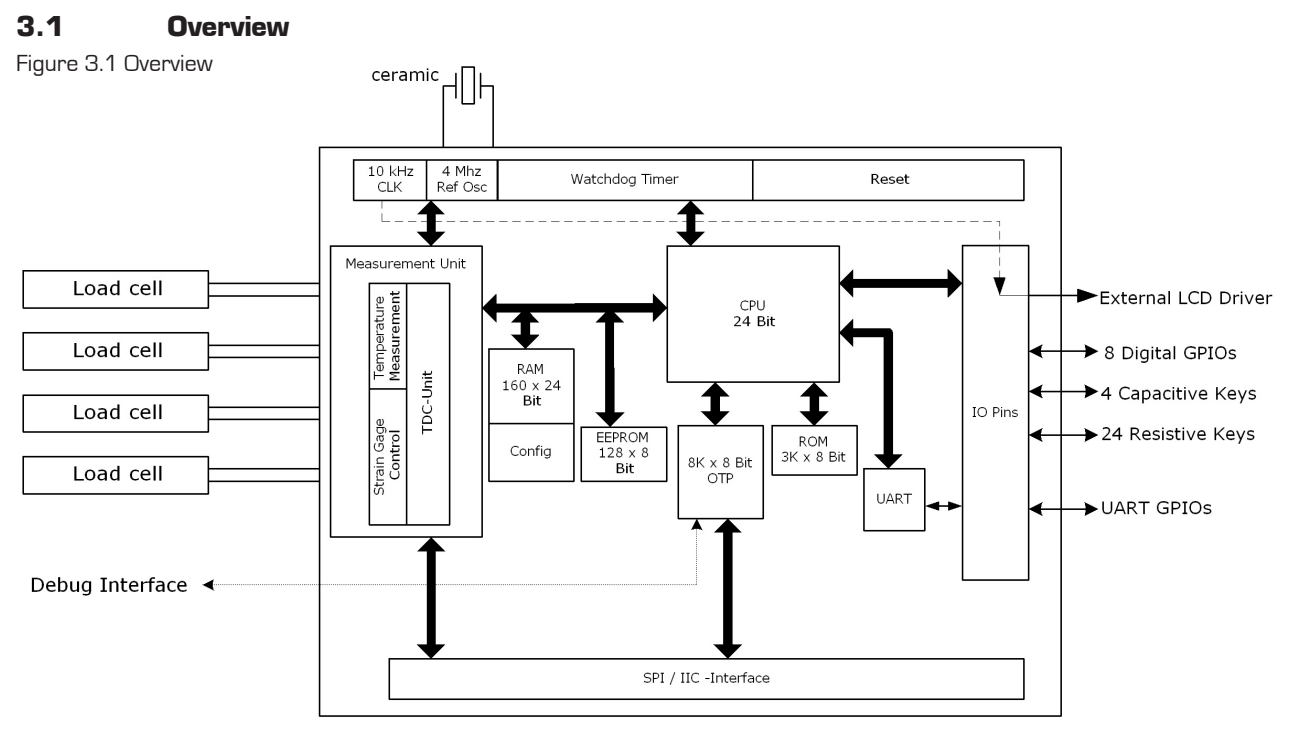

The PICOSTRAIN based converter has the strain gage ports (SG\_Ax to SG\_Dx) to measure:

- 4 independent half bridges (quattro mode)
- 2 half bridges that form a full bridge
- 2 independent half bridges
- 1 classical Wheatstone bridge
- <span id="page-19-2"></span>■ 1 single half bridge

## **3.2 Measurement Principle**

The strain itself is measured by means of discharge time measurements. The discharge time is defined by the strain gauge resistance and the capacitor Cload. Both, the strain gage with positive change and the one with negative change are measured. The ratio of the two discharge times provides the strain information. The precision of the time measurement is done with about 15 ps resolution (0.5 ps with averaging).

Figure 3.2 Measurement Principle

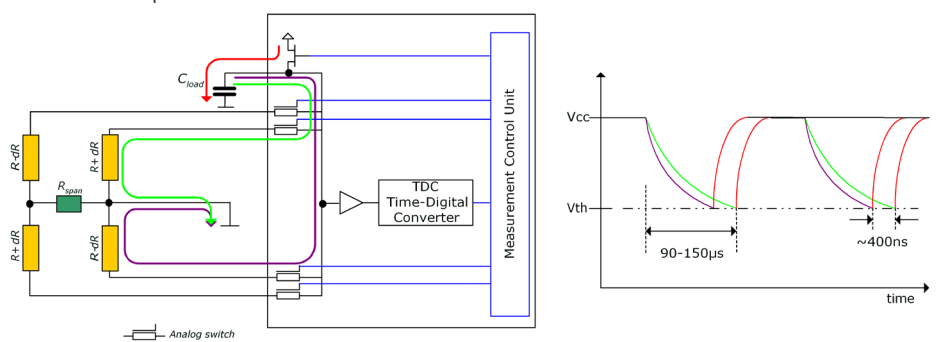

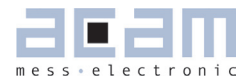

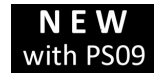

<span id="page-20-1"></span>Please note, that the control of the strain gage resistors was changed from PS081 to PS09. By means of internal analog switch the middle connection of the bridge is now directly to GND. So the way of how the resistors are discharged has changed. This saves one wire to the load cell and additionally improve EMI

behavior of the sytem

This chapter will explain the components of the front-end, the parameters to set and how to dimension external components.There are many ways to connect your strain gage sensor to PSØ9. In this section we show how to connect them.

## <span id="page-20-0"></span>**3.3 Connecting the Strain Gauges**

**Caution:** For best results it is recommended to generally connect the load cell body to GND of the electronic. A simple standard wire is sufficient.

## **3.3.1 Half Bridge**

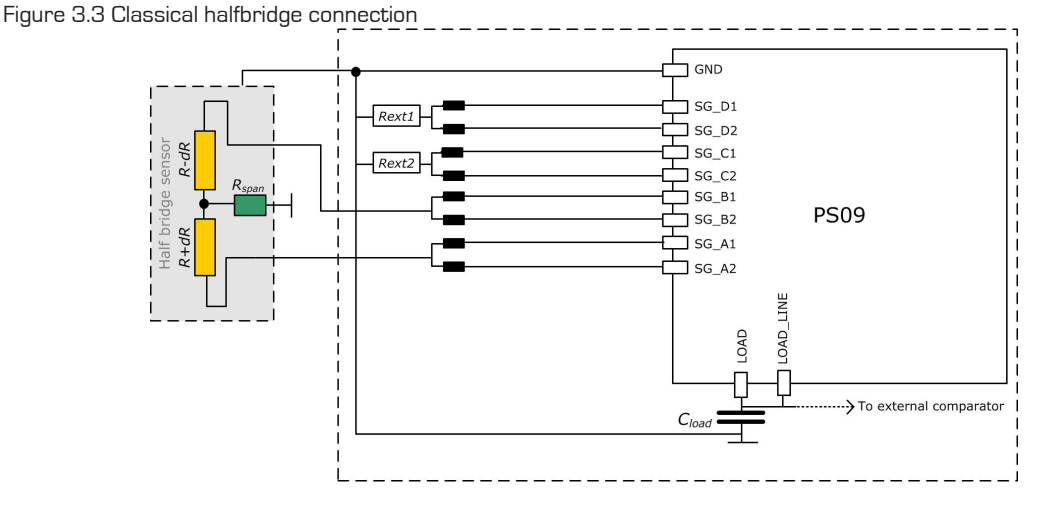

Note: The half bridge is connected to port A and B, while both pins of one port are used, as illustrated in the picture.

This requires the bridge setting =  $0$  (register 3, bridge[1:0] = 0]

The multiplication factors should have positive sign, e.g. Mult\_Hb1 =  $+1$ , Mult\_Hb2 =  $+1$ .

This classical half bridge connection in combination with a low average rate (AVRate = 2) allows maximum speed where up to 1 kHz can be reached. This connection also permits enabling the special EMI suppression transistors. (Section 3.7).

The external resistor values at port SG\_C and SG\_D\_must be the same as the strain gage resistor values. Special attention has to be be paid to the temperature coefficient of these resistors when temperature measurement is to be done in this configuration. (Refer Section 3.5.10)

<span id="page-21-0"></span>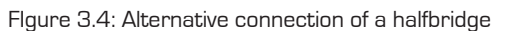

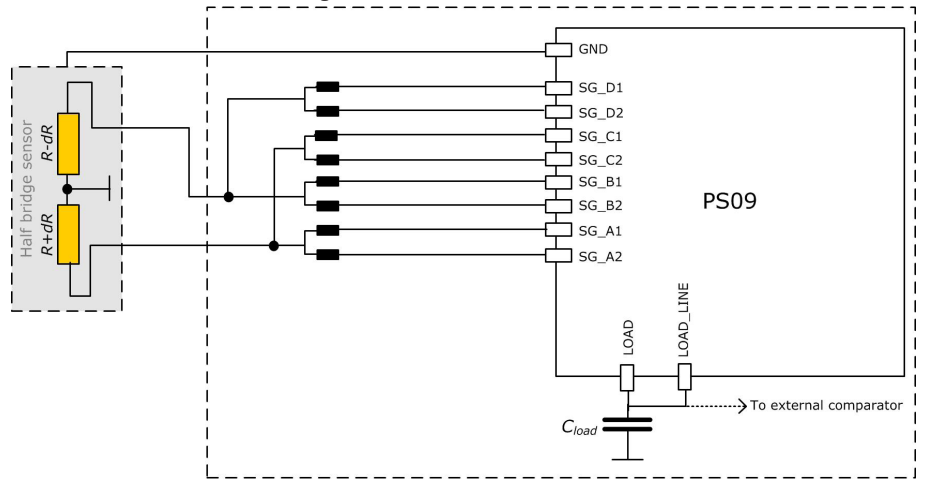

Alternate to the classical half bridge connection shown in figure 3.3, the external resistors can be totally eliminated and the unused ports can be connected to the existing half bridge, as shown in the figure. However, this configuration is not useful when high measurement speeds are required. Additionally the EMV protection transistor at the ports (See Section 3.7) must not be switched on in this connection.

## NOTE : In this connection en\_emi\_noise\_reduction = 0 in Config Reg 12.

## **3.3.2 Full Bridge**

Figure 3.5: Connecting a full bridge with one Rspan resistor

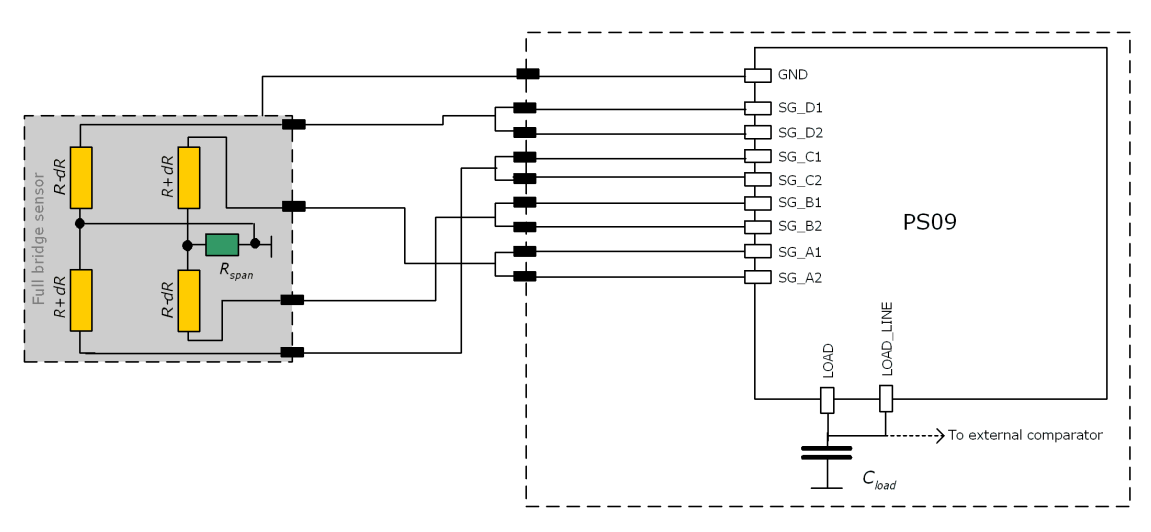

## PSØ9

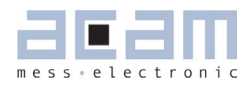

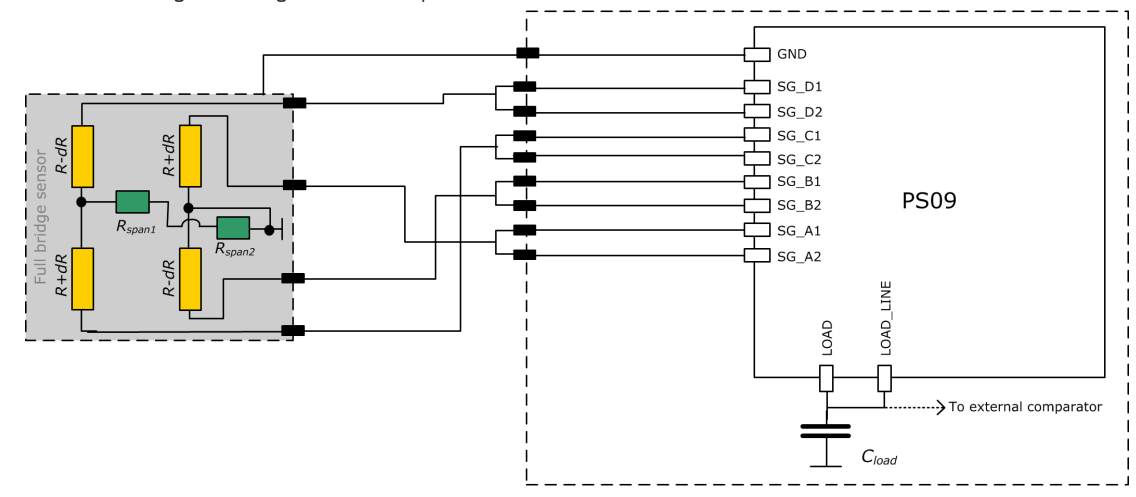

#### Figure 3.6: Connecting a fullbridge with two Rspan resistors

### Note:

This is the standard PICDSTRAIN bridge (a full bridge made of 2 half bridges with a single Rspan resistor optionally). The bridge setting is 1 (register 3, bridge $[1:0] = 1$ ). If the full bridge has two Rspan resistors they should be switched in series. Then the value for TKgain has to be doubled compared to bridges with one Rspan. The multiplication factors should have positive sign, e.g. Mult\_Hb1 = +1, Mult\_Hb2 = +1. Therefore, it is necessary

to follow exactly the wiring with respect to positive and negative strain.

Existing sensors with Wheatstone bridge connection can be adopted easily by changing the wiring in the patch-field of the load cell as shown in the following picture:

Figure 3.7: Adapted load cell wiring

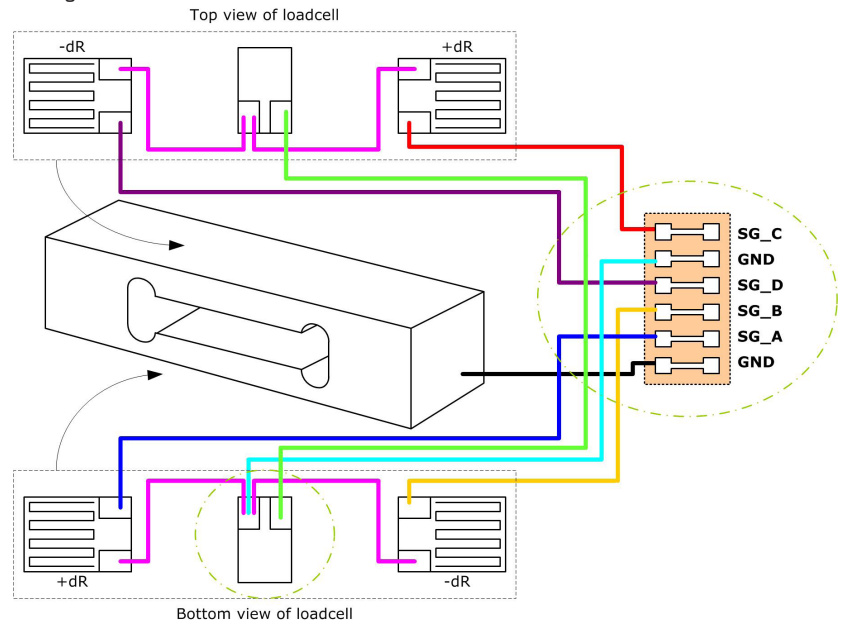

<span id="page-23-0"></span>The advantage of the PICDSTRAIN full bridge compared with the Wheatstone bridge is a higher resolution of approximately 0.6 bits (factor 1.5 higher).

## **3.3.3 Wheatstone Bridge**

Figure 3.8: Connecting a Wheastone bridge

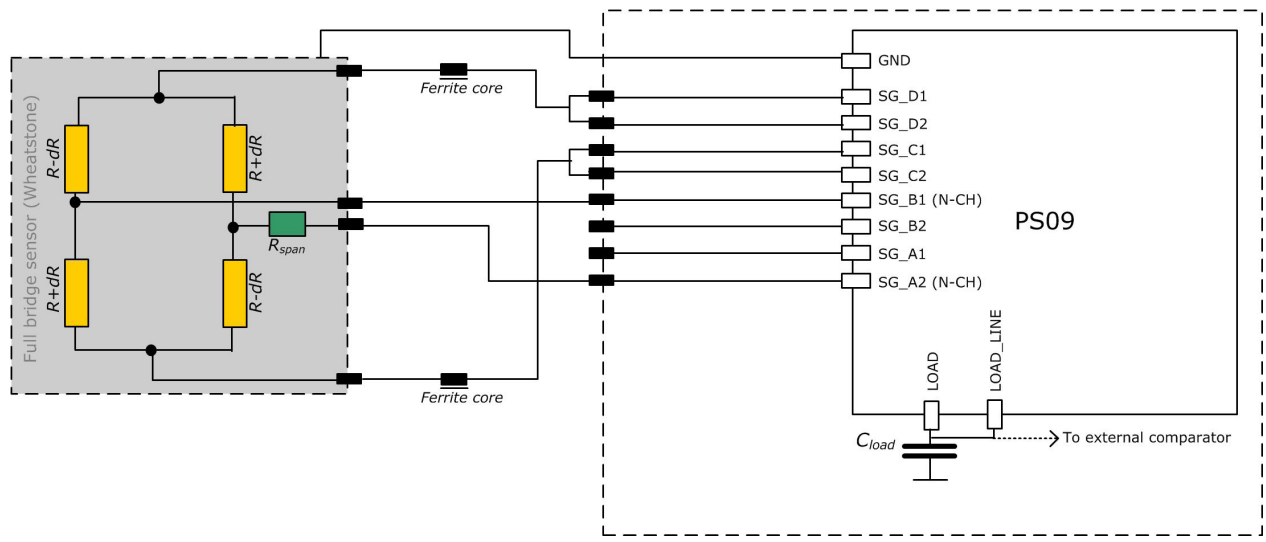

Unlike with PS081, the PS09 doesn't need an external analog switch to connect the Wheatstone **NEW** with PS09 bridge. Here the integrated analog switch saves the external component now.

Note: In Wheatstone mode the system looses 0.6 bit of resolution because of the reduced strain. Because of this, we recommend to use Wheatstone connection only in applications with long wires (> 1 m) and for first tests if you don't want to modify your load cell wiring.

The bridge setting is 1 (register 3, bridge[1:0] = 1).

The multiplication factors must have opposite sign, e.g. Mult\_Hb1 = +1, Mult\_Hb2 = -1.

To enable Wheatstone mode please set en\_wheatstone to 1 (register 3, bit 21).

If the Wheatstone bridge has a gain compensation resistor (Rspan) the standard setting for TKGain is 0.75 (Configreg\_08). The factor 0.75 doesn't modify the natural span compensation behavior of the load cell. In any case "mod\_rspan" has to be set to 1 (Configreg\_01, Bit 6).

To avoid reflections in the Wheatstone bridge we recommend the use of ferrite cores. They are placed in the two lines which are connected directly to PS09. Ordinary (SMD-)ferrite cores with a damping of 100Ohm @ 100MHz with a low DC resistance (<0.10hm) can be used. As a consequence a lower offset drift and better EMI behavior can be expected.

Caution: Only Wheatstone bridges with one Rspan or without Rspan (uncompensated) can be used. PICOSTRAIN cannot work properly with Wheatstone bridges that have two Rspan.

Caution: Wheatstone bridges in combination wit Continuous mode and IIC read out show increased noise. See the bug report at the end of this datasheet.

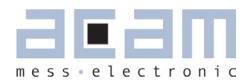

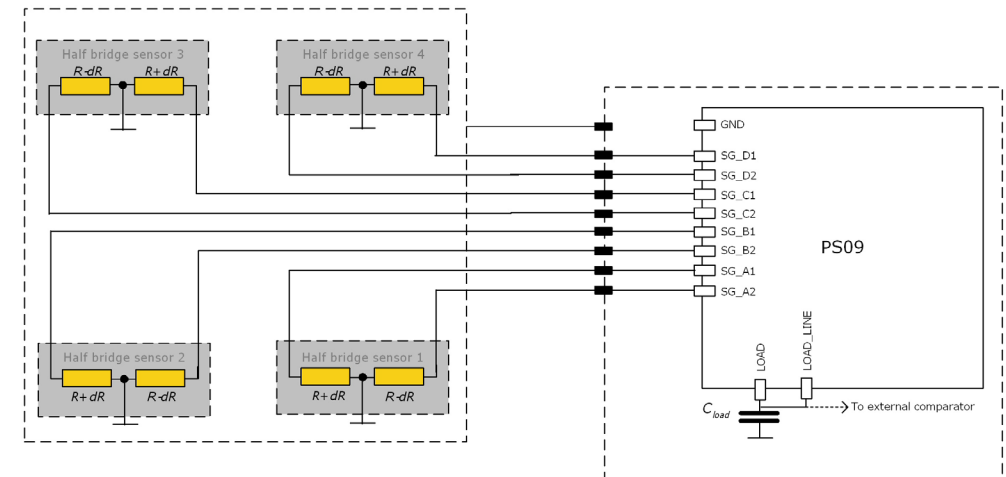

<span id="page-24-0"></span>**3.3.4 Quattro Bridge (4 sensors)** Figure 3.9: Connecting a quattro bridge

In some cases four sensors are used. Then each half bridge is connected to one port. This is a typical connection e.g. for quattro body scales. The result of each half bridge can be read but also the overall result.

The bridge setting is 3 (register 3, bridge[1:0] = 3).

Each half bridge is assigned its own multiplication factor. This allows to trim the gain of the four load cells just by software. All multiplication factors should have positive sign, e.g. Mult\_Hb1 = +1, Mult\_Hb2 = +1, Mult\_Hb3 = +1,  $Mult_{Hb4} = +1.$ 

#### **2 Half Bridges separately**

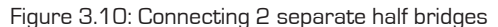

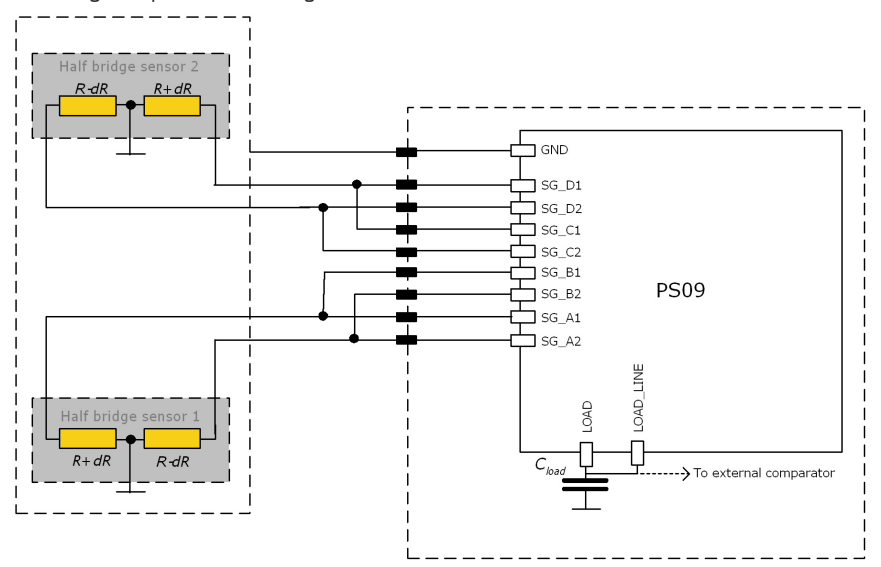

## <span id="page-25-0"></span>PICOSTRAIN

#### Note:

Normally, two half bridges are wired as full bridge (one result). Nevertheless, sometimes the result of the half bridge is of interest and the two half bridges shall be measured separately. In this case, the two half bridges can be connected in the quattro mode as shown in the picture above and so the results can be read separately. Connecting this way guarantees that the results are gain-compensated. The result of each half bridge can be calculated then as follows:

HB1 =  $(A-B)/2$  and HB2 =  $(C-D)/2$ .

The bridge setting is 3 (register 3, bridge[1:0] = 3).

All multiplication factors should have positive sign, e.g. Mult\_Hb1 = +1, Mult\_Hb2 = +1, Mult\_Hb3 = +1, Mult\_Hb4  $= +1$ .

## **3.3.5 PS081 Compatible Mode**

As seen in section 3.2, the principle of controlling the strain gage resistors in PS09 is different from the earlier PS081 chip. Analog switches are used to control the ports in PS09 instead of the N-channel transistors of PS081. Hence in PS09, the discharge path during the measurement cycle is through the analog switch which leads to very good EMI behavior in PS09 mode (please see chapter 3.7 for more details).

However, the measurement mode of PS081 is also supported in PS09. This PS081 compatible mode has some distinct advantages and disadvantages which are outlined in this section.

To support the PS081 compatible mode in the PS09 chip, the following changes need to be made in the PS09 connection:

- 1. Connect the LOAD\_LINE pin of the PS09 chip directly to Ground
- 2. Connect the strain gage as in PS081 with the middle tap of the bridge(s) connected to the LOAD pin.

No other configuration changes are necessary. PS09 automatically detects the different connection and switches to the PS081 compatible mode. This means that internally only the N-Channel transistors in the analog switches in PS09 are activated so that the discharging is principally performed the same way like in PS081.

Note: The PS081 compatible mode is supported for Half Bridge, Full Bridge and Quattro modes only.

### Wheatstone Mode is not supported in PS081 compatible mode!

The figure 3.11 shows the connections for a full bridge using PS09 in the PS081 compatible mode.

Once this connection is performed, the measurement mode of the PS081 is automatically adopted.

### Advantages of PS081 compatible mode:

The PS081 control mode has some very clear advantages over the PS09 control mode.

1. Resolution: is higher than the PS09 mode by about 0.5 Bit.

## PSØ9

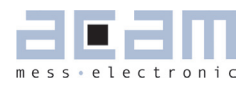

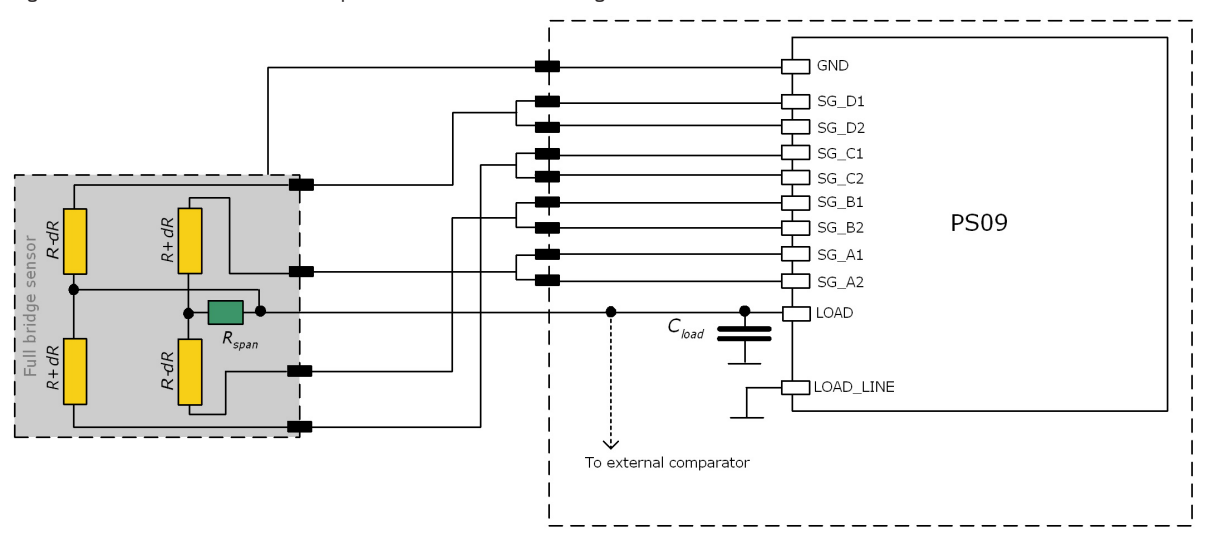

#### Figure 3.11 PS09 in PS081 compatible mode with full bridge

- 2. Power Supply Rejection Ration (PSRR): is about 25 dB higher than in PS09 mode.
- 3. Gain drift over supply voltage is better by a factor of 5 compared to PS09 mode.
- 4. Offset drift is about 2-3 times better in comparison to the PS09 mode.
- 5. Maintains good measurement quality at voltages lower than 2.7V, e.g. in battery driven applications without a voltage regulator.

This mode can be employed in high quality weighing scales without the need for any voltage stabilization as for example in battery driven scales.

The strength of the PS081 compatible mode lies in the absence of the analog switch in the discharge path which is present in PS09. The analog switches in PS09 mode introduce some additional noise – which is avoided in the PS081 compatible mode by using only the N-channel transistors. This explains why the measurement quality in PS081 mode is relatively better than the PS09 mode.

#### Disadvantage of the PS081 compatible mode:

The shortcoming of the PS081 compatible mode is in its EMI behaviour at 50 Hz, mainly in applications with long unshielded cables, like for quattro scales. This 50 Hz EMI disturbance is strongly suppressed in the PS09 mode of operation. In PS09 mode, due to the use of the analog switches, there is a possibility to disconnect the unused strain gage ports internally from the measurement path. This can be configured by setting the en\_emi\_noise\_reduction bit (Bit 7) in Configreg\_12. All the strain gage ports that are not being measured in the current measurement cycle are connected internally to ground and thus disconnected from the measurement path. This is mainly advantageous for connections with long unshielded paths, typical to Quattro scales.

Note: For Strain gages with high resistance like for e.g. 10 kOhm, the 50 Hz EMI noise is predominant, thus affecting measurement quality drastically. For such cases, the PS09 mode must be used in order to perform measurement of acceptable quality.

## <span id="page-27-1"></span>PICOSTRAIN

## **3.4 Capacitor, Cycle Time, Averaging**

### **3.4.1 Load Capacitor (Cload)**

The load capacitor is an important part of the circuit and has direct influence on the quality of the measurement and the temperature stability. Therefore, we recommend the following values and materials:

<span id="page-27-0"></span>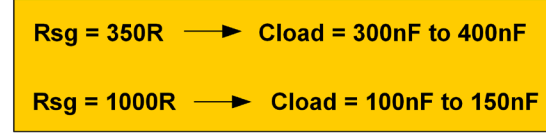

Cload can be calculated by = 0.7 x Rsg x Cload  $\approx$  70 µs - 150 µs

For Wheatstone wiring the effective strain is reduced (see chapoter 3.4.6) and therfore Cload needs to be adapted accordingly:

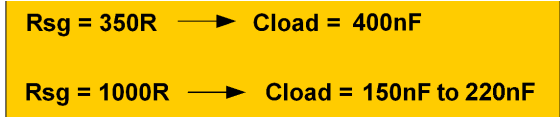

Recommended materials:

- **COG**\* for highest accuracy
- CFCAP good, but not as good as C0G
- X7R with some minor losses in temperature stability
- **Polyester** with some minor losses in temperature stability

### We do not recommend the use of ZOG capacitors !

- \* C0G capacitor up to 100nF are available by Murata GRM31 series
- \*\* Multi layer ceramic capacitor from Taiyo Yuden

### Note:

C0G capacitors are definitely the best choice for high end applications (e.g. 6000 divisions (or higher) legal-for-trade scales). CFCAP are also a good choice for high end scales and legal-for-trade scales. For consumer scales X7R are the first choice because of their low cost. But they introduce additional gain drift at lower temperatures  $($  < +5 °C  $)$ . For consumer applications also a lot of other capacitors are well suited (e.g. Polyester).

## **3.4.2 Cycle Time (cytime)**

The cycle time is the time interval between subsequent discharge time measurements. It covers the discharge time and the time to charge again Cload. Following figure illustrates this relation.

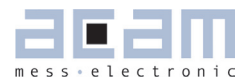

Figure 3.12: Cycle time

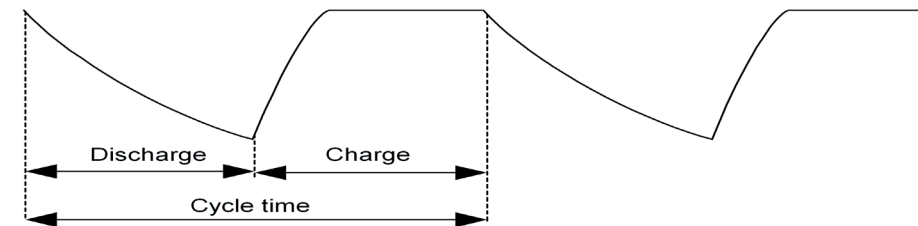

The discharge time is given by the value of the strain gage resistor and the given capacitor Cload. The recommended discharge time is in the range of 90 to 150 µs (at 3.3V). The charge time has to be long enough to provide a full recharge of Cload and is typically 30% of the cycle time. If the cycle time is set too small (in the range of the discharge time or smaller) an overflow will occur.

The cycle time is set in register 2, cytime[13:4]. The cycle time is normally generated by the high speed clock and can be set in steps of 2 µs. The only exception is the "Stretched Mode" (see chapter ,Modes' 3.5) where the cycle time is generated by the internal 10 kHz oscillator and therefore configurable in steps of 100 µs.

Example:

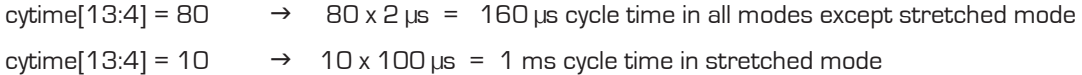

The recommended minimum cycle time setting is 1.4 times the discharge time. E.g. 140 µs if the discharge time is 100 µs.

#### Clock source for Cycle Time

The cycle time is derived from the high speed clock which is a 4MHz ceramic resonator connected externally to PS09.

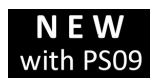

Furthermore PS09 offers in contrast to PS081 the possibility to use an internal RC oscillator as with PSO9 alternative clock source. This spares the external ceramic resonator therefore. However, as this

internal clock source is not as accurate as an external component, the resolution decreases about 1.2 Bit. According to that the max. possible resolution is is limited to approx. 15.3 bit (3.3V, external comparator, 2Hz, median 5) when using the internal RC osciallator. For further details on how to use the internal RC oscillator please see chapter 4.1 Osciallators.

## <span id="page-29-0"></span>**3.4.3 Cycle Time in Stretched Mode**

In stretched mode the parameter cyctime has a special function. In this case, it does NOT define the time of discharging + charging, instead it defines the time between 2 discharging cycles in multiples of 100 µs:

Figure 3.13: Cycle time in streched mode

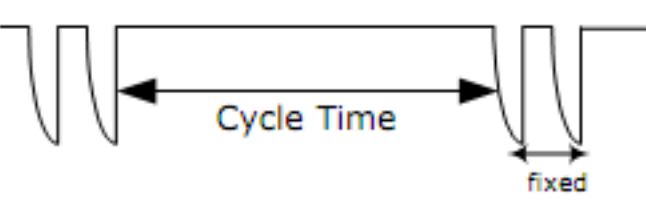

There are several parameters to adjust in stretched mode. Please have a look at Stretched Mode settings in section 3.5.3.

## **3.4.4 Averaging (avrate)**

The number of strain gages respectively half bridges connected defines how many discharging cycles are needed to make one complete ratio measurement:

- Half bridge  $\rightarrow$  2 cycles
- Full bridge  $\rightarrow$  4 cycles
- $\blacksquare$  Quattro bridge  $\rightarrow$  8 cycles

Figure 3.14: Discharge cycles for a complete measurement

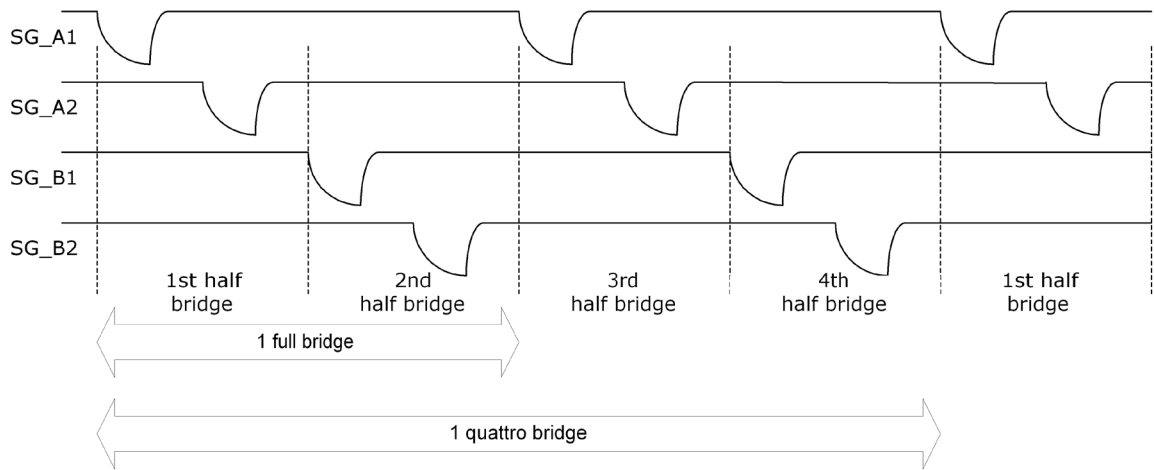

Those numbers of cycles for each mode together define 1 sample (avrate=1). This is also the minimum needed for one complete ratio measurement.

## **3.4.5 Better resolution by averaging**

In PS09, the resolution can be increased by internal averaging. The sample size of the averaging is specified by parameter avrate in register 2. The standard deviation of the result will be improved by nearly the square root of the sample size. The following picture shows the correlation for a full bridge:

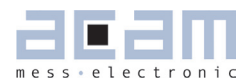

Figure 3.15: Averaging

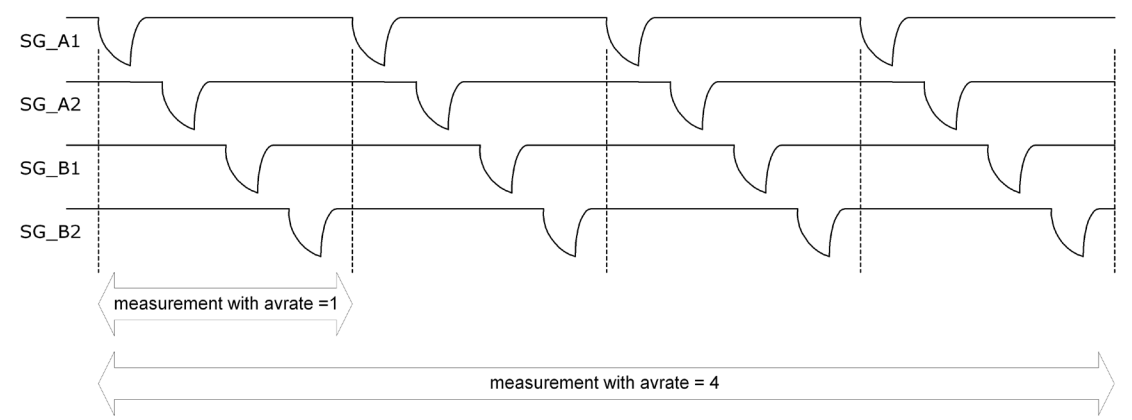

One sequence in this example is made of 4 samples, each made of 4 discharge cycles. So in total 1 measurement takes 16 discharge cycles.

Besides the discharging cycles given by the sample there are additional measurements like gain compensation or fake measurements for better stability. All those measurements together form in total then a measurement sequence. In other words, a sequence contains all measurements needed to get the final result. It also defines the total conversion time. For more details on conversion time please see the chapters 'Conversion Time' 3.5.5 and 'Modes' 3.5.

Of course, the sample size of averaging dominates the update rate. While the resolution is improved by a factor 1/√avrate, the maximum update rate is reduced by the factor avrate.

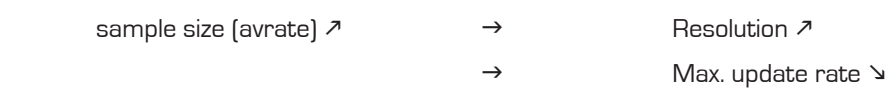

Also the lowest possible current consumption is influenced by the sample size. It grows by a factor avrate.

sample size (avrate)  $\overline{\phantom{a}}$   $\rightarrow$  Minimum current  $\overline{\phantom{a}}$ 

Recommendation: We strongly recommend not to use avrate = 1. In principle it works but the drift significantly increases and it can be used only for low end resolution applications. The recommended minimum sample size is avrate = 2. It is also not recommended to use odd numbers at lower avrate up to 50. E.g., do not use avrate =  $7$ , use instead avrate =  $8$  or avrate =  $6$ .

Important: At low avrates (<= 32) the factor ps\_tdc1\_adjust (Configreg\_03, Bit [9:4]) should be set to 2x avrate. Example: avrate =  $8 \rightarrow$  set ps\_tdc1\_adjust to 16

# <span id="page-31-0"></span>PICOSTRAIN

#### **3.4.6 Resolution and Converter Precision**

In this document the terms resolution and converter precision are often used in the same context, however, there is a difference in their meaning:

- Resolution: refers to the digital value which can be displayed (or resolved) within the chip. This is basically the HB0 register in a 24-bit format, where the MSB is indicating a negative number (two's complement). Expressed in numbers the result can be shown from -8388608 (0x800001) to +8388607 (0x7FFFFF). One LSB has thereby the valency of 10 nV/V (2 mV/V divided by 200,000). Example: at 3 V the valency of 1 LSB is 10 nV/V x 3 V = 30 nV.
- Converter Precision (sometimes also refered to as "accuracy"): this is the accuracy given by the converter, normally defined by the standard deviation or RMS (root mean square) noise. The value of the precision is normally given in effective number of bits (ENOB). With PS09 an RMS noise as low as 11 nV at 3.3 V can be achieved, or expressed in ENOB up to19.5 Bits (related to 2 mV/V). An overview of the converter precision at different update rates is given in several tables in section 2.4. However, a rough estimation can be done by the equations given in the following.

The base converter precision for a half bridge at avrate = 1 (only for calculation purposes, not recommended to be used) and a recommended discharge time of 90 to 150 µs in fast settling mode and 2 mV/V excitation is:

With internal comparator: 13.3 Bit eff.

With external bipolar comparator: 13.8 Bit eff.

At higher values of avrate[] the resolution is calculated as:

The Bridge-factor is: 2 for full bridges

4 for quattro bridges

 $ENOB = ENOB[AVRate=1] + \frac{\ln(\sqrt{AVRate * Bridgefactor})}{\ln(2)}$ 

Example 1:

avrate = 12, Quattro bridge, internal comparator

ENOB = 13.3 + ln(√(12\*4))/ln(2) = 13.3 + 2.8 = 16.1 Bit eff. = 70,000 effective divisions = 10,000 peak-peak divisions in fast settle mode (without SINC-filter).

Example 2:

avrate = 450, Full bridge, external comparator

ENOB =  $13.8 + \ln \sqrt{(450 \times 2)} / \ln(2) = 13.8 + 4.9 = 18.7$  Bit eff. =  $425,000$  effective divisions = 70,000 peak-peak divisions in fast settle mode (without SINC-filter).

Example 3:

avrate = 100, Full bridge, external comparator, *expressed in nV RMS*

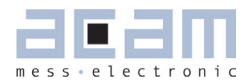

<span id="page-32-1"></span>ENOB =  $13.8 + \ln \sqrt{(100 \times 2)} / \ln(2) = 13.8 + 3.8 = 17.6$  Bit eff. 2^17.6 = 198,700 eff. divisions with a 2mV/V sensor operated at 3V  $=$  3V x 2mV/V = 6000 $\mu$  divided by 198,700 = 30.2nV RMS

Please note: The effective number of bits (ENOB) in the equation are related to 2mV/V sensitivity of the sensor. If the sensitivity is different with your sensor, the result needs to be corrected by the reduction in sensitivity. E.g.: you calculate 18.7 bit with the equation, but your sensor has only 1mV/V instead of 2mV/V. Then this corresponds to a reduction by factor 2, which is -1 bit, so the ENOB is 17.7 bit in this case.

The effective resolution (ENOB) is also reduced when Wheatstone connection is used instead of **PICD**STRAIN connection. The reason for that is the reduction of the strain by  $1/3$  because when discharging over 1 strain gage of the bridge the other 3 strain gages are in parallel and lower the extension/strain of the gage to measure. Expressed in ENOB the reduction is -0.6 bit.

#### <span id="page-32-0"></span>**3.5 Modes and Timings**

The PS09 has 3 basic operating modes as well as combinations of them. They are related to the sampling frequency and the active time of the 4 MHz oscillator. Therefore, the selection has influence on the stability of the result and the current consumption.

The basic modes are:

- Continuous Mode
- **Single Conversion Mode**
- **E** Stretched Mode

### **3.5.1 Continuous Mode**

Figure 3.16: Continuous mode

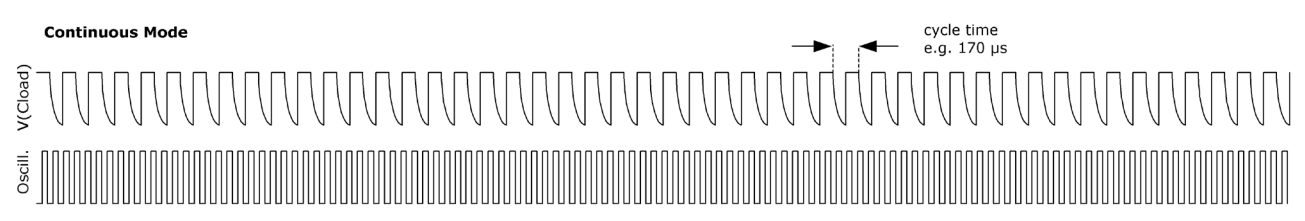

The chip is making continuously discharge time measurements. The oscillator is on all the time.This mode is the choice for applications targeting highest resolution. It is the standard mode for all applications that allow a current consumption > 500 µA.

<span id="page-33-0"></span>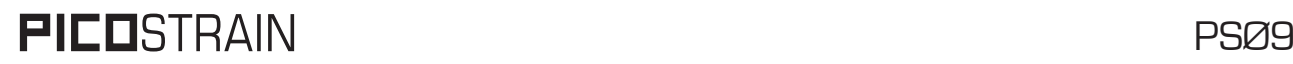

## **3.5.2 Single Conversion Mode**

Figure 3.17: Single conversion mode

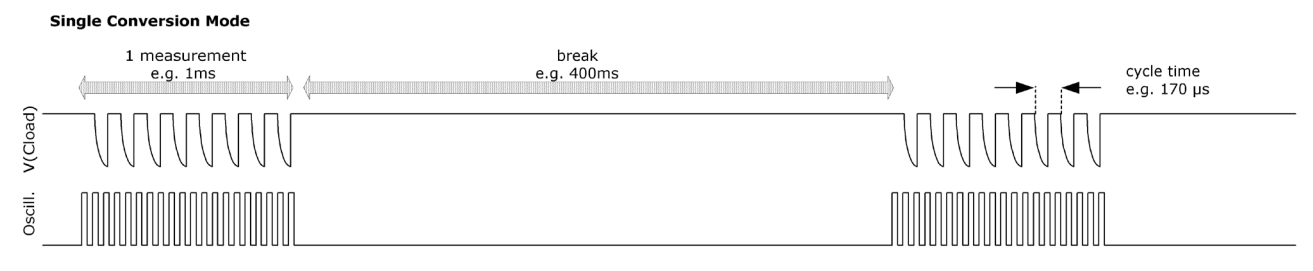

The chip makes a complete measurement sequence and then goes to sleep mode. The oscillator is on only for the sequence. This mode offers the lowest current consumption and is best choice for body scales.

Pure Single Conversion Mode should be used only in mechanically stable systems like body scales, because it implies undersampling. The consequence of undersampling is that mechanical oscillations of the weighing system will end up in unstable data.

## **3.5.3 Stretched Mode**

Streched Mode combines the advantage of a few measurements (to save current) and a reasonable distribution of these measurements for avoiding undersampling. Hence, the discharge cycles are stretched in a way that the total number is not increased but the distribution is improved.

### **3.5.3.1 Stretched Continuous Mode**

Figure 3.18: Stretched continuous mode

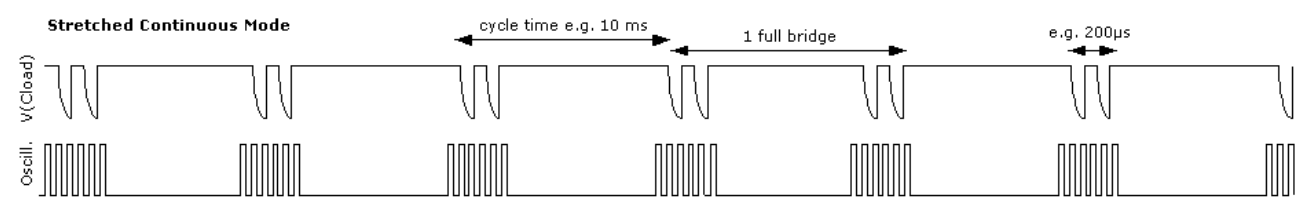

Stretched Conitnuous Mode combines stretched mode and continuous mode. There are longer intervals between the discharge time measurements for the half bridges. The oscillator is activated only for each half bridge measurement.

This mode is used in applications that target high resolution at low current (< 500 µA). It also has a good frequency response (e.g. load cell vibrations) on the input signal. The response can easily be calculated by the Nyquist theorem. This mode together with a good software anti-vibration filter gives best vibration suppression at lowest current. This mode is recommended e.g. for battery driven solar kitchen scales.

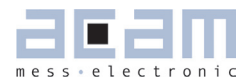

## <span id="page-34-0"></span>**3.5.3.2 Stretched Single Conversion Mode**

Figure 3.19: Stretched single conversion mode

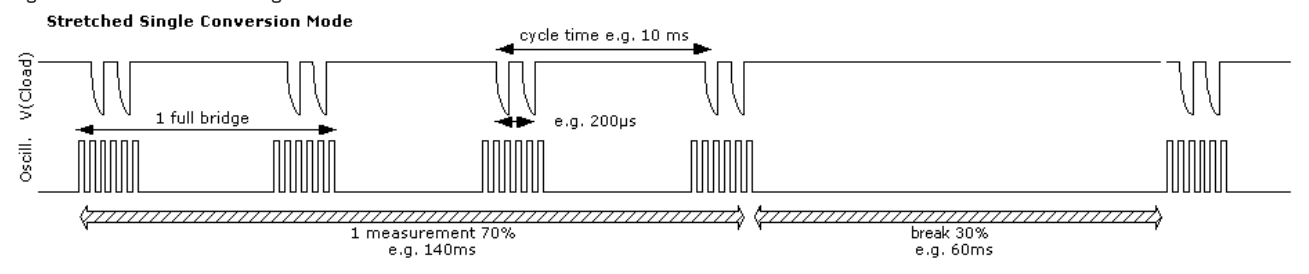

For mechanically sensitive weigh scales like kitchen scales the PS09 provides the stretched mode combined with the single conversion mode. In this mode the two resistors of a half bridge are measured subsequently, but the next pair of discharge time measurements follows delayed. Therefore, the sample points of a single sequence can cover minimum a full period of the mechanical oscillation. Thanks to the integration of the samples within one sequence the result will normally be stable if the break is <30% of the time.

Figure 3.20: Undersampling

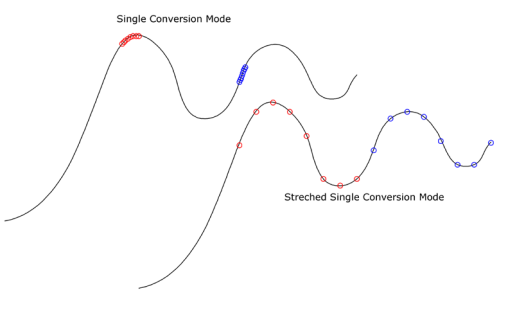

Again, the oscillator is switched on only for each discharge time measurement. But, as the oscillator needs some time to reach the full amplitude, the total active time of the oscillator is longer than for pure Single Conversion Mode. The current consumption in stretched single conversion mode is therefore a little bit increased compared to the single conversion mode.

#### **3.5.4 Configuration of Modes**

Four major parameters define the operation mode:

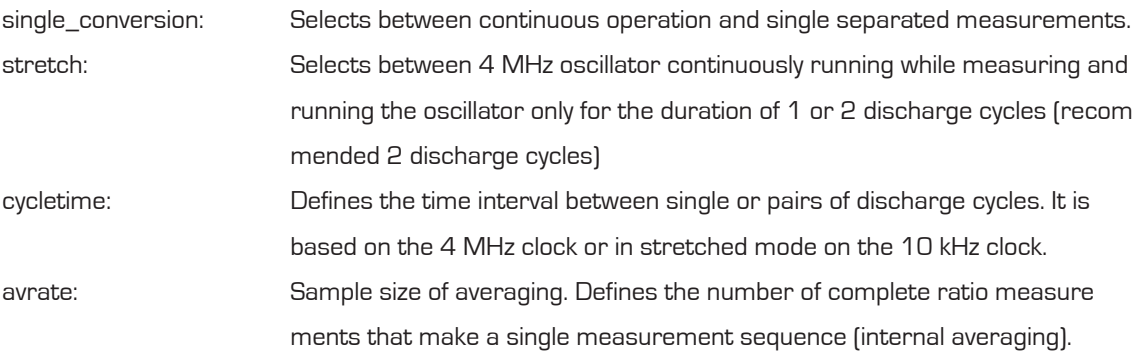

### **3.5.4.1 single\_conversion / continuous**

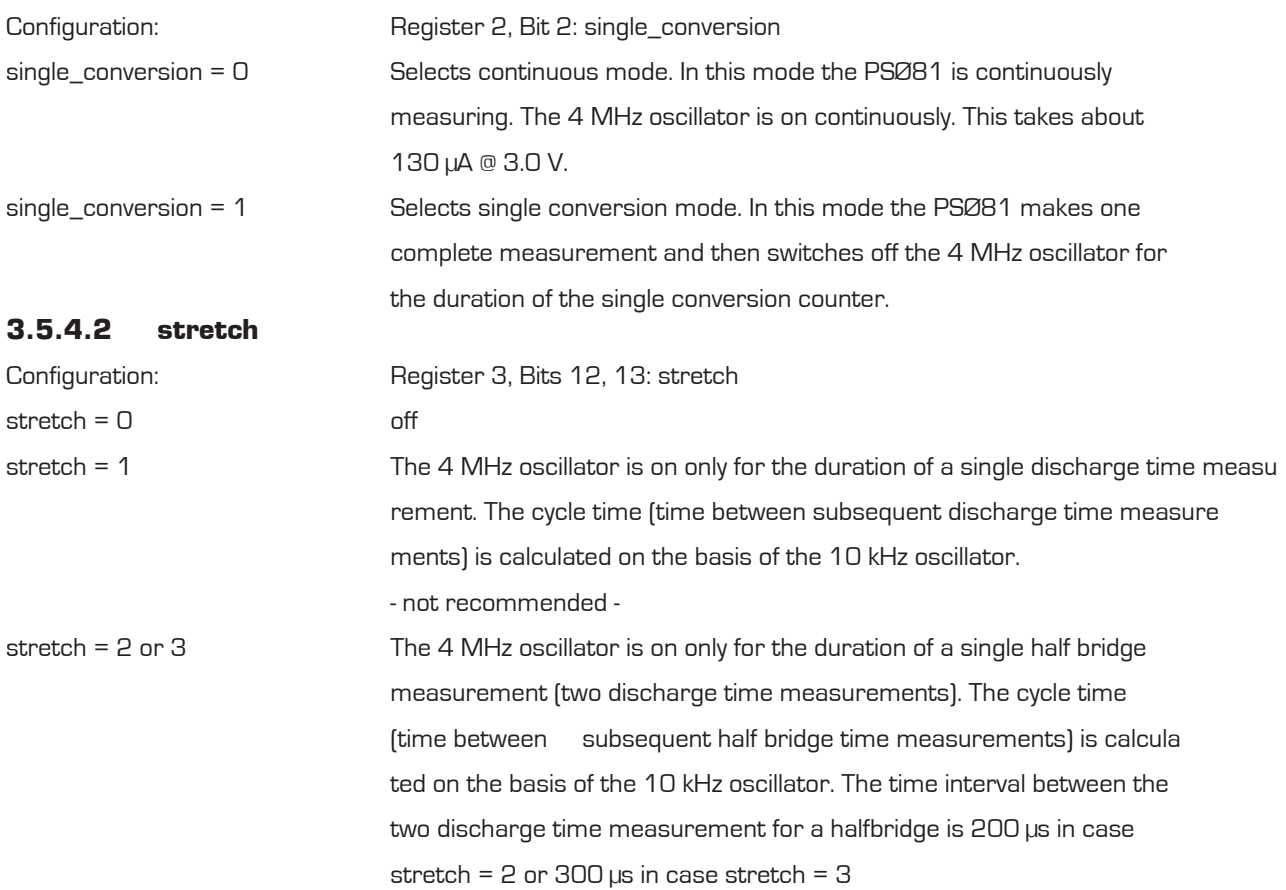

### **3.5.4.3 Stretched Mode Settings**

In stretched mode there are several parameters which configure the mode, these are:

stretch[13:12] in Configreg\_03

cytime[13:4] in Configreg\_02

sel\_start\_osz[19:17] in Configreg\_03

single\_conversion [2] in Configreg\_02

tdc\_conv\_cnt[23:16] in Configreg\_00

Those parameters set the stretch mode. The following 2 pictures show how the parameters are applied, one showing the continious stretched the other the single conversion stretched mode.

Figure 3.21: Parameters in continuous stretched mode

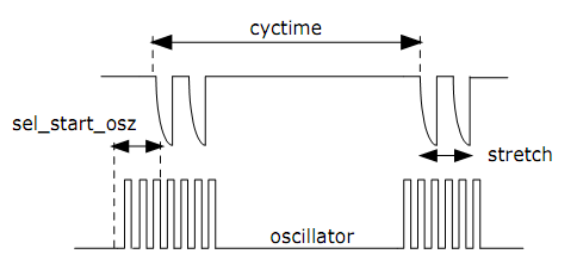
## PSØ9

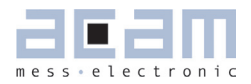

The cyctime-parameter defines the time waited for the next discharging. By the parameter stretch, the time between 2 discharging cycles can be defined. The parameter sel\_start\_osz defines what time the oscillator is started before the discharging cycles are coming.

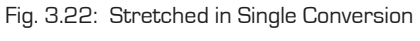

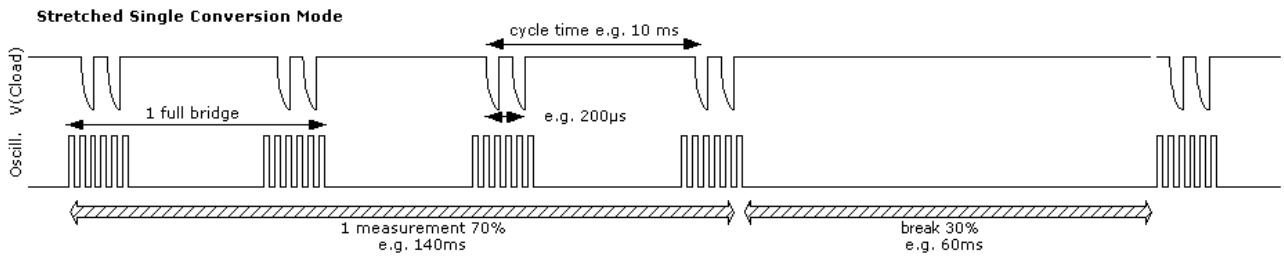

Basically in Single Conversion Stretched mode the parameters remain the same. But tdc\_conv\_cnt defines additionally the time between measurement sequences.

### **3.5.5 Mode Selection Criteria**

Table 3.1: Mode Selection criteria

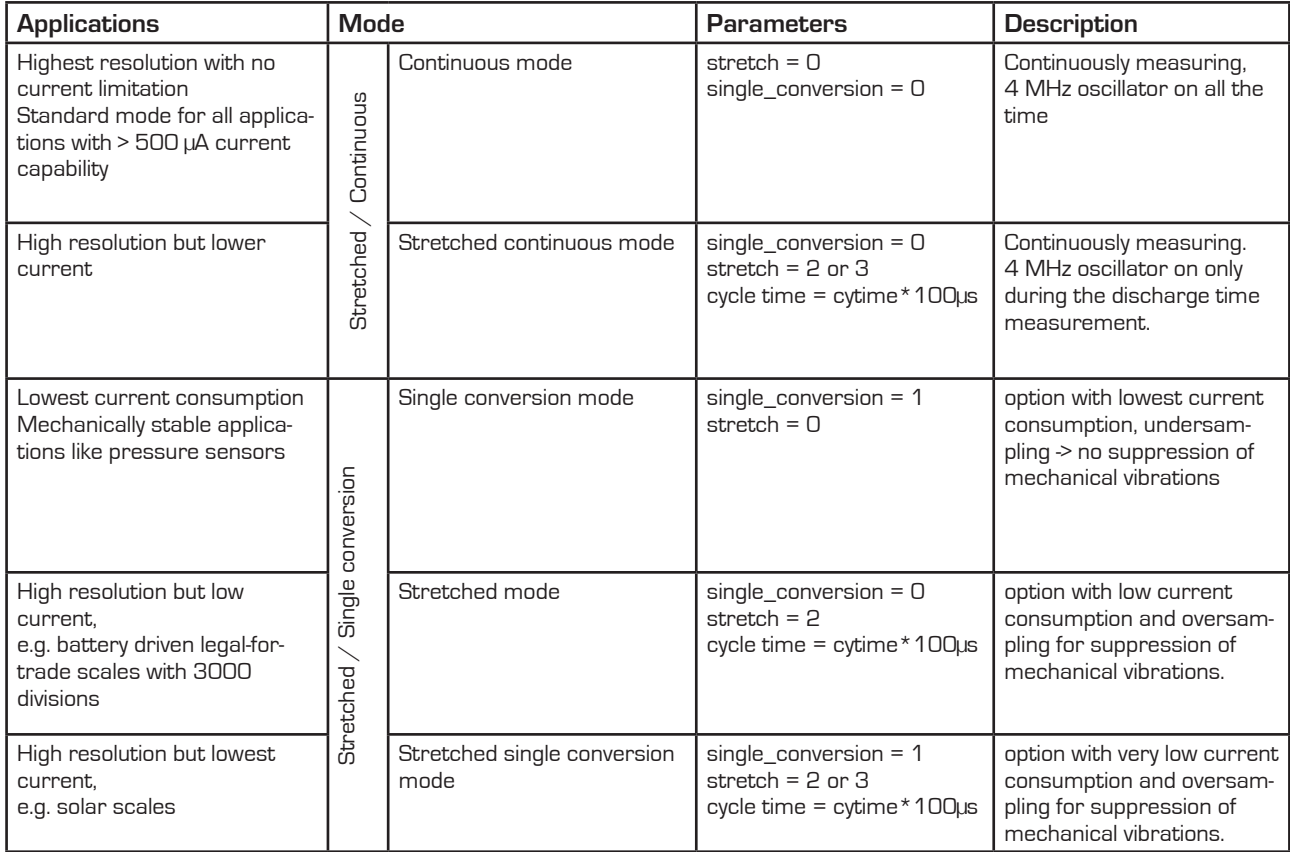

### **3.5.6 Conversion Time / Measuring Rate (Continuous Mode)**

The time for one complete measurement can be calculated by means of following formula:

Tconversion = CycleTime \*  $[2*$  avrate \* Bridge-factor + 6 + 2 $\gamma$ MFake + 1]

Mfake = #Fake measurements, Temperature measurement on

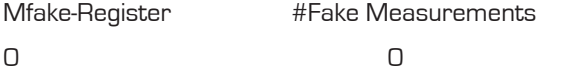

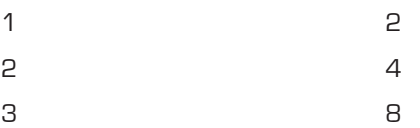

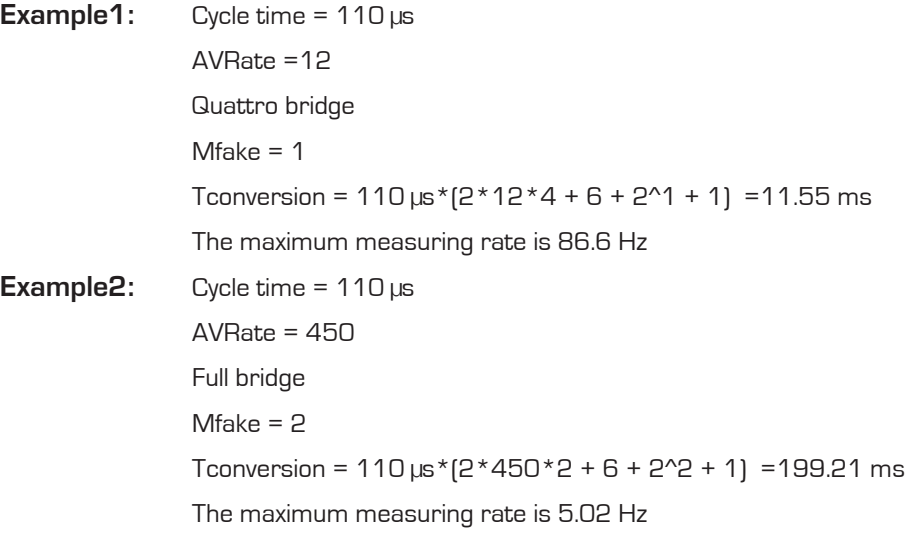

### **3.5.7 Conversion Time / Measuring Rate (Single Conversion Mode)**

If PSØ9 is configured to run in Single Conversion Mode (Bit 4 in configreg\_02), the measuring rate is defined by the value in tdc\_conv\_cnt[23:16] in configreg\_00. This value corresponds directly to the conversion time (multiplied by 6.4ms).

Example:

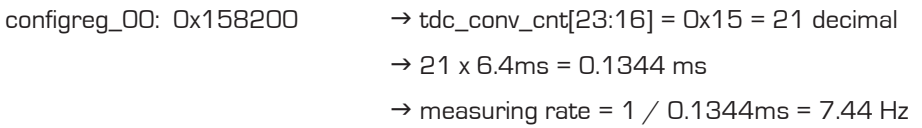

### Note:

In case you use single conversion the time needed for one complete measurement should fit into the time slot given through the conversion counter (tdc\_conv\_cnt).

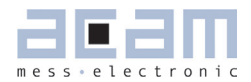

### **3.5.8 Comparator**

The end of the discharge cycle is triggered by a comparator. PSØ9 offers an internal low noise comparator. Alternatively, an external comparator might be used for highest performance.

### **3.5.8.1 Internal Comparator**

The internal comparator is selected by setting Configreg\_12, sel\_comp\_int = 1. By means of the internal comparator it is possible to get about 50,000 divisions peak-peak at 2 mV/V, 5 Hz update rate and MEDIAN 5 software filter.

Figure 3.23: Internal comparator

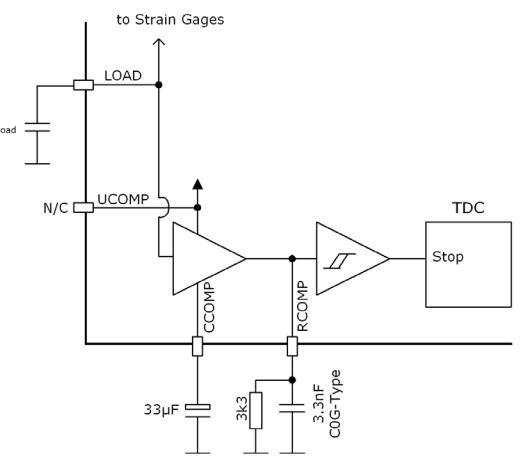

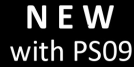

Please note: To test the internal comparator whilst the external comparator is populated on the with PSO9 board you just need to remove the transistors. Then, by switching the comparator control bit (Configreg\_12, sel\_comp\_int) to internal enables you to run the measurement with internal comparator.

### **3.5.8.2 External Comparator**

The precision of the measurement can be improved by using an external bipolar comparator. With an external bipolar comparator it is possible to get up to 120,000 divisions at 5Hz update rate.

Figure 3.24: External comparator

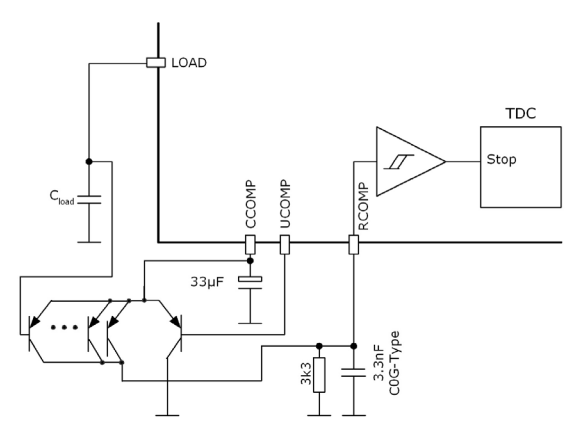

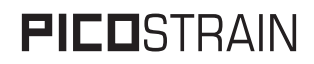

### Recommendations:

Low-noise PNP transistors like 2N5087 / CMKT5087 or BC859 should be used. 5 transistors in parallel should be connected at the LOAD side. It is not necessary to have matched transistors. Use a COG-type capacitor for the lowpass filter capacitance.

Capacitors at CCOMP and RCOMP (both external and internal)

The capacitors at CCOMP and RCOMP are important for the low noise figure. For best performance we recommend 33 µF for CCOMP (ordinary electrolytic capacitor) and 3.3 nF for RCOMP (preferably C0G / NP0 capacitor).

For cost reduction, smaller values for the two capacitors are possible, however noise will sligthly increase by using smaller values:

Possible values:

CCOMP: > 1 µF

RCOMP: lower than CCOMP electrolytic capacitor divided by 3000

### Example:

CCOMP = 1  $\mu$ F  $\rightarrow$  RCOMP < 1  $\mu$ F/3000  $\rightarrow$  330 pF selected.

The noise will slightly increase by about 0.3 – 0.5 Bit.

### When should an external comparator be used?

There are two reasons for the choice of an external comparator:

a) Very high resolution

The user is looking for the best possible resolution in his application, e.g. in counting scales, high end legal-for-trade scales.

b) Lowest current

The user is looking for the lowest possible current consumption in his application, e.g. in solar scales. Because of the lower noise, the AVRate can be reduced at a given resolution and therefore the operating current is reduced. With the bipolar comparator the operating current can be more than halved compared to the internal comparator.

### **3.5.8.3 Comparator Control**

The comparator can be switched on for only the duration of the measurement for current saving reasons or continuously (con\_comp[1:0]). Further, the working resistance of the internal comparator can be changed (sel\_ comp\_r[1:0]).

We recommend the following settings:

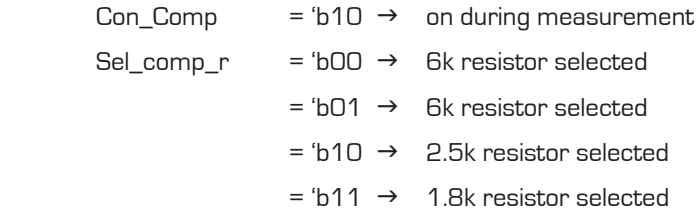

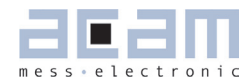

### Use of higher comparator threshold (sel\_compth2)

The use of the analog switch in PS09 also has some effects on the gain drift of PS09 over supply voltage. This is evident especially at low supply voltages (< 2.7V) with increasingly noisy behavior and very low PSRR. This can be associated with the behavior of the analog switch itself.

To counter this, there is a possibility to configure and select a second threshold for the comparator by the setting:

SEL\_COMPTH\_2 = 1 in Configreg\_11 (Bit 12)

By setting this bit, a second threshold voltage is generated. This is about 20% higher than the default threshold voltage of the comparator (so the discharging gets shorter). This higher threshold voltage ensures fairly good gain stability over supply voltage, at very low supply voltages.

Hence this configuration is recommended for applications operating in PS09 mode with lower supply voltages (< 2.7 V) or when such a probability exists. A typical application for this setting is a battery driven consumer scale.

### **3.5.8.4 Correction of Comparator Delay (Source of gain drift of PS09 itself)**

The focus of the comparator performance is on ultra low noise brings in a non-neglectable delay to the measurement. This delay depends on temperature and results in a gain error which is too high for precise weigh scale applications. To compensate for this gain error a correction measurement is done to eleminate the time delay caused by the comparator.

# **NEW**

PS081 had two external resistors to realize the gain correction measurement, but PS09 makes the with PS09 correction by making additional measurements over the strain gage resistors themselves. In other words, there are no external resistors necessary anymore (exception: if you operate a single half bridge, the 2 compensation resistor are still needed).

To activate the gain compensation set bit 7 in configreg\_01 (En\_gain)

The delay of the comparator mainly depends on some key components of the comparator circuit, mainly the capacitance of the low pass filter connected to the pin RCOMP (usually around 3.3nF, C0G) and the middle capacitor connected to the pin CCOMP (usually around 33uF, elco). As these values can be selected by the user and vary in value therefore there is another factor to adopt for these changes to make the gain correction work with different hardware settings. This factor is called Gain\_comp (configreg\_10, bit[7:0]) and usually set to 1.28 (=0xA3). If the capacitor values change, the Gain\_comp factor needs to be adapted accordingly (higher capacitor values means higher Gain\_comp factor and vice versa).

At the correct value of Gain\_comp the gain of the electronic is absolutely stable over a very wide temperature and voltage range. The temperature drift of the gain is <1ppm/K.

**Background:** In a classical  $A/D$  converter application the temperature drift of the resistors of the operational amplifier have to match very exactly. A mismatch is seen as gain drift. In PSØ9 the physical reasons are totally different. PSØ9 has a TD-Converter with no preamplifier. The gain drift of the PS09 electronics comes mainly from the delay

time of the comparator. PS09 can determine the delay time by means of additional measurements over the strain gage resistors. As the delay is affected by hardware settings (see previous description of the influence of the capacitors) there is a factor to correct for these variations, called Gain\_comp. If this factor is not adjusted properly, the gain error can be up to approx. 8ppm/K, if set appropriately this can be reduced to approx. 1ppm/K. Of course the Gain\_comp factor only needs to be determined once during the development phase and can then later be used for the whole series production. In the first instance it is recommended to use the default value of 1.28 for Gain\_comp, this is the proper value for the hardware designs given by acam. A detailed description of how to determine the proper Gain\_comp factor in case the hardware differs significantly from the acam recommended circuits is found in the application note AN018.

### **3.5.9 Zero Drift of PS09 itself**

Also the zero drift of the PS09 originates from a reason other than the drift of an AD-Converter. The reason of the remaining zero drift of our PICDSTRAIN products are (chip internal and external) parasitic resistor paths that are not or not perfectly compensated.

Because of the nature of the remaining zero drift, the value of this drift depends (externally) mainly on the value of the strain gage resistor. The lower the strain gage resistor the higher is the remaining drift. E.g. with a 1 kOhm strain gage the zero drift is approximately  $1/3$  of the drift of a 350 Ohm strain gage with the same chip.

For best offset drift behavior we recommend the standard full bridge connection. The systematic offset drift in this mode is approx. 10nV/V/K and lies therefore in the 50% limit of OIML 10000.

In all PICOSTRAIN modes the sensor wire resistance is part of the zero drift. To minimize the drift please have a close look on the length of these wires to the load cell. The most critical part is normally the PCB, a few millimeters of missmatch can be well seen in the offset drift, because of this it is recommended to lay them out as symetrically as possible. The cable to the load cell is not as critical because the wires have a much bigger diameter.

A special case is the Wheatstone mode. In this mode nearly 100% of the remaining parasitic resistances are compensated because of the kind of the wiring and measurement. Therefore, in Wheatstone mode the zero drift of PS09 is close to zero and can be improved to < 1 nV/V/K also if the wires are not matched.

### For comparison:

- To comply with OIML 3000 specifications the zero drift of the complete scale must not exceed 133 nV/V/K
- To comply with OIML 10000 specifications the zero drift of the complete scale must not exceed 40 nV/V/K

Following table gives an overview of the typical offset drift of PS09. To get an idea of the min./max. values multiply the typical values by the factor of 3. You get a good estimation over the distribution of a production lot (not a guarantee).

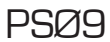

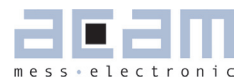

### Typical drift in different modes:

Table 3.2: Typ. offset drift values in different operation modes

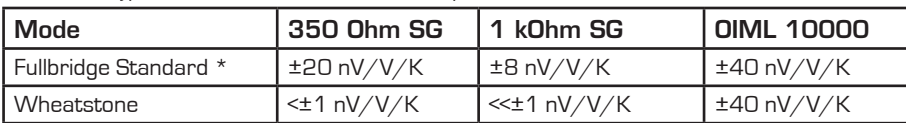

\*with cross-matched traces on the PCB, i.e. symetrical connection of port lines on the PCB

### **3.5.10 Internal Temperature Measurement (using Integrated Rspan)**

PS09 has an integrated temperature measurement. For this measurement all needed components **NEW** with PS09 are integrated so that no additional external circuitry is required. Basically it is another ratio measurement between the external strain gage resistors (relatively temperature stable) to an internal aluminium resistor in the chip (high sensitivity to temperature).

The temperature information can be used to correct the gain drift of uncompensated load cells. Due to the integrated aluminium resistor as temperature dependent element we call this type of temperature compensation also "integrated Rspan" compensation.

### Resolution of the temperature measurement:

Because of the used high resolution TD-Converter and the metal resistor the resolution of the temperature measurement is typically 0.01 °C.

### Background:

As already mentioned, in PS09, the integrated metal resistors Rtemp are used only for measuring the temperature. There is one Rtemp resistor connected at port SG\_C2 and another at port SG\_D1. Both the Rtemp are exactly identical and are controlled by the same configuration bit.

The value of Rtemp can be selected between 300 Ohm and 600 Ohm by the configuration bit sel\_rtemp\_300R in Register 14. The 300 Ohm setting is recommended for load cells with 350 Ohm strain gage resistors, when the load cell has 1 kOhm strain gage resistors, 600 Ohm setting for the Rtemp is recommended.

The temperature measurement principle uses the strain gage resistors at Ports C and D as the reference resistor, which are characterized by very low temperature coefficient of resistance (TCR) in the range of 5 ppm/K. Hence they are very stable over temperature. The integrated Rspan i.e. the Rtemp has a specified temperature coefficient of approx. 3500 ppm/K and it is the temperature sensitive element used in measurement.

### Principle:

Figure 3.24 Internal temperature measurement with integrated Rspan (Rtemp)

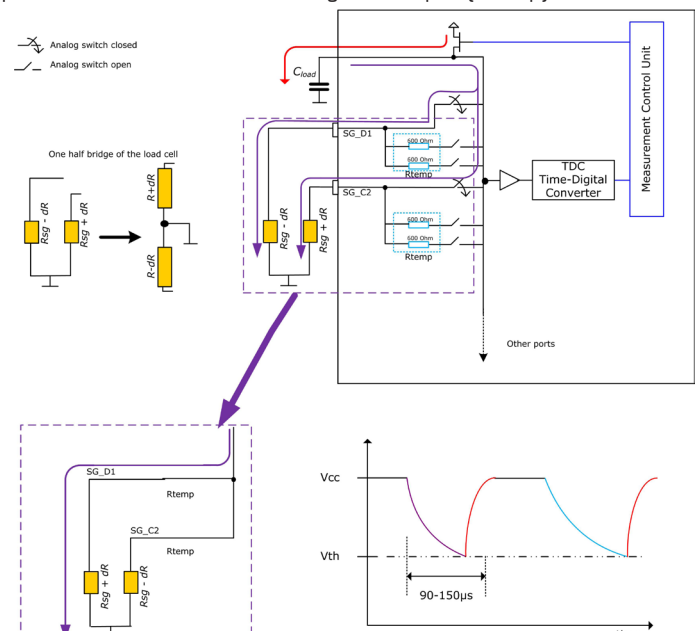

The principle of measuring the temperature involves performing one discharge cycle through a parallel combination of the temperature stable reference (strain gage) resistors at Strain gage ports SG\_C2 and SG\_D1. This is shown in the above figure indicating the discharge cycle in purple. The analog switches at the ports are controlled appropriately by the measurement control unit.

Fiogure 3.25 Integrated Rspan (Rtemp)

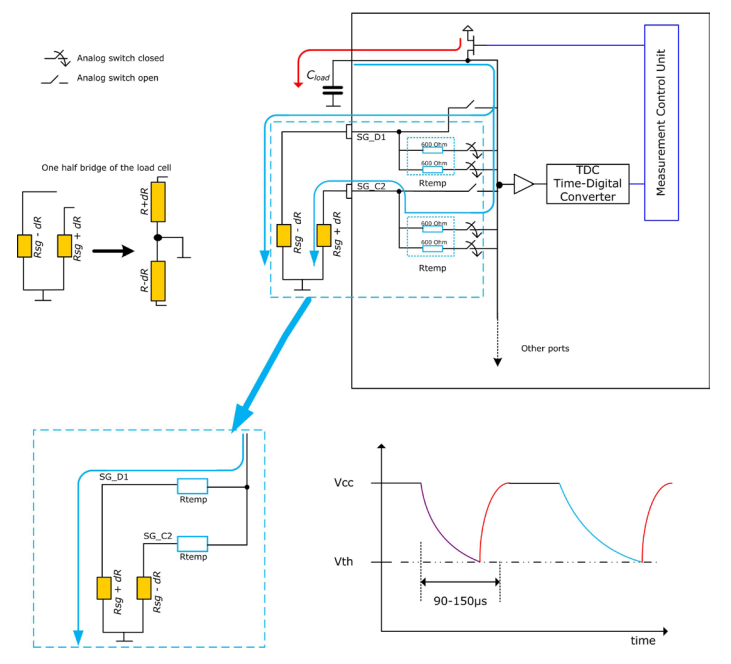

## PSØ9

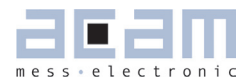

This is followed by a discharge cycle through a parallel combination of the effective series resistance of the strain gage resistor and the temperature sensitive resistor (Rsg + Rtemp) at Port C, and the effective series resistance of the strain gage resistor and the temperature sensitive resistor (Rsg + Rtemp) at Port D.

The discharge cycle is through the combination

(Rsg\_D1 + Rtemp\_D1) | (Rsg\_C2 + Rtemp\_C2) shown in the figure in blue.

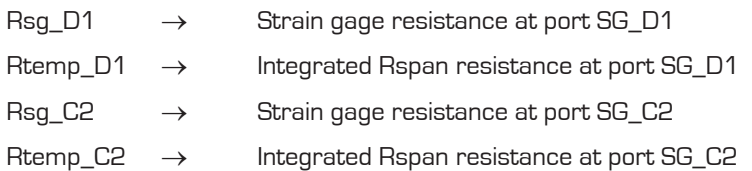

The ratio of the 2 measurements contains the temperature information of the system and hence is used to compensate for the temperature drift of the system. This ratio can also be processed to calculate the absolute temperature of the system.

Value of Rtemp can be 600 Ohm or 300 Ohm (600 Ohm | 600 Ohm). Thus the effective resistance of this combination for e.g. with Rsg = 350 Ohm and Rtemp = 300 Ohm is

$$
[350+300][350+300] = 325 \text{ Ohm}
$$

The measurements from the above 2 discharge cycles are processed internally and the ratio which is given out as the result of the temperature measurement is

### (Rtemp / Rsg) @ the current temperature

Where, Rsg is the strain gage resistance. This ratio is a function of temperature and thus can be used for temperature compensation.

Note: The strain gage connections at ports C and D must be made such that the resistor experiencing the positive strain is connected at port C and the resistor with the negative strain is connected at port D. Only this can ensure that the result Rtemp / Rsg is free of effects of the strain on the load cell itself. Hence this must be ensured for correct temperature measurement.

### Configuration:

- The temperature measurement on chip is enabled by setting the integrated\_rspan bit (Bit 8) in Config\_reg 1.
- **Depending on the strain gage resistance used, the value of Rtemp is selected by using the bit sel\_rtemp\_300R in** Register 14.

### Temperature measurement result:

It must be noted that per measurement cycle, the temperature measurement is made only once at the end of the

# PICOSTRAIN

cycle. The result is updated with the result registers at the end of the measurement cycle. The result ratio stated above can be read from RAM address 245, as part of the result registers at the end of the measurement. Interpretation of the result:

The result ratio is a function of temperature, and can be interpreted as follows.

Where T is the current temperature and TkRtemp = 3500 ppm/K is the temperature coefficient of resistance of Rtemp as per specification. 3500 ppm/K is a typical value and can vary from chip to chip slightly by +5%. The temperature information can be directly used to adjust for the gain and offset drift of the load cell (See Chapter 3.5.12), fine adjustment of the correction can be done by setting Tk-gain and Tk-offset (Configreg\_08 and 09) factors. From the above interpretation, the current temperature can also be calculated very accurately with the help of the result available from the PS09.

Note: The value of the Rtemp has a variation over different chips of approx. + 10%. Also TkRtemp has a small variation of a few percent. Hence the resulting ratio at a given temperature also changes from chip to chip by several percent. However the Rtemp of every chip in a system can be calibrated as part of the usual offset adjustment process itself, without any additional steps. This calibration of Rtemp is necessary for temperature drift compensation using the integrated Rspan (Rtemp). Please contact acam for further information on this compensation method.

### Temperature Measurement using PS09:

With the method used in the PS09 for temperature drift compensation, the PS09 has adequate information to calculate the temperature of the system with high resolution. For standard temperature measurement (e.g. consumer scales) no additional measurements have to made, only the system has to be calibrated once at a nominal temperature at production. The calibration procedure has been explained in the next section.

The following are the formulae used to calculate various intermediate results and then the final result.

1. With the result ratio read out from the RAM address 245 of the PS09, a factor called current ratio at that temperature is calculated.

Current ratio CR = 
$$
1 + \left\{\frac{\text{Content of RAM address 245}}{2^20}\right\}
$$
 — (1)

This current ratio CR is basically used for all further calculations.

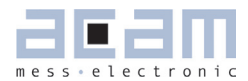

### DSØ0

2. The value of the Result ratio at 0°C is back calculated using the measurement value at any known nominal temperature TN as

Ratio @ 0°C = 
$$
\frac{\left\{\frac{TkRtemp * T_N}{10^6}\right\} + CR @ T_N}{\left\{\frac{TkRtemp * T_N}{10^6}\right\} + 1}
$$
 (2)

TN is the nominal temperature °C.

3. The TkRtemp of the Rtemp resistor is specified as 3500 ppm/K. However, when the Rtemp is connected in series with the Strain gage resistor, the temperature coefficient of the combination changes. The resultant temperature coefficient at a nominal temperature TN is thus denoted by TkRes and is calculated using the formula

4. Finally the temperature of the system at any point of time can be calculated using the formula

Temperature T = 
$$
\left\{\n \begin{array}{ccc}\n \text{CR} & - & (\text{Ratio @ } 0^{\circ}\text{C}) \\
\hline\n \text{ItRes} & * & \text{Ratio @ } 0^{\circ}\text{C}\n \end{array}\n \right\}\n \longrightarrow (4)
$$

Note: The CR value in this equation must be calculated according to Formula 1, by reading the current value of the RAM address 245.

### Calibration of a system for temperature measurement:

 $\sqrt{2}$ 

A system designed using the PS09 with the capability of temperature measurement must be calibrated once before it can be used. For the calibration, a nominal known temperature is needed. It is sufficient to use the room temperature itself as the nominal temperature.

- 1. Note down the nominal (room) temperature of the system (TN°C).
- 2. Read out the result ratio from the PS09 at RAM address 245 and calculate the Current Ratio CR using formula (1).
- 3. Next, calculate the Ratio @ 0°C using formula (2). Store this value in the OTP or data EEPROM for future use.
- 4. In the next step, calculate the effective temperature coefficient of resistance at the nominal temperature, TkRes using the formula (3). Store this value in the OTP or data EEPROM for future use.
- 5. The calibration process is complete without going into a temperature chamber at all. For future use, the stored parameters from Steps 3 and 4 can be substituted in the formula (4) and the temperature can be directly calculated.

### Remark:

The inaccuracy of this procedure results from the variation of TkRtemp from chip to chip. TkRtemp is quite a stable value because of the behavior of the metal resistance but nevertheless vary by some percent from chip to chip. Therefore the typical error of the temperature measurement is 1°C at a temperature change of 30°C.

### Example:

Calibration is done at 20°C at the factory. Hence 20°C is measured very accurately with close to no error. The error at 50°C (30°C more than the calibration temperature) is typically +1°C. For most purposes this accuracy should be high enough.

For highest accuracy i.e. for professional use, a calibration at 2 different temperatures has to be made.

### Temperature measurement in Half bridge configuration:

In the classical half bridge connection (Section 3.3.1), at port C and D, external resistors are connected. The external resistor at ports C and D and their temperature coefficient of resistance will play an important role in the temperature measurement, when enabled in the half bridge configuration. The external resistors at port C & D would be used as the temperature stable reference resistors. The value of the resistors must be same as the strain gage resistor value. It is recommended for these resistors to have a temperature coefficient not more than 50 ppm/K.

### **3.5.11 Temperature Compensation (whole system)**

Nowadays the gain and offset drift of the electronics is typically much lower than the one of the sensor (e.g. load cell). The drift of the electronics is approx. 5-10 times lower than the one of the sensor. Therefore a temperature compensation for the whole system is required. PICOSTRAIN introduced here with its unique temperature compensation concept a way to compensate for the gain and offset drift of the whole system very effectively and without manual trimming of the sensor.

Bascially there are two ways to compensate the sensor/load cell, they are:

- 1. Using the gain compensation resistor of the load cell (Rspan)
- 2. Using the integrated Rspan i.e. internal temperature measurement

The temperature correction is based on an integrated algorithm inside the chip. This algorithm has to be fed by two factors to make the compensation, namely TK-Gain and TK-Offset (Configreg\_8 and Configreg\_9). To employ those factors and generally the use of the temperature compensation the bit mod\_rspan (Configreg\_01) needs to be set. The factors in detail:

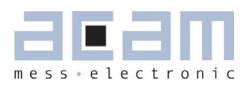

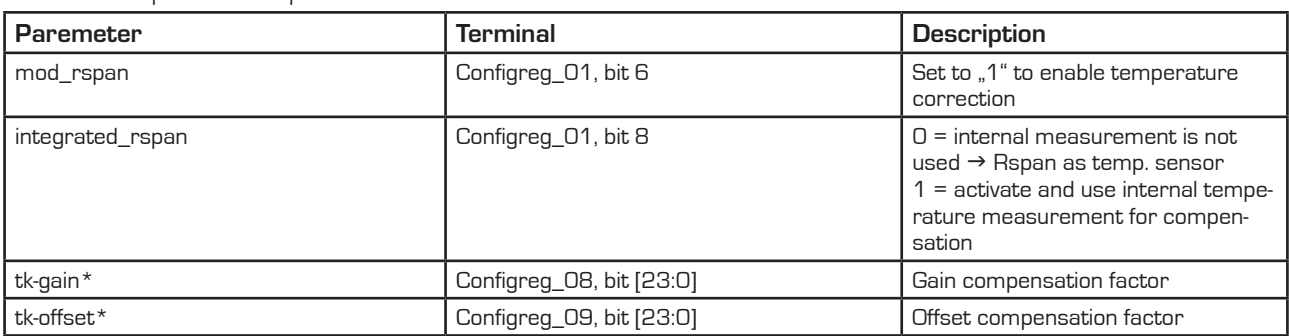

Table 3.3: Temperature compensation factors

\* factors formerly named Mult\_TKG and Mult\_TkO

The most accurate compensation can be achieved by using the gain compensation resistor (Rspan) on the load cell. Please see the next section for a detailed description of the compensation of the load cell's gain and offset drift.

### **3.5.12 Gain and Offset Drift Compensation of the Load Cell (TK-Gain\* and TK-Offset\*)**

### \* formerly named Mult\_TkG and Mult\_TkO

Todays high end converters have a very good zero drift and gain drift bevavior. It is about 5 to 10 times better than for a good load cell itself. Today's challenge is an optimized complete system (scale) and not only a very good electronic. Therefore, with the PICOSTRAIN family acam has indroduced a method which is also able to correct the zero drift and the gain drift of the load cell by software without touching the load cell. This method works only if the load cell has just one compensation resistor (Rspan).

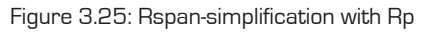

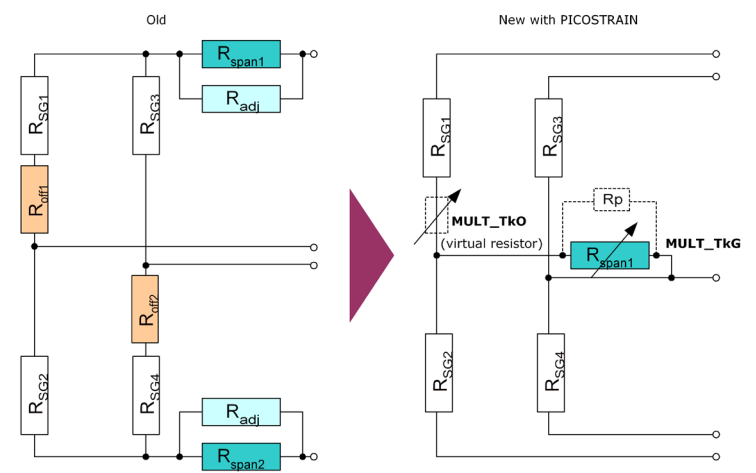

PS09 can measure this compensation resistor and correct it by an algorithm in the processor, based on the correction factors TK-Gain for the gain drift and TK-Offset for the zero drift. This can be done after the production of the load cell is completed. It is no longer necessary to have a precise compensation resistor on the load cell nor to trim

Rspan manually. A further advantage of this method is that it is no longer necessary to trim the load cell exactly to zero, no zero offset compensation resistors are needed (the zero offset is recognized by the chip internally!).

All these points together lead to a much simpler load cell circuit compared with the traditional approach:

With this temperature compensation method the gain and offset drift behavior of the load cell can be improved by PS09. This is a very comfortable method to improve the quality of the complete scale without modifying the load cell or the electronic. Using this method for example in a digital load cell, the production can be simplified at a higher quality level and lower cost.

Some examples how to use TK-Gain, TK-Offset:

- If the compensation resistor is matched to the sensor, but the bridge has an offset drift, this offset drift can be eliminated by software.
- If the gain error of the load cell is known (i.e. stable over production lot but wrong) it can be corrected directly by PS09 without going into the temperature drift chamber.
- If a run in the temperature drift chamber is done, the correction factors for TK-Gain and TK-Offset can be determined very appropriate. In this case the compensation of the whole system can be improved significantly. With such a method of post correction after fabrication of the scale, the complete scale can be offset and gain adjusted comfortable to meet the requirements of high end scales (e.g. gain drift < 1 ppm/K and offset drift < 10 nV/K for the complete scale have been achieved as best performance).

acam has written a special whitepaper (WP002) that explains in detail the many possibilities and the importance of this option. Furthermore it provides a step-by-step guidance how to make the temperature compensation by using TK-Gain and TK-Offset. Also a screencast is available for temperature compensation by means of the internal temperature unit (http://www.acam.de/download-center/picostrain).

PS09 can furthermore correct uncompensated load cells (cells without a gain compensation resistor Rspan). It therefore uses the temperature measurement information instead of the Rspan value. The adjustments are also done by means of the two factors TK-Gain and TK-Offset. However, the accuracy of this compensation will not be as good as the use of an Rspan compenstion resistor. Improvements by a factor 6 to 8 (compared to the uncompensated load cell) can be expected. This is normally sufficient for making a simple temperature correction for commercial scales. For high-end scales or legal for trade scales we recommend to use an ordinary Rspan in combination with the here described TK-Gain and TK-Offset method.

Please see foregoing chapter Temperature Compensation (whole system) to see how the activation of the temperature compensation and selecting the different available methods is done.

### PSØ9

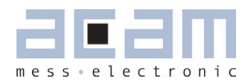

### **3.5.13 Annotations Rspan (gain compensation resistor)**

- **PICOSTRAIN needs only one Rspan resistor.**
- As the Common Mode Rejection Ratio (CMRR) of the PICOSTRAIN products is very good (>135dB) there is no need to use two Rspan resistors.
- Indeed, PICOSTRAIN can not handle bridge with two Rspan resistors.

So the easiest way of course is to use load cells which natively have only 1 Rspan resistor. Nevertheless if you have a load cell with two Rspan resistor, it is easy to connect it in the correct way, as shown in figure 3.24.

Figure 3.26: Two Rspans in a row

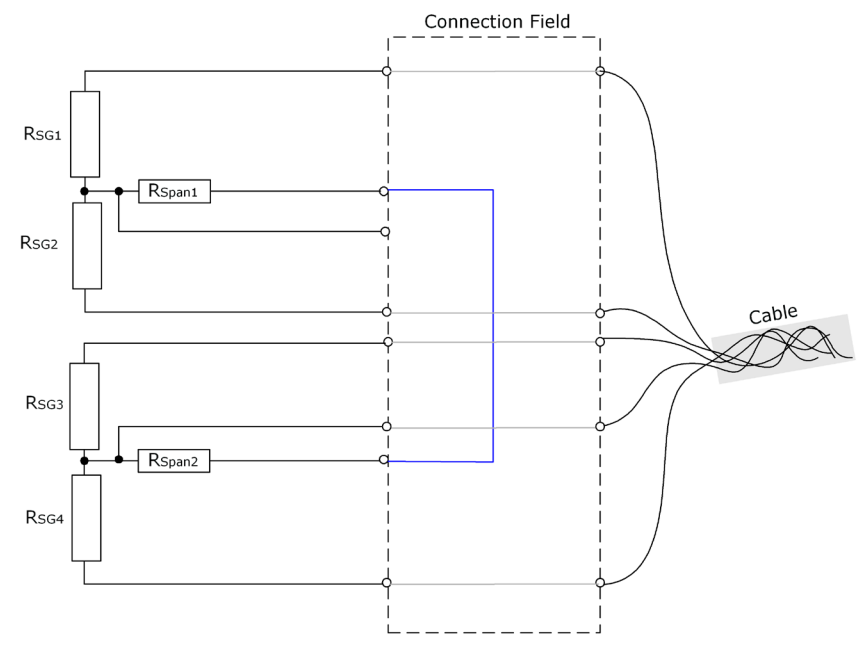

A possible way to change a load cell with 2 Rspans is to switch them in series. This is possible if the connections of the Rspan resistors are available as illustrated in the following picture:

you make any re-wiring proposed in the connection field of the load cell. This is true for the changes regarding Rspan as well as the change from Wheatstone-wiring to **PICD**STRAIN-wiring (please see also chapter 3.3.2).

### **3.5.14 Nonlinearity of gain drift over temperature**

### Scope of this item: Only important for calibrated scales, e.g. according to OIML specification.

Independent from the the PICOSTRAIN gain drift compensation there is always a nonlinearity over temperature coming from the load cell itself (mainly caused by material, glue, wiring, etc.). To compensate for that nonlinearity a resistor network, consisting of the Rspan and a paralleled adjustment resistor Rp (was called Rsadj in former picture) is used. The nonlinearity of the selected Rspan || Rp combination behaves contrarily to the load cell's nonlinearity so that overall nonlinearity can be reduced by this measure. The following picture illustrates the effect:

Figure 3.27: Nonlinearity of gain drift

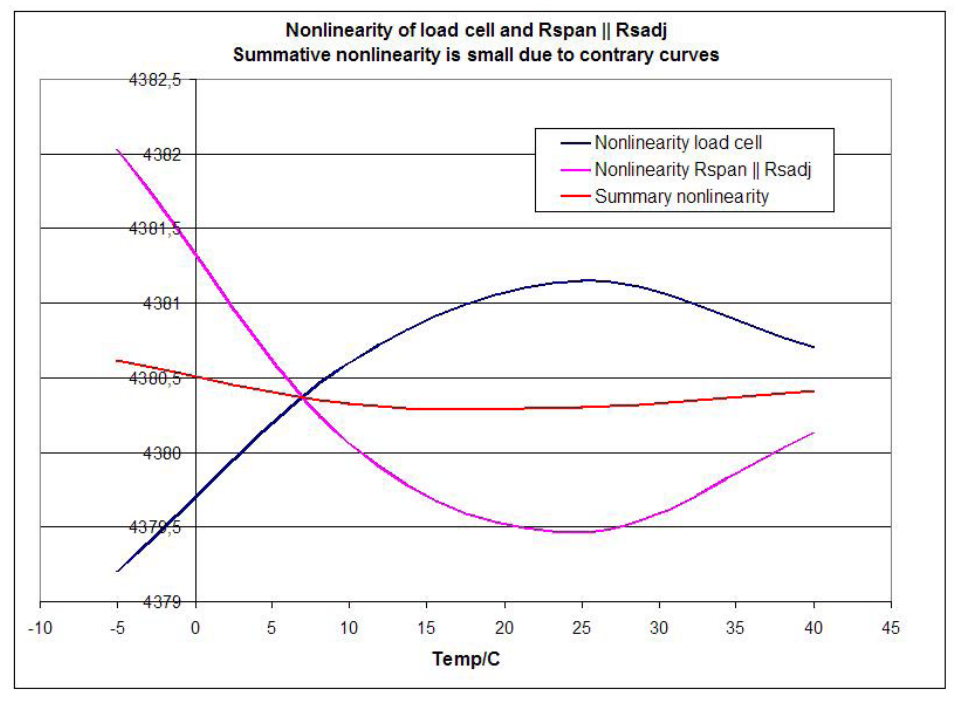

**NEW** with PS09

Meanwhile in a classical load cell the Rp or Radj is added manually, PS09 offers the unique possibility of adding Rp virtually, i.e. by a register setting. In other words, a virtual resistor can be set by means of enabling it in the configuration and setting a register for the value. The following illustration shows the

effect of the virtual Rp resistor, without being physically present:

Figure 3.28: Possible Rp

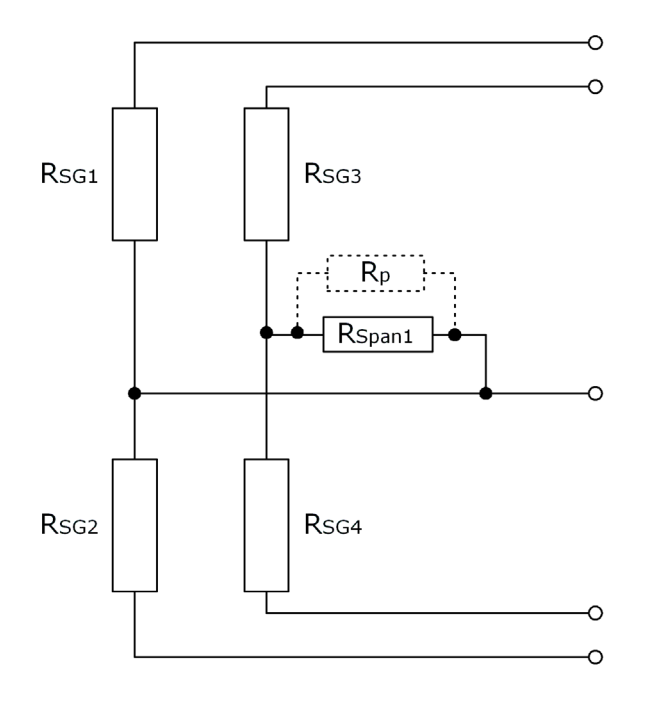

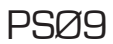

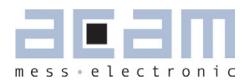

Not all load cells require this measure. First, because the load cell can show only a low nonlinearity so that Rp is not needed. Second, if the load cell does not need to match any specifications for legal for trade, some nonlinearity may be acceptable. However, if the nonlinearity cannot be neglected, Rp can be added and the overall nonlinearity reduced therefore. Good indicators to decide whether the nonlinearity is too high or not are:

- a) In the first run of determining TK-Gain (temperature compensation) you get a value < 0.8
- b) A temperature run with TK-Gain = 1.0 shows a gain drift > 100ppm/K
- c) The load cell formerly had a parallel resistor for nonlinearity compensation

To use the virtual parallel resistor, enable the bit en\_tkpar in configreg\_01 (bit 11). By means of configreg\_07 you can then set the Rp – value in multiples of the Rspan value (from -8.0 to +7.999). E.g. if you have an Rspan value of 40Ω and the desired value for Rp is 320 Ω then you would set Mult\_tkpar to 7.9999.

For the size of Rp it's best to take a value which is close to the formerly used one (if there was one). Otherwise, by means of the ordinary temperature compensation (TK-Gain and TK-Offset determination) a rough estimation of the Rp – value can be derived. The Excel-Sheet for calculation can be obtained from acam.

### **3.6 Post-processing**

At the end of a measurement the converter does the post-processing of the measurement by means of ROM based routines. It stores the readily calibrated and scaled results in the result registers in the RAM. Afterwards, in case otp usr  $prq = 1$ , the program in the OTP is started.

Specialties of the post-processing are:

- The results of the four half-bridges have independent multiplication factors. This offers the possibility to do a software correction for off-center weights in quattro applications.
- **The strain sensors and the span compensation resistor are separated. The gain compensation resistor can** therefore be adjusted by software. Also the temperature measurement can be used instead of the span compensation resistor. By this method it is possible to make high-quality load cells out of standard load cells just by software.
- With PICOSTRAIN the offset is not affected by the span compensation. The offset can be corrected by software.

The corrected result may be further multiplied by correction factors depending on the battery voltage. This supports power supply rejection and allows an operation directly from a battery without regulation.

A simple example program (extract) to display the results could be:

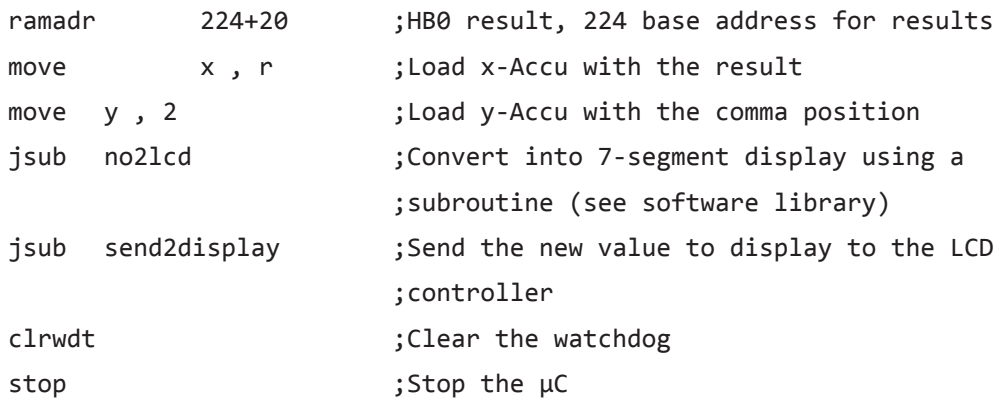

Figure 3.29 Post-processing

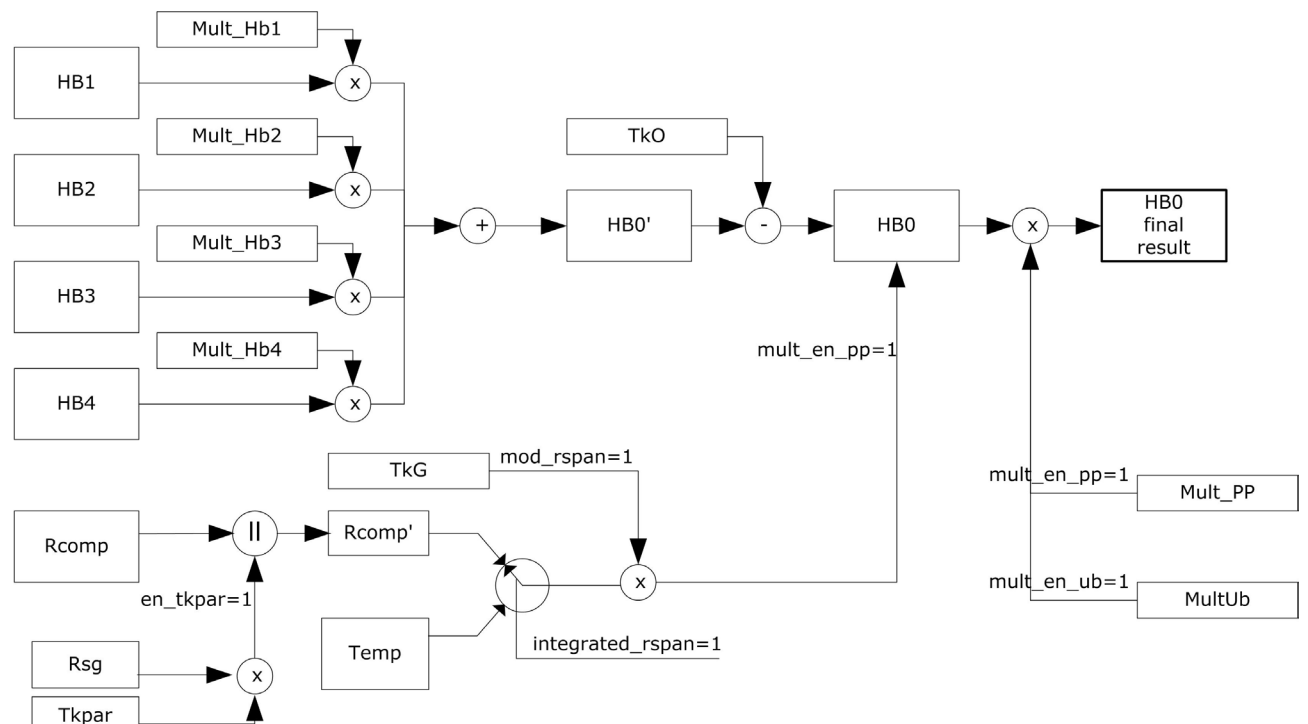

### **3.6.1 Off-center Correction for Quattro Scales**

Some scales – for example body scales – have four load cells, usually a half bridge sensor. The indicated weight might vary with the position on the platform in case the load cells do not all have exactly the same sensitivity. PSØ9 allows to correct the gain of the half bridges just by software without trimming or adding an additional trim circuit. Each half bridge result is assigned its own multiplication factor (MULT\_HB1 to MULT\_HB4). By simply doing four measurements it is possible to calculate the multiplication factors for the correction. Therefore a nominal load has to be put on each corner of the scale. The multiplication factor is then derived from calculating the ratio between

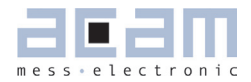

measured weight / expected or nominal weight. The factor is stored as a 24-bit value in the registers Configreg\_04, 05, 06 and 07.

### **3.6.2 Mult\_UB - Power Supply Rejection**

PS09 measures frequently the supply voltage. The measured voltage can be used to correct the dependency of the gain from the voltage. It is switched on by configuration bit mult\_en\_ub = 1.

Factor mult\_ub[7:0] defines the control ratio of the voltage measurement. The control ratio is generally very low. The result of the strain measurement will be corrected according to

HB = HB/(1 + UB\*[-128 ... 127] / 221).

The standard setting for Mult\_UB is 0xF7.

### **3.7 Suppression of EMI**

Electromagnetic interference (EMI) is a main cause of concern while considering factors that affect measurement quality. By virtue of the method adopted to control the ports in PS09, the PS09 mode of measurement shows better EMI behavior.

There are dedicated N-Channel transistors in the PS09 connected between each port and ground, only for EMI suppression. In every measurement cycle, the N channel transistors of the unused ports are enabled and the transistor of the currently measured port is disabled. Hence, the unused ports are connected to Ground through a low resistance path of only some few Ohm (through the EMI suppression N Channel transistors). This disconnects the unused port from the measurement path leading to a higher suppression of EMI. This helps in mainly suppressing the 50Hz noise behavior typical to long unshielded lines as in Quattro scales.

Figure 3.30 shows where these transistors are connected at each port. This is shown for a Full bridge connection in PS09 mode.

In this figure, the discharging path through Port SG\_B is shown, i.e. Port B is the current port being measured. During this measurement cycle, the EMV suppression transistor on Port B is switched OFF and is therefore open. The EMV-transistors connected to Ports A, C and D (unused ports) are switched ON. These ports are hence connected to Ground through the low ON-resistance of the N-Channel transistor. Thus the unused ports are disconnected from the measurement path.

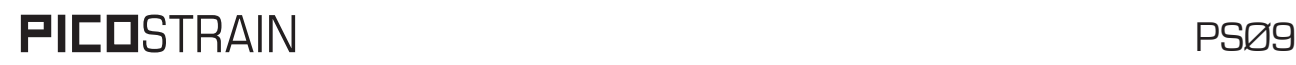

Figure 3.30 PS09 with EMV transistors

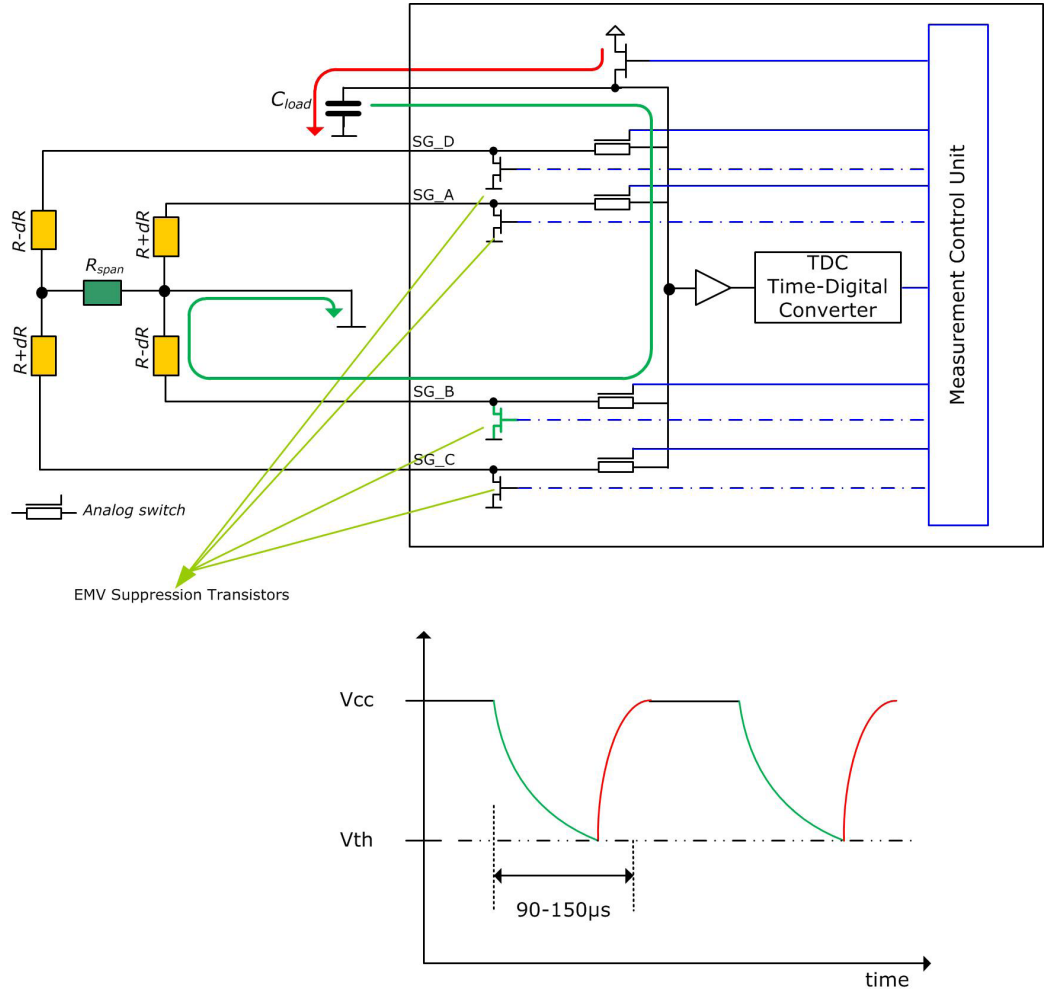

### Enabling the EMI suppression transistors:

The protection transistors can be activated by configuring the en\_emi\_noise\_reduction bit (Bit 7) in Configreg\_12 to 1. This configuration is ONLY valid in the PS09 mode, do not set the bit when operating the PS081 compatible mode.

**PSØ9** 

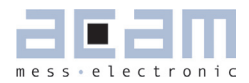

## **Table of Contents**

## **Page**

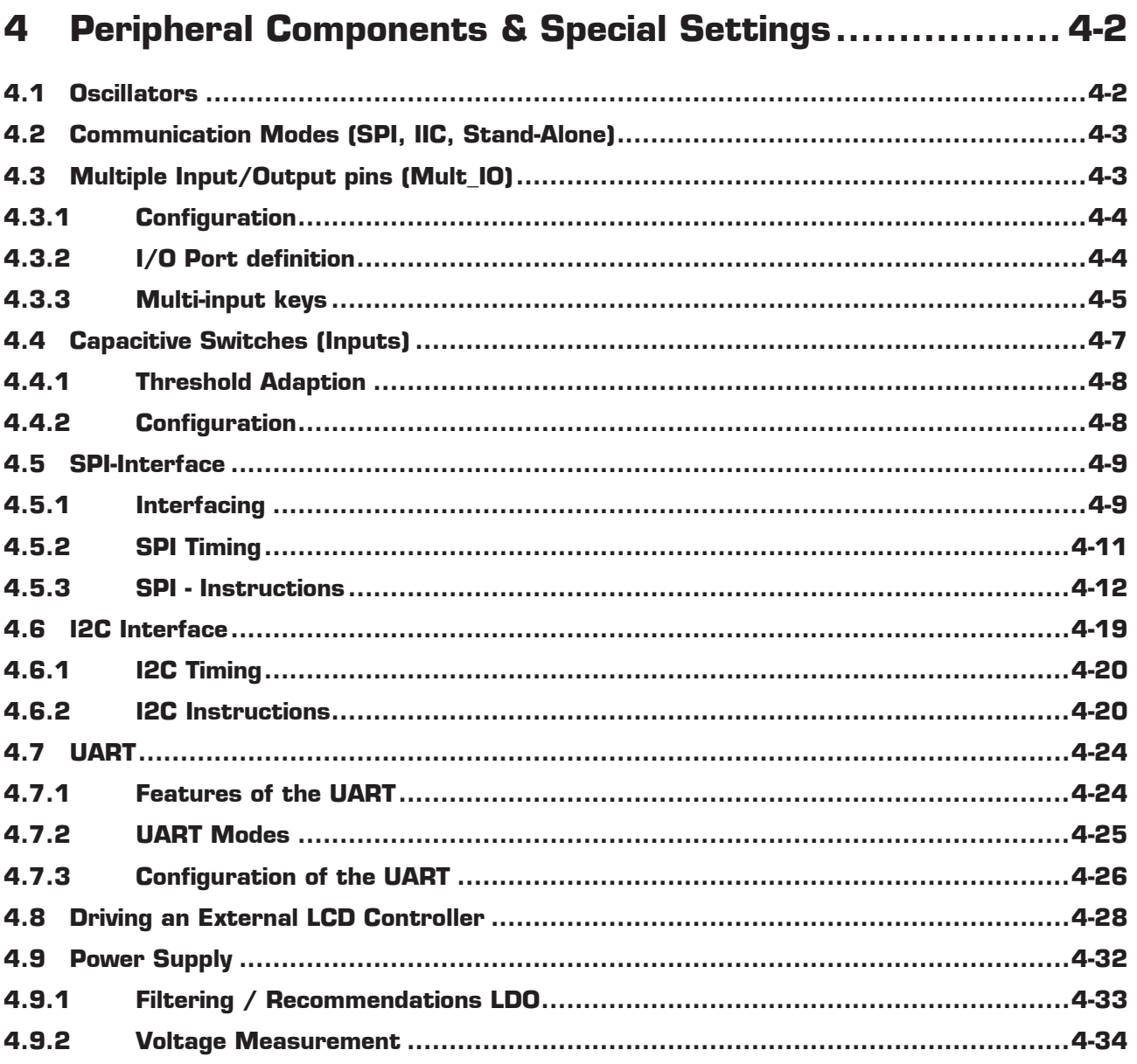

# <span id="page-57-0"></span>PICOSTRAIN

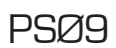

## **4 Peripheral Components & Special Settings**

### **4.1 Oscillators**

The PSØ9 has an internal low-current 10 kHz oscillator which is used for basic timer functions and for the definition of the cycle time in stretched modes and measuring range 1. This oscillator is always on and running continuously. Further, the PS09 has an oscillator driver for an external 4 MHz ceramic resonator. This one is used for the time measurement and for the definition of the cycle time in non-stretched modes. It needs about 130 µA @ 3.0 V. This oscillator is configured as follows:

Configuration: Configreg\_3, Bits 17 to 19: sel\_start\_osz

- $O =$  Switch off oscillator
- 1 = oscillator continuously on
- $2$  = Measurement started with 100  $\mu$ s delay after switching on the oscillator
- 3 = Measurement started with 200 µs delay after switching on the oscillator
- $4$  = Measurement started with 300  $\mu$ s delay after switching on the oscillator
- 5 = Measurement started with 400 µs delay after switching on the oscillator
- 6 & 7 are not connected

This oscillator can be switched on continuously or only for the duration of the measurement, including some lead time to reach the full oscillation amplitude (sel\_start\_osz [2:0]). Basically, the configuration bits "sel\_start\_osz" can be set to 1 for continous, single conversion and stretched modes. In single conversion- and stretched mode sel\_ start\_osz = 2 is preferred. The startup time for the 4MHz oscillator is about 50 µs to 100 µs and slightly depends on the supply voltage.

Optionally in PS09, there is a possibility to use a built in high quality RC oscillator of 4MHz instead of the ceramic resonator. This RC oscillator needs about 1.2 mA@ 3.0 V for operation. This oscillator is

selected by setting the sel\_rc1 bit in Configreg\_13 to 1. The power supply of 3V needed for this RC oscillator must be made available by setting the connect\_vcc\_rosc - bit in Configreg\_00.

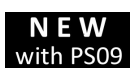

There is a third option to use a built in RC oscillator of lower quality than the one mentioned above, but with a significantly lower operating current. However, when this clock is used, the measurement is noi-

sy. As it is only suitable for low current scanning appllications, its use is generally not recommended. This oscillator is selected by setting the sel\_rc2 bit in Configreg\_13 to 1.

### Layout Considerations for 4 MHz ceramic oscillator:

The oscillator should be placed close to the PSØ9. The area around the oscillator should be flooded by a ground plane. The SPI or IIC wires should not cross the oscillator lines.

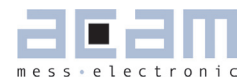

### <span id="page-58-0"></span>LCD Clock source:

PS09 can generate a clock output signal, which is suitable to drive a external LCD-controller (e. g. HT1620) or a microcontroller. It is intended to replace a 32Khz quartz oscillator on the PCB. See section 4.8 "Driving an External LCD Controller" for more details.

### **4.2 Communication Modes (SPI, IIC, Stand-Alone)**

Unlike PS081 with only 1 communication interface (SPI), PS09 has another serial interface which is **NEW** with PS09 IIC. Therefore, instead of SPI\_ENA there is the MODE pin (pin 21) to select the interfaces. The modes are as follows:

Table 4.1: PS09 Communication Modes

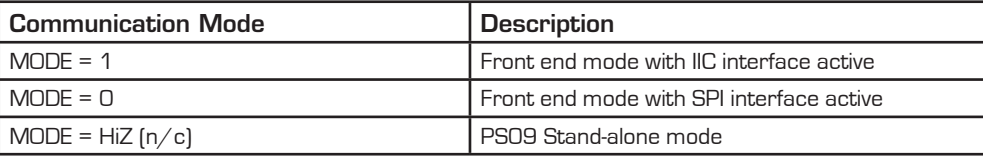

For further details on the interfaces please see the dedicated section (SPI and IIC interface). In case the PS09 is operated in stand-alone mode, the SPI /IIC communication pins can be used as Multi\_IO for general Input/output like buttons or software defined interface functions (ie. master SPI /IIC). Changing the status at the MODE pin needs approx. 10ms to become active.

### **4.3 Multiple Input/Output pins (Mult\_IO)**

PS09 has eight I/O pins:

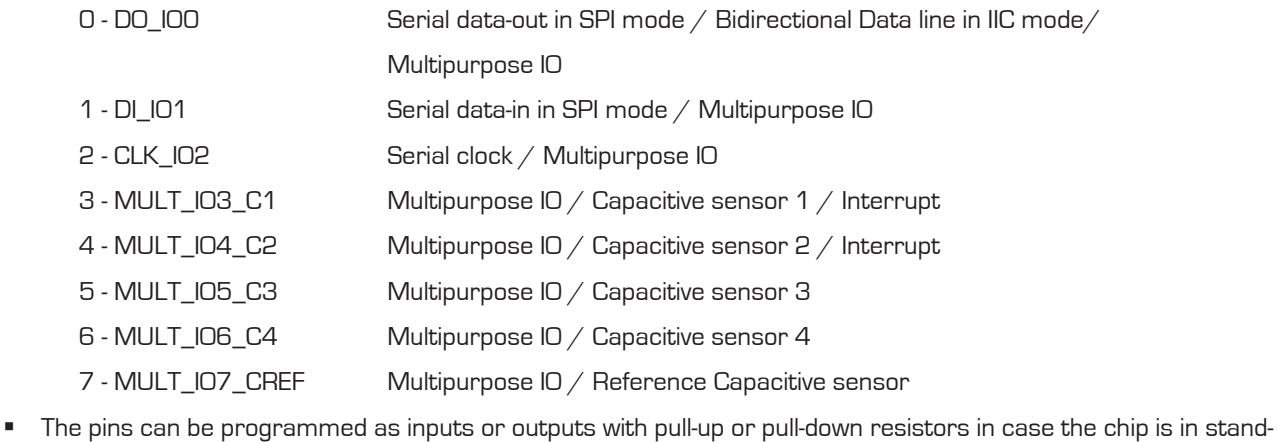

- alone mode (MODE pin = unconnected).
- Using the pins MULT\_IO3\_C1, MULT\_IO4\_C2 and MULT\_IO6\_C4 as inputs, up to 24 multi input keys externally to the PS09 can be realized
- Using the pins MULT\_IO3\_C1, MULT\_IO4\_C2, MULT\_IO5\_C3, MULT\_IO6\_C4 and MULT\_IO7\_CREF as inputs, up to 4 capacitive sensor keys can be connected (see next section)

- <span id="page-59-0"></span> MULT\_IO3\_C1 and MULT\_IO4\_C2 pins can be used as interrupt pins, either for generating interrupt from the PS09 on completion of every measurement or for generating an external interrupt to the processor of the PS09. Additionally, MULT\_IO3\_C1 or MULT\_IO4\_C2 can be used to generate a 32 kHz clock to drive an external LCDdriver or microcontroller.
- MULT\_IO3\_C1 or MULT\_IO4\_C2 can be configured to act as the TxD (transmit) line of the PS09 UART.
- Mult IO2, -3, -4, -5. One of these pins can be configured as the RxD (receive) line of the PS09 UART

Note: The terms MULT\_IO and GPIO are used in this documentation interchangeably!

### **4.3.1 Configuration**

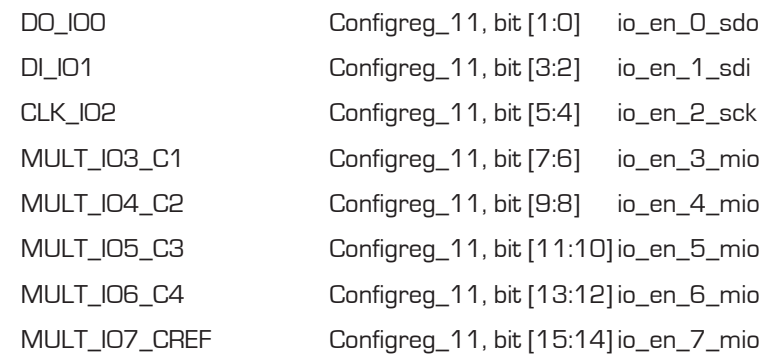

### **4.3.2 I/O Port definition**

In standalone mode (no use of SPI or IIC communication interface) all eight I/O pins are multiple purpose I/Os. They can be configured as input or outputs via enable bit pair in configuration register 11

The appropriate bit pair of each port can be configured as follows:

- $OO =$  output
- $01$  = input with pull-up
- $10$  = input with pull-down
- $11 =$  input

For compatibility reasons the RAM addresses used to access the status- and result registers are **NFW** with PS09 equivalent to that of PS081, but with an offset address of 224. In PS081 the results are located at address 16 to 31, in PS09 they are in address 240 to 255 (224+16 to 224+31)

### **4.3.2.1 I/Os as digital Inputs**

If the I/O pins are configured as digital inputs, the digital input buffers have to be explicitly enabled by setting the respective "io\_en\_digital" bit combination in Configreg\_11 to "01". The status for each of the eight I/O pins can be read from I/O status register in RAM adress 224+29, bit 23-16. Rising edge and falling edge occurrence on the 8 Multipurpose I/O pins is also indicated in the I/O status register and provided in bit 15 to 0.

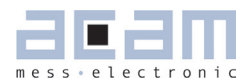

<span id="page-60-0"></span>Table 4.1: Bit content of the I/O status register on RAM address 253

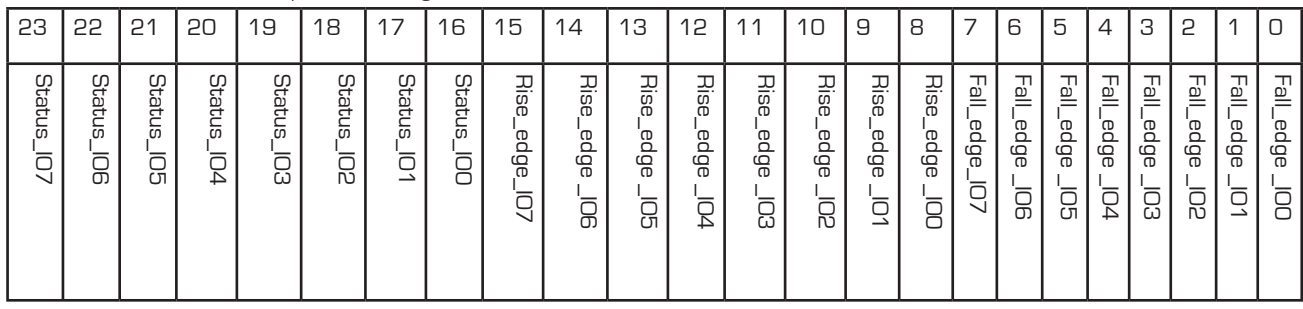

Note: The status of the above register is updated after every measurement completion and during the active phase of the sleep mode.

### **4.3.2.2 I/Os as digital Output**

When the I/Os are configured as digital output pins (in Configreg\_11 by clearing the respective bits to OO), the output states are set in the Configreg\_00. Whatever is written to the bit is available on the respective I/O pin.

Table 4.2: Configuration of the output state of the Mult\_IOs in Configreg 00

| .        | 15                                            | 14                                   | 13                                   | 12                                | $\Lambda$                                        | $1\cap$<br>تا                                       |                                             |                                 | $\cdots$ |
|----------|-----------------------------------------------|--------------------------------------|--------------------------------------|-----------------------------------|--------------------------------------------------|-----------------------------------------------------|---------------------------------------------|---------------------------------|----------|
| $\cdots$ | Output state<br>107<br>of MUL1<br><b>CREF</b> | Output state<br>of MULT<br>'06<br>C4 | Outout state<br>of MULT<br>105<br>CЗ | Output state<br>of MULT<br>IO4 C2 | Output state<br>of MULT<br>IO3<br>$\bigcap$<br>◡ | Output<br>state of<br>IO <sub>2</sub><br><b>CLK</b> | Output<br>state of<br>DI<br>IO <sub>1</sub> | Output<br>state of<br>IOO<br>DO | $\cdots$ |

### **4.3.3 Multi-input keys**

On each of the pins MULT\_IO3\_C1, MULT\_IO4\_C2 and MULT\_IO6\_C4, up to 8 keys can be connected, thus enabling a maximum of 24 Multi-input keys to be possibly connected by only using 3 I/O pins. The Multi Input keys are connected using Resistors of appropriate values either to Vcc or Gnd. More details will follow in section 4.3.3.1. Each of the Multi Input ports can be individually enabled / disabled using the mi\_enable bits of Configreg\_13. The bit 11 corresponds to the enable/disable of Port MULT\_IO3\_C1, bit 12 corresponds to Port MULT\_IO4\_C2 and bit 13 corresponds to Port MULT\_IO6\_C4.

Every key is connected to VCC or GND using a resistor. To connect a key to a Multi Input port, the respective I/O pin must be first configured as an input port, as shown in the port definition above. The default state of the input port is High-Z. Additionally in order to avoid cross currents due to intermediate voltage levels that occur across the switch, the digital input buffers to the chip must be explicitly disabled by setting the respective io\_en\_digital bit in Configreg\_11 to 0. E.g. to connect the keys to MULT\_IO3\_C1 pin, then, io\_en\_digital[3] bit in Configreg\_11 , Bit 19, must be 0. The values of the resistors to be used are prescribed but are tolerant in a wide range.

The frequency at which the keys are sampled at the MULTI\_IN ports is set by controlling bits mi\_updaterate and mi\_sel\_clk5k in Configreg\_13. The basic clock frequency for sampling the multi-input keys connected to the ports is set to 5 kHz or 10 kHz, by using the mi\_sel\_clk5k bit. This basic frequency is divided further in the chip depending on the settings of the mi\_updaterate bits and thus the final sampling frequency for the keys is generated. The following

table shows how the scanning frequency is selected by configuration.

Table 4.3 Configuration of the Multi input keys scanning frequency

| mi_sel_clk5khz        | mi_updaterate[2:0]<br>in Configreg_13 | <b>Scanning frequency</b><br>for the Multi-input keys |  |  |  |  |
|-----------------------|---------------------------------------|-------------------------------------------------------|--|--|--|--|
| $0$ -> Basic frequen- | $\Box$                                | $12.5$ Hz                                             |  |  |  |  |
| $cy = 10kHz$          |                                       | $25$ Hz                                               |  |  |  |  |
|                       | 2                                     | 50 Hz                                                 |  |  |  |  |
|                       | З                                     | 100 Hz                                                |  |  |  |  |
| $1 >$ Basic frequen-  | n                                     | 6.25 Hz                                               |  |  |  |  |
| $cy = 5kHz$           |                                       | 12.5 Hz                                               |  |  |  |  |
|                       | 2                                     | 25 Hz                                                 |  |  |  |  |
|                       | З                                     | 50 Hz.                                                |  |  |  |  |

### **4.3.3.1 Connecting the multi input keys**

For a set of 8 keys, 8 resistors are required in total – 2 x 4.7 kOhm, 2 x 39 kOhm, 2 x 150 kOhm and 2 x 620 kOhm. The following figure shows how the keys can be connected by connecting the 8 resistors to either VCC or GND. The keys are labeled as S1-S8 for the MULT\_IO3\_C1 port, S9-S16 for the MULT\_IO4\_C2 port and S17-S24 for the MULT\_IO6\_C4 port.

Figure 4.1 Connecting the multi input keys

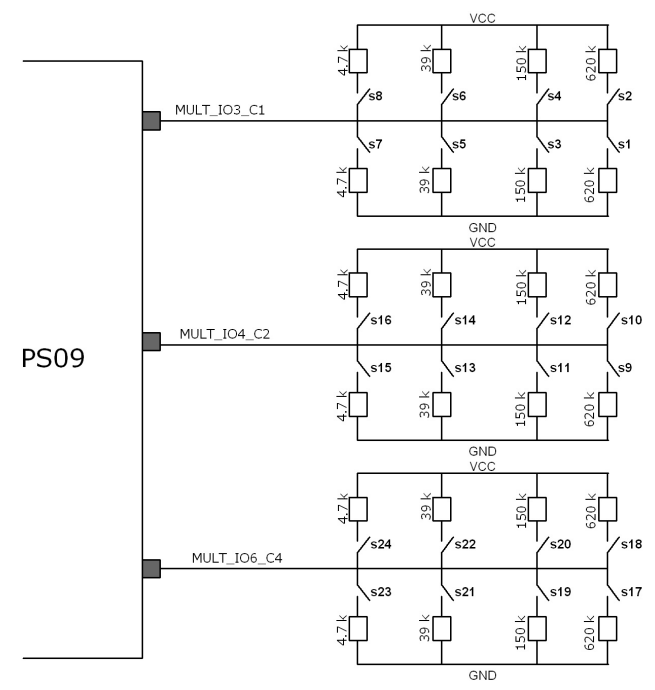

When a key is pressed, the external resistor at the key is connected in parallel with an internal circuit. The internal circuit can evaluate by comparison what the external resistor value is, and if the resistor is connected to VCC or GND. Thus the PS09 can detect if the key is pressed or not.

## <span id="page-62-0"></span>PSØ9

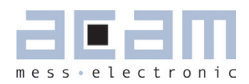

### **4.3.3.2 Reading the key status**

The status of the up to 24 possible multi input keys can be read from Multi Input Status register onRAM address 224+28. Bits 0 to 23 of this register represent the status of the keys S1-S24 respectively. The status of the keys is updated after every measurement completion.

Table 4.4 Current status of the up 24 multi input keys RAM address 224 + 28)

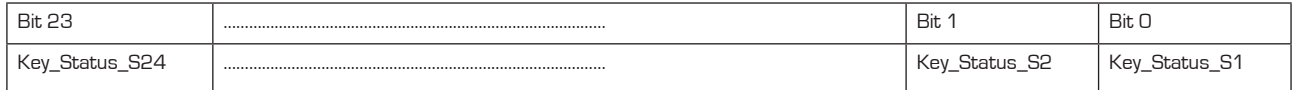

The occurrence of a falling edge on the 24 Multi input keys is indicated in the 24 bits of RAM address 224+26.

Table 4.5 Falling edge Status register for the up to 24 muli keys, located on RAM address 224+26

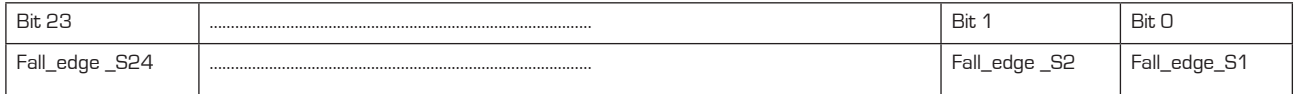

The occurrence of a rising edge on the 24 possible Multi input keys is indicated by the respective bit of RAM address 224+27.

Table 4.6 Rising edge Status register for the up to 24 muli keys, located on RAM address 224+27

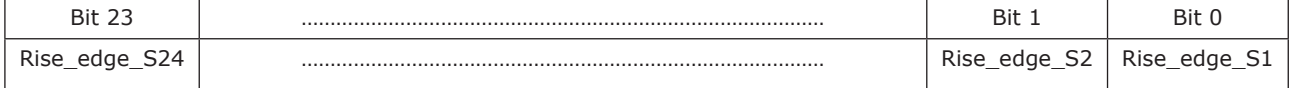

### **4.4 Capacitive Switches (Inputs)**

The PS09 offers the possibility to connect up to 4 capacitive switches. For this purpose up to 4 capacitors are connected to the multiple purpose pins 3 to 6 (MULT\_IO3 to MULT\_IO6) and a reference capacitor at MULT\_IO7. The advantage is the very low current consumption of approx. 1µA at a high scanning frequency of the switches (39Hz or 78Hz).

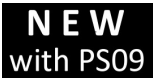

The capacitance switch can be easily realized by forming one electrode of a capacitor on the PCB, where the other electrode is indirectly given by the environment. Then, any change in the ambient capaci-

tance can be sensed, e.g. a finger is tapping on or approximating to the electrode on the PCB. Figure 4.2 illustrates the principle,

Background: For the sensing of the capacitors the internal measurement core of the PS09 is used. Similar to the strain gage measurement, where the resistors are discharged over one common capacitor (Cload), with the capacitive switches two capacitors are discharged over one common (internal) resistor and the ratio is calculated. If one of the capacitors changes, the ratio changes too and by defining a threshold a capacitive switch can be realized.

<span id="page-63-0"></span>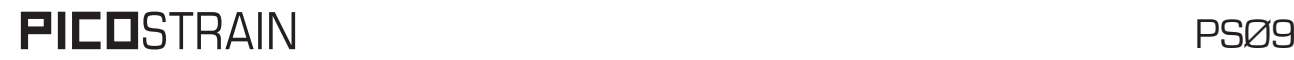

Figure 4.2: Principle of capacitive swwitching

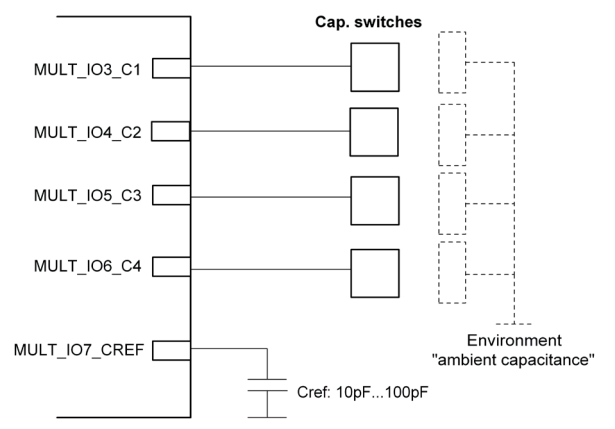

### **4.4.1 Threshold Adaption**

The threshold is a key parameter to configure the capacitive switches, as with this threshold it is decided when the capacitive switch is pressed or not. Basically there are two ways to set this threshold, absolute or relative. In the absolute method there is a fixed threshold defined and the ratio measurement compared to it (cport\_adapt = 0). The other method is an adaptive one, where slight changes in the ratio are automatically tracked and adapted, so that the threshold is not applied absolutely but relative to this adapted equilibrium ratio (cport\_adapt = 1).

Figure 4.3 Threshold adaption of the capacitive switches

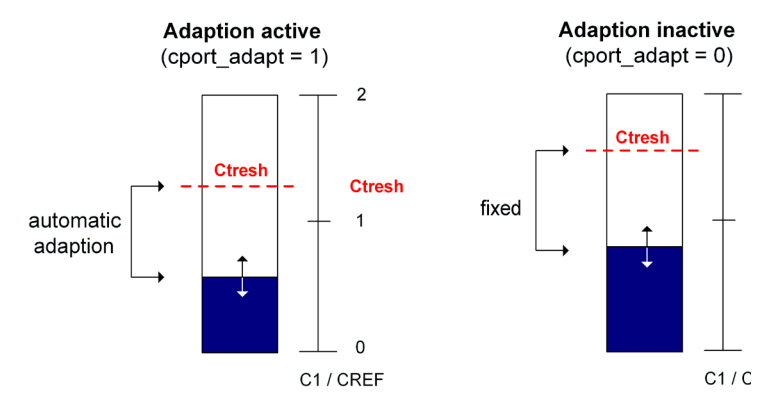

### **4.4.2 Configuration**

To configure the capacitive switches there is the configuration register 15 (Configreg\_15). Depending on the previously described difference of an adaptive / non-adaptive threshold, the configuration register changes. Thus you will find two sets of settings in the configuration register description. The most important parameters are:

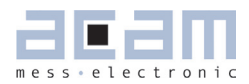

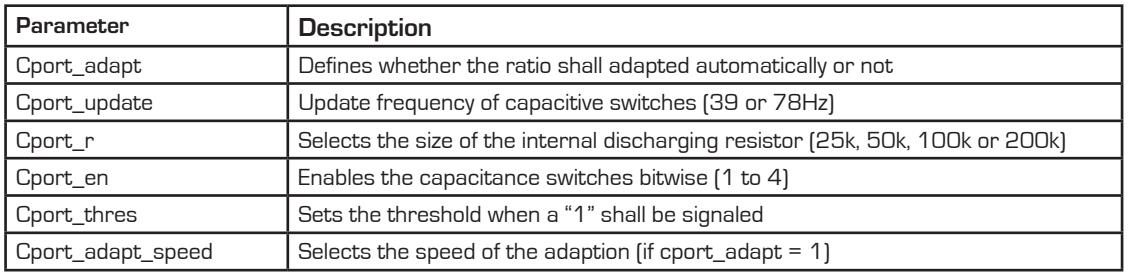

#### <span id="page-64-0"></span>Table 4.7 Configuration parameters for capacitive switches

To use the capacitive switches the Mult\_IO3\_C1, Mult\_IO4\_C2, Mult\_IO5\_C3, Mult\_IO6\_C4 must be configured as input (Configreg\_11). It is furthermore recommended to disable the input buffers of the digital I/Os when capacitive switches are used, thus to set io\_en\_digital[7:0] to 0 (Configreg\_11).

Note: The use of capacitive switches and the UART simultaneously on the same pins is of course not supported. They can be used only mutually exclusively.

The reference capacitor is connected at Mult\_IO7\_Cref and should be approximately in the range of the other capacitors. A good value to start is 10pF.

### **Status**

Once a threshold is defined, the PS09 compares the actual ratio of the capacitor in question to the reference capacitor and indicates whether the threshold was crossed or not. This is done by giving a status in the status register at RAM address 224+22. The relevant bits are illustrated as follows:

| 23                   | 55                    | 21                              | 20                        | $\cdots$ |                      | 6                        | 5                         | $\overline{A}$           | З                      | 2                  |                      |        |
|----------------------|-----------------------|---------------------------------|---------------------------|----------|----------------------|--------------------------|---------------------------|--------------------------|------------------------|--------------------|----------------------|--------|
| <b>Status</b>        |                       |                                 |                           |          | Rising Edge on       |                          |                           | Falling edge on          |                        |                    |                      |        |
| ∕lu⊫<br>මූ<br>౧<br>4 | Mult<br>ā<br><u>ය</u> | Mult<br>ក<br><b>Z</b><br>౧<br>Ñ | z<br>Λult.<br>ಹ<br>⊓<br>د |          | ∕lu⊫<br>ර්<br>ີ<br>4 | Z<br>√⊔हे<br>8<br>冖<br>ω | λult<br>Έ<br>–<br>冖<br>ÑĴ | ≓<br>ਜ਼<br>$=$<br>8<br>G | √ा<br>न<br>ā<br>Ġ<br>≏ | 틁<br>৮<br>しょ<br>ڏڻ | ∕lu⊫<br>54<br>冖<br>Ñ | ਰ<br>ω |

Table 4.8 Reading the Current status of the capacitive switches in RAM address 224+22

### **4.5 SPI-Interface**

Note: All described operations with SPI Interface are also available with IIC

### **4.5.1 Interfacing**

The SPI interface is used to write the configuration and the program to the OTP (or respectively EEPROM for development purposes, see Ch. 6, Section 6.2.3). Furthermore there is a User EEPROM space to store calibration data which can also be addressed by the SPI interface.

Alternatively, the PS09 can be purely operated as converter chip by means of an external microcontroller.

The following illustrations show the several operational modes which are possible with PS09, thereby, the SPI interface has different functionality in each mode:

### STAND ALONE

The configuration data and the program are stored in the OTP. The SPI interface is only needed once to program the OTP but has no function further on.

Mode pin has to be left unconnected in stand alone mode. When the SPI interface is not used, the pins of the SPI interface can be used as I/O ports.

Configreg\_01: otp\_pwr\_cfg = 1 (loads configuration from OTP after power-on reset)

Configreg\_01: otp\_pwr\_prg = 1 (after power-on reset user code available in OTP starting at address

### 48 is executed)

Configreg\_01: otp\_usr\_prg = 1 (after end of measurement user code available in OTP starting at

address 48 is executed)

Figure 4.4: Stand alone mode

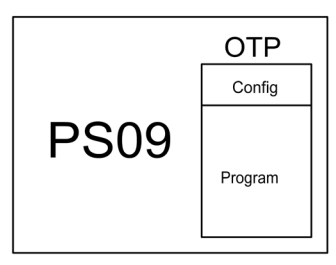

### FRONT END (CONVERTER) MODE

The SPI interface is used for communication between a master (microcontroller) and the slave (PS09). The OTP need not be written in this case, then the configuration of PS09 is directly written by the microcontroller to the configuration registers in the RAM starting at address 48. Also the results are read by the microcontroller from the status and result registers starting at RAM address 240.

Mode pin is set to GND to activate the SPI interface for communication.

Configreg\_01: otp\_pwr\_cfg = 0

Configreg\_01: otp\_pwr\_prg = 0

Configreg\_01: otp\_usr\_prg = 0

Figure 4.5: Frond end (Converter) Mode

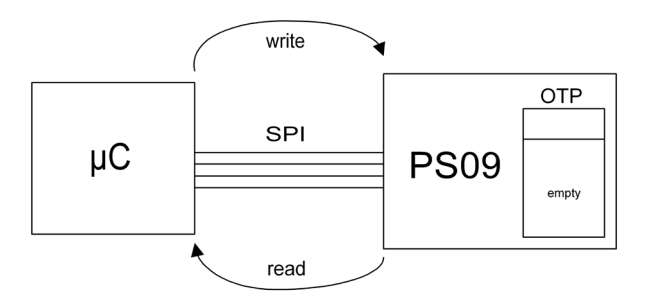

Refer to Section 4.5.3.5 on how to program the SPI master for an application using PS09 in this mode.

<span id="page-66-0"></span>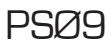

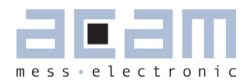

### MIXED MODE

This mode combines the previous two modes by having a SPI communication between an external microcontroller and PS09, but also running a program in PS09. This is the case where some pre-processing is to be performed in PS09 before reading out the values by the external microcontroller. The Mode pin is set to GND to activate the SPI interface for communication.

Figure 4.6: Mixed Mode

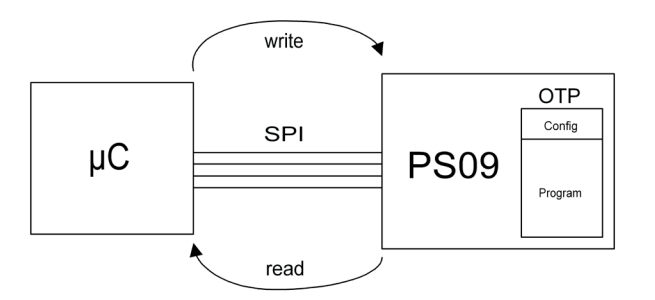

**Note:** When this mode is used with otp\_usr\_prg = 1, the result registers from address 240 to 255 must be copied in the user code to RAM address 16 to 31. Additionally addresses 240 to 255 must be copied to RAM address 0 to 5.

Configreg\_01: otp\_usr\_prg = 1

Building applications with multiple slaves (PS09) is also feasible, the selection of the individual chip is then done by SPI\_CSN. Generally, before sending an opcode please send a positive pulse on the SPI\_CSN line (to reset the interface).

### **4.5.2 SPI Timing**

The following timing parameters describe the pure front end mode. This is the timing between an external microcontroller (UC) and the PS09. PS09 thereby supports only 1 mode out of 4 possible ones:

SPI Mode:

Clock Phase Bit = 1

Clock Polarity Bit = 0

Data transfer with the falling edge of the clock, clock starts from low.

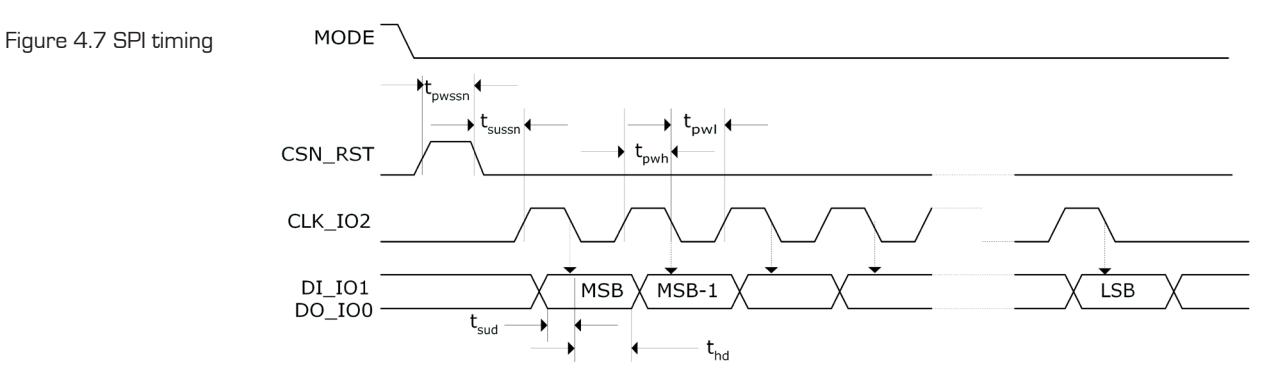

#### <span id="page-67-0"></span>Table 4.7 SPI timing parameters

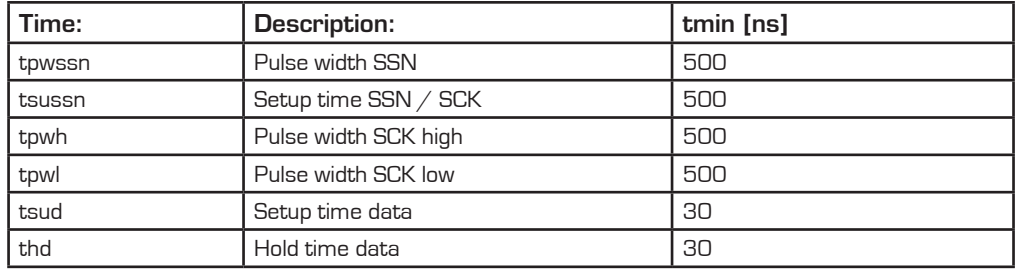

tpwh and tpwl together define the clock frequency of the SPI interface. Consequently, 1µs corresponds to a clock rate of 1 MHz to run the SPI transmission. After sending a reset through the SPI, it is necessary to wait for 200 µs before sending the next opcode. If auto-configuration is on, it is necessary to wait for 1 ms. After writing to the RAM via SPI it is necessary to wait for 10 µs.

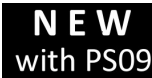

The SPI interface of the PS09 is activated by setting the mode pin (pin 21) to 0. This selection replawith PSO9 ces the former SPI\_ENA signal which was used with PS081. Please note, that after a change in the mode pin (e.g. from 1 to 0) it takes about 10ms for the SPI interface to become active.

[continuous]

[single conversion]

### **4.5.3 SPI - Instructions**

### **4.5.3.1 Single byte opcodes & RAM access**

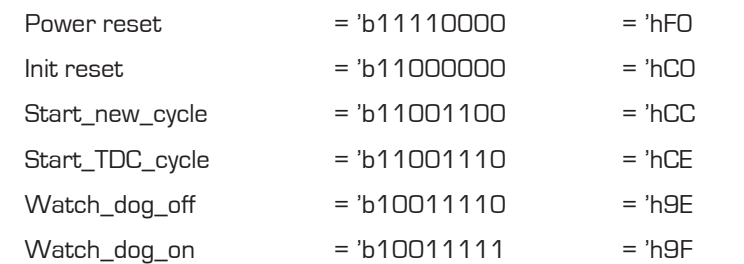

Figure 4.8 Single Byte Opcode transmission

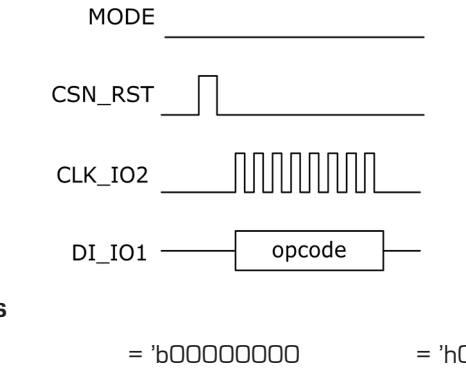

### RAM Access

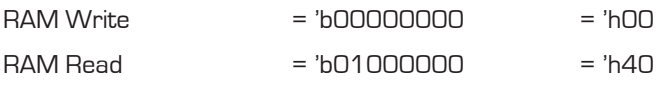

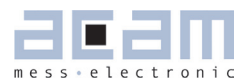

### RAM Read Access

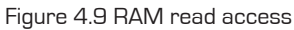

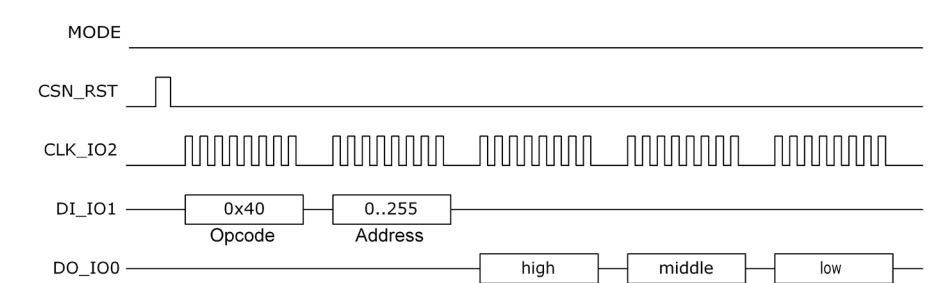

### RAM Write Access

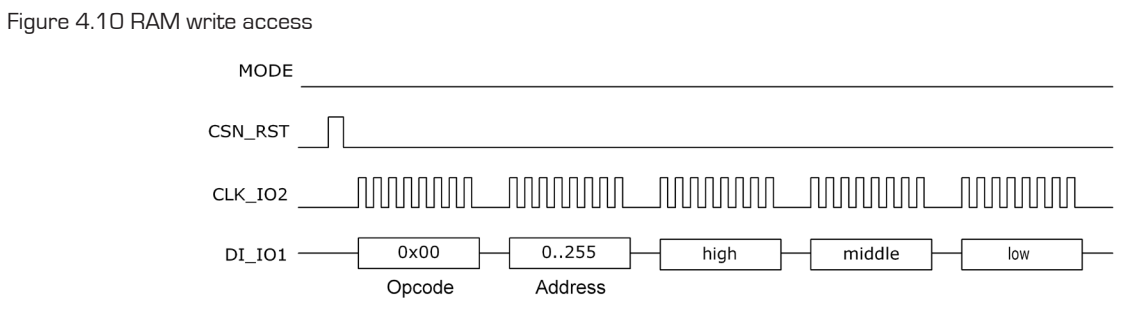

### **4.5.3.2 User EEPROM Access**

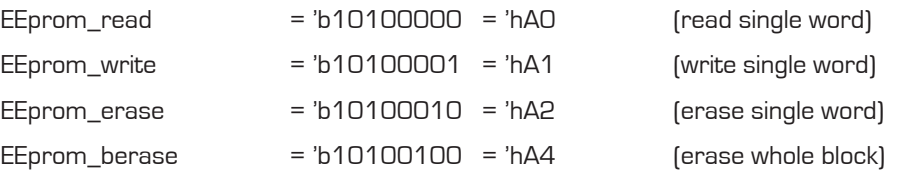

### Single byte opcodes

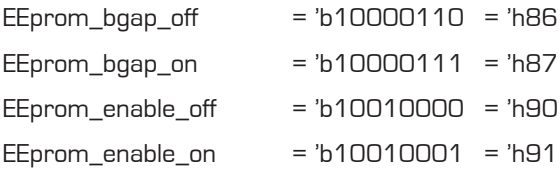

Note: It is necessary to switch on the bandgap and to enable the access before writing to or reading from the User EEPROM (send EEprom\_bgap\_on and EEprom\_enable\_on). The User EEPROM is accessed byte-wise, where the block address is always 0 and the address ranges from 0 to 127.

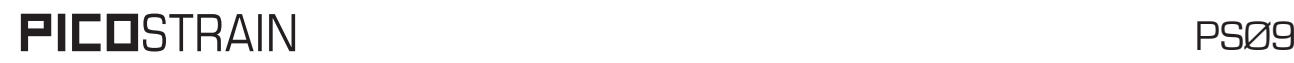

## Figure 4.11: User EEPROM Write Access

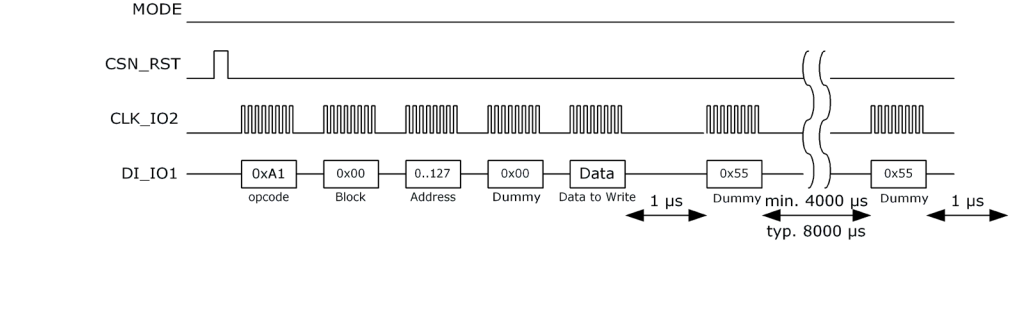

### Figure 4.12: User EEPROM Read Access

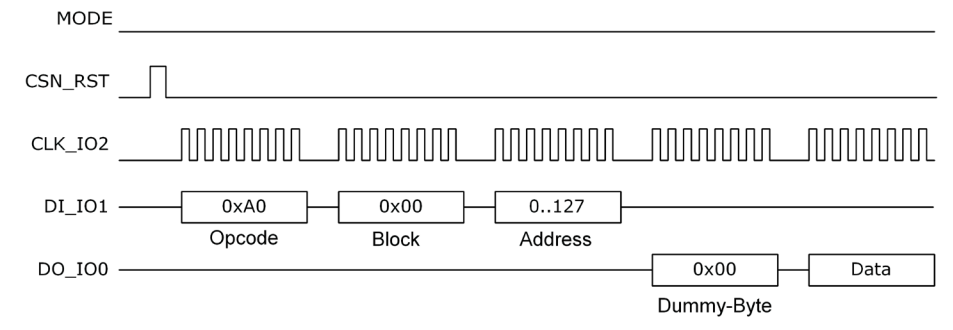

### **4.5.3.3 OTP Access:**

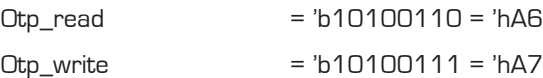

### Single byte opcodes

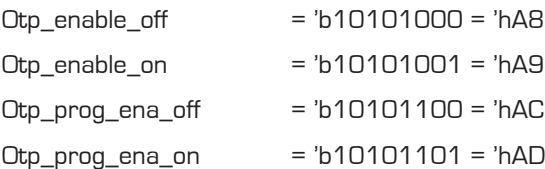

Note: To program the OTP it is necessary to switch on the OTP enable and the program enable [Otp\_enable\_on and Otp\_prog\_ena\_on). To access the OTP or the external EEPROM alternatively please see also Chapter 6, section 6.2 Memory Organization.

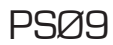

Figure 4.14 OTP Read Access

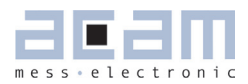

Figure 4.13: OTP Write Access MODE CSN\_RST uuuuuu uuuuuu uuuuu пишини nnnnnnn CLK\_IO2 وترازا زارا زارا زان DI\_IO1 -Data  $0xA7$  $0..31$  $0.0255$ Data Opcode Block Address Programming  $30\mu s$  $30\mu s$ (internally)

The write access can be for a single byte only or for a number of bytes written sequentially one after each other (incremental write). For the latter, the internal programming time of approx. 30µs needs to be waited and then the next write sequence is initiated by toggling CSN.

 $=$  =  $>$ 

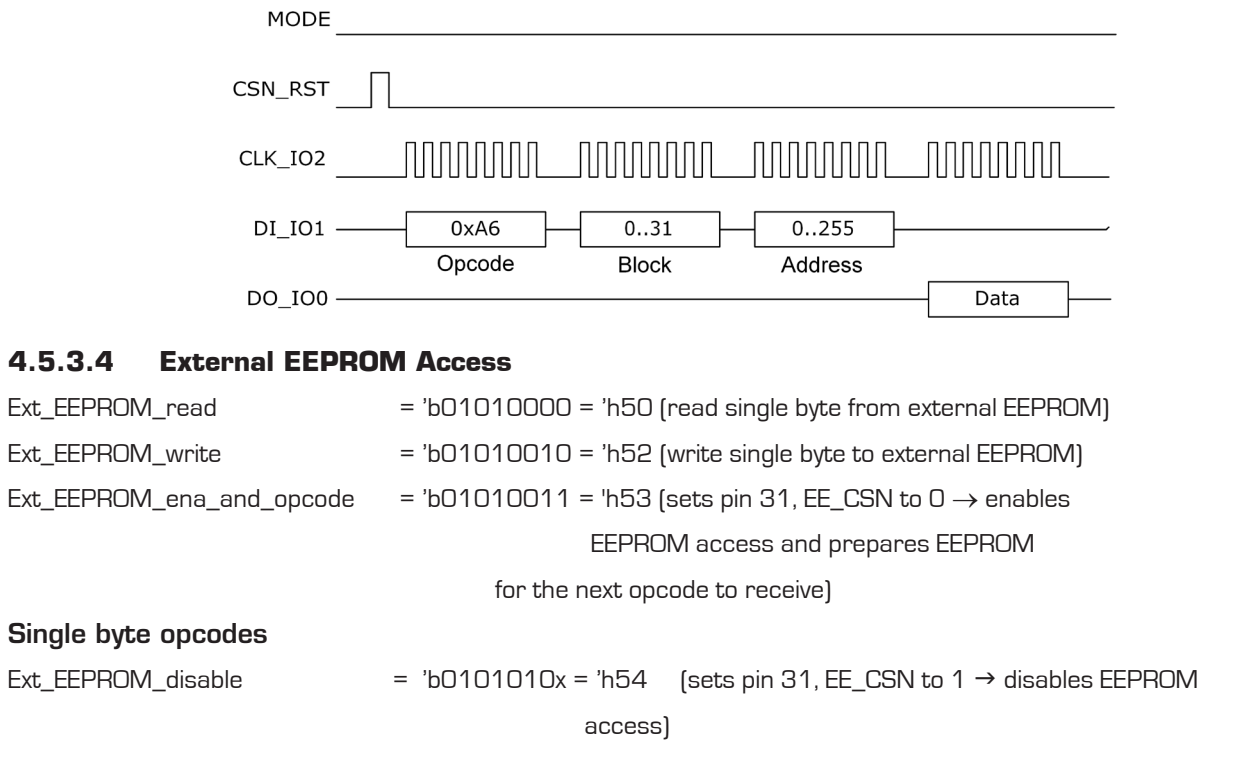

An external EEPROM can be connected to the PS09 for developing the program which will then later be stored in the OTP. There are read/write opcodes available to access this external EEPROM by passing it through PS09. The opcodes for the EEPROM itself can vary according to different manufacturers of the external EEPROM. The following graphic illustrates the dependency:

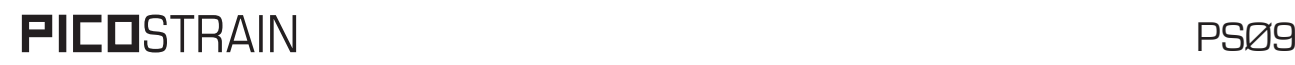

#### Figure 4.15: Connecting an external EEPROM

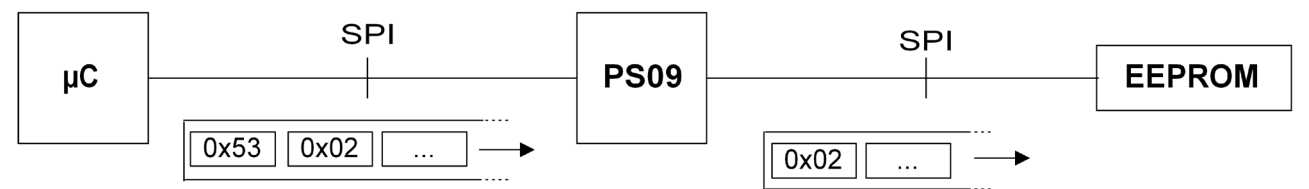

In this (simplified) example the opcode "0x53" for PS09 signals that an access to the external EEPROM shall be performed. Then, the write opcode for the EEPROM (here "0x02", dependent on the EEPROM used) is sent to the external EEPROM along with the data.

Please note: The illustrations in this data sheet relate to an EEPROM from Microchip M25AA640A. Although the basic access is illustrated, the developer normally doesn't need to implement the access manually, as this is already implemented in the PicoProg programmer. In other words, for working with an external EEPROM, the PicoProg should be used for programming it.

Figure 4.16 Enable External EEPROM

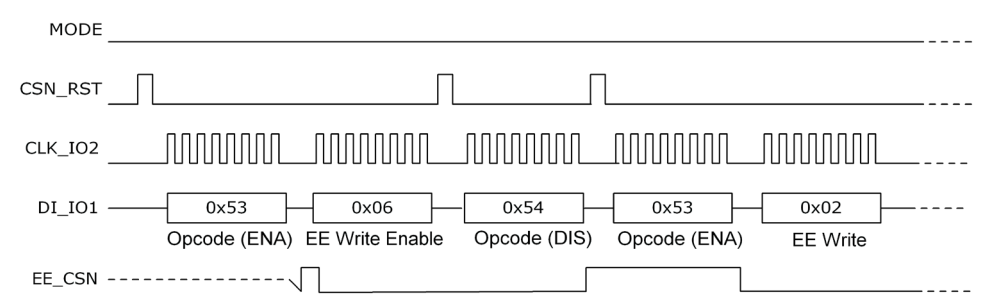

The ENA opcode (Ext\_EEPROM\_ena\_and\_opcode) is used to prepare PS09 a control byte to the external EEPROM. The bytes "EE Write Enable, 0x06" or "EE Write, 0x02" are the instructions for a specific EEPROM type, here M25AA640A from Microchip was used.

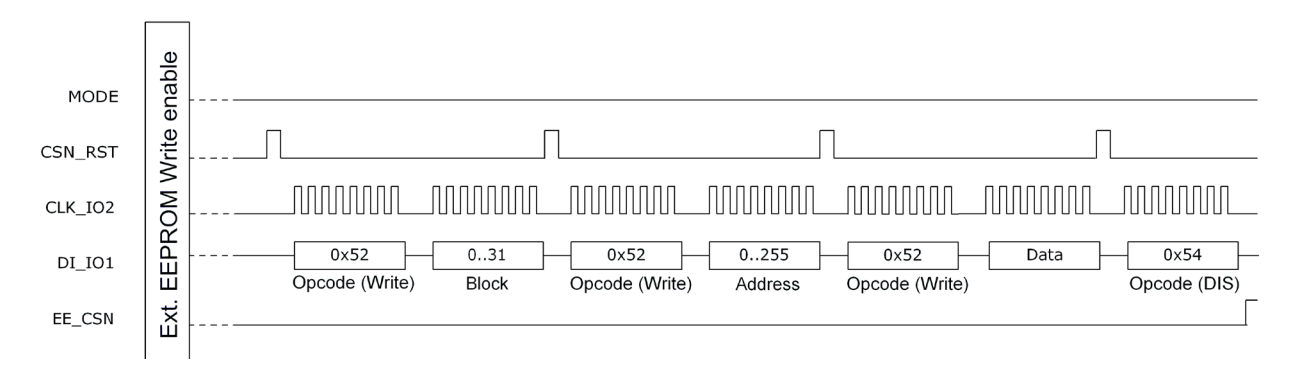

Figure 4.17: External EEPROM Write Access
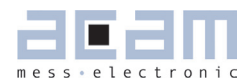

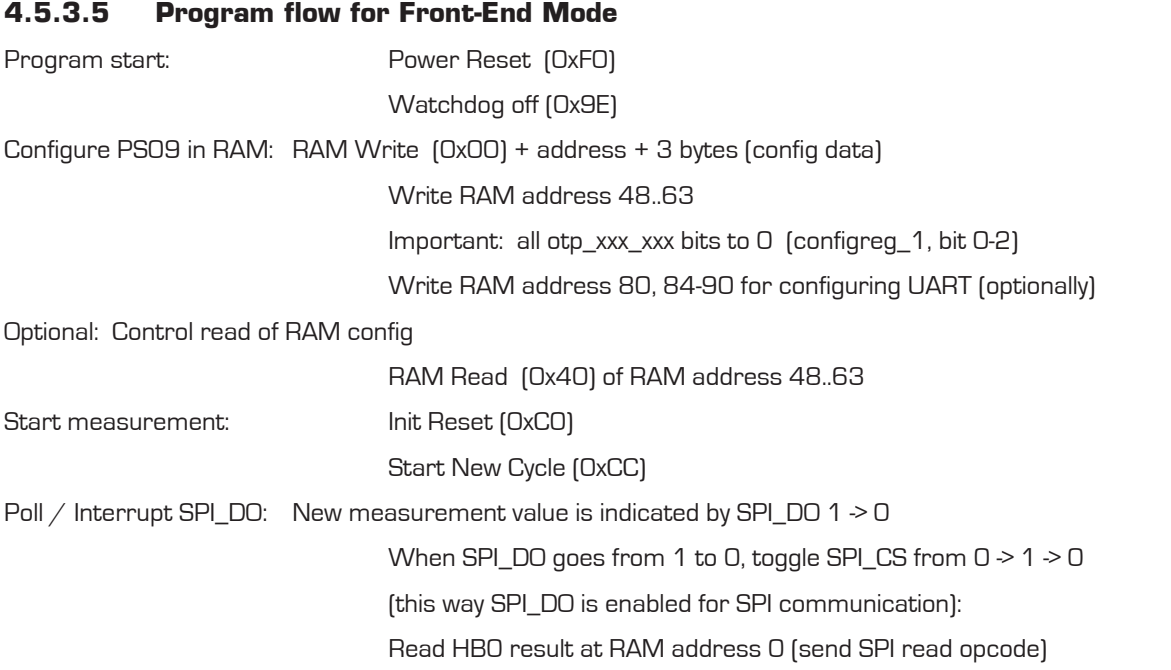

#### Annotations:

- **In pure front-end mode make sure the external EEPROM was erased or the OTP unprogrammed respectively.**
- In mixed mode a program is executed in the internal microprocessor in conjunction with the external microprocessor. In this case the OTP / external EEPROM contains a program. Please see chapter 4.5.1 SPI Interfacing for details of the mixed mode.
- When the measurement is started, new data is indicated by SPI\_DO. Connect this wire to an input of your microcontroller and poll this pin. Alternatively, the interrupt can be configured to GPIO3 or GPIO4.
- When the interrupt is triggered please toggle the SPI\_CSN pin in order to switch the SPI\_DO wire from interrupt to communication mode (see pictures below)
- It is recommended to read the HBO result from RAM address O. Reading from RAM address 244 (also HBO result) can result in an address pointer conflict which is avoided when reading on address 0. Please note, that the HBO result is automatically copied to RAM address O as long as there is no program in the OTP / ext. EEPROM (pure Front-End converter operation). If you have an additional EEPROM program (e.g. pre-processing) you need to copy the HB0 result from address 244 to address 0 manually!

Figure 4.18: Oscillograph of LOAD and SPI signals

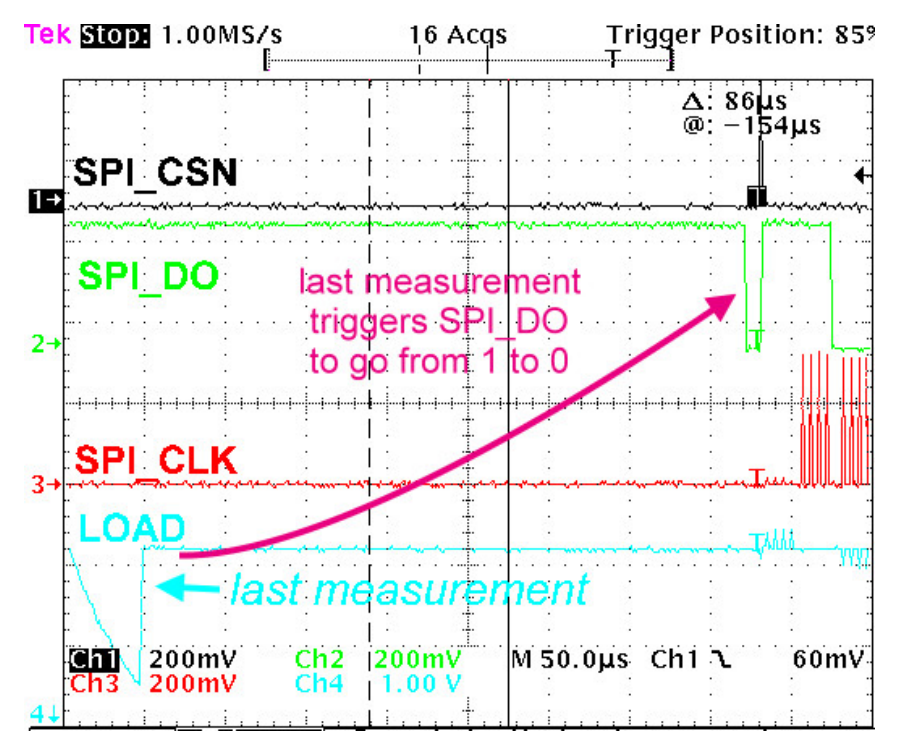

In Figure 4.18 you can see that SPI\_DO gives an interrupt after the last discharging cycle of the measurement was done.

Fig. 4.19: Reading of measurement values after interrupt

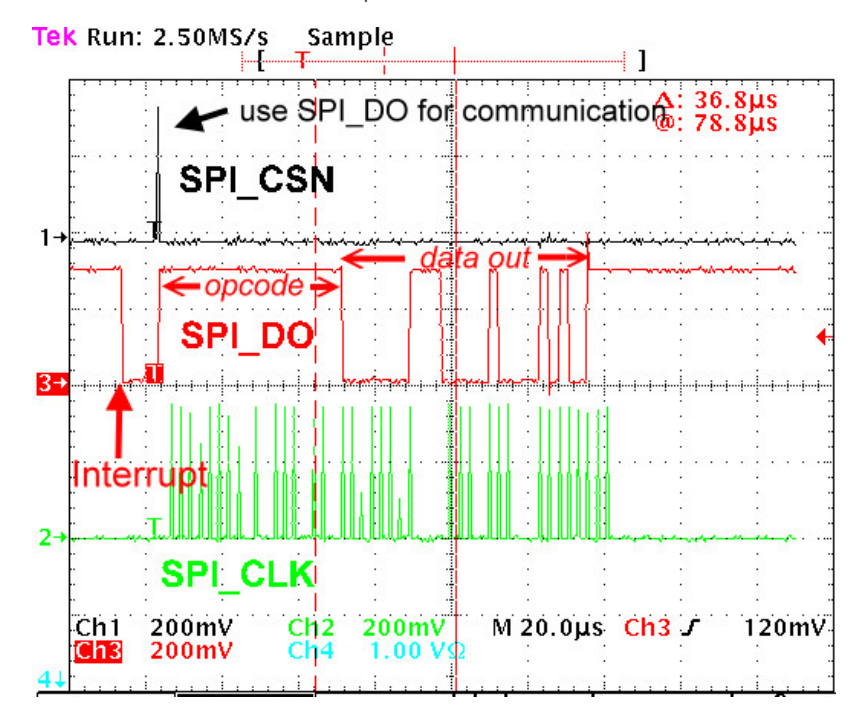

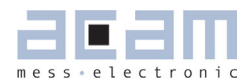

This oscillograph shows again the SPI\_DO interrupt from  $1 \ge 0$  and the response from the external microcontroller with SPI\_CSN. This short pulse on SPI\_CSN switches SPI\_DO to communication mode. Then the opcode is sent to PS09 (not in the chart, this appears on line SPI\_DI) and after 2 bytes the measurement results (3 bytes) is transmitted via SPI\_DO (marked in the graph by , data out').

#### **4.6 I2C Interface**

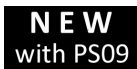

The I2C interface is a serial 2 wire interface and newly introduced in the  $PILISTRAIN$  family with PS09. For IIC there are the various notations used in the literature:

- **IIC:** Inter IC Bus
- I²C: same as above, Brand name from Philips®/NXP®
- TWI: Notation used by Atmel® for I2C

In PS09 either the SPI mode or the I2C can be used which is selected by the MODE pin (see former description). The I2C Interface can be used to write the program, configuration and calibration data into the OTP and also for pure front end mode between an external microcontroller and PS09. The PS09 can be addressed as an I2C slave device with a 7-bit device address, 'b1100000.

The I2C communication interface in the PS09 is built completely on the SPI Protocol interface that was presented in PS081. The only difference in the I2C interface is that the I2C master initially sends a byte with the 7-bit device address ('b1100000) and the read/write direction (encoded in 1 bit sent after the address). All subsequent opcodes, addresses and data correspond to the SPI protocol. In other words, at the data layer level, the commands and opcodes to send correspond exactly to the SPI interface. But at the physical layer level, the transmitted bytes are sent in accordance with the I2C protocol.

For the PS09 to operate in I2C mode, the Mode pin of the PS09 must be connected directly to power supply, VCC. The pins are then used for the I2C interface and no longer as I/O ports. As per the I2C specification the CLK\_IO2 and DO\_IO0 lines must be pulled up. For the evaluation hardware and application, a pull up resistor of 10kOhm was observed to give acceptable performance and results. The resistor value must be suited to the application respectively.

Figure 4.20: I2C mode connection

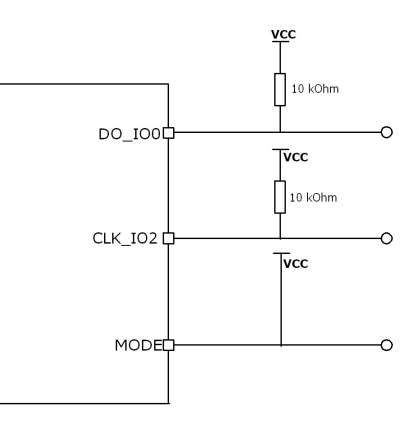

#### **4.6.1 I2C Timing**

The timing described here is the I2C timing for operating the PS09 as a pure converter that communicates with an external microcontroller through the I2C interface. The clock and data lines are by default in high state. Data transfer is with the rising edge of clock. As mentioned earlier, the first byte for initiating the transaction (read or write) is the Device Address byte extended by 1 bit (LSB), e.g. for read the bit is 0 and therefore 'b1100000 becomes 'b11000000 ('hC0). For write the LS Bit is 1 and therefore device address byte is 'b11000001 ('hC1).

Figure 4.21: I2C timing

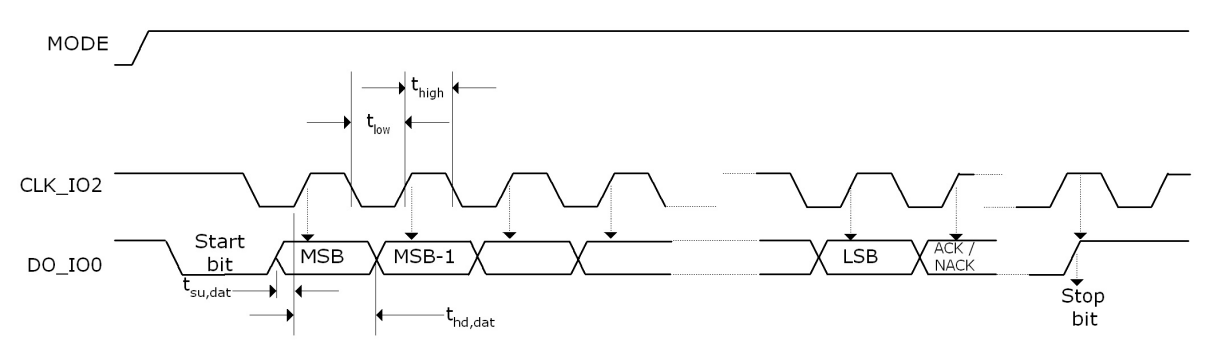

Table 4.8: I2C timing parameters

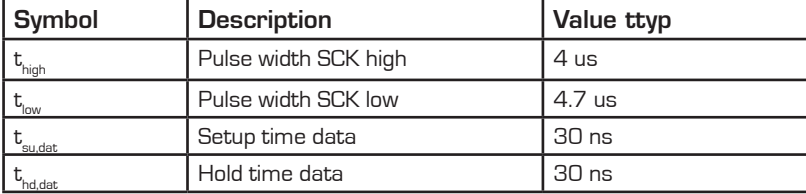

#### **4.6.2 I2C Instructions**

The instructions used in the I2C interface are the same as the SPI Instructions. Only the IIC header byte, i.e. the device address and the direction bit must be sent in advance.

### **4.6.2.1 RAM Access & Single Byte Opcodes with IIC**

#### RAM access

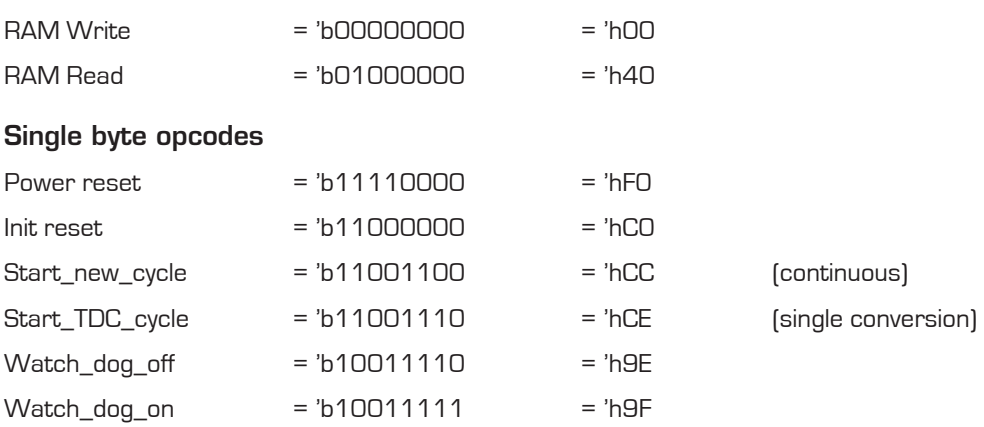

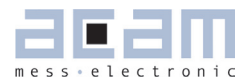

#### RAM Read Access

Figure 4.22: I2C RAM Read

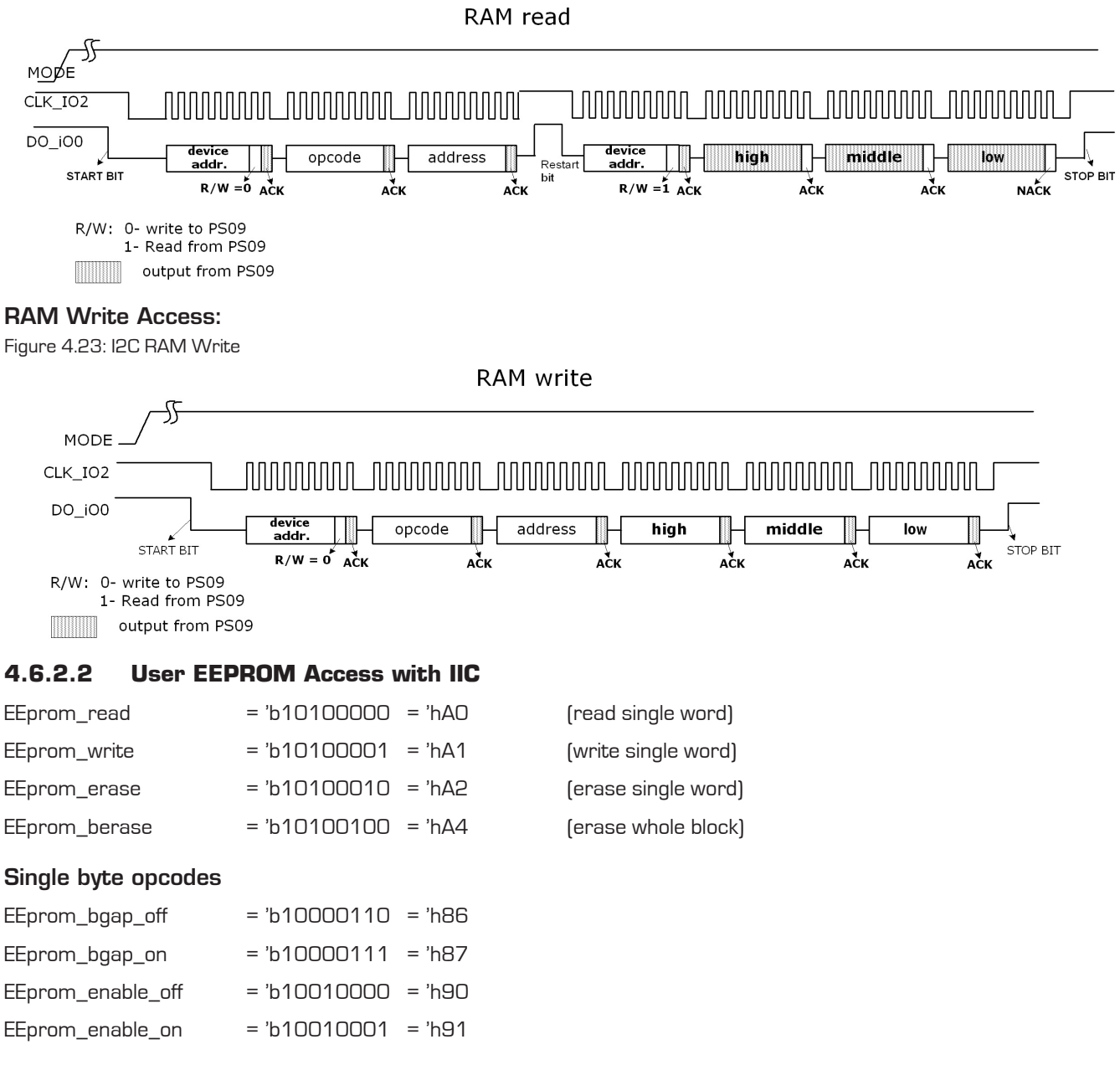

Note: It is necessary to switch on the bandgap and to enable the access before writing to or reading from the User EEPROM (send EEprom\_bgap\_on and EEprom\_enable\_on).

#### User-EEPROM Read Access

The user EEPROM is PS09 is 128 bytes in size. It is possible to read from the User EEPROM by means of opcode 0xA0. This opcode reads back 2 bytes of data with the address specified; the first byte which is 0x00 must be ignored. The second byte is the valid 8 bit data.

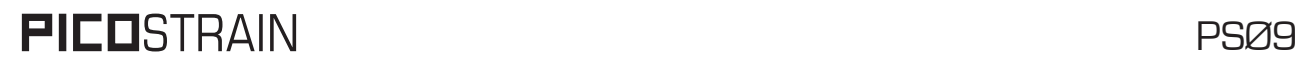

#### Figure 4.24: User-EEPROM Read access

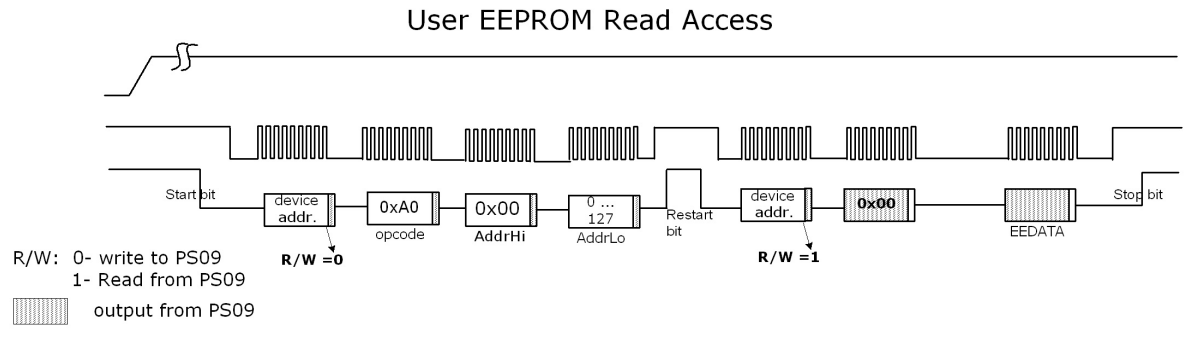

#### User-EEPROM Write Access

The User EEPROM can be read through the IIC interface, similar to reading a RAM cell. The SPI instruction to write

to the User EEPROM is 0xA1.

Figure 4.25: I2C User-EEPROM Write access

**User EEPROM Write Access** 

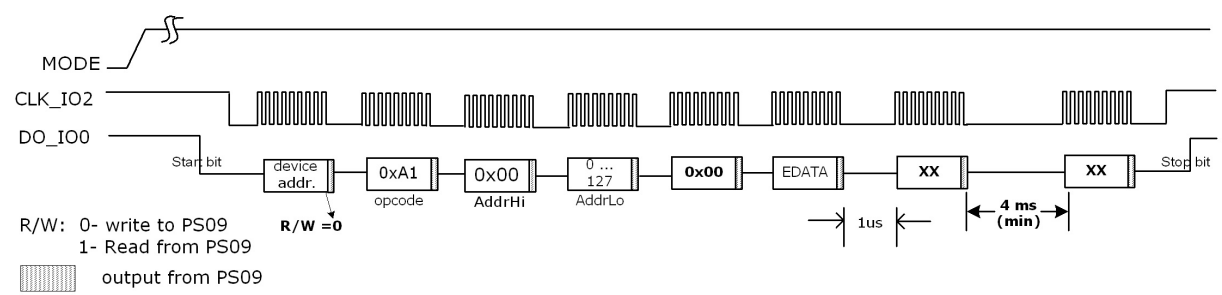

#### User-EEPROM Erase

The User EEPROM can be erased byte-wise or completely through the I2C interface; the sequence is very similar to EEPROM write show above. The opcode to erase a single byte from the User EEPROM is 0xA2. Except for the opcode, the sequence is same as shown above for write access. The data bytes are ignored and the specified address content is erased to 0x00.

If the complete User EEPROM ought to be erased, the opcode used is 0xA4 and the same sequence as shown above for Write access is adopted. The address and data bytes are ignored and the complete EEPROM is erased.

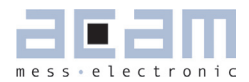

#### **4.6.2.3 OTP / external EEPROM Access with IIC**

 $Otp_{real}$  = 'b10100110 = 'hA6

Otp\_write = 'b10100111 = 'hA7

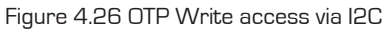

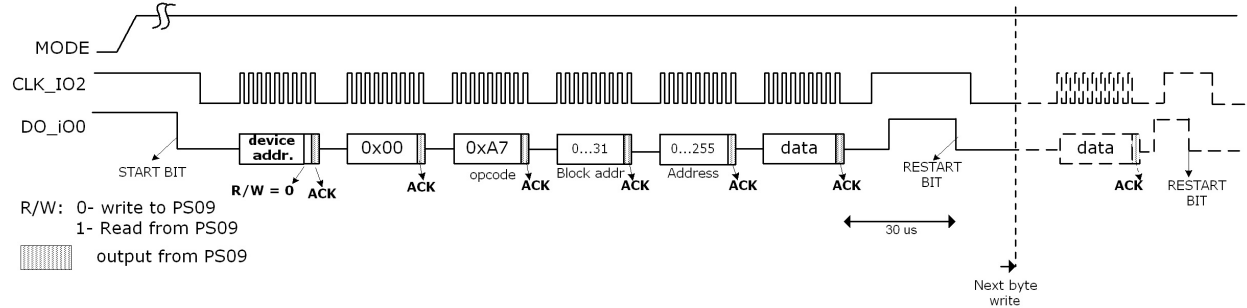

Figure 4.27 OTP Read access via I2C

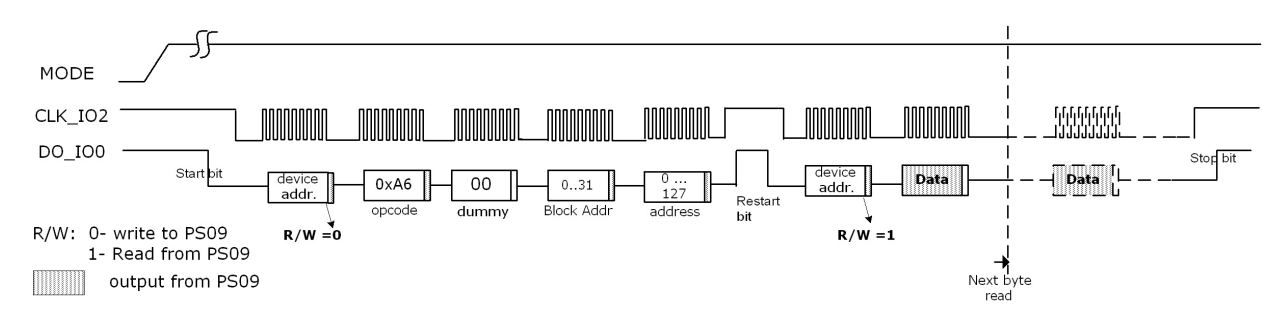

#### Single byte opcodes

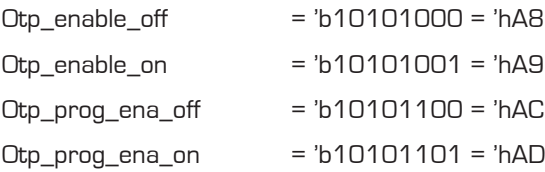

Note: To program the OTP it is necessary to switch on the OTP enable and the program enable [Otp\_enable\_on and Otp\_prog\_ena\_on).

The external EEPROM can be accessed in a similar manner through the IIC Interface. The opcodes used for this access are same as with SPI interface (Please refer Chapter 4.5.3.4 for the opcodes )

### **4.7 UART**

**NEW** 

UART is an abbreviation for **U**niversal **A**synchronous **R**eceiver **T**ransmitter, is a serial communication

with PS09 interface. The transmitter part of the UART can take in bytes of data, and send the data through a Transmit line serially. The receiver part of the UART receives serial data on its Receive line input and assembles bytes of data.

Figure 4.26: Block diagram UART

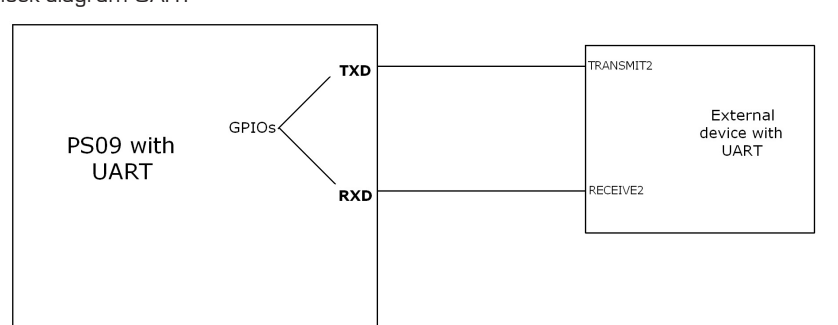

The PS09 has a built in UART module that can be used to perform transmission and reception to and from an external device with a UART interface, using the GPIO / MULT\_IO pins. The TXD and RXD lines shown in the figure are the transmit and receive lines of the PS09 respectively. These can be realized using the GPIO pins (Mult\_IO3 or 4 for transmission and Mult\_IO2 to Mult\_IO5 for reception).

### **4.7.1 Features of the UART**

The UART module in the PS09 runs on the 4 MHz oscillator clock. Optionally, a 3.6864 MHz oscillator is also supported. It supports most standard baud rates from the slowest 300 baud to the fastest being 115200 baud. The transmit and receive modules both operate on the same baud rate selected.

Figure 4.27 UART architecture

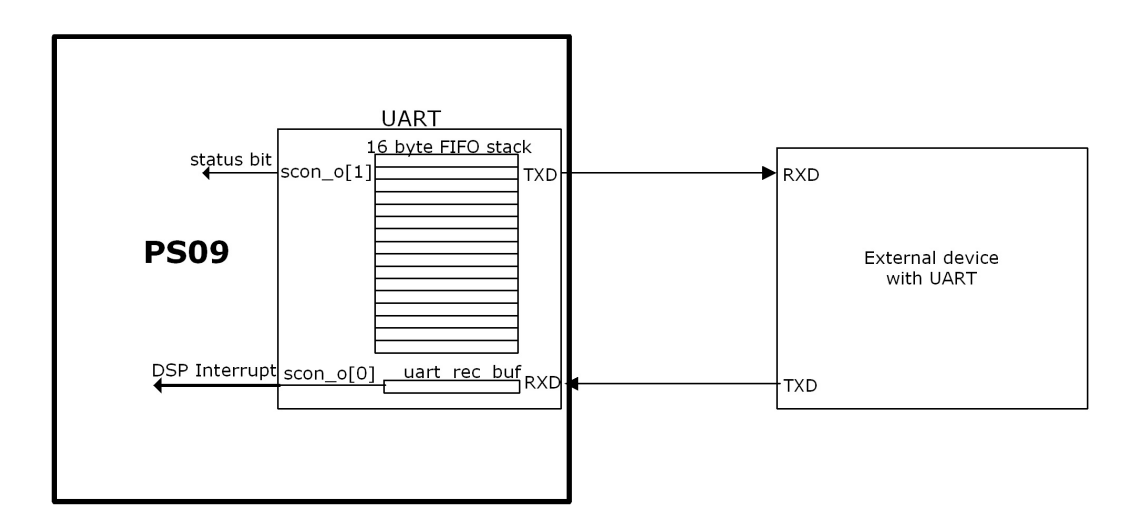

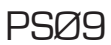

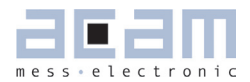

The UART can transmit up to 16 bytes per transaction. The number of bytes to be transmitted has to be initialized. The UART has a built-in transmit FIFO stack that is to be initialized with the bytes to be transmitted. The transmit operation is started by setting and clearing a bit called uart trans (Configreg 91, bit 10). The UART sends the assigned number of bytes through the selected GPIO pin. On completion of a transmit transaction, the transmit interrupt bit scon<1> (Configreg\_80) is set. This bit can be polled by the user program. Further details on how to configure the transmit module can be found in the section Configuring UART for transmission.

The UART receives one byte at a time. When a new byte is received by the UART from an external device, the receive interrupt scon<0> (Configreg\_80) bit is set. This receive-interrupt signal interrupts the DSP, and hence user code can be written to service it. This interrupt to the DSP can be enabled or disabled. When a new byte comes on the RXD line, the previously received byte is overwritten. Hence a received byte must be read by the processor immediately after receiving it. Further details on how to configure the Receive-module and its interrupt can be found in section Configuring the UART for reception.

### **4.7.2 UART Modes**

The UART can basically operate in 2 modes, Mode0 and Mode1.

### **4.7.2.1 Mode 0**

Mode0 is a 9 bit mode where a packet of data for transmitting and receiving is of the format

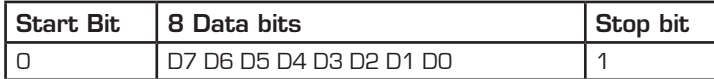

#### **4.7.2.2 Mode 1**

Status Bits.

Mode1: is a 10 bit mode where the data packet has an additional parity bit. The parity of the data to be transmitted can be chosen to be even or odd parity. During reception, the parity of the received data is evaluated and updated in the status\_uart\_rx\_data\_par - bit.

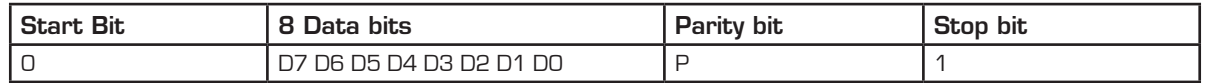

In both of the above modes, the start bit is always a O. In modeO, 8 bits of data are sent after the start bit, in mode1, the 8 bits of data and the 9th parity bit are sent. At the end of transmission a stop bit is always sent. A receive transaction is triggered on the arrival of a start bit on the RXD line. In mode 0, 8 bits after the start bit are assembled as the data byte. The data byte is valid only if the Stop bit arrives after the 8th data bit. This checking for the validity of the stop bit can be switched off by clearing the uart\_auto\_det\_stop configuration bit to 0. In mode 1, 8 bits of data after the start bit are stored as the received data byte. Again a valid stop bit is checked for; this can be optionally switched off as mentioned above. In both the modes, the status of the 9th received bit is readable from scon<2> (Configreg\_80). For details about the parity bit in mode 1, see the following section Receive Interrupt and

# PICOSTRAIN

### **4.7.3 Configuration of the UART**

#### **4.7.3.1 Basic configuration**

The following configurations need to be performed to use the UART, irrespective of whether it is going to be used for transmission or reception.

- 1. The 4MHz clock has to be enabled to the UART module in order to work with the UART. This is done by setting *uart\_clk\_en* to 1 (Configreg\_91).
- 2. Depending on whether the 4MHz clock is used or a special 3.6864 MHz oscillator, the *uart\_4Mhz\_divider* bit (Configreg\_91) has to be set or cleared respectively.
- 3. The mode of operation of the UART is chosen by setting/clearing the *uart\_mode bit* (Configreg\_91) appropriately.
- 4. The operating baud rate for the UART needs to be selected. The following table shows the settings to be made for different baud rates.

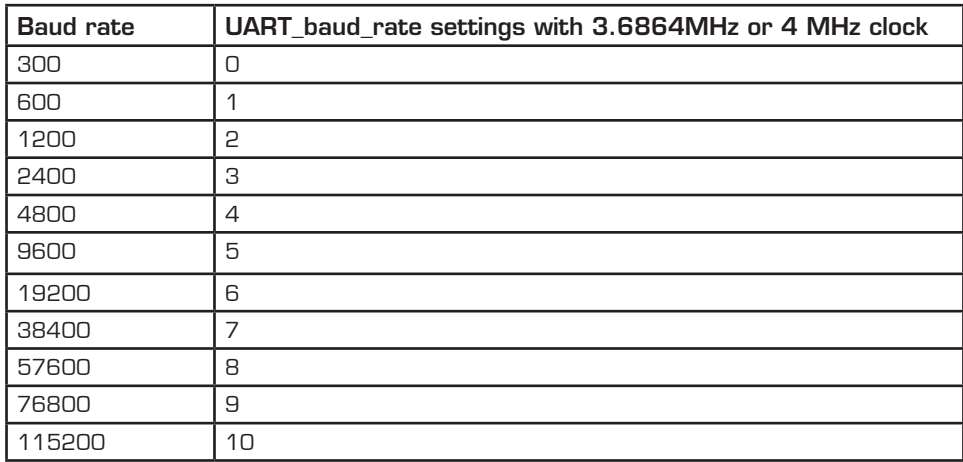

Table 4.9: Supported baud rates

### **4.7.3.2 Configuring UART for transmission**

After the general configurations for the UART stated above, the following are to be performed to configure the UART for transmission.

- 1. The GPIO3 pin or the GPIO4 pin can be selected to function as the transmit line of the UART. To select the GPIO3 pin as the TXD line, the *multio3\_sel* bits (Configreg\_12) have to be configured to 2, to select the GPIO4 pin , the *multio4\_sel* bits (Configreg\_13) have be configured to 2.
- 2. After selecting the GPIO3 or GPIO4, the respective pin must be configured as outputs, by clearing either the *io\_en\_3\_mio* bits or the *io\_en\_4* bits (both Configreg\_11) appropriately.

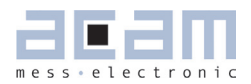

- 3. If the selected mode is Mode1, the parity to be used during transmission can be chosen to be either even or odd parity with the *uart\_par* bit (Configreg\_91). 0: Even parity – Even number of 1s in the transmitted byte
	- 1: Odd parity Odd number of 1s in the transmitted byte
- 4. The number of bytes to be transmitted in one transaction is to be initialized in the bits *uart\_tx\_cnt* (Configreg\_91).
- 5. The bytes to be transmitted are filled in the FIFO order in the bytes *uart\_sbuf\_i0-15* (Configreg\_84, 86-90).
- 6. Finally the *uart\_en* bit (Configreg\_3) is set to 1. There is a delay of typically 50us from setting the *uart\_en* bit to 1, until the uart module recovers from the reset state. This delay has to be accounted for in software.
- 7. The transmission is activated by setting the *uart\_trans* bit (Configreg\_91) to 1, and then clearing it to 0. This generates the start pulse for transmission.
- 8. Once the transmission is complete the UART indicates the completion by setting the transmit interrupt *scon <1>* bit (Configreg\_80). The user program can poll this status bit to wait for the end of transmission.
- 9. For the next transmission with the same baud rate, the *uart\_tx\_cnt* (Configreg\_91) has to be re-initialized, the new *uart\_sbuf\_i0-15* bytes have to be updated and the transmission has to be started as in step 7.

### **4.7.3.3 Configuring UART for reception**

After the general configurations for the UART stated above, the following are to be performed to configure the UART for reception.

- 1. One of the 4 pins GPIO2, GPIO3, GPIO4 or GPIO5 can be configured to act as the RXD input pin to the UART. The selection is done by setting the *uart\_rdx\_sel[1:0]* bits (Configreg\_91) to 0 = GPIO2, 1 = GPIO3, 2 = GPIO4 or 3 = GPIO5 respectively.
- 2. Depending on the GPIO selected as the RXD line, the respective *io\_en* (Configreg\_11) bit have to set to 3 and the respective *io\_en\_digital* (Configreg\_11) have to be set to 1.
- 3. The UART receive module can be configured to automatically detect a stop bit at the end of the received byte. This is done by setting the bit *uart auto det stop* (Configreg\_91) to 1. If the stop bit need not be checked for after receiving a data byte, this bit has to be cleared to 0.
- 4. The receive module generates an interrupt to the DSP after receiving a byte. According to the demands of some systems, the interrupt could be generated to the DSP only based on the status of the 9<sup>th</sup> bit received. This is achieved by setting the *uart\_mpcomm* (Configreg\_91) to 1.
	- a. If mode 1 is selected and if *uart mpcomm* =1, the receive interrupt is set only when the 9<sup>th</sup> received data bit i.e. the parity bit is 1.
	- b. If mode 0 is selected and if *uart\_mpcomm* = 1, the receive interrupt is set only when the received stop bit is a valid 1.
	- c. If the *uart\_mpcomm* = 0, the receive interrupt to the DSP is generated unconditionally on the recep-

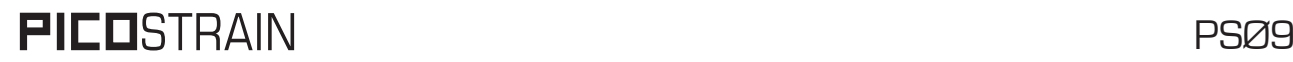

tion of a new byte of data.

- 5. The receive interrupt to the DSP can be globally enabled or disabled by configuring the *irq\_uart\_en* bit (Configreg 91). Like in transmission, the user program can also poll the receive interrupt scon<0> (Configreg 80) to check if a new byte has been received.
- 6. Finally the UART must be enabled for reception by setting the *uart\_rec\_en* bit (Configreg\_91) to 1

#### **4.7.3.4 Receive Interrupt and Status bits**

A received byte is indicated in the status bits and an interrupt is set accordingly. In the following there are some recommendations how to react then in the DSP software:

- 1. During reception, after each byte of data has been received, the receive interrupt, scon<0> (Configreg\_80) is set. This bit is cleared by writing a 1 to *uart rec int ack* bit (Configreg\_91). Further new incoming bytes can be received only if this bit is cleared.
- 2. Hence the user program (ISR) must react quick enough to read the first byte of data as soon as the receive interrupt is generated to the DSP. However the UART can be signaled not to receive any further bytes from the external UART device, by setting the *uart\_rec\_int\_dis* (Configreg\_91) to 1.
- 3. The received byte can be read from *uart\_rec\_buf* bits (Configreg\_80).
- 4. The status of the 9th received bit, which is the stop bit in mode0 or the parity bit in mode1, is readable from parity status bit scon<2> (Configreg\_80).
- 5. The parity of the 8 data bits received by the UART is evaluated by the UART itself and shown in *status\_uart\_ rx\_data\_par* bit (Configreg\_80).
- 6. 0: indicates an even parity, i.e. even number of 1s in the received data byte
- 7. 1: indicates an odd parity, i.e. odd number of 1s in the received data byte
- 8. The status of the start bit and stop bit corresponding to the last received byte in the UART is shown in bits *status\_uart\_start* and *status\_uart\_stop* (Configreg\_80).

#### **4.8 Driving an External LCD Controller**

With the PS09, using the Multipurpose I/O pins, one can establish an SPI communication manually and operate an external LCD driver like the Holtek HT1620 to display values on an external LCD. The PS09 can be programmed to act as a simplified SPI master where the external LCD driver then can be addressed as an SPI slave.

To use the PS09 with an external LCD driver, a minimum of 3 Multipurpose I/O pins are needed for the SPI communication part. Further, the LCD driver needs a clock source to operate that is generally made available from an external oscillator. The PS09 offers the possibility to generate a clock for the external LCD driver which is provided by another Multipurpose I/O pin (either Mult\_IO3 or Mult\_IO4). Thus, a maximum of 4 I/O pins are needed for the implementation of the simple SPI master.

Basically all Mult\_IOs can be used to implement the simple SPI master. However, since Mult\_IO0 to Mult\_IO2 are

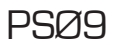

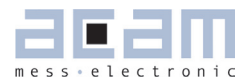

used for the (SPI) interfacing from an external microcontroller to the PS09 it is recommended to use from Mult\_IO3 upwards for the SPI master implementation. The configuration could be like the following:

Table 4.11. Pin assignment for connecting an Figure 4.28: Connection Diagram for an external LCD Driverexternal LCD driver

| Mult_IO3 or Mult_IO4 | LCD CLK        |
|----------------------|----------------|
| Mult IO5             | SPI CSN        |
| Mult IO6             | <b>SPI CLK</b> |
| Mult IO7             | SPI-DO         |

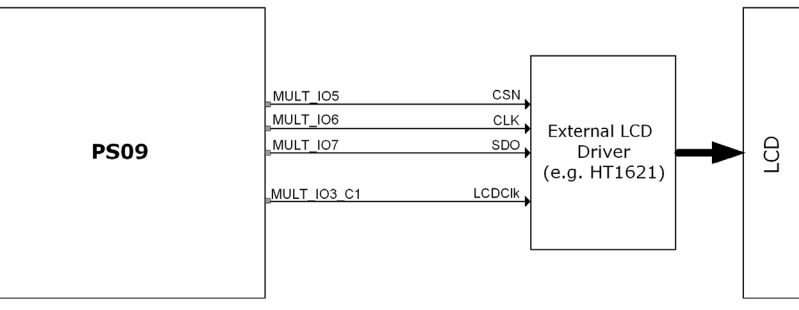

#### Configuring PS09 as simple SPI master

- 1. Three Multipurpose I/Os are needed to communicate with the LCD Driver, they are Chip Select (CSN), the Clock (CLK) and the Data-out (SDO). Although the I/Os can be selected arbitrarily we recommend to configure them on Mult\_IO5 upwards because then the ordinary SPI interface of PS09 can be used in parallel, e.g. to access PS09 by an external microcontroller.
- 2. All the 3 IOs are configured to act as outputs by clearing the io\_en\_5 to io\_en\_7 bits in Configreg\_11.
- 3. The state on the output lines 1 or 0 is controlled by the program by setting and clearing the respective io a bits in Configreg\_00.

Note: When capacitive switches are also to be used with an external LCD driver, then connect the LCD driver on I/ O0-2 to avoid conflict with the capacitive keys. However, when the LCd driver is connected to I/O0-2, it clashes with the SPI interface pins to operate the PS09 in frontend mode, hence program debugging is difficult. Connecting the external LCD driver on I/O5-7 is the most comfortable option for debugging the user program.

#### Providing the Clock to the external LCD Driver

- 1. The PS09 generates the clock of 32 kHz for the external LCD, which is internally derived from the 10 kHz clock.
- 2. Either the IO3 or IO4 pin can be selected as the LCD clock output from the chip, by setting the multio3\_sel bit (Configreg\_12) to 3 or multio4\_sel bits (Configreg\_13) to 3. The respective selected pin must be naturally configured as output (io\_en\_3 or io\_en\_4 in Configreg\_11).
- 3. The frequency of the clock can be trimmed in a limited range by adjusting the osz10kHz\_fsoc bits in Configreg\_00.
- 4. The polarity of this clock, i.e. generation of high pulses or low pulses can be controlled by using the lcd\_clk\_pol bit in Configreg\_12.
- 5. The width of the pulses on the LCD clock is also programmable using the lcd\_clk\_sel bits in Configreg\_12. Pulse widths of 100ns, 200ns and 800ns can be programmed.
- 6. There is a possibility to generate an open drain clock on the IO3 or IO4 pin by setting the lcd\_clk\_open\_drain

(Configreg\_12) to 1, i.e. a clock that switches between High-z and 0, or High-z and 1. The High-z on the IO3 or IO4 has to be pulled up or pulled down externally to VCC or 0 therefore.This option is based on experiments to supply the HT1620 directly from the stabilized 1.8V core voltages for the implementation of a suitable level shifting.

7. The LCD Clock output from the chip should be connected to the OSCO pin of the HT1620 for the driver to function.

#### Programming the external LCD driver interface

By programming the PS09, the measurement value measured by the chip can be displayed on an external LC Display by controlling the external LCD driver (e.g. Holtek HT1620) by a user program. The following flowchart shows the algorithm to be used in the user code to control the HT1620 LCD driver. Please note that the LCD Clock output from the chip should be connected to the OSCO pin of the HT1620 for the driver to function.

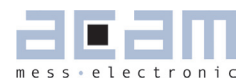

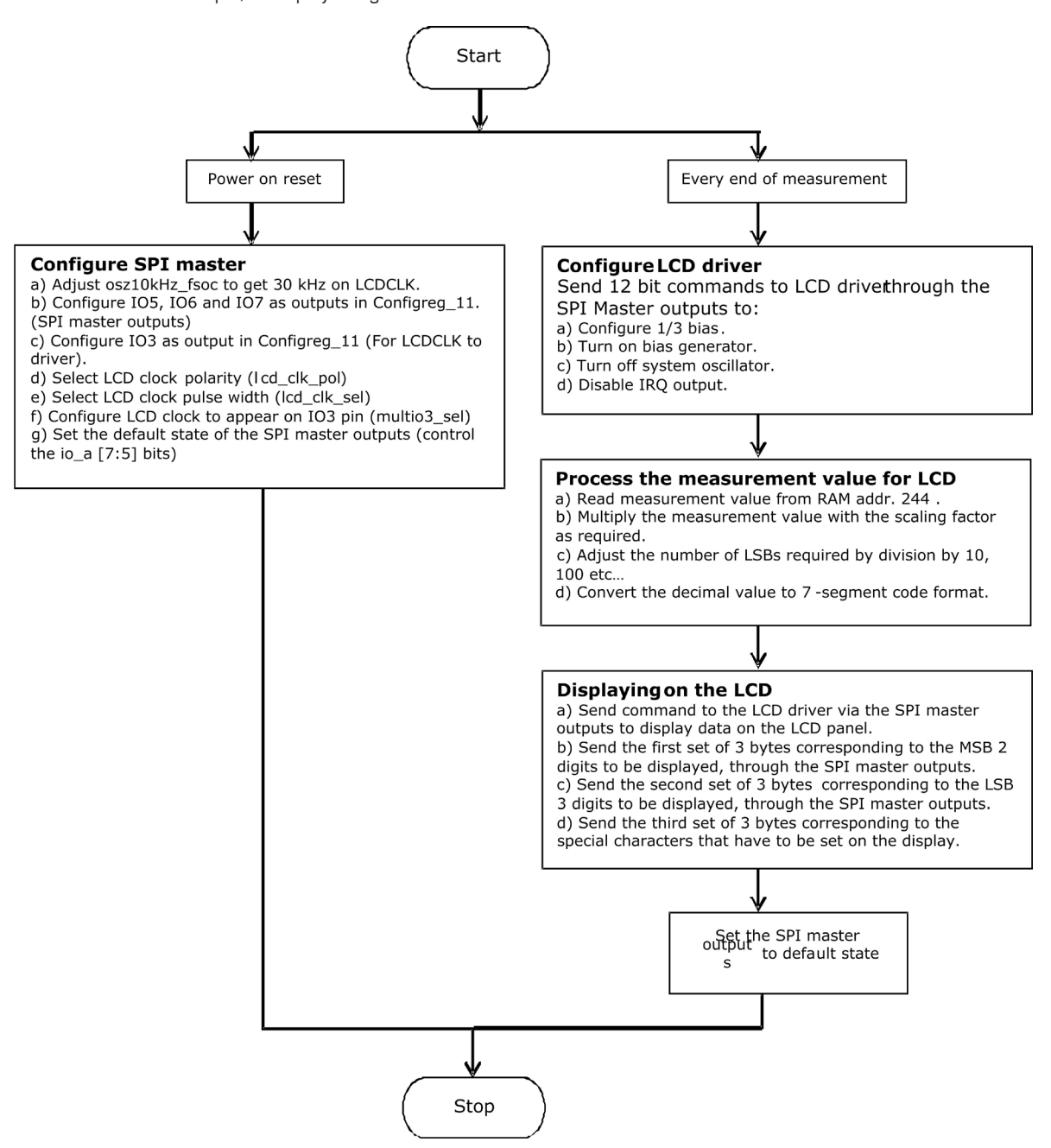

Figure 4.29: Flowchart example, to display using the Holtek HT1620 driver on a LCD

#### **4.9 Power Supply**

For a good measurement quality it is mandatory to follow some rules for the power supply.

There are several supply areas in the chip, VCC\_LOAD and VCC\_CORE. It is necessary to feed them with voltages decoupled by low-pass filters. Further, those pins need sufficient blocking capacitance mounted close to the chip. Figure 4.21 Power supply

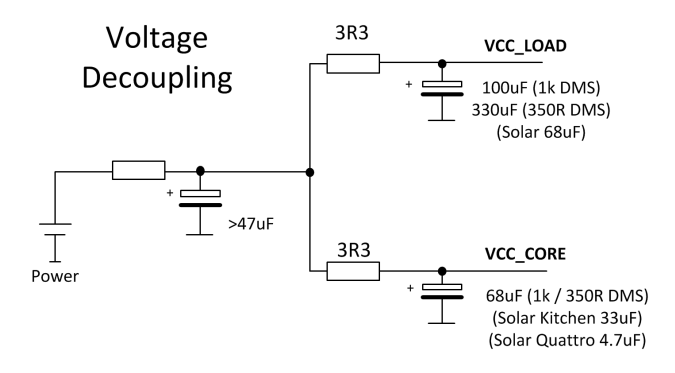

In case of solar applications without any additional battery it is necessary to implement a power-up circuit. It provides a good start-up behavior when the scale comes from total darkness. A solar panel delivers only a few microampere at poor light conditions and still has to start up the circuit.

The following figure shows an optimized power-up circuit for solar body scales like it was used with PS081. To start up the scale it needs only about 3 µA @ 3.6 V. For other solar applications and with the use of PS09 it might be necessary to change some values of the components.

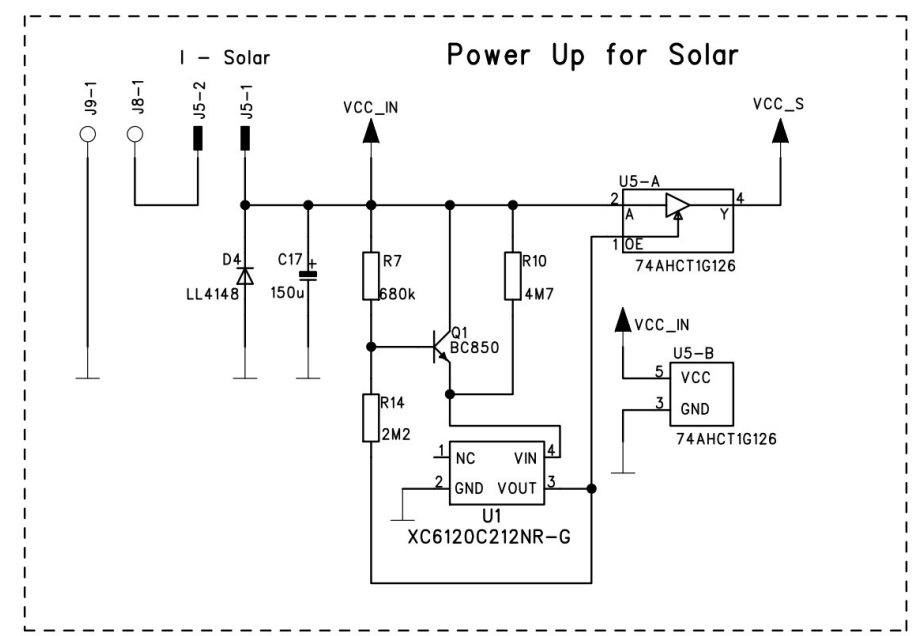

Figure 4.22 Power-up Circuit

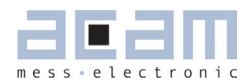

Functional description of the function Power-up circuit

Coming from total darkness, all capacitors are discharged and the output of U5 is high-Z. The input voltage of U5 is zero. PS09 is not supplied by voltage. If light is switched on, the current from the solar panel charges C17 and supplies the voltage detection. The voltage detection (R7,R14,Q1,U1) is dimensioned so that U1 switches when the voltage at C17 passes 3.5 V. At that moment, the output of U5 leaves high-Z and goes to the voltage of C17. U5 is supplied with 3.5 V and regulates to 2.5 V for the PS09. PS09 begins to work. Because all capacitors behind VCC\_R have now to be charged to the voltage at C17, this voltage drops down as only C17 can supply the necessary current. The solar panel is to weak for such a high current pulse. The voltage at C17 must not be lower than 2.55 V. Otherwise U5 cannot regulate 2.5 V for the PS09. C17 is also the buffer capacitor for low light situation. With the selected dimension under very bad light condition (20 Lux) the scale can operate for at least one measurement once it comes to the regulation of the voltage.

#### **4.9.1 Filtering / Recommendations LDO**

In most circuits the voltage is regulated by a voltage regulator (LDO, low drop-out regulator). Of course this component has a noise which basically influences the measurement quality. Therefore it is crucial to choose suitable LDOs with a low-noise behavior, still keeping in mind that some applications need a low-current regulator as well. In this section we will give some recommendations which LDOs to choose.

The critical factor to watch out for is the 'output noise'. The noise figures can normally be found in the datasheet of the LDO and is given as a summary value over the whole frequency range, e.g. 500µV RMS or in dependency of the frequency in  $\mu$ V /  $\sqrt{Hz}$  or as a diagram. A low output noise is desired, the figures can easily vary by factor 10. (e.g. Linear LT1761-BYP has 20µV RMS (with bypass capacitor) vs. TI TPS71501 which has 575µV RMS) Table 4.12 LDO Recommendations

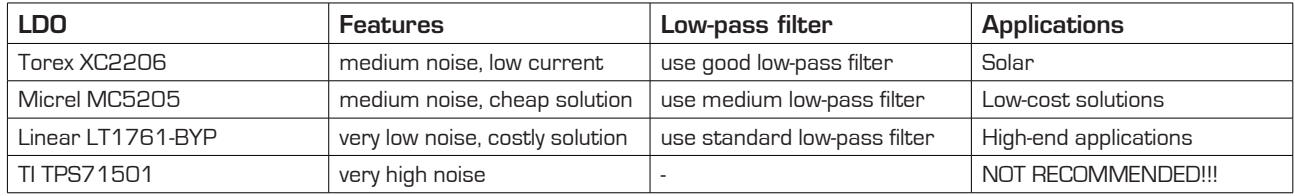

Of course this list is far away from being complete. It shall just give some recommendations according to our experience in practical tests. Basically every low-noise, low-current LDO is suitable to use.

### Please do NOT use the TI TPS71501 LDO as we saw major problems due to the noise of this regulator!

The additional low-pass filtering can help to reduce the noise getting through to the chip. Different types of low-pass filters can be used before decoupling the voltages:

Figure 4.23: Decoupling

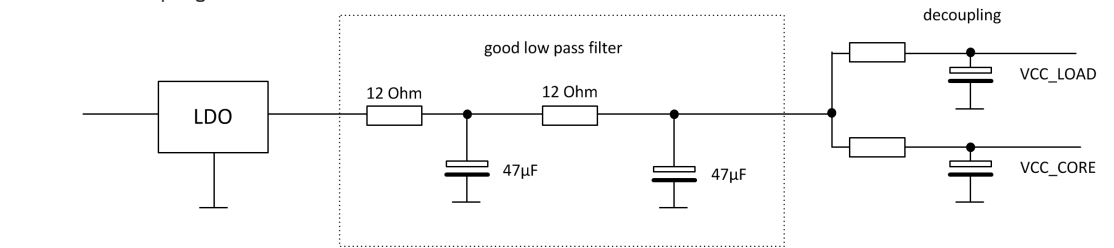

The good low-pass filter can reduce the noise coming from the LDO so that in combination with the decoupling of the voltages supplying the PS09 are widely noise-free or at least minimized. If the noise from the LDO is lower (like with the Linear or Micrel type i.e.) a simpler lowpass filter can be used, like the following:

Figure 4.24 Low-pass-filters

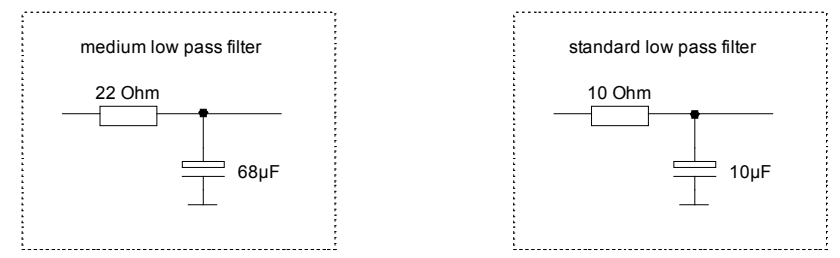

In the acam-circuits like those of the evaluation-kit or the examples for solar-quattro scales these insights are already put to practice. When building up your own circuit please make sure you follow the recommendations as they will contribute to a good overall measurement quality.

### **4.9.2 Voltage Measurement**

An internal bandgap reference is used for measuring the voltage. This is done 40 times per second. The result is stored in the RAM at address 249, UBATT. It is calculated as Voltage = 2.0 V + 1.6 V\* UBATT/64.The result can be used for low-battery detection. The level is set in configuration register low\_batt[2:0]:

Table 4.13: Low batt configuration

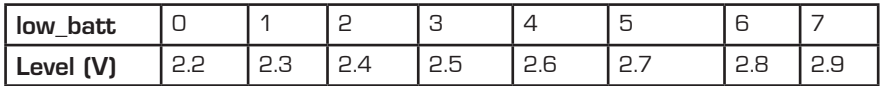

Note: The default recommended setting (10) for bandap\_tr bits in Configreg\_14 must be strictly followed for the voltage detection to be accurate.

Flag flg\_ub\_low in the status register indicates if the voltage is below the set level.

Power supply rejection: The measured voltage can be used to correct the dependency of the gain from the voltage. It is switched on by setting configuration bits mult  $en$  ub = 1 and mult ub[7:0].

The result of the strain measurement will be corrected according to  $HB = HB/(1 + UB*[-128 ... 127]/2^2)]$ .

EEPROM protection: when the voltage is below 2.4 V the automatic EEPROM write (putepr) is prohibited. This protects the EEPROM against corrupt data.

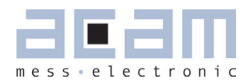

## **Table of Contents Page**

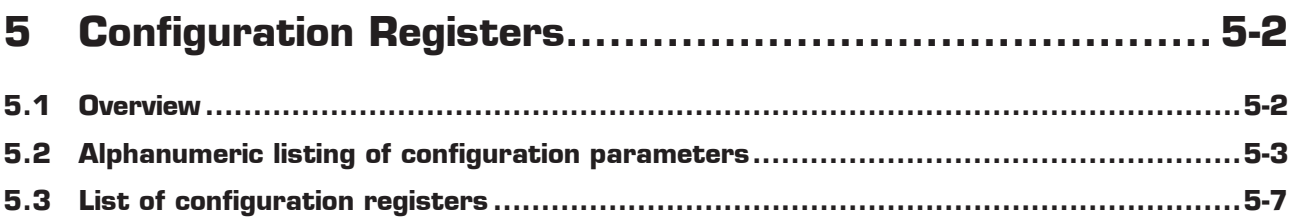

## <span id="page-91-0"></span>**5 Configuration Registers**

PSØ9 has 16 configuration registers of 24 Bit width, to be addressed in the RAM from address 48 to 63. The configuration registers control the whole chip including the strain measurement, the capacitive switches and the basic settings for the UART interface. The configuration settings are mirrored from the lower bytes 0 to 47 of the OTP or EEPROM (only for development) to the RAM.

The UART of PSØ9 is administered by the RAM cells 80, 84, 86 to 91. These cells are NOT mirrored from the OTP/EEPROM, but are only configurable directly in the RAM.

It is possible to write into the configuration registers

- By the internal microprocessor during operation
- Through the SPI interface from an external processor
- During the Power-on reset transferring a basic configuration from the EEPROM

#### **5.1 Overview**

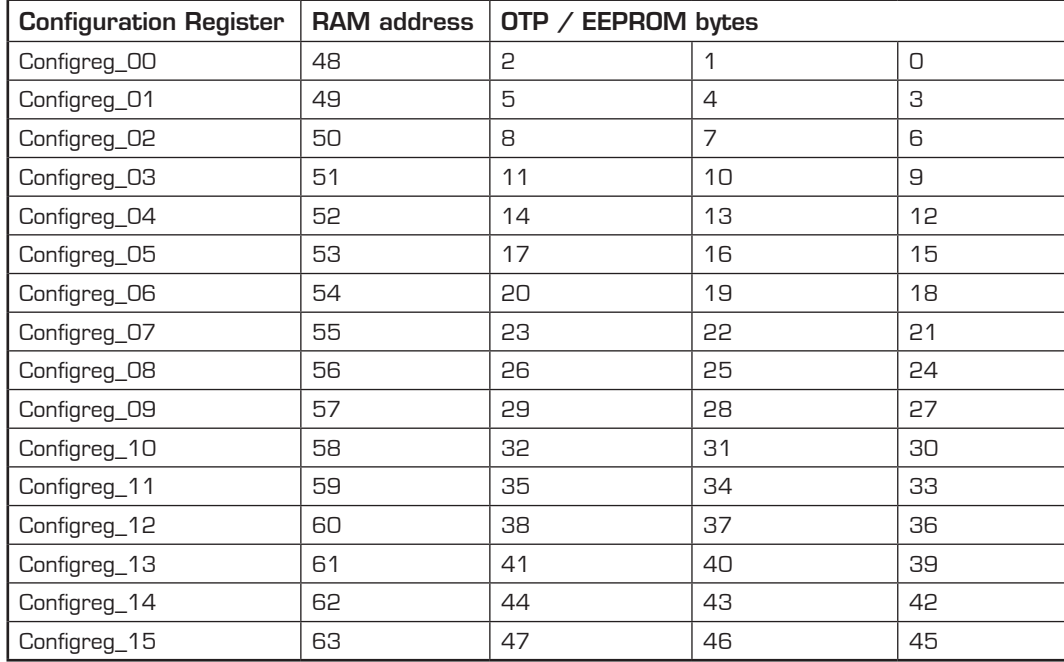

Table 5.1 Overview of configuration registers

#### **Internal microprocessor:**

Configuration of registers is done in lower bytes (0 to 47) of the OTP / EEPROM and then mirrored to the RAM. **External microprocessor:**

The OTP is not used / not programmed. Configure directly the RAM addresses and set the parameters otp\_pwr cfg, otp\_pwr\_prg and otp\_usr\_cfg to 0 (Configreg\_01, Bits[2:0]).

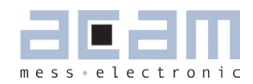

### <span id="page-92-0"></span>**5.2 Alphanumeric listing of configuration parameters**

Table 5.2 Alphanumeric listing of configuration Parameters (including the UART configuration bits, RAM cells 80, 84, 86 to 91)

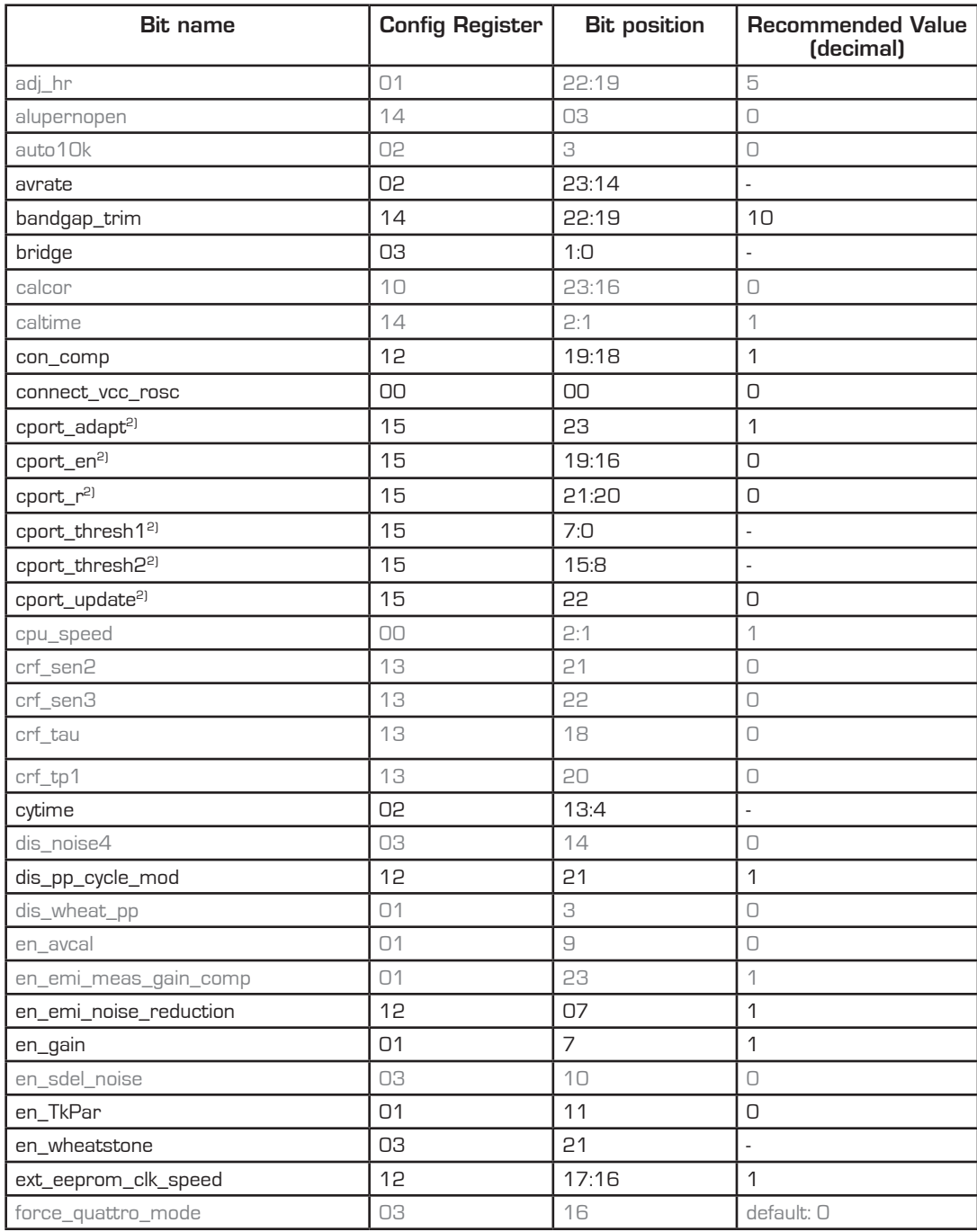

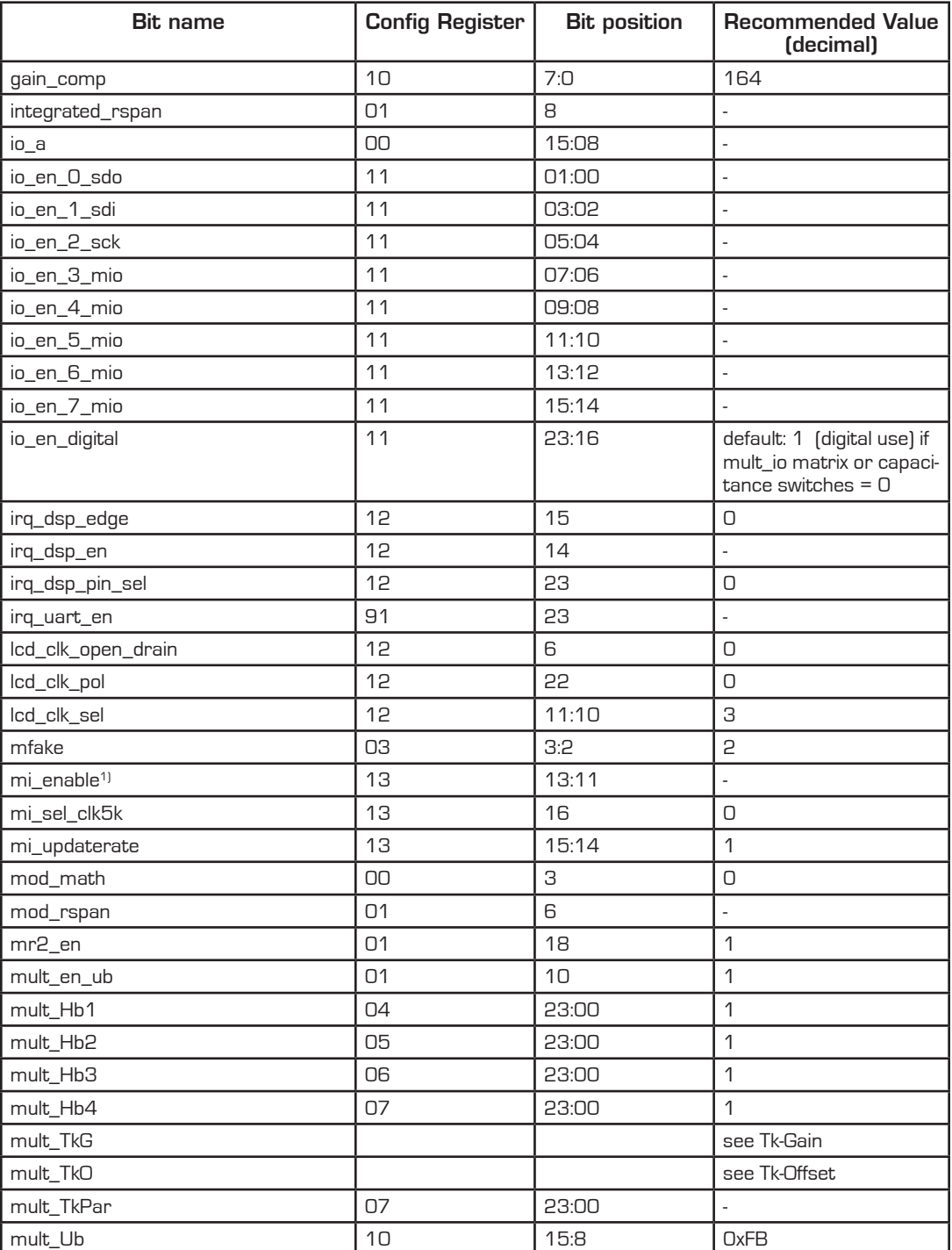

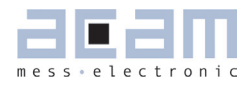

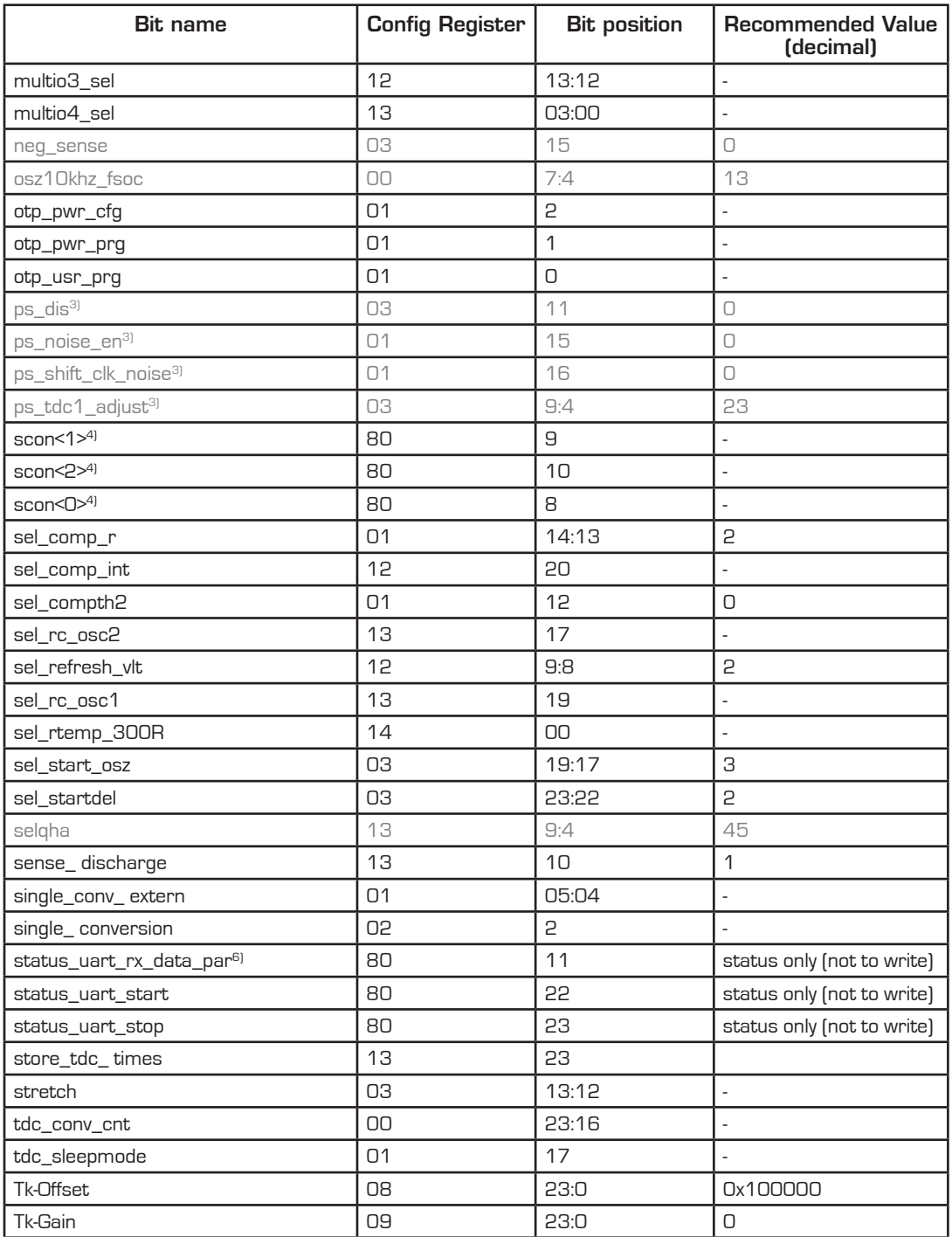

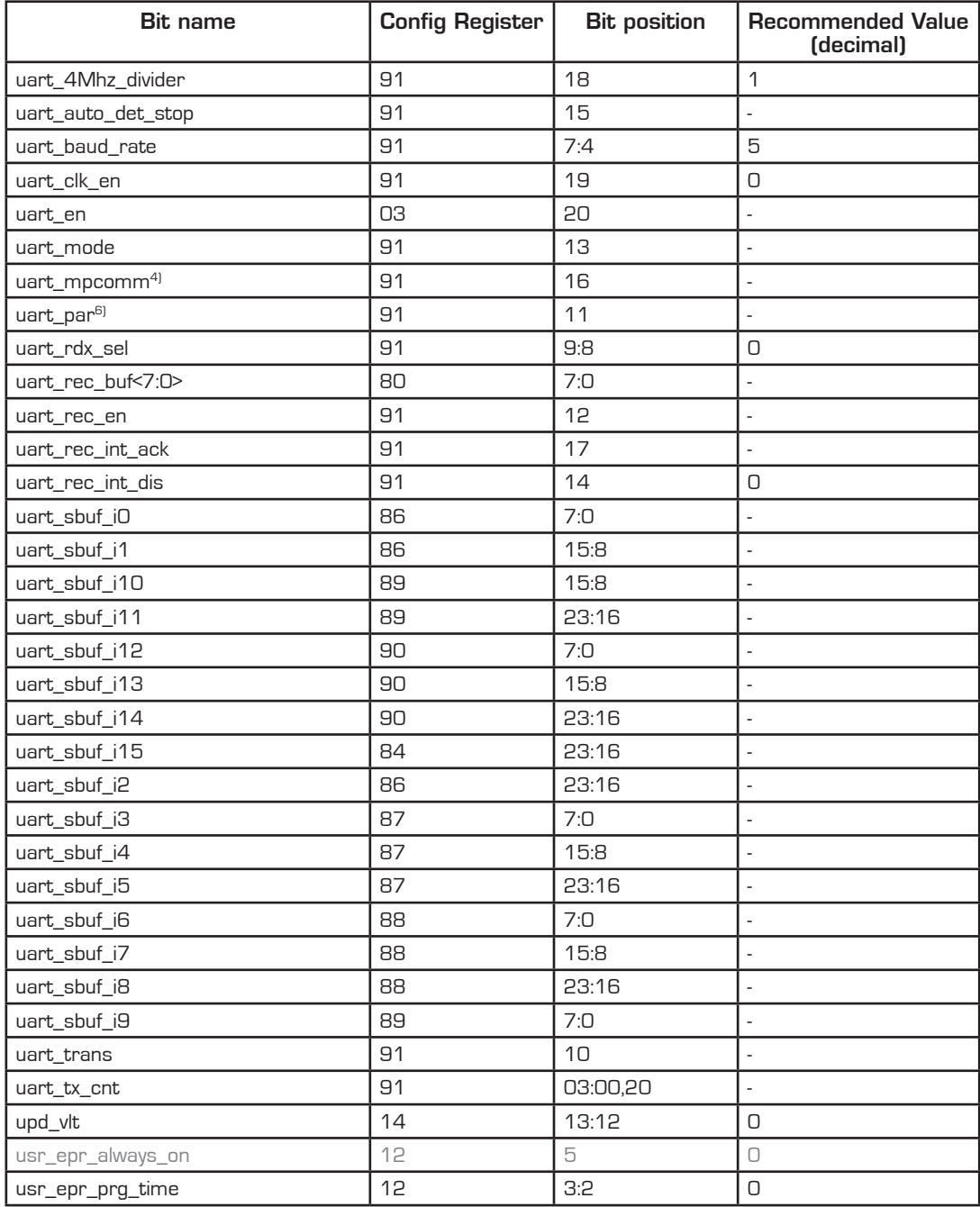

1) mi = multi-input<br>2) cport = capacitiv

2) cport = capacitive ports<br>3) ps = phase shifter

 $3)$  ps = phase shifter<br>4) mpcomm = multi-p

4) mpcomm = multi-processor communication<br>5) scon = serial port control register

5) scon = serial port control register<br>6) par = parity

 $par = parity$ 

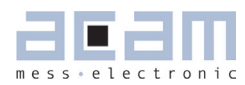

#### <span id="page-96-0"></span>**5.3 List of configuration registers**

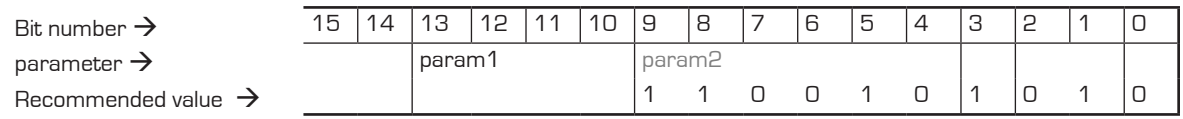

*gray\_labels* = acam internal bits, use recommended settings (line below)

#### <span id="page-96-1"></span>**Configreg\_00** RAM address 48 OTP / EEPROM bytes 0 - 2

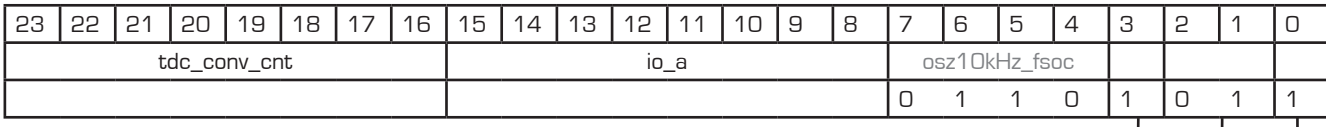

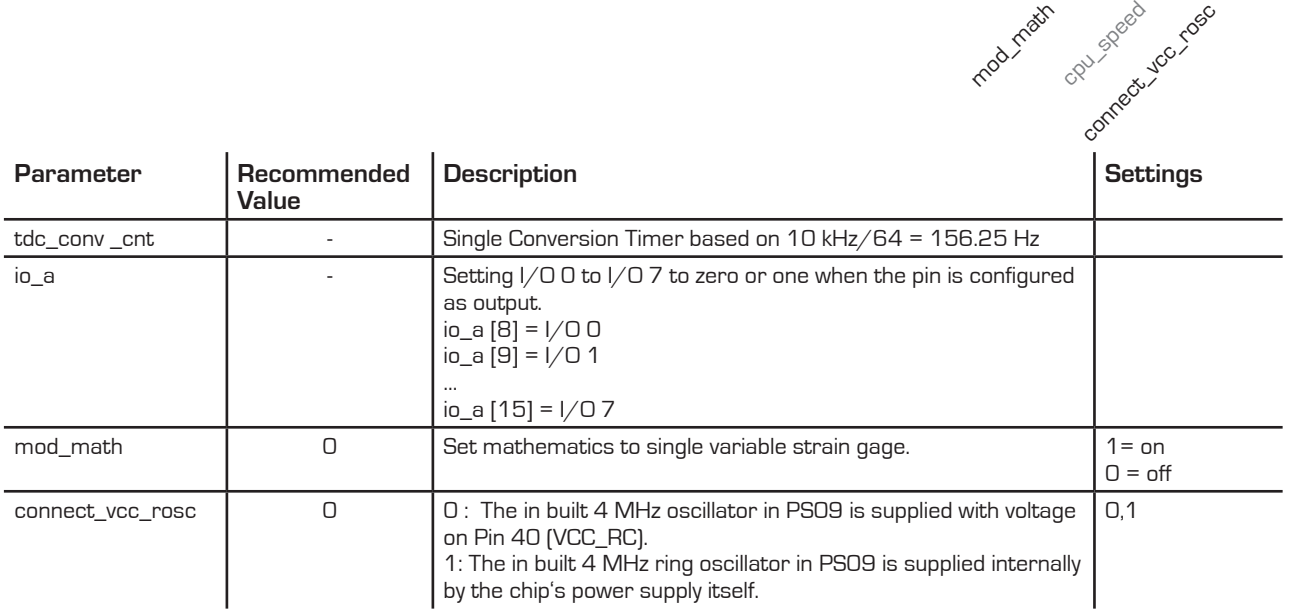

<span id="page-96-2"></span>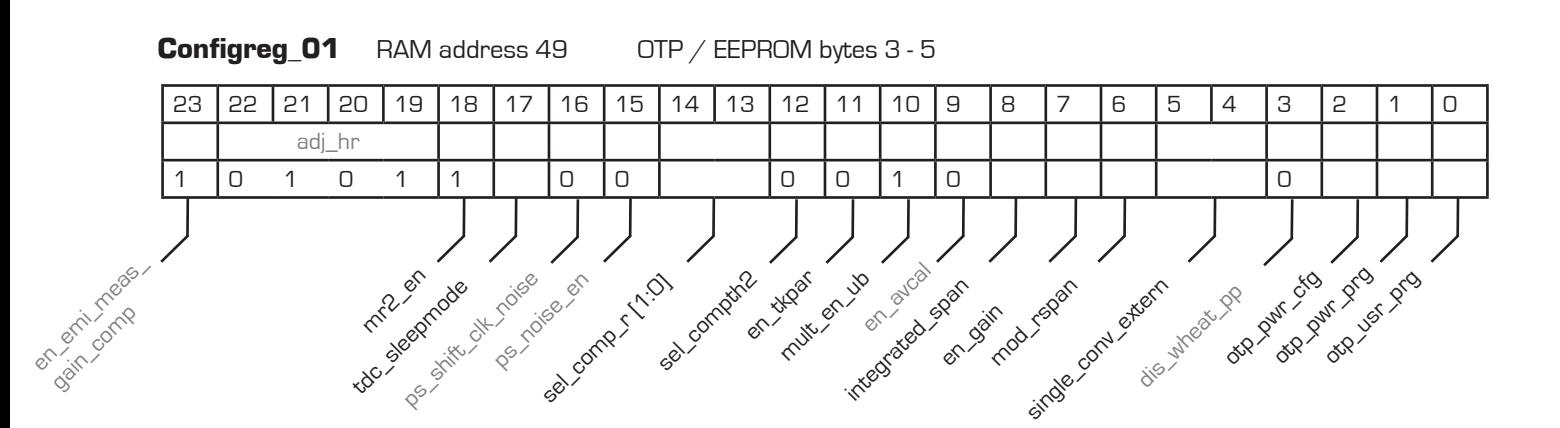

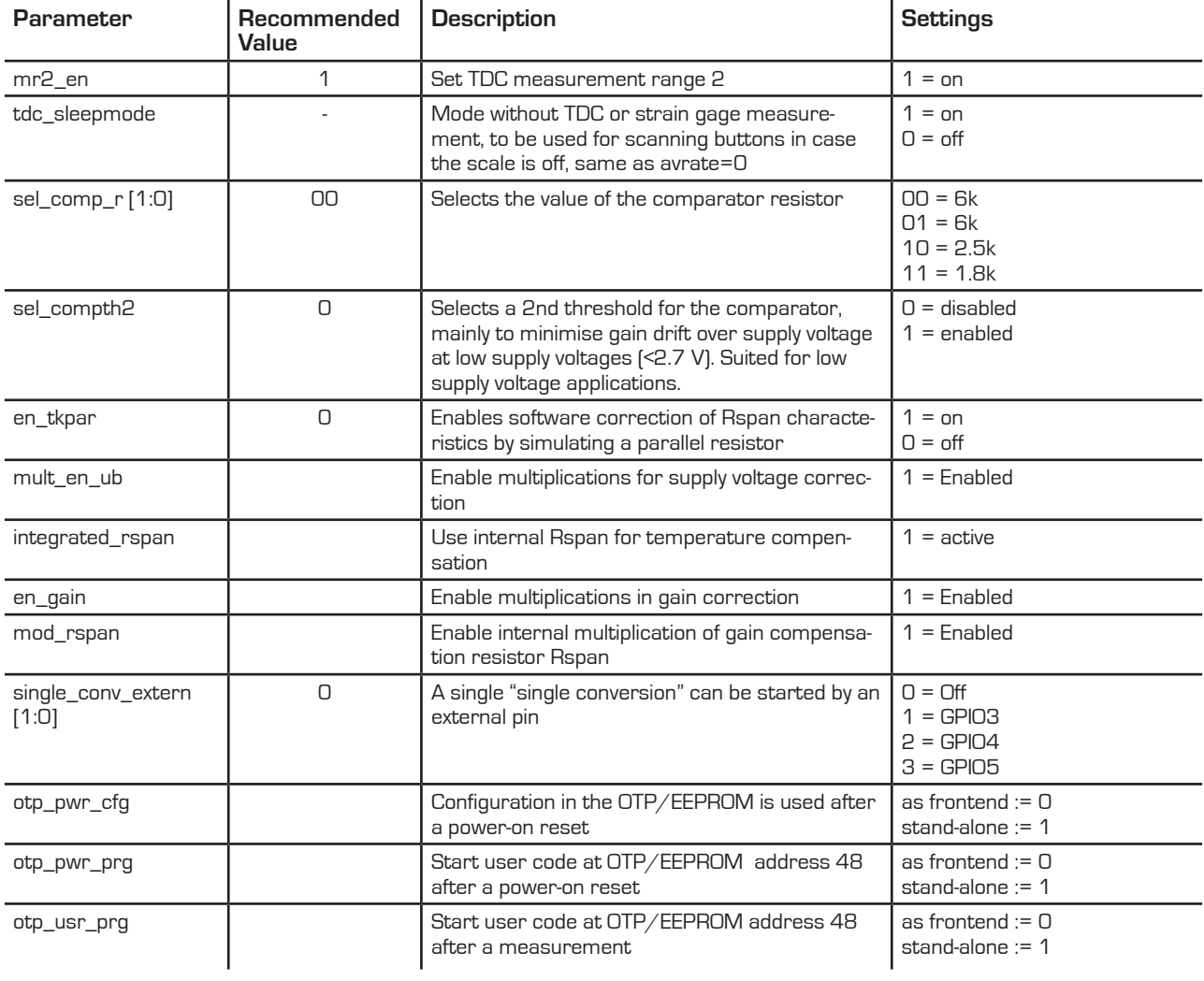

<span id="page-97-1"></span>

<span id="page-97-0"></span>**Configreg\_02** RAM address 50 OTP / EEPROM bytes 6 - 8

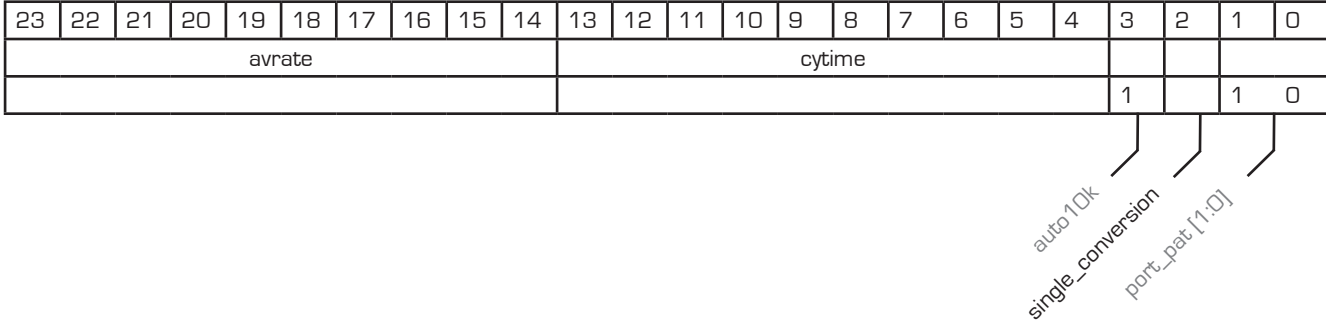

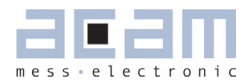

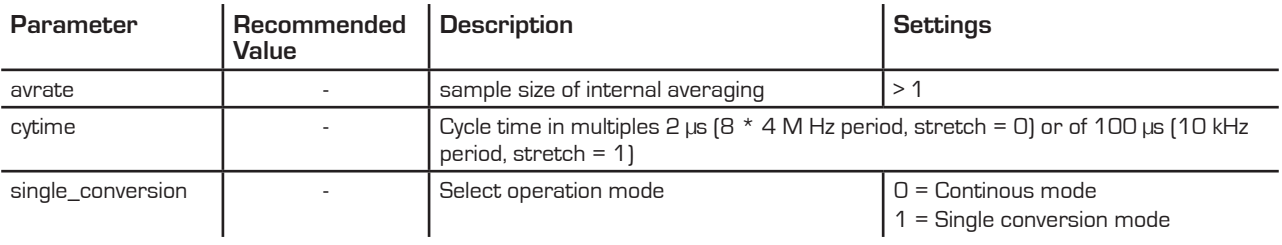

**Configreg\_03** RAM address 51 OTP / EEPROM bytes 9 - 11

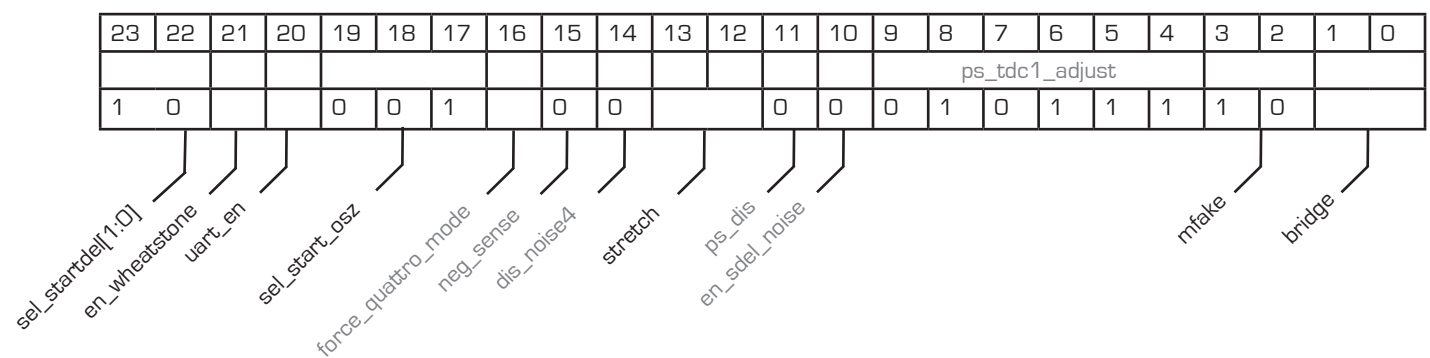

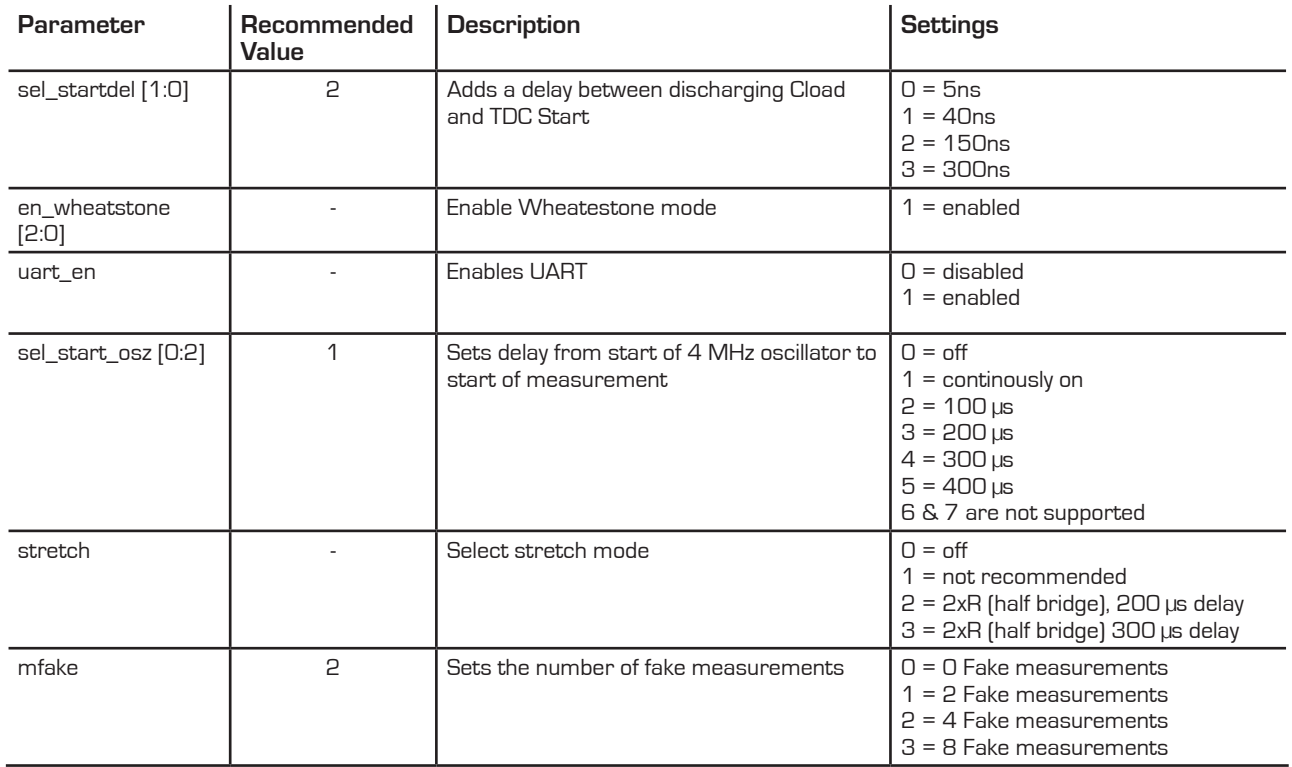

<span id="page-99-2"></span><span id="page-99-1"></span><span id="page-99-0"></span>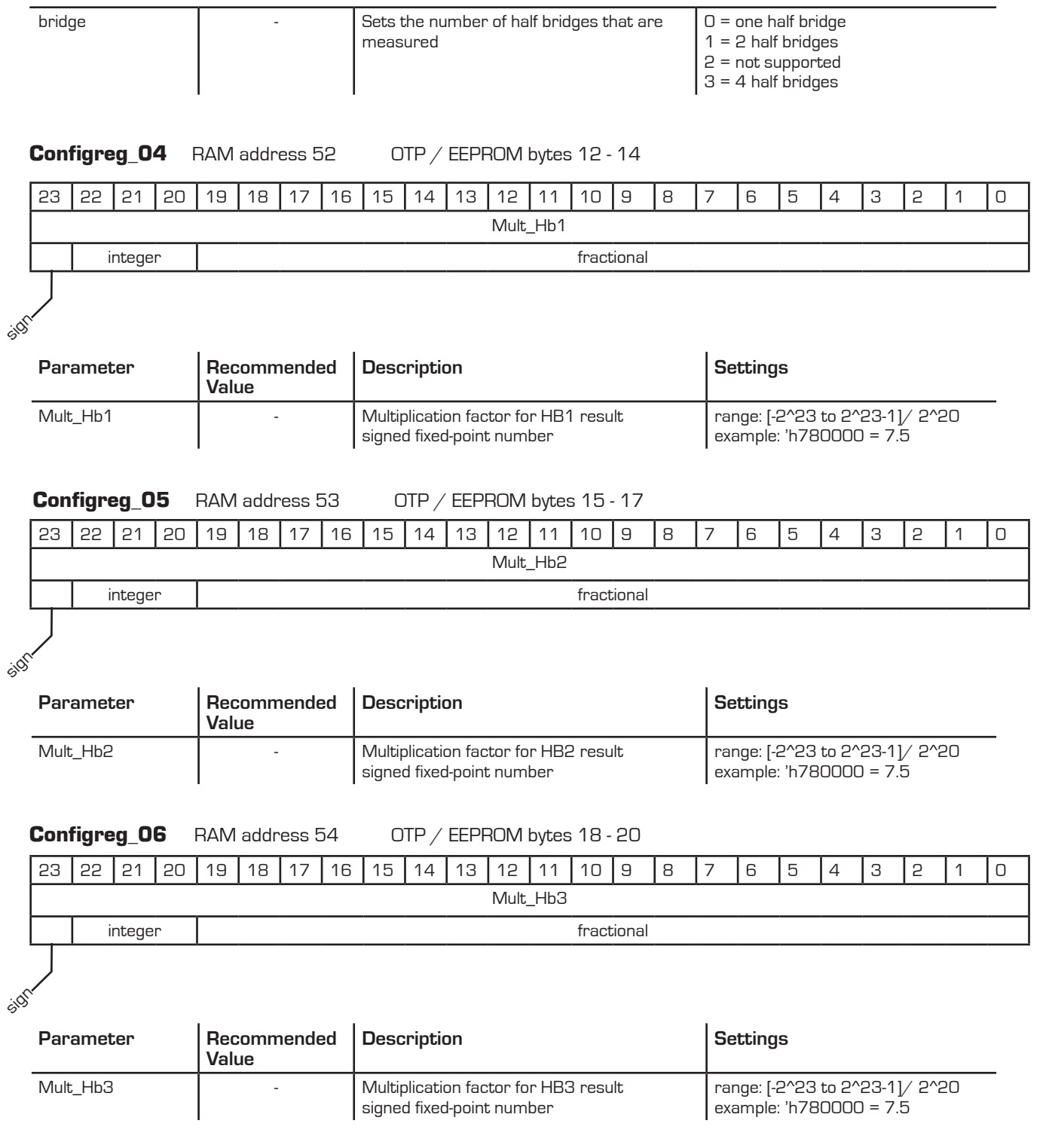

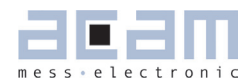

example: 'h780000 = 7.5

example: 'h0C0000 = 0.75

#### <span id="page-100-0"></span>**Configreg\_07** RAM address 55 OTP / EEPROM bytes 21 - 23

The assignment of configreg 07 changes in accordance to en\_tkpar (configreg 01, bit 11)

#### For  $en_t$ tkpar = 0:

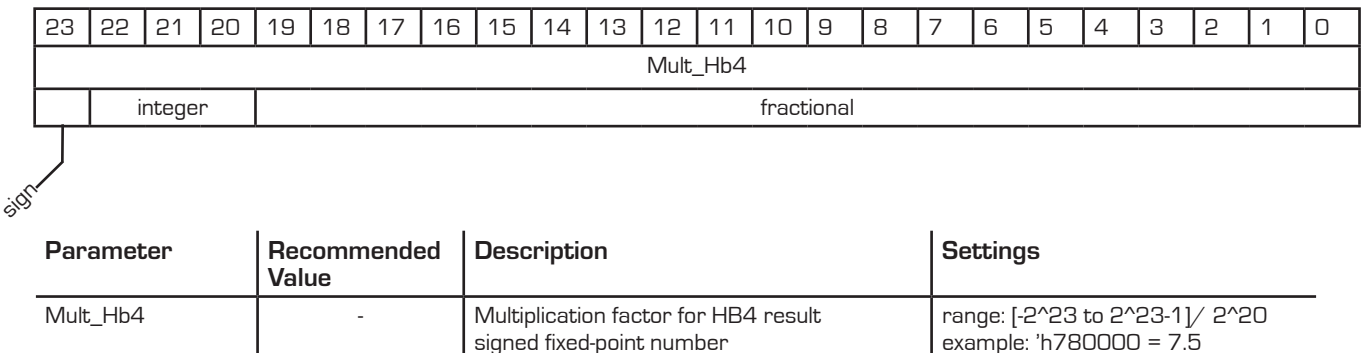

#### For en\_tkpar = 1 (only for sensors with Rspan compensation resistor)

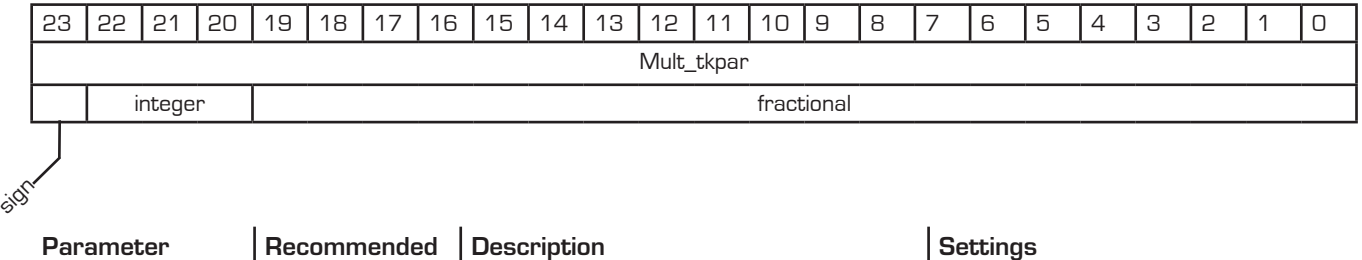

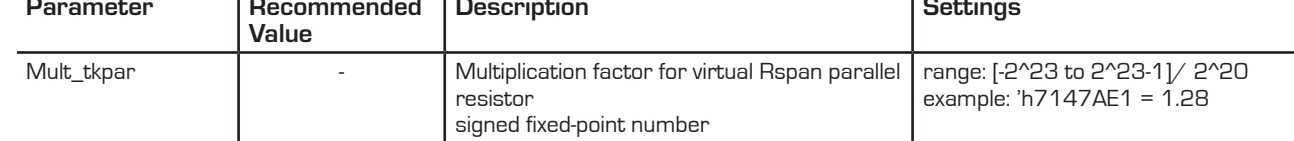

#### <span id="page-100-1"></span>**Configreg\_08** RAM address 56 OTP / EEPROM bytes 24 - 26

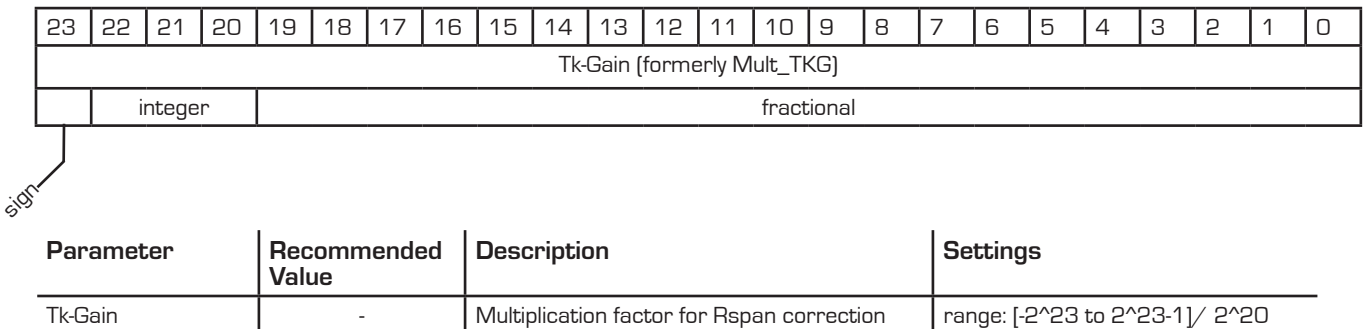

signed fixed-point number

#### <span id="page-101-2"></span>**Configreg\_09** RAM address 57 OTP / EEPROM bytes 27 - 29

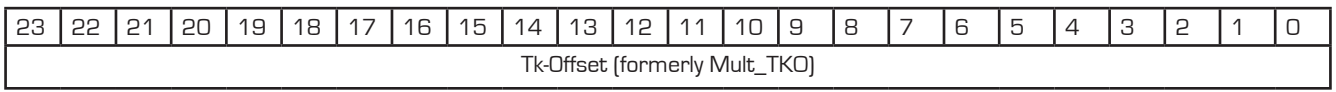

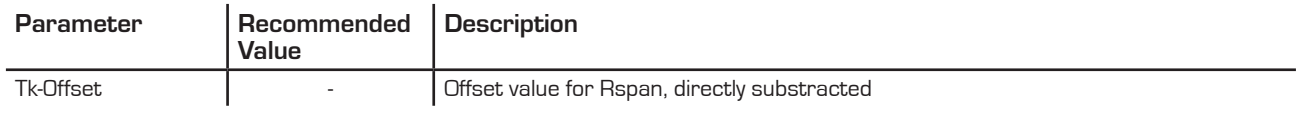

<span id="page-101-0"></span>**Configreg\_10** RAM address 58 OTP / EEPROM bytes 30 - 32

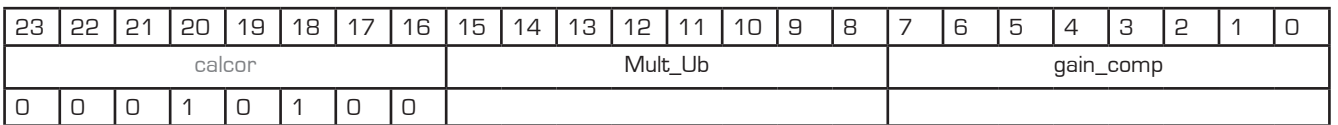

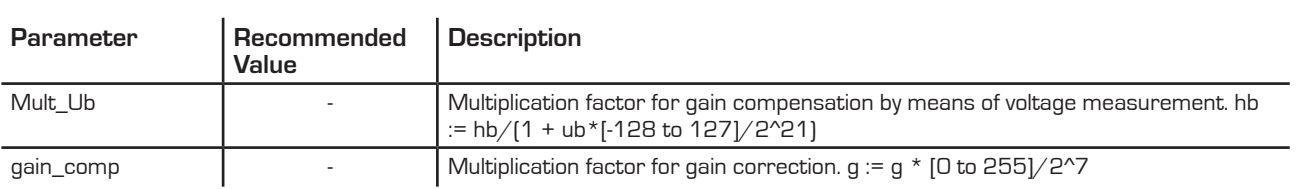

### <span id="page-101-1"></span>**Configreg\_11** RAM address 59 OTP / EEPROM bytes 33 - 35

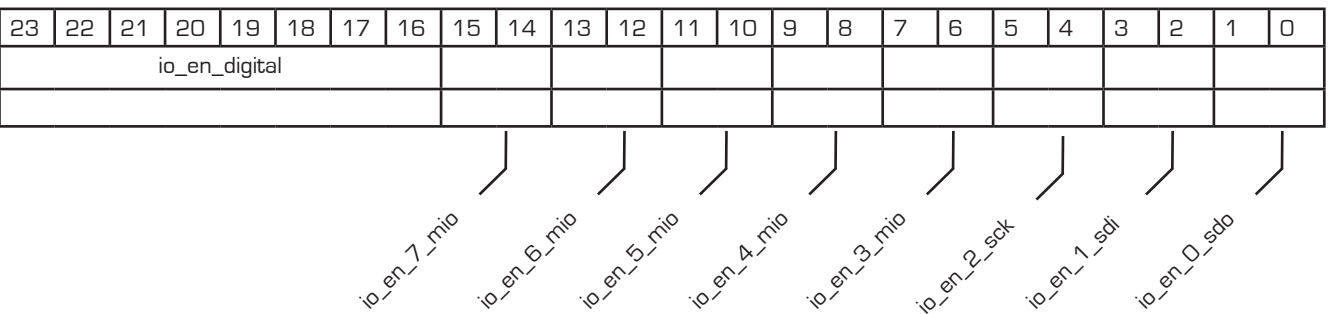

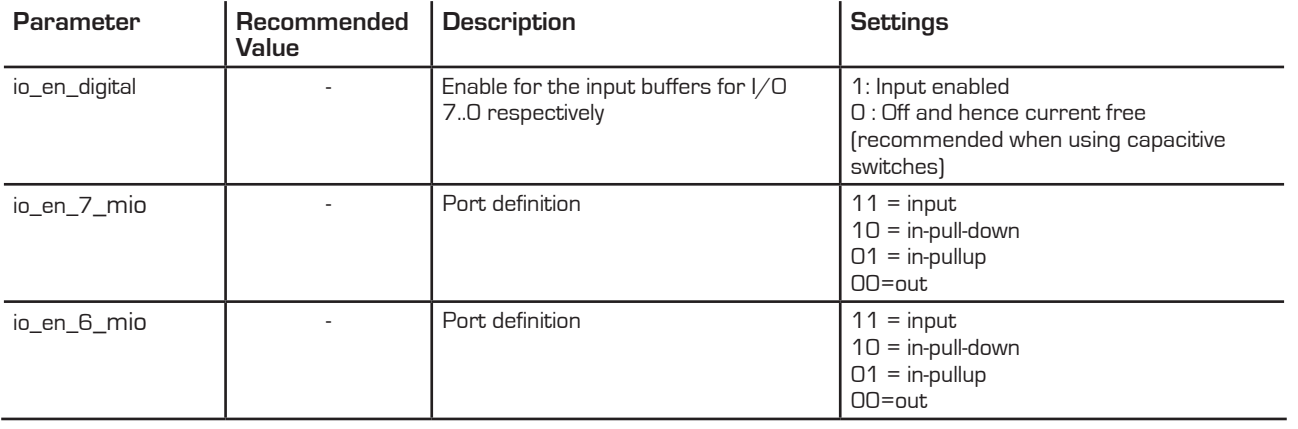

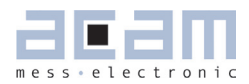

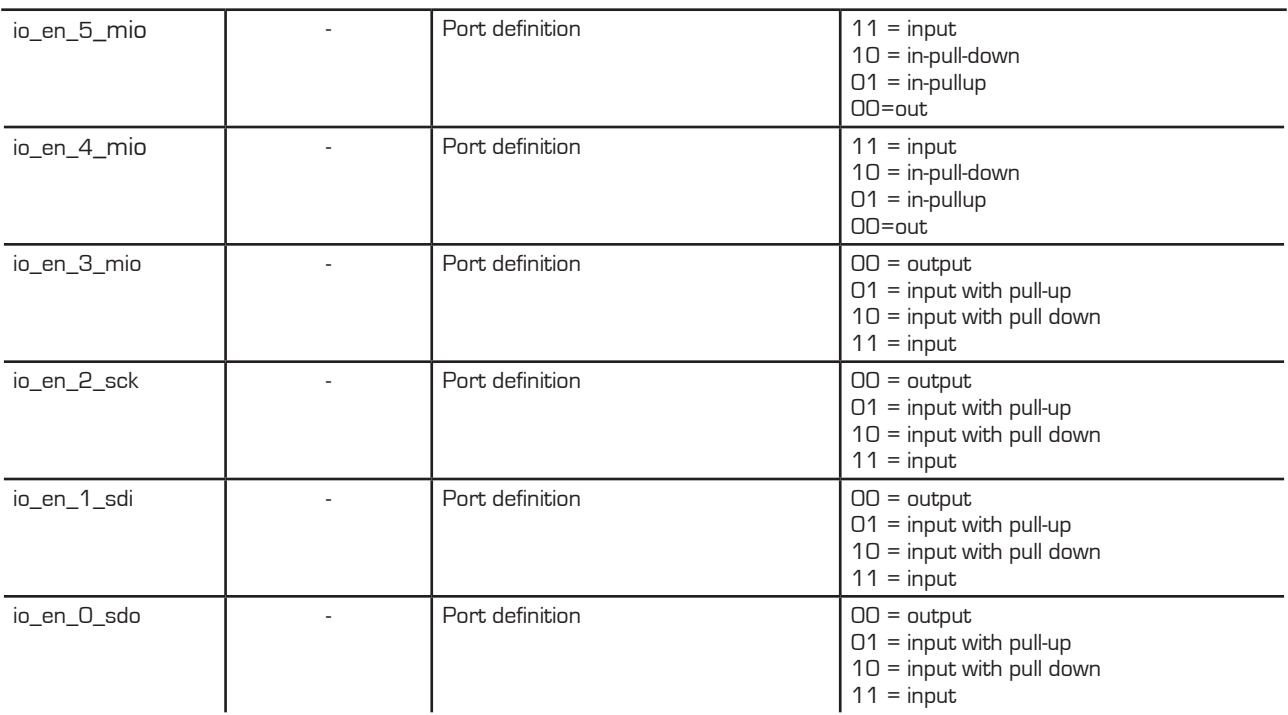

<span id="page-102-0"></span>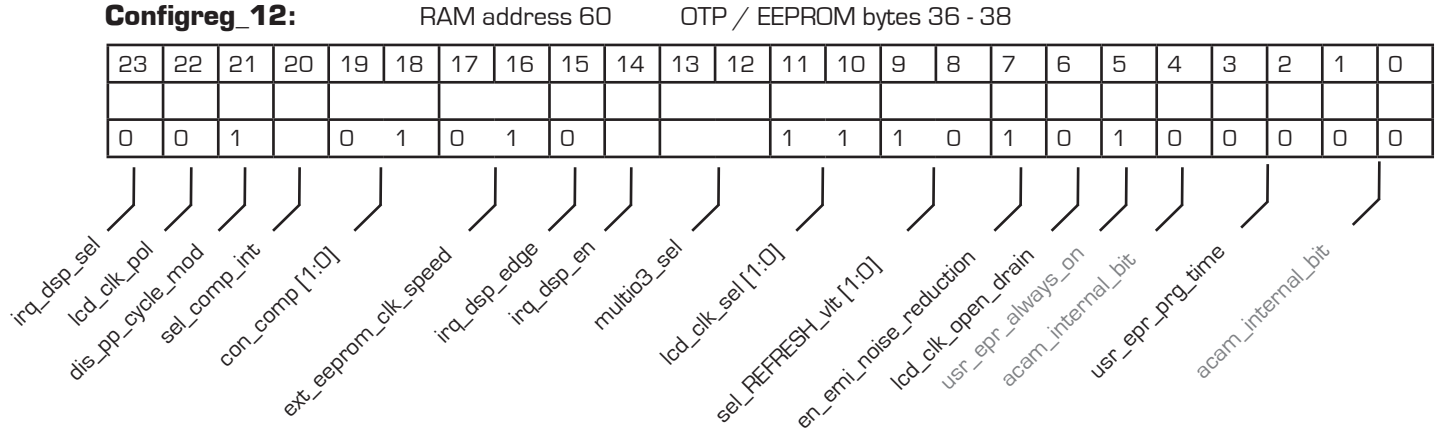

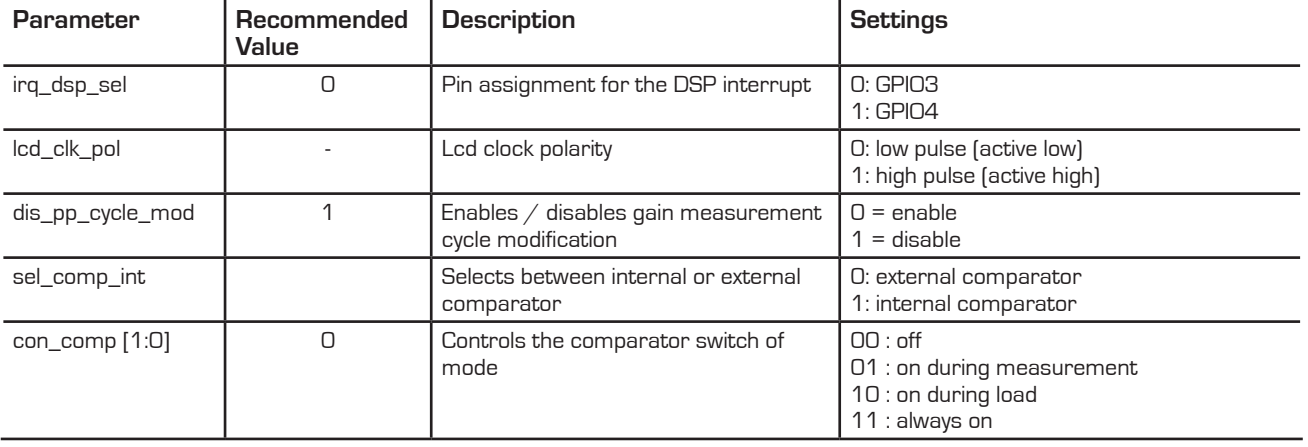

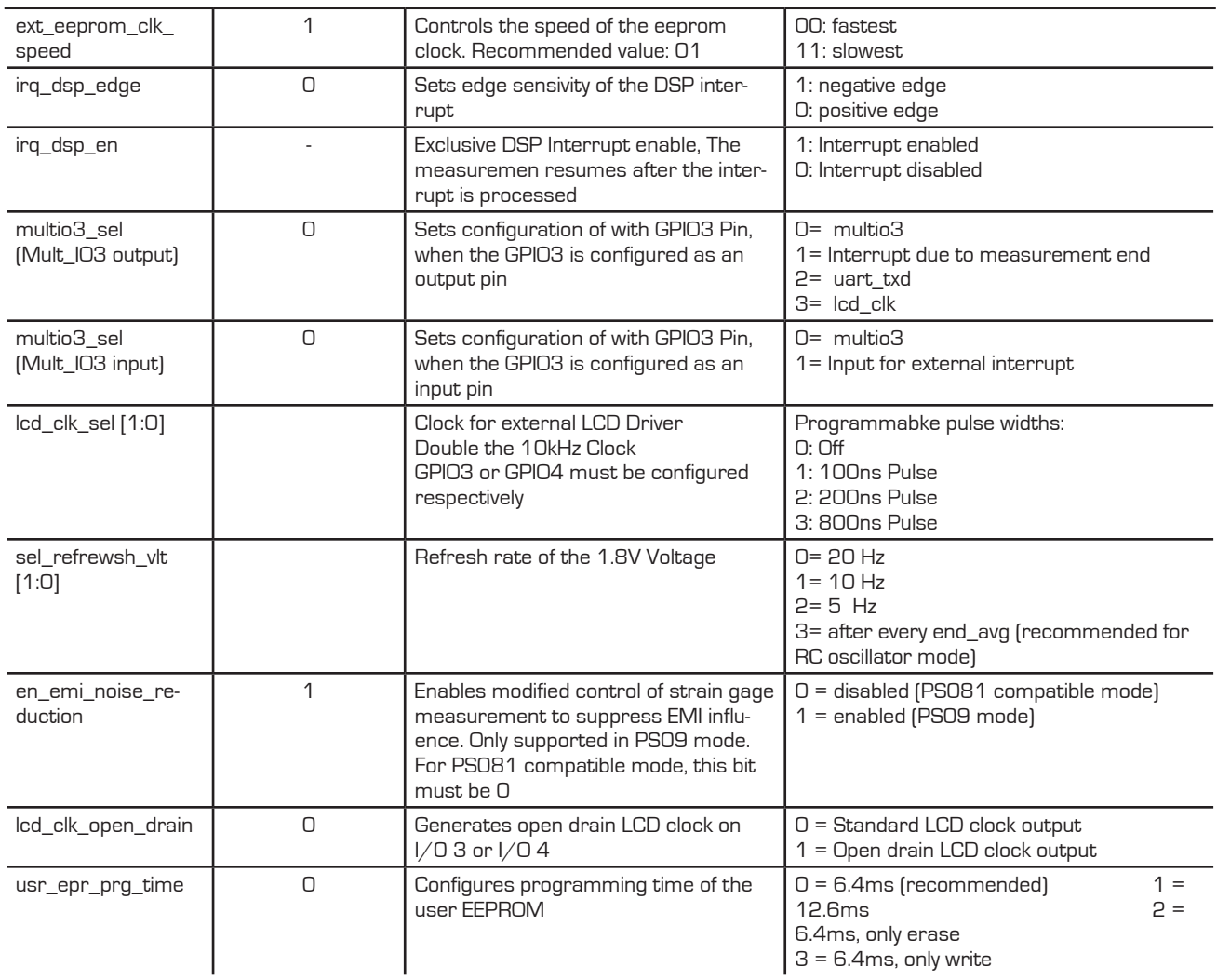

<span id="page-103-0"></span>**Configreg\_13:** RAM address 61 OTP / EEPROM bytes 39 - 41

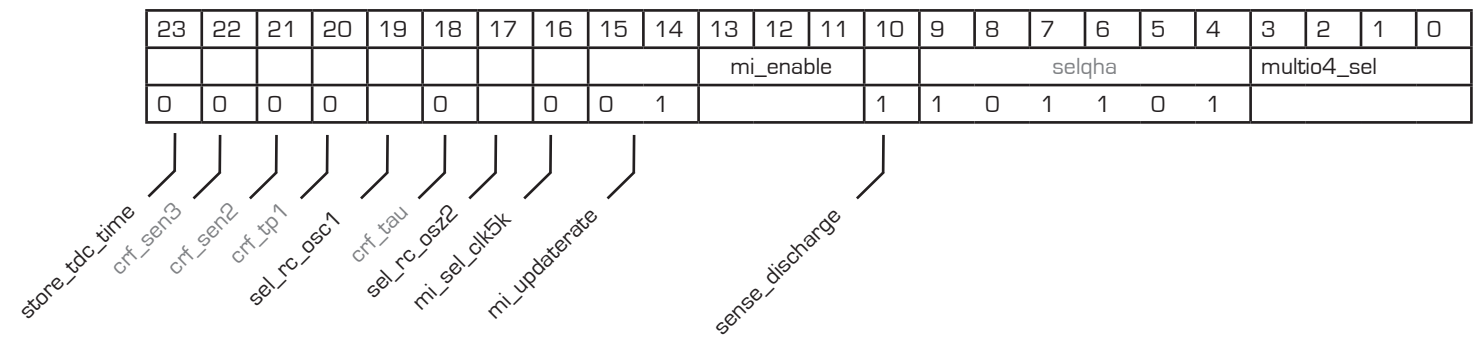

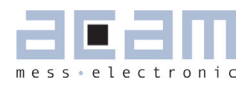

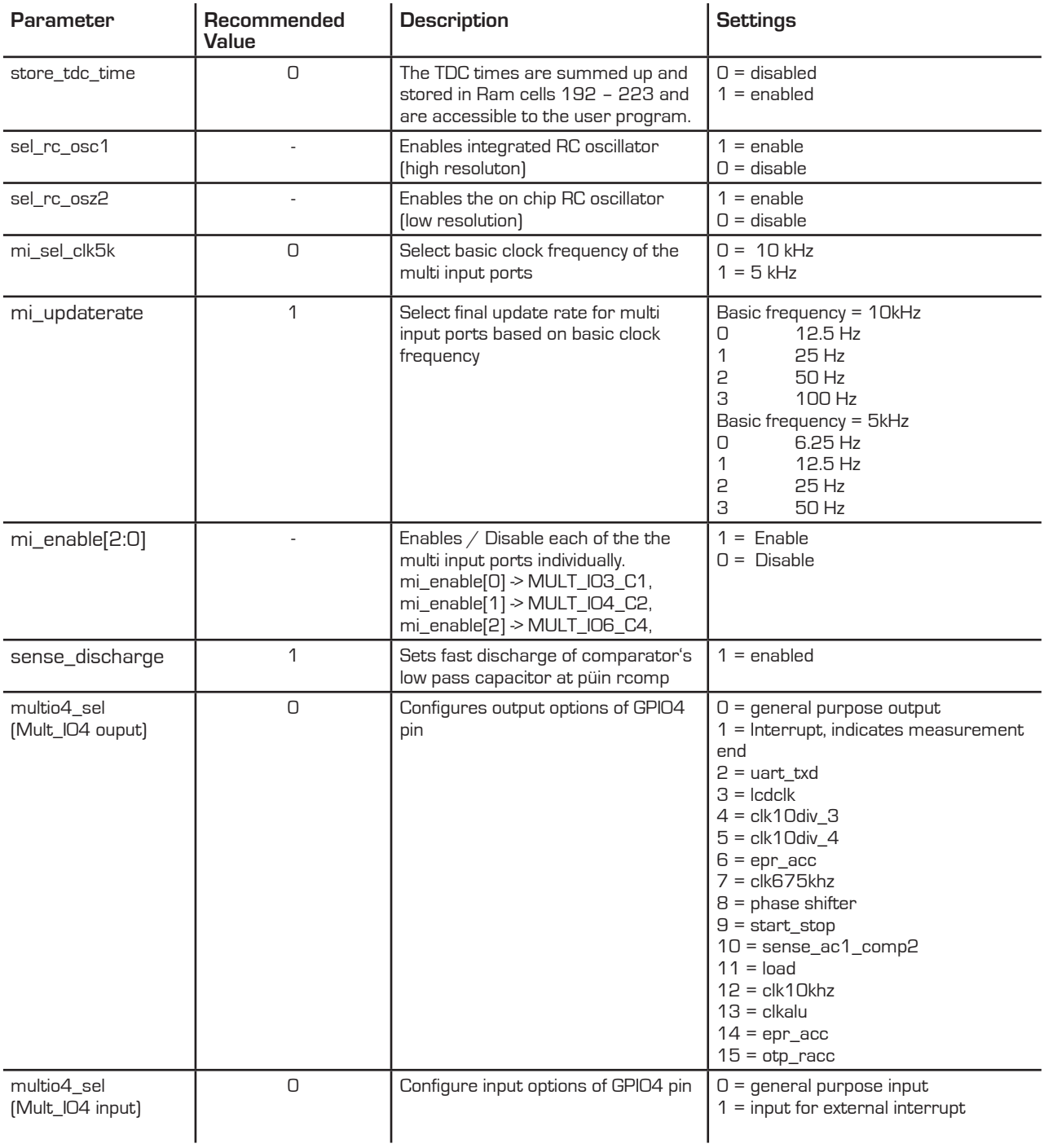

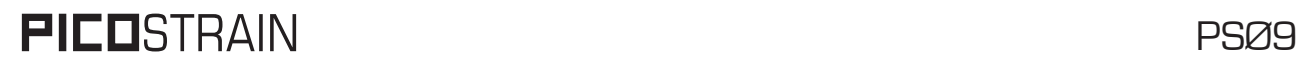

<span id="page-105-0"></span>**Configreg\_14:** RAM address 62 OTP / EEPROM bytes 42 - 44

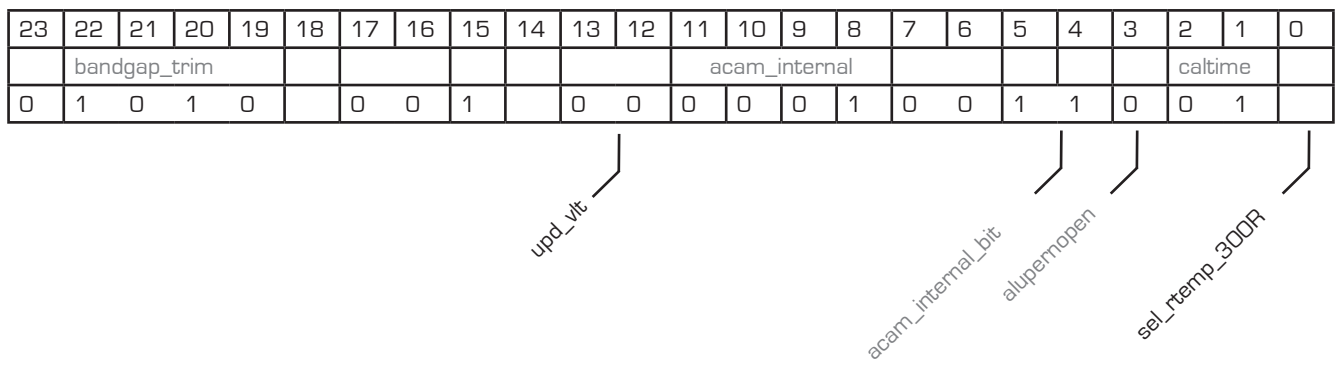

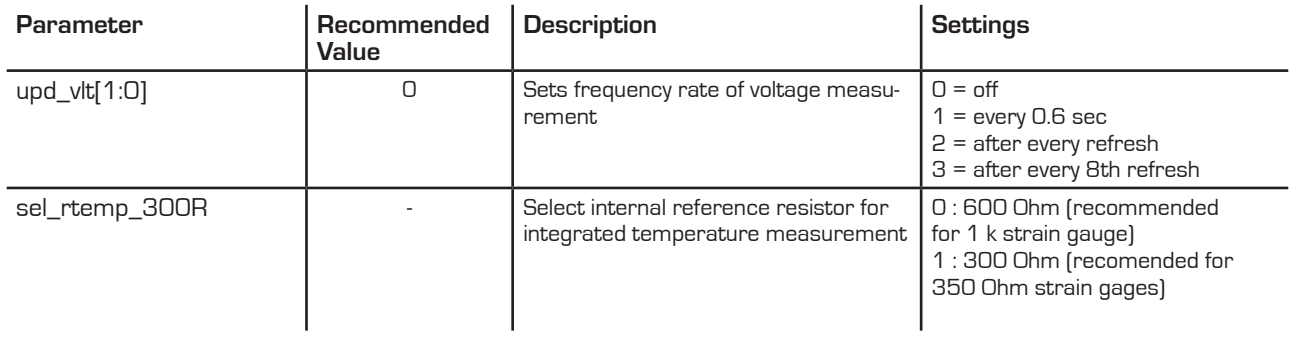

<span id="page-105-1"></span>**Configreg\_15:** RAM address 63 OTP / EEPROM bytes 45 - 47

The assignment of configreg 15 changes in accordance to cport\_adapt setting

For cport\_adapt = 1

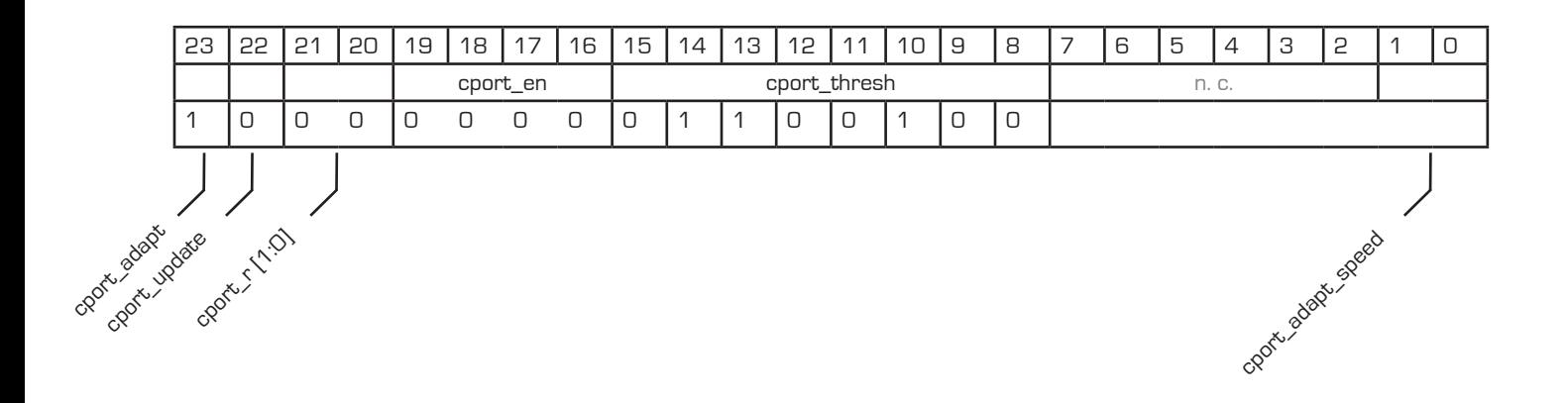

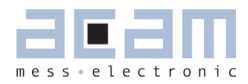

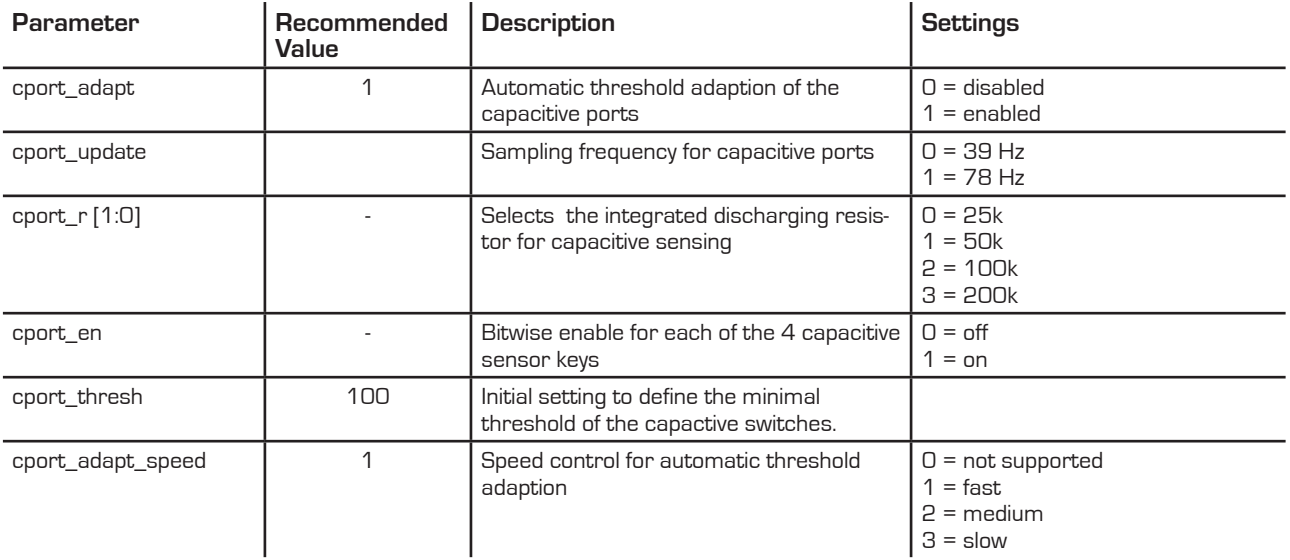

### **For** cport\_adapt = 0

cport\_valadate\_ch.ch

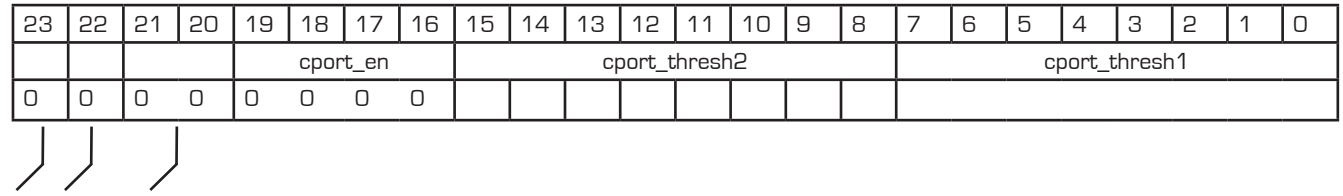

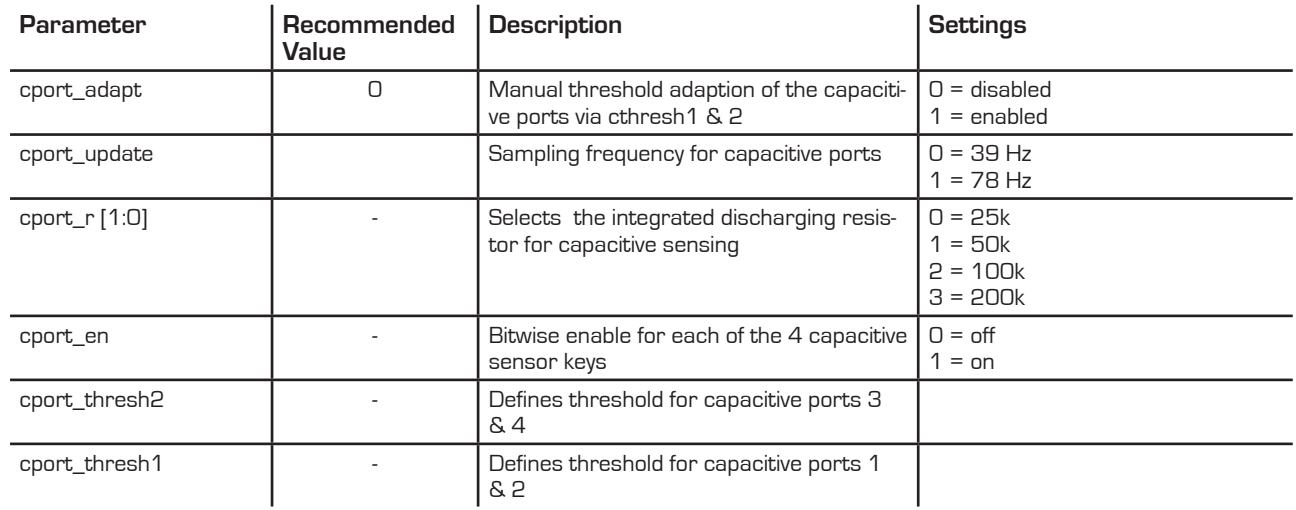

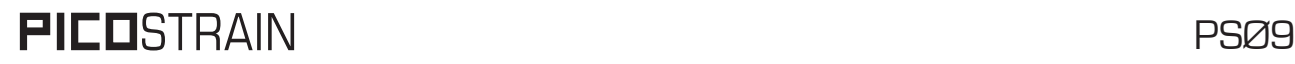

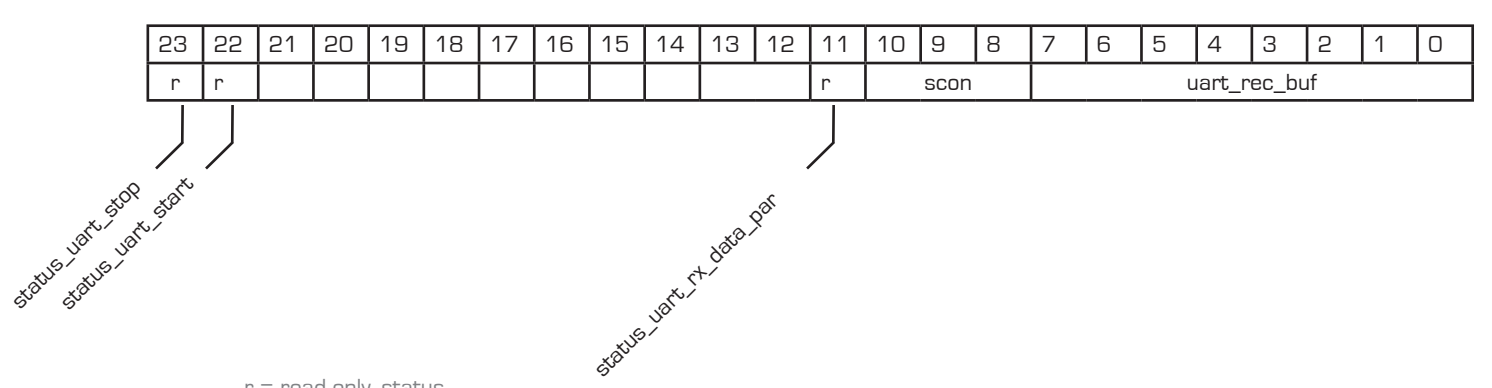

### <span id="page-107-0"></span>**UART - Configreg\_80:** RAM address 80 Status Register

 $r$  = read only, status

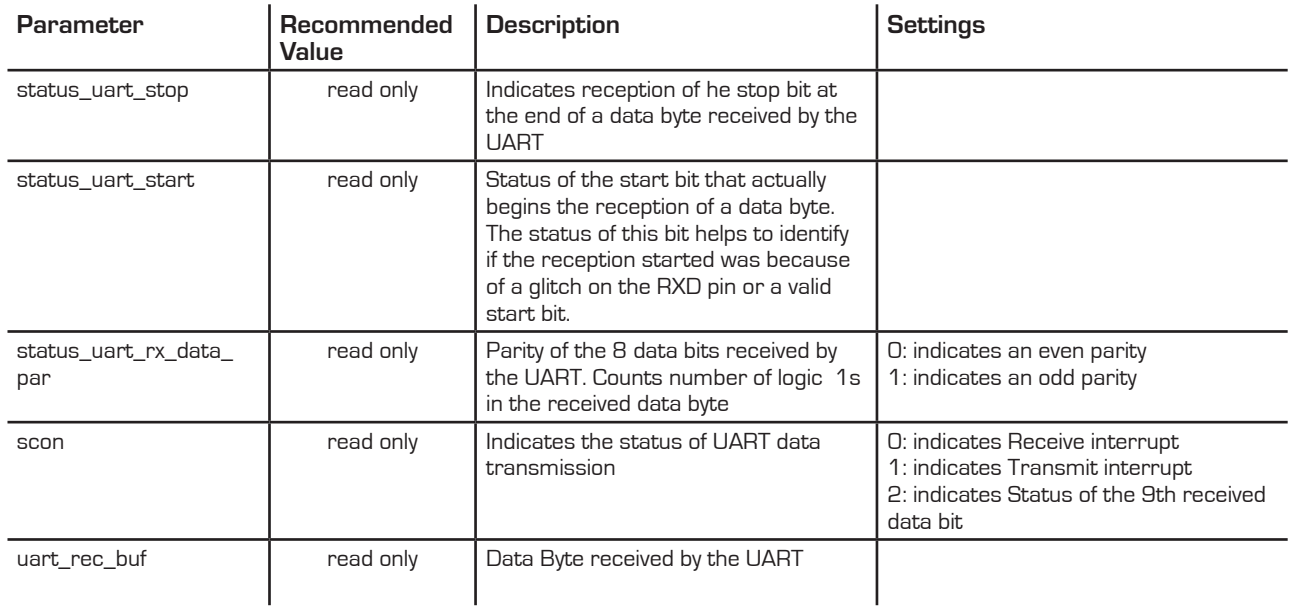

### **UART - Configreg\_84:** RAM address 84

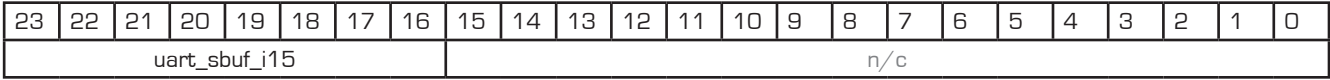

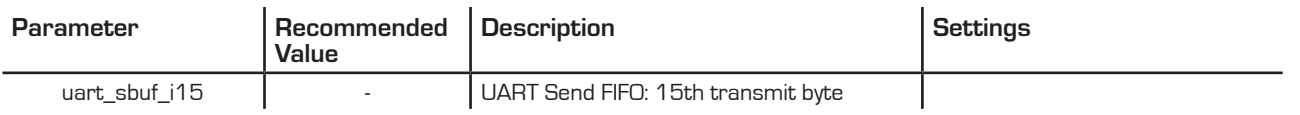
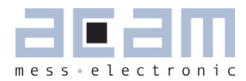

### **UART - Configreg\_86:** RAM address 86

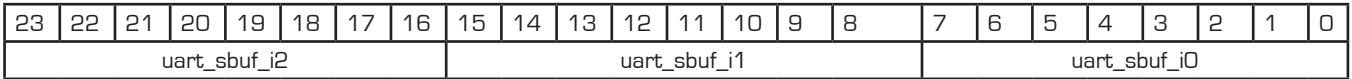

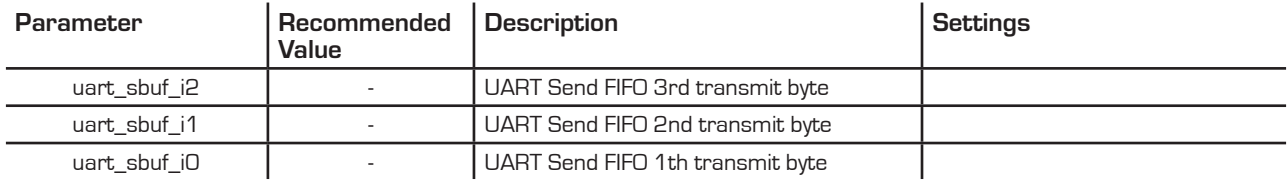

#### **UART - Configreg\_87:** RAM address 87

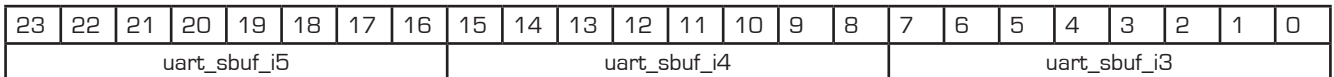

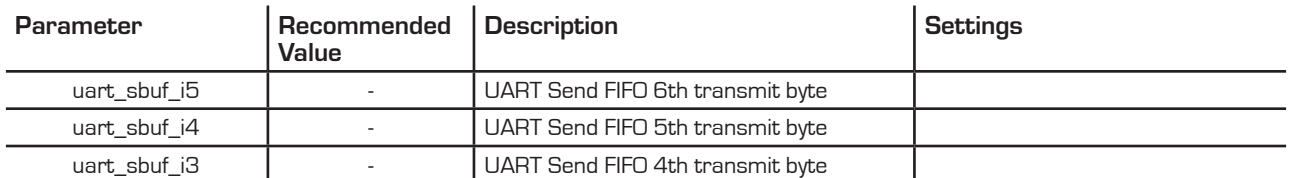

#### **UART - Configreg\_88:** RAM address 88

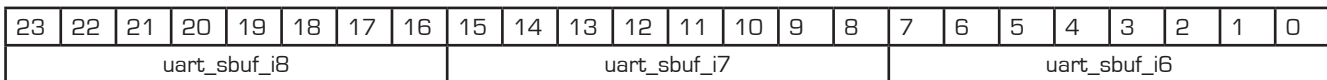

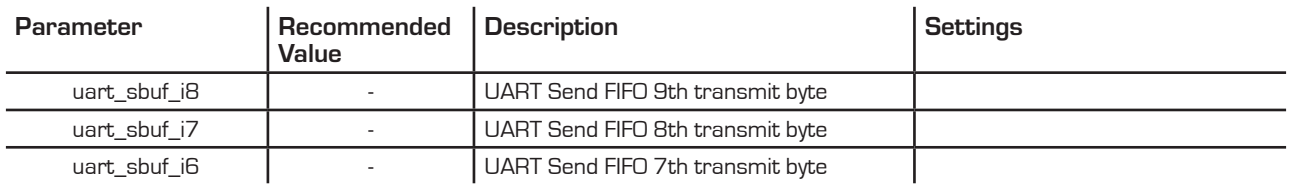

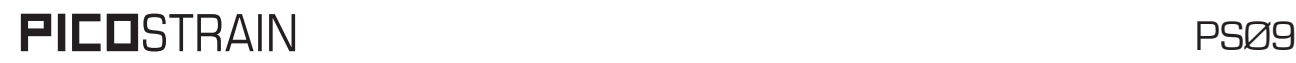

### **UART - Configreg\_89:** RAM address 89

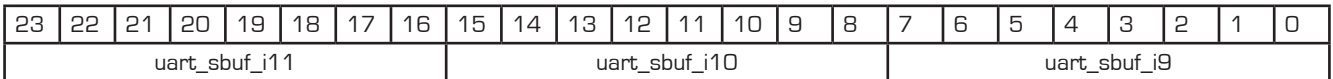

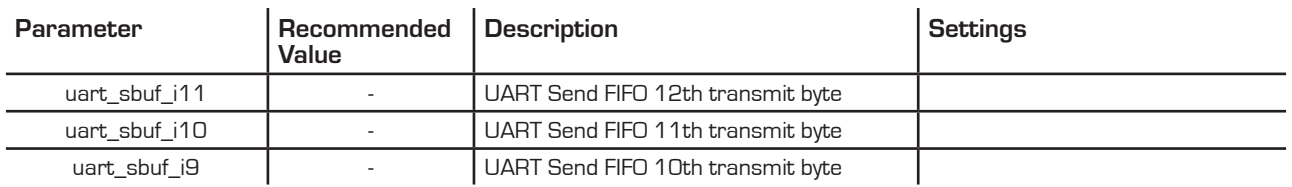

#### **UART - Configreg\_90:** RAM address 90

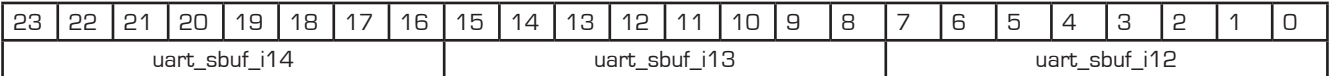

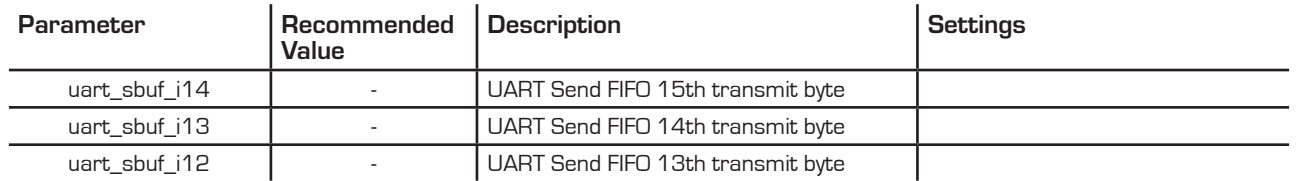

**UART - Configreg\_91:** RAM address 91

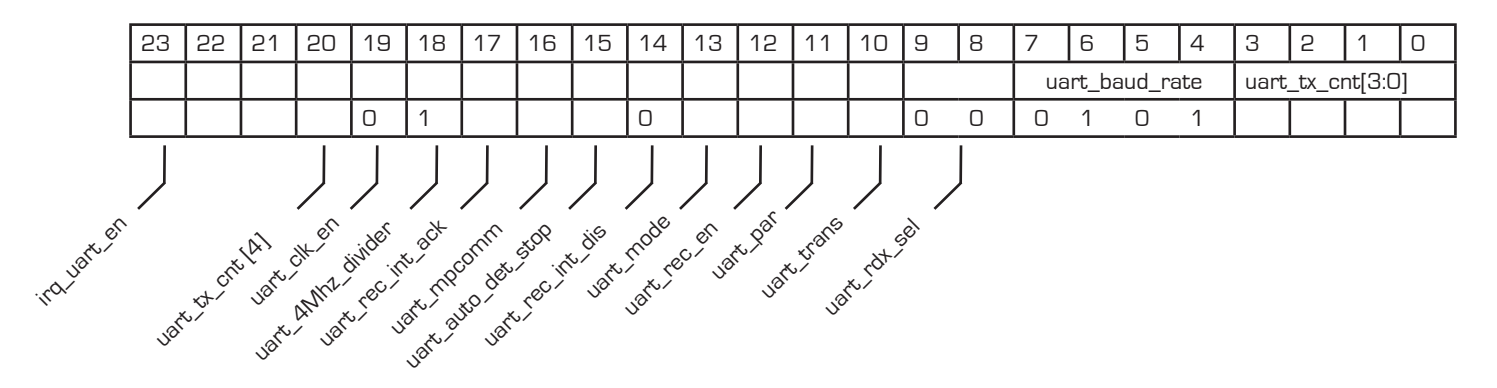

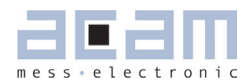

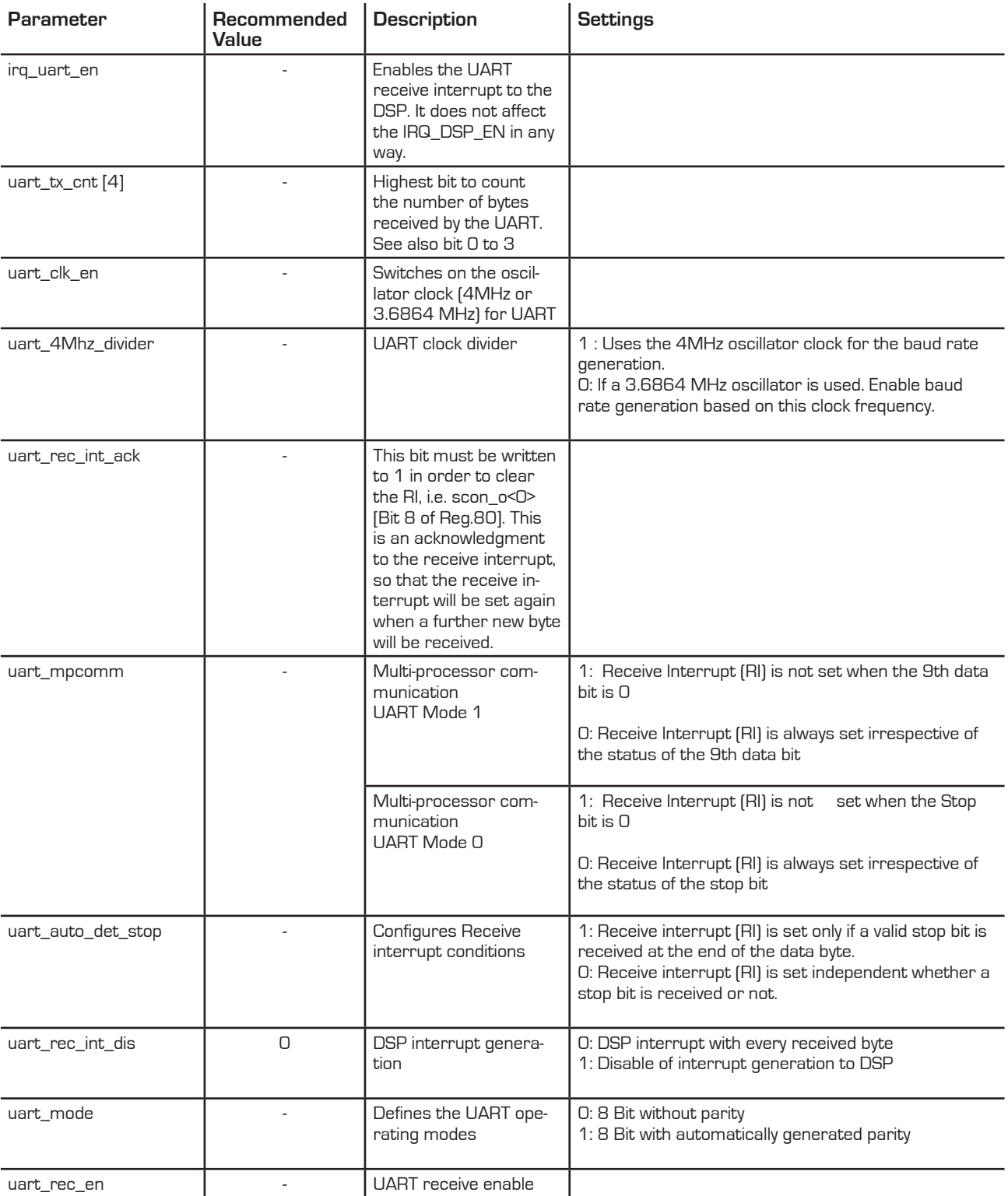

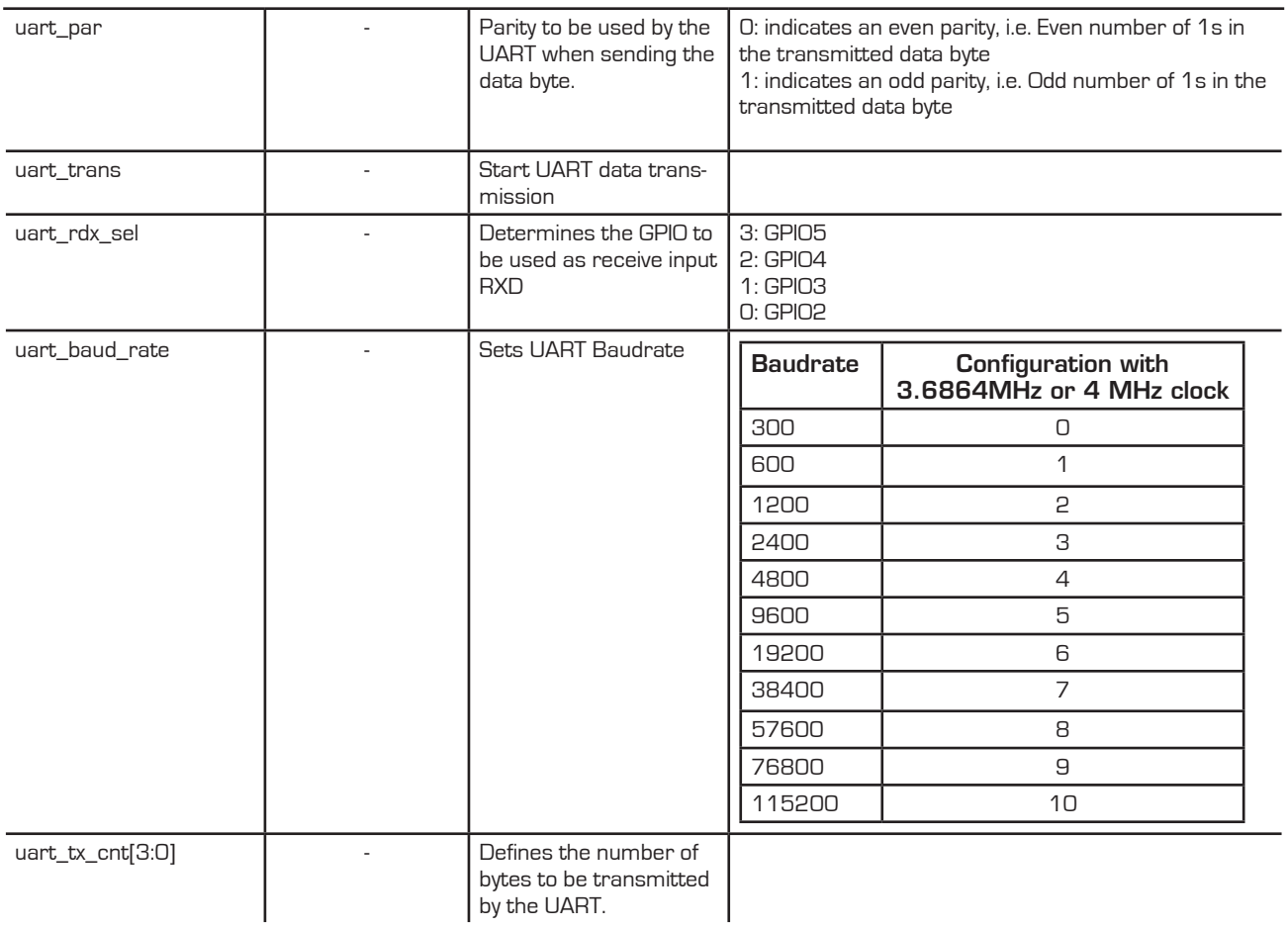

**PSØ9** 

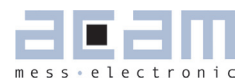

### **Table of Contents**

### **Page**

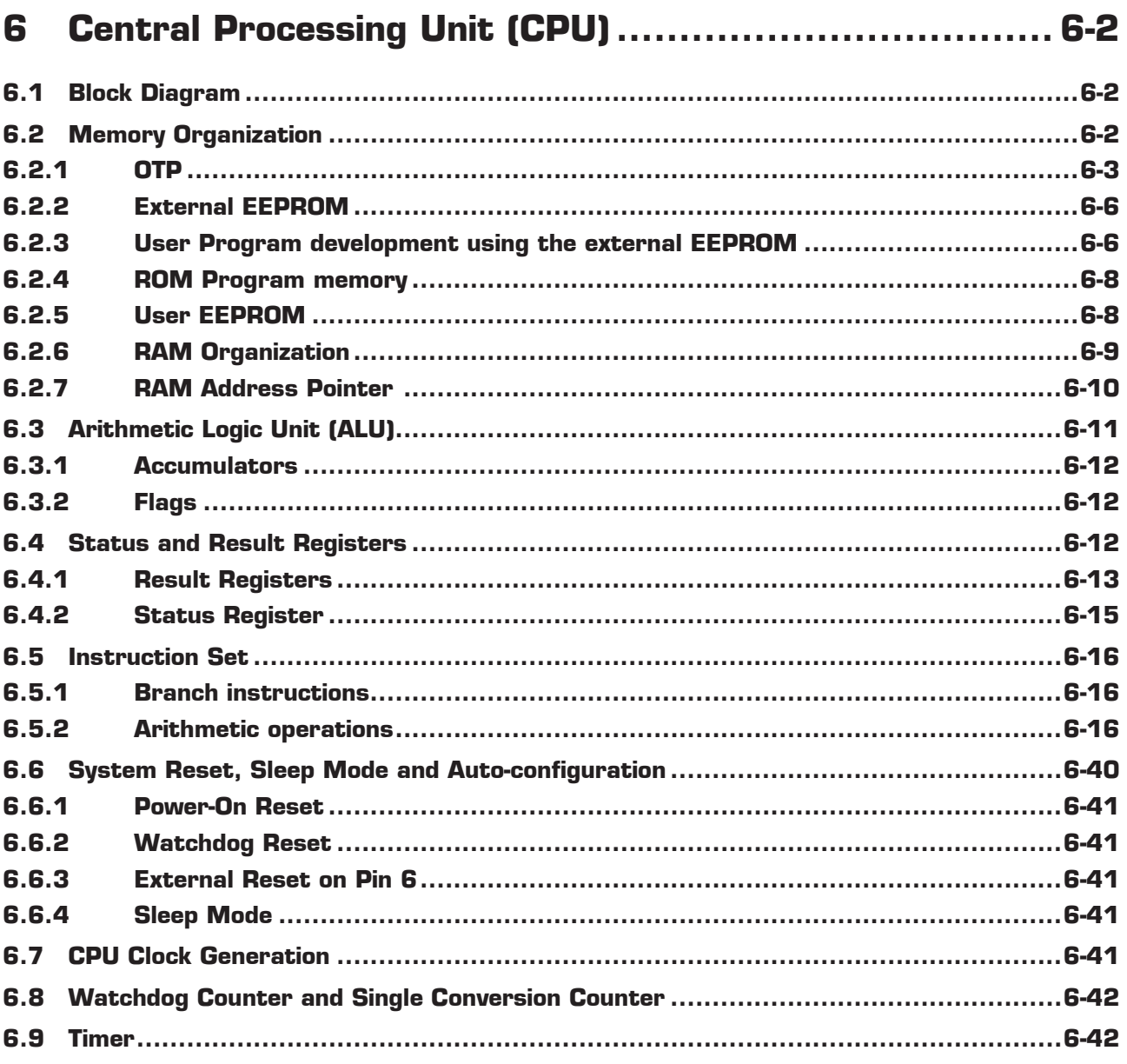

### <span id="page-113-0"></span>**6 Central Processing Unit (CPU)**

### **6.1 Block Diagram**

Figure 6.1 Block Diagram

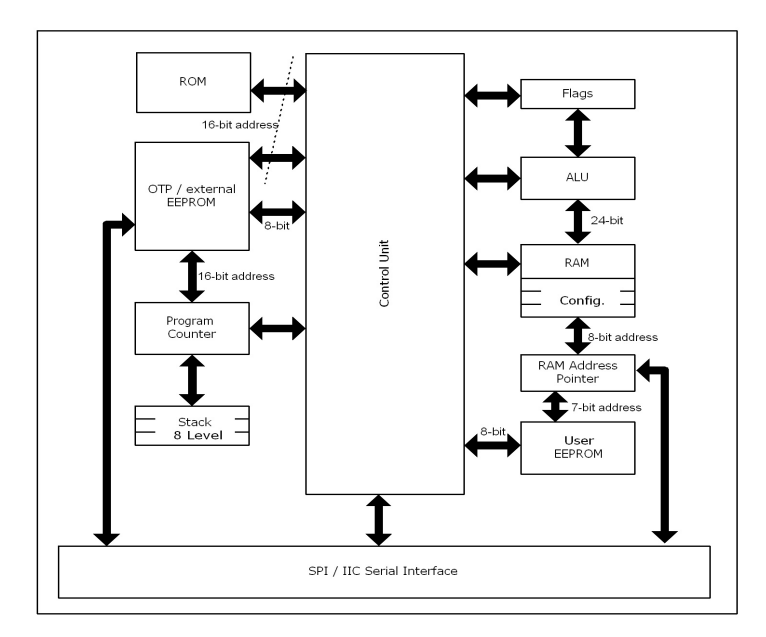

#### **6.2 Memory Organization**

Figure 6.2 PS09 Memory Organization

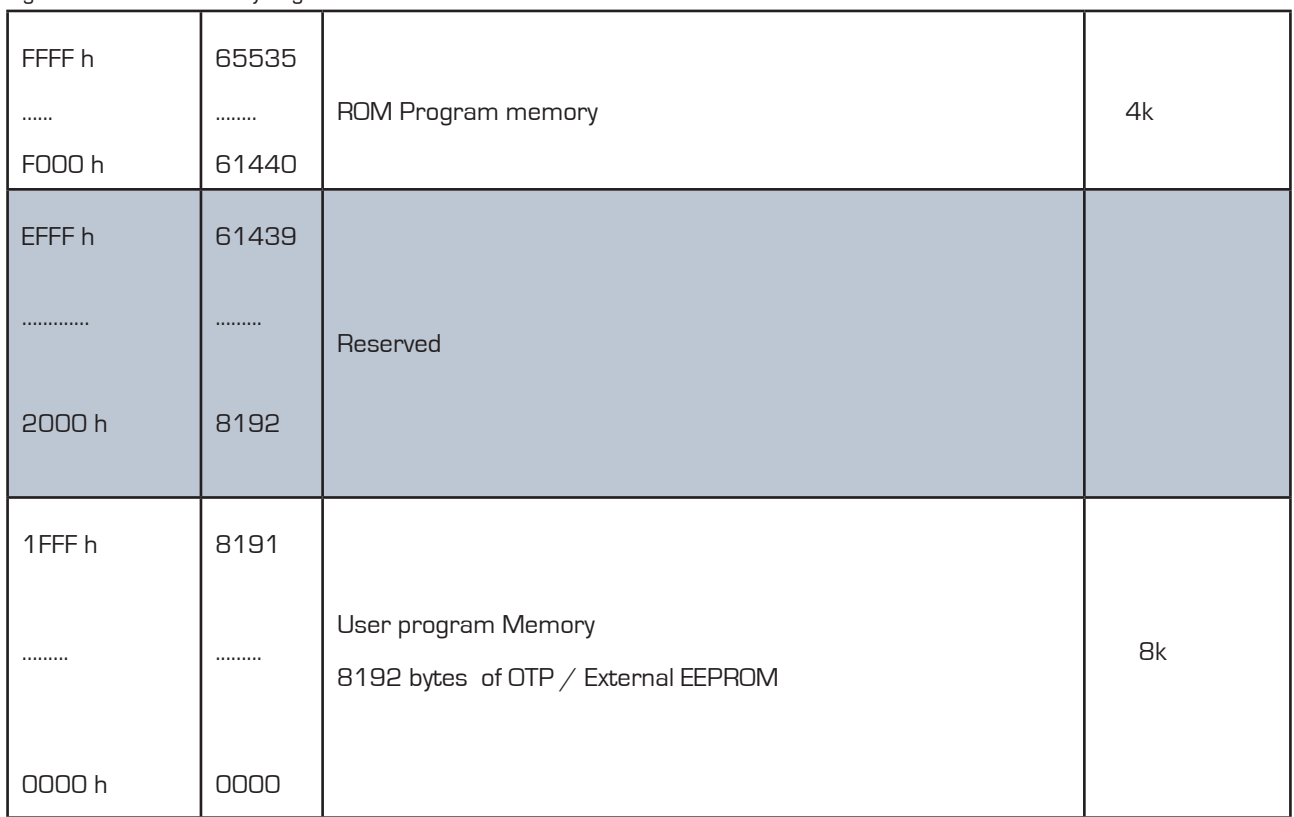

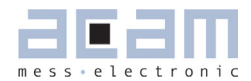

#### <span id="page-114-0"></span>**6.2.1 OTP**

The user program memory in PS09 available for user programming is 8kbyte in size. This 8kB user program memory is implemented by an on chip One Time Programmable ROM, the OTP. As the name suggests, this memory is writable only once. Hence for development of the user program, the PS09 supports an erasable and re-programmable external EEPROM, maximum 8 kB in size. Once the application program development is complete with the external EEPROM, then the same program can be downloaded into the OTP and it must function in the same manner with the OTP.

The first 48 bytes of the OTP from location  $0 - 47$  are reserved for the configuration data. In order to enable programming of the OTP, an external programming voltage of 6.5V must be available on pin VPP\_OTP of the PS09.

The following flow diagram shows how the OTP is generally handled, details follow in subsequent sections. Figure 6.3 Using the OTP

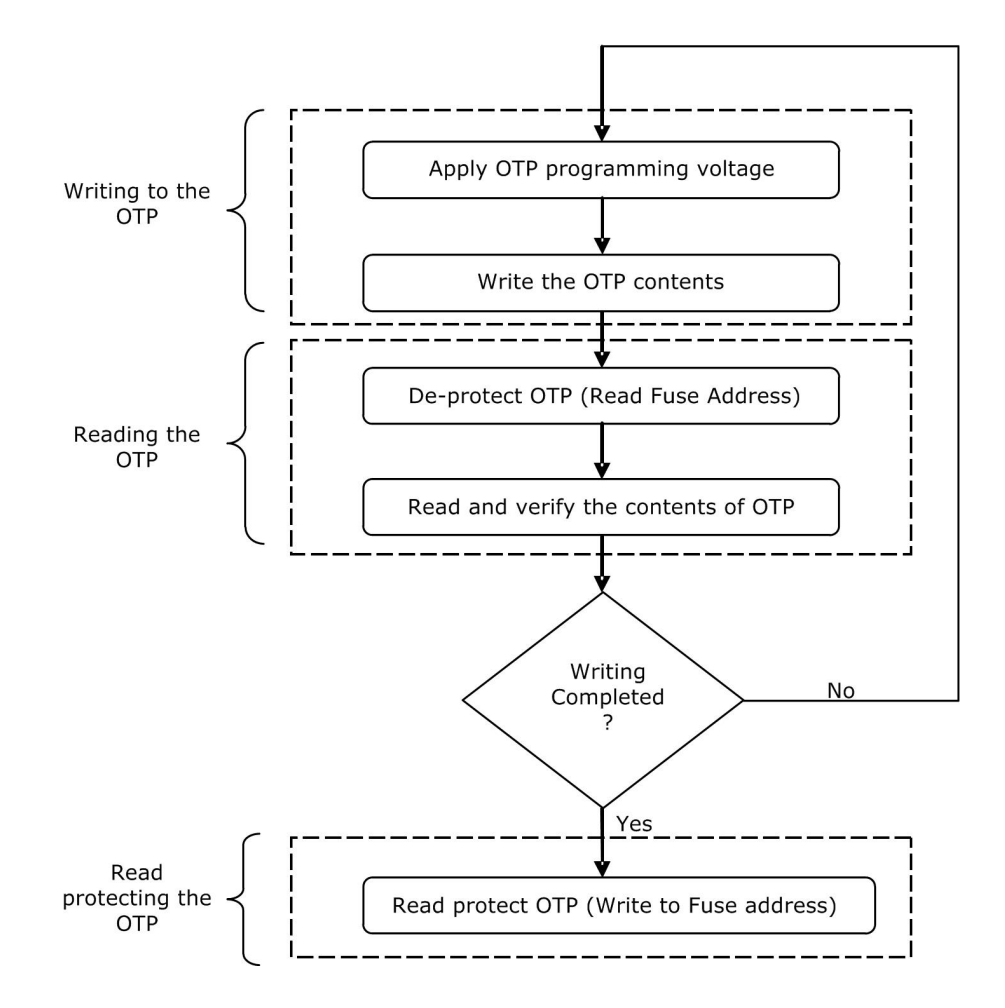

#### 6.2.1.1 Writing to the OTP

The OTP needs an external voltage of 6.5 V on the VPP\_OTP pin of the PS09 in order to enable programming. In addition to enabling the OTP, there are op codes to enable and disable the PROG (Enable Programming) signal of the OTP.

The following is a flowchart that shows the SPI command sequence to write a byte to the OTP.

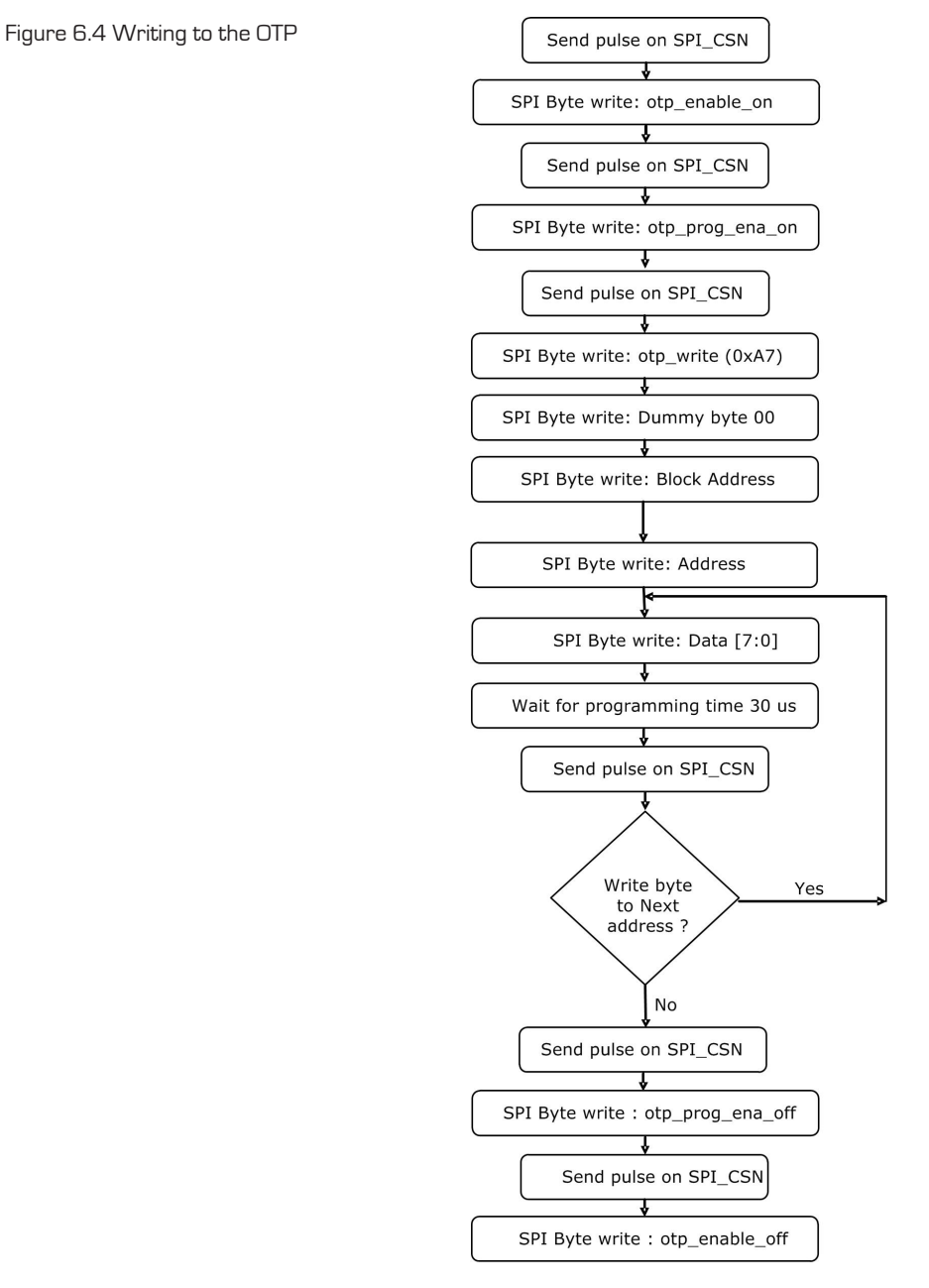

For a list of all op codes pertaining to accessing the OTP through the SPI / IIC interface, refer to section 4.5.3.3

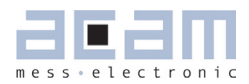

#### 6.2.1.2 Reading the OTP

On power on reset, the OTP is by default read protected. An un-programmed OTP content is all 0s. To enable the OTP, the Address 8143, called the Fuse Address must be read first. When the content of the Fuse address is all 0s indicating an un-programmed OTP, then the OTP is enabled for reading, i.e. the OTP is de-protected. Hence this de-protection is the first step in working with the OTP.

The following is a flowchart that shows the general sequence of sending SPI commands to read a byte from the OTP. This is the sequence to be used when controlling the PSO9 by an external microcontroller, through the SPI / IIC interface.

Figure 6.5 Reading the OTP

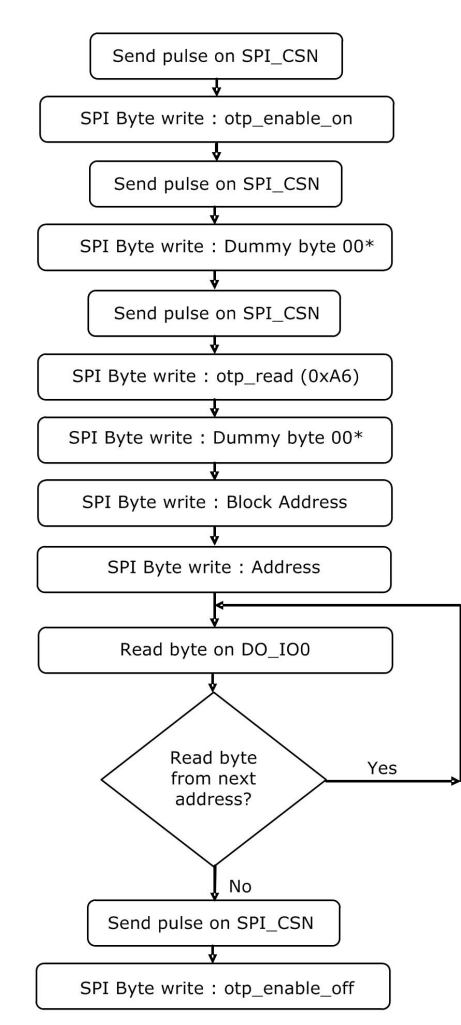

\* the Dummy byte (0x00) is required to be sent as it is needed because of timing purposes

For a list of values of all op codes for accessing the OTP through the SPI / IIC interface, refer to section 4.5.3.3

## <span id="page-117-0"></span>PICOSTRAIN

#### 6.2.1.3 Read protecting the OTP

Once the OTP has been programmed with the user program and when the code development is complete, the code could be read protected with the Fuse address. For read protecting the OTP, the fuse address 8143 must be written with a non-zero value. The read protection process is completed by reading the address 8143 after writing it with the non-zero value.

#### **6.2.2 External EEPROM**

An external EEPROM of up to 8kB size is supported as user program memory by the PS09 with the sole purpose of supporting user program development. The final program will be written and realized in the on-chip OTP. It is to be noted that the program will be executed in exactly the same manner, irrespective of whether the user program memory is the OTP or the external EEPROM.

The programming sequence to write a byte into the external EEPROM and to read a byte from the external EEPROM through the SPI / IIC interface can be found under Section 4.5.3.4.

#### **6.2.3 User Program development using the external EEPROM**

This section describes how the program can be developed by the user using the external EEPROM as the program memory.

As already stated, basically a user program is executed in the same manner, irrespective of whether the user program memory used is the OTP or the external EEPROM. However the PS09 has to know, which of the two has to be used as the user program memory. For this purpose, as a standard operation on power-up, the PS09 checks for the presence of an external EEPROM by reading address 0 of the external EEPROM. When 00 or FF is read back from address 0 of the EEPROM, then the PS09 takes the internal OTP as the user program memory and executes the code from the OTP. When a value other than 00 and FF is read from the Address 0 of the external EEPROM, then the EEPROM is considered to be the user program memory by the chip and user code in the external EEPROM is executed.

The content of address 00 corresponds to value of the bits 23:16 of Configuration register 0 (tdc\_conv\_cnt). Figure 6.6 Program Memory on POR

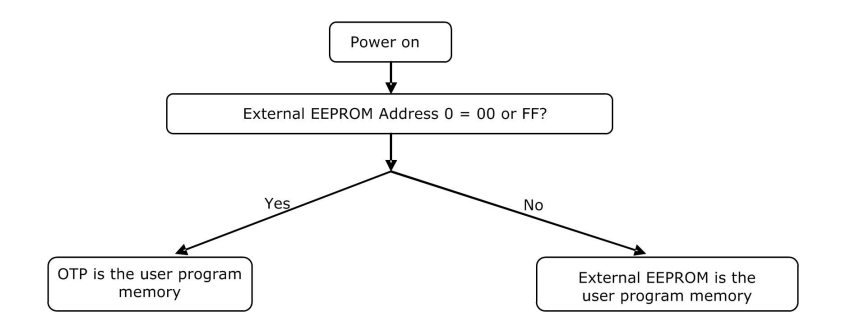

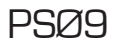

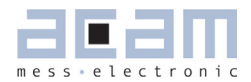

Once the user program development is completed using the external EEPROM then, the final program is ready to be written to the OTP. Then the external EEPROM is either removed physically or it is made inactive to the PS09 by writing the address 00 of the external EEPROM with 00 or FF. The following flowchart gives an overview of how the user program is developed using the EEPROM and transferred to the OTP finally.

Figure 6.7 User Program Development

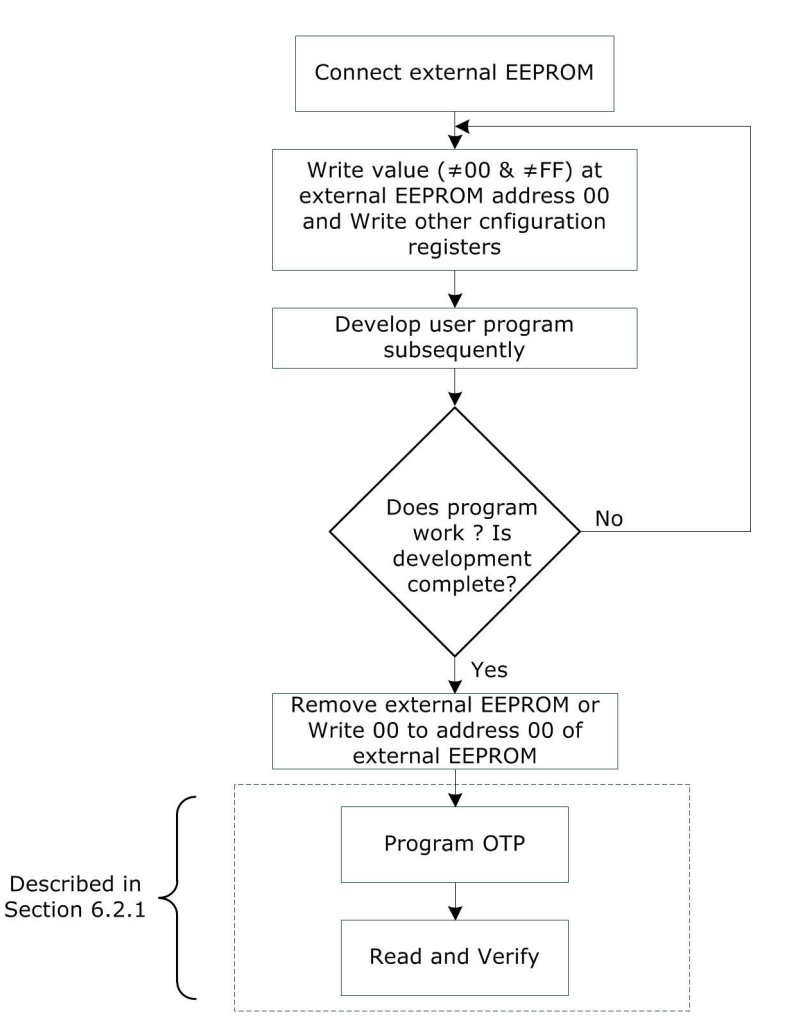

The PS09 Assembler Software which is used for user program development supports downloading the developed program to the external EEPROM or to the on chip OTP. The target for downloading the program can be selected from a drop down list on the Download page of the assembler.

The lower 48 bytes in the user program memory are reserved for an automatic configuration of the PSØ9 during a power-on reset. 3 successive bytes are added to a 24 bit word. So there are 16 words of 24 bit each that are used for configuration register 0 to 15. During a power- on reset they are copied into RAM address 48 to 63.

<span id="page-119-0"></span>be considered when delay routines are realized using incr/decr opcodes in loops as the delay will be longer when executed from the EEPROM in comparison with the OTP. The code execution from the external EEPROM is approx. 10 to 15 times slower than from the internal OTP.

#### **6.2.4 ROM Program memory**

In PS09, 4kbytes is reserved for the ROM starting at address F000 h. All computation routines needed for the PICOSTRAIN measuring method reside here. The program can jump back from the ROM to the OTP/external EE-PROM by setting appropriate configuration bits.

The program memory in PS09 available for user programming is 8kbyte in size. This 8kB program memory is implemented by an on chip One Time Programmable ROM, the OTP. An 8kB external EEPROM can be addressed optionally instead of the OTP during program development stages. On power up, as a standard operation the PS09 checks for the presence of an EEPROM by reading address 0. If the external EEPROM has to be recognized and used as program memory instead of the OTP, the address 0 of the EEPROM which corresponds to bits 23..16 of Configuration register 0(tdc\_conv\_cnt) have to be programmed to any value other than 00 and FF. The lower 48 bytes in the OTP are reserved for an automatic configuration of the PSØ9 during a power-on reset. 3 successive bytes are added to a 24 bit word. So there are 16 words of 24 bit each that are used for configuration register 0 to 15. During a power- on reset they are copied into RAM address 48 to 63.

In PS09, 4kbytes is reserved for the ROM starting at address F000 h. All computation routines needed for the **PICOSTRAIN** measuring method reside here. The program can jump back from the ROM to the OTP/external EE-PROM when configured.

#### **6.2.5 User EEPROM**

The user EEPROM in PS09 is 128 bytes of 8 bits each. This user EEPROM can be used to store calibration data that can be accessed from the user program. The processor can write to and read from these EEPROM, byte-wise using the putepr and getepr op-codes. This EEPROM hangs on the same address bus as the RAM. Hence the RAM address pointer is used to address both the user EEPROM and the RAM. See section 6.2.6 to get more details with code snippets on how the RAM address pointer is used to address both the user EEPROM and the RAM.

### <span id="page-120-0"></span>PSØ9

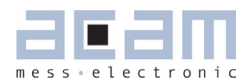

### **6.2.6 RAM Organization**

Table 6.1 RAM adress organization

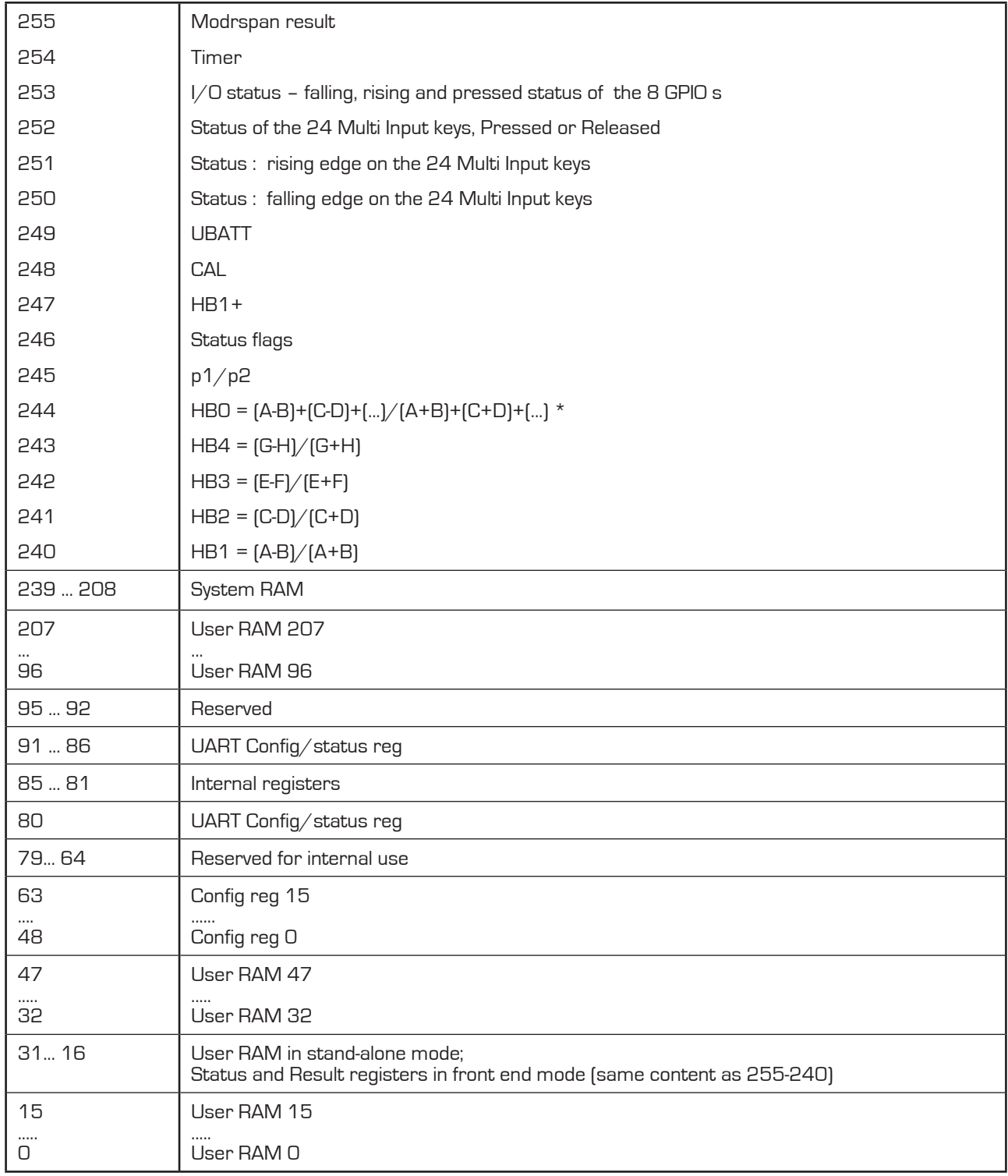

\* Parameters A..F represent the discharging times at the different ports, see section 6.2.4 Result Registers for more details

#### <span id="page-121-0"></span>**6.2.7 RAM Address Pointer**

The RAM has its own address bus with 256 addresses. The width of 24 bit corresponds to the register width of the ALU. By means of the RAM address pointer a single RAM address is mapped into the ALU. It then acts as a fourth accumulator register. Changing the RAM address pointer does not affect the content of the addressed RAM. The RAM address pointer itself is modified by separate opcodes (ramadr, incramadr,...). As explained in the previous section, the RAM address bus is additionally used to address 128 bytes of user EEPROM with particular op codes. Figure 6.8 RAM Address Pointer

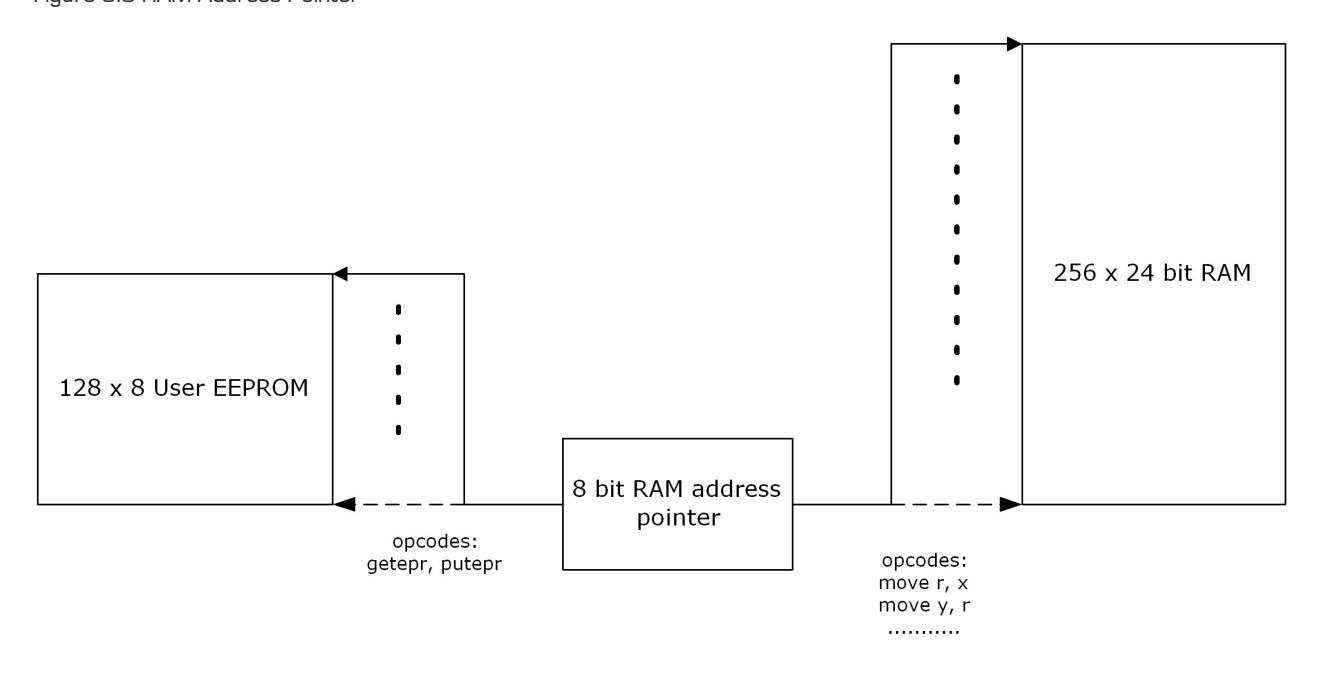

When the RAM address pointer is set to a value and op codes putepr and getepr are used, the RAM address pointer points to the respective byte in the user EEPROM. Hence operations are carried out with the respective user EEPROM byte. All other op codes like move r,x set the RAM address pointer to point to the RAM, hence the operation is done on the RAM content.

The following sample code illustrates how the RAM address pointer is used to access the user EEPROM and the RAM, based on the op code used.

<span id="page-122-0"></span>PSØ9

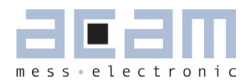

#### Sample code:

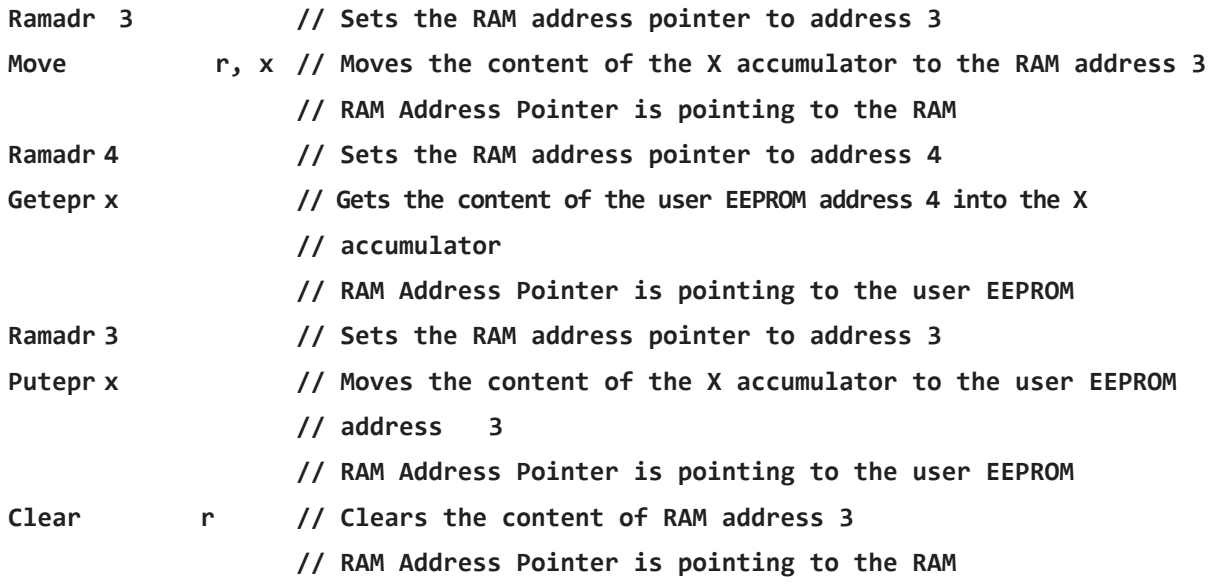

### **6.3 Arithmetic Logic Unit (ALU)**

Figure 6.9 ALU block diagram

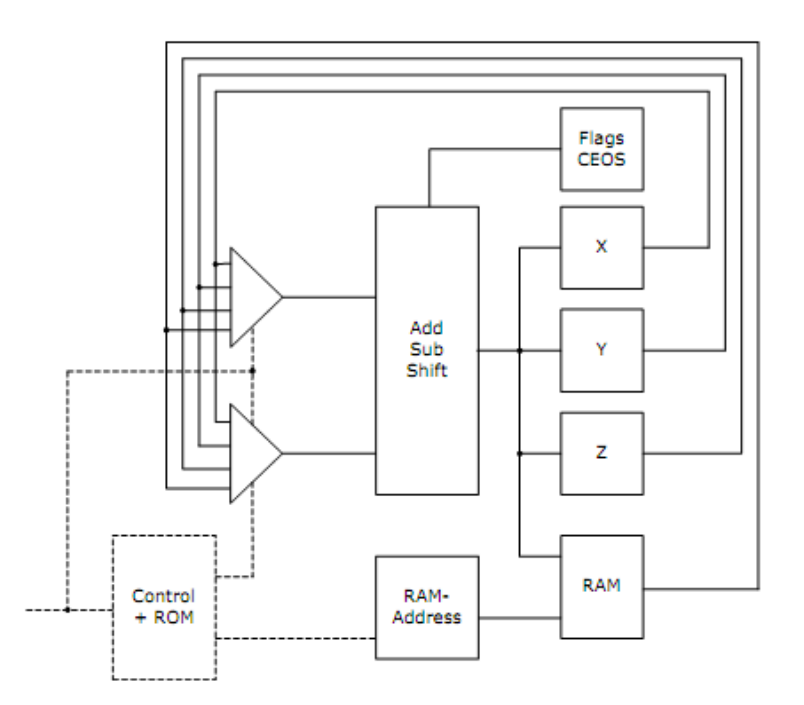

# <span id="page-123-0"></span>PICOSTRAIN

#### **6.3.1 Accumulators**

The ALU has three 24-Bit accumulators, X, Y and Z. The RAM is addressed by the RAM address pointer and the addressed RAM cell is used as forth accumulator. A single RAM address is mapped into the ALU by the ram address pointer. So in total there are 4 accumulators. All transfer operations (move, swap) and arithmetic–operations (shift, add, mult24…) can be applied to all accumulators.

#### **6.3.2 Flags**

The processor controls 4 flags with each operation. Not-Equal and Sign flags are set with each write access to one of the accumulators (incl. RAM). Additionally, the Carry and Overflow flags are set in case of a calculation (Add/Sub/ shiftR). It is possible to query each flag in a jump instruction.

#### 6.3.2.1 Carry

Shows the carry over in an addition or subtraction. With shift operations (shiftL, rotR etc.) it shows the bit that has been shifted out.

Not-equal zero

This flag is set to zero in case a new result not equal to zero is written into an accumulator (add,sub,move,swap etc.).

#### 6.3.2.2 Sign

The sign is set when a new result is written into an accumulator (add,sub,move,swap etc.) and the highest bit (MSB) is 1.

#### 6.3.2.3 Overflow

Indicates an overflow during an addition or subtraction of two numbers in two's complement representation.

#### **6.4 Status and Result Registers**

The RAM addresses used to access the Status- and Result registers are equivalent to that of PS081, but with an offset address of 224.

In PS081 the results are located at address 16 to 31, in PS09 they are in address 240 to 255 **NEW** With PS09 [224+16 to 224+31]

Example:

HBO value = RAM address: **20** in PS081 HB0 value = RAM adress: 244 (224 + 20 ) in PS09 <span id="page-124-0"></span>PSØ9

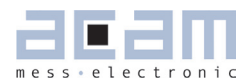

#### **6.4.1 Result Registers**

Content of the RAM result registers at the end of a measurement:

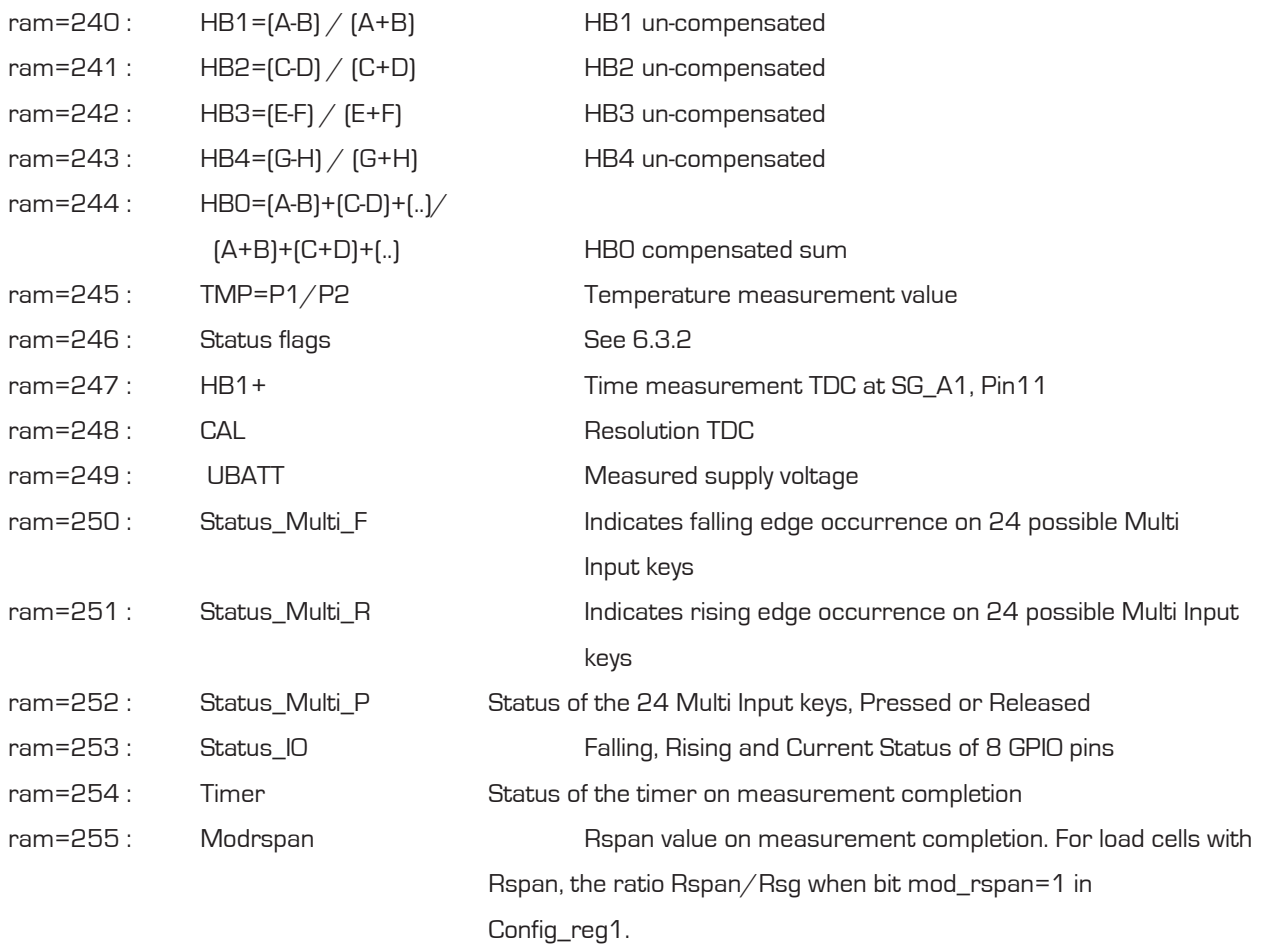

#### Descriptions:

A : Contact Discharge time measurement at B : Discharge time measurement at SG\_A2 C : Discharge time measurement at SG\_B1 D : Discharge time measurement at SG\_B2 E : Discharge time measurement at SG\_C1 F : Discharge time measurement at SG\_C2 G : Discharge time measurement at SG\_D1 H : Discharge time measurement at SG\_D2 P1: Discharge time measurement through the combination of Integrated Rspan

and strain gage resistor at SG\_D1 and SG\_C2

### **PICOSTRAIN**

P2: Discharge time measurement at SG\_D1 | SG\_C2

#### Formats:

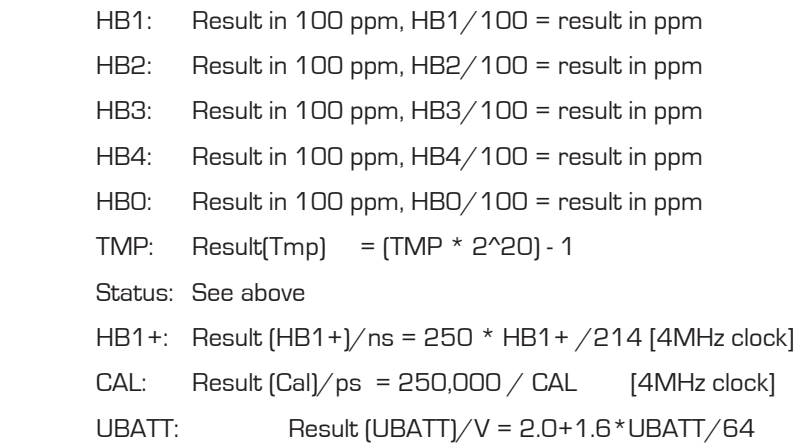

HB1, HB2, HB3, HB4, HB0 and TMP are given as two's complement. MSB = 1 indicates a negative value. To get the positive value calculate X – 2^24.

#### Explanation:

Based on a standard extension of a load cell (2 mV/V) the resistance variation is 0.2 %, e.g. 2  $\Omega$  at a 1000  $\Omega$  load cell. The change of 0.2 % corresponds to 2000 ppm. For reasons of internal calculations and accuracy, the result is given in x100 of 2000 ppm (= 200,000 ppm). Please note, that the value in this register depends not only on the load cell's sensitivity but also on the Mult\_HBx setting in PS09. This explanation is based on Mult\_HBx = 1.

#### Examples:

1.5 mV/V load cell,  $PIEDSTRAIN$  wiring, Mult\_HBx = 1:  $1.5 \text{ mV/V} = 1500 \text{ ppm} \rightarrow \text{result}$  in PS09 at maximum strain: 150,000  $[0x0249F0]$ 

2 mV/V load cell, Wheatstone wiring, Mult\_HBx = 1:

2 mV/V means 1.333 mV/V in Wheatstone = 1333 ppm (due to a reduction in strain) → result in PS09 at maximum strain: 133,333 (0x0208D5)

1 mV/V load cell,  $PICUSTRAIN$  wiring, Mult\_HBx = 4:  $1 \text{ mV/V} = 1000 \text{ ppm} \rightarrow \text{result}$  in PS09 at max. strain: 400,000 [0x061A80]

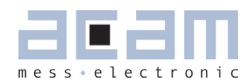

### <span id="page-126-0"></span>**6.4.2 Status Register**

Table 6.3 Status Register (RAM Address 246)

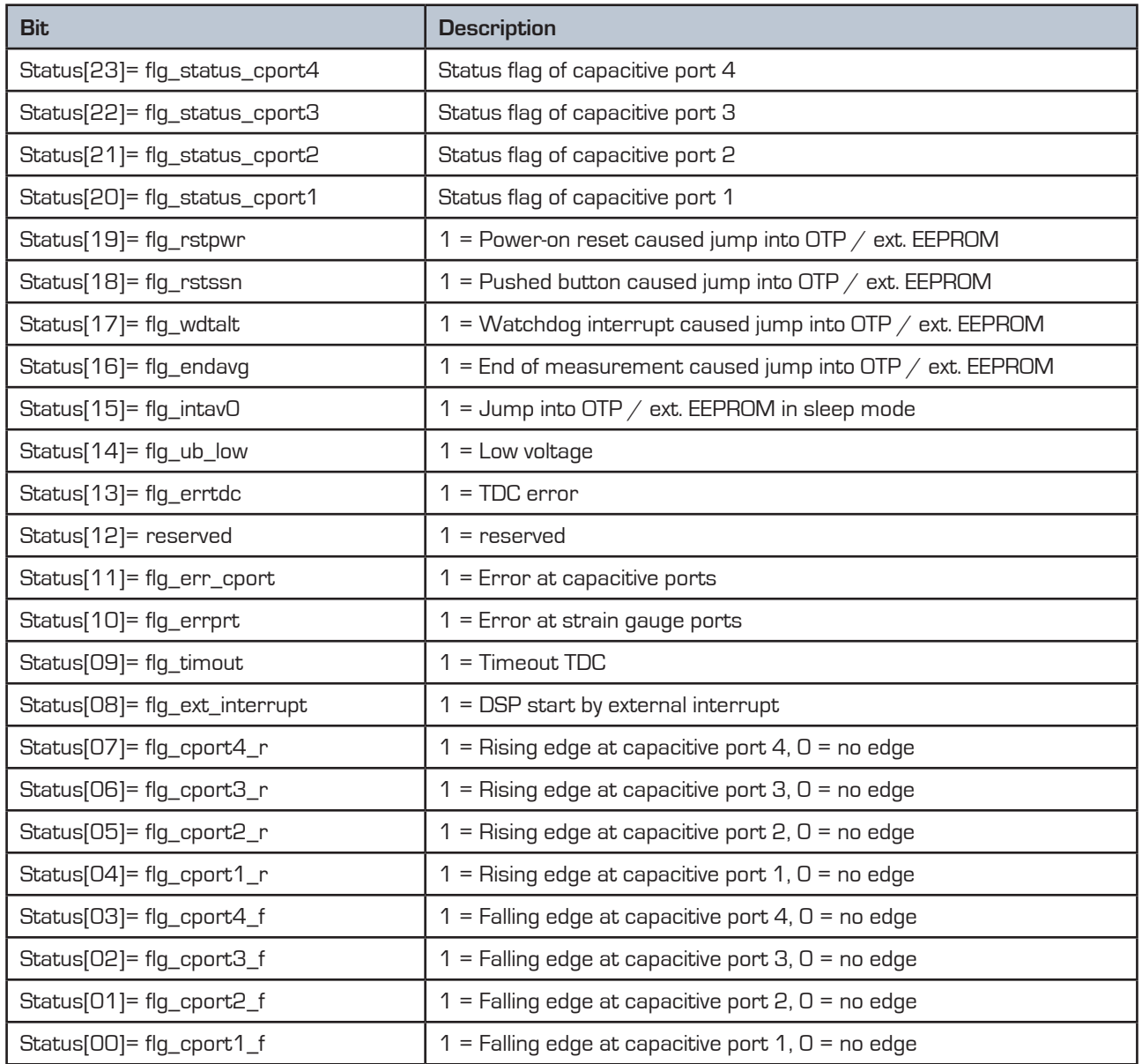

\* Pin numbers in brackets = dice

The status of the inputs can be queried from the status registers at RAM address 250 to 252. Please see chapter 4.4.4 on page 4-17 for more details

## <span id="page-127-0"></span>PICOSTRAIN POSTAGE THE PROPERTY OF THE PROPERTY OF THE PROPERTY OF THE PROPERTY OF THE PROPERTY OF THE PROPERTY OF THE PROPERTY OF THE PROPERTY OF THE PROPERTY OF THE PROPERTY OF THE PROPERTY OF THE PROPERTY OF THE PROPERT

#### **6.5 Instruction Set**

The complete instruction set of the PS09 consists of 69 core instructions that have unique op-codes decoded by the CPU.

#### **6.5.1 Branch instructions**

There are 3 principles of jumping within the code:

Jump. Absolute addressing within the whole address space of 8kB.

Branch. Relative to the actual address, jump within the address range of –128 to +127.

Skip. Jump ahead up to 3 op-codes (3 to 15 bytes).

The assembler puts together jump and branch into goto-instructions.

It is possible to jump into subroutines only by means of absolute jumps and without any condition.

#### **6.5.2 Arithmetic operations**

The RAM is organized in 24 Bit words. All instructions are based on two's complement operations. An arithmetic command combines two accumulators and writes back the result into the first mentioned accumulator. The RAM address pointer points to the RAM address that is handled in the same way as an accumulator. Each operation on the accumula-

tor affects the four flags. The status of the flags refers to the last operation. Table 6.4 Instruction set

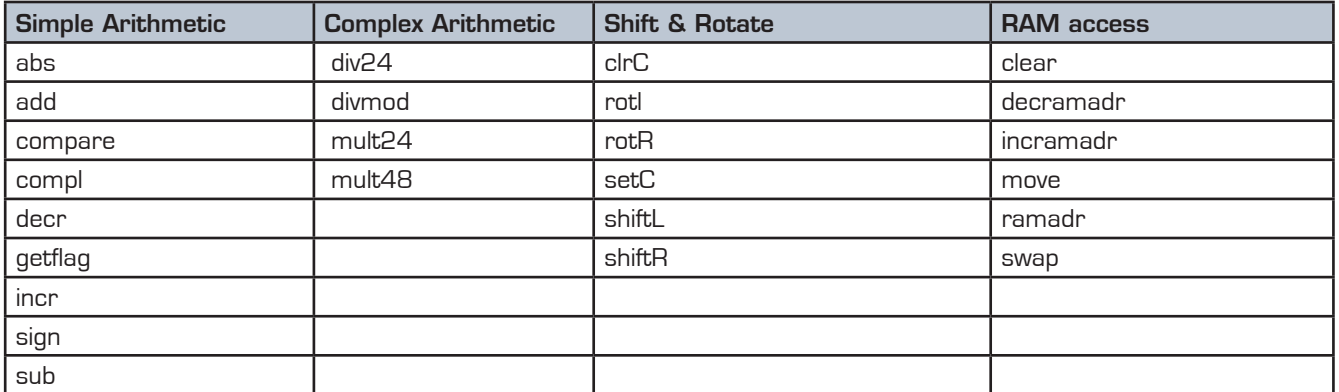

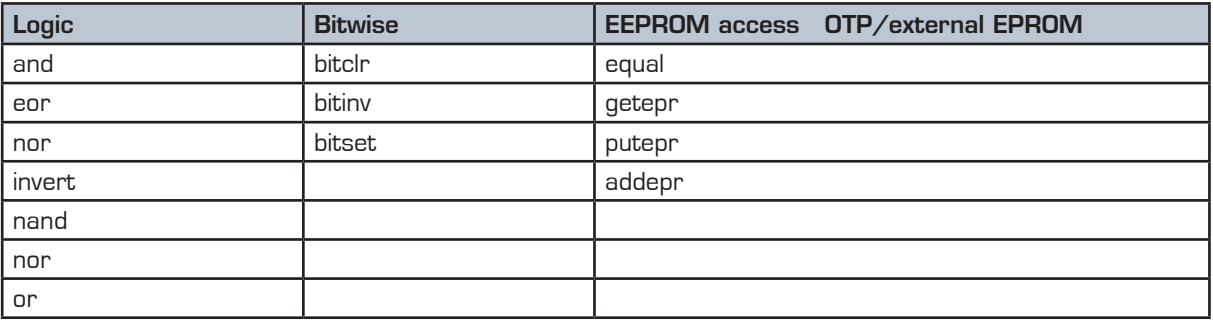

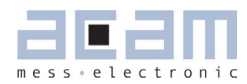

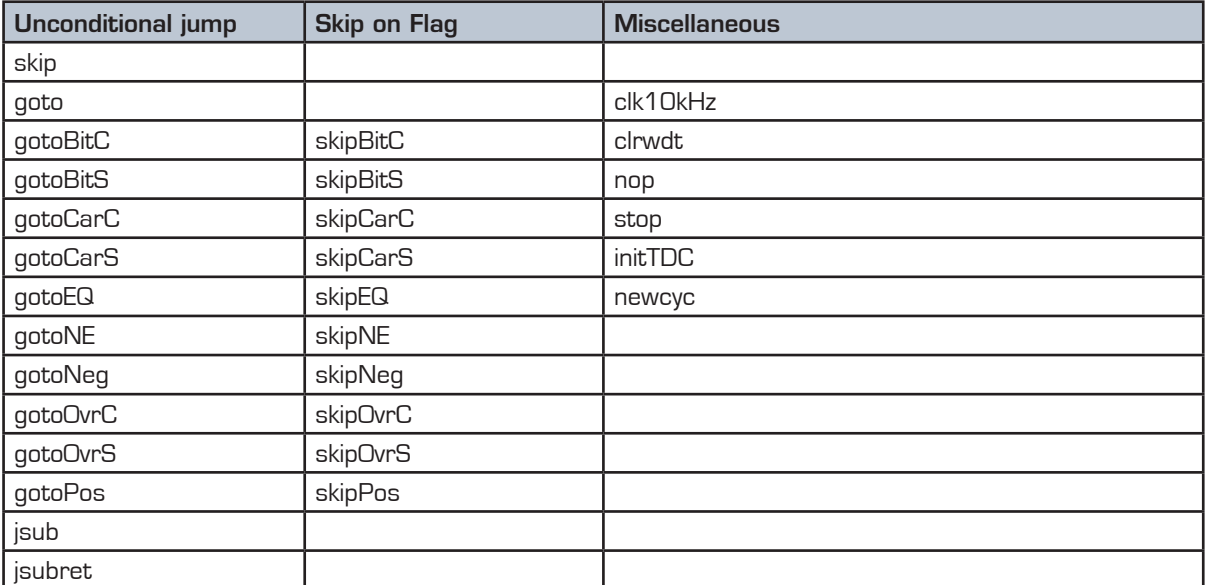

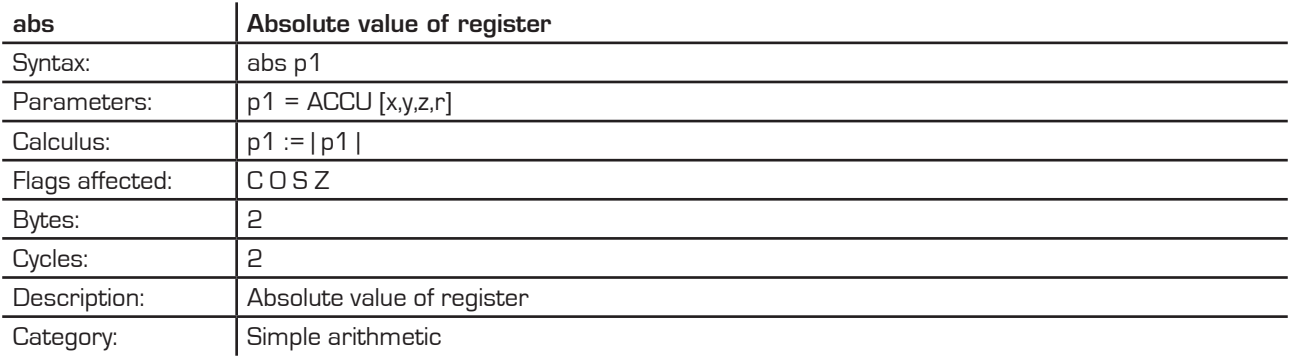

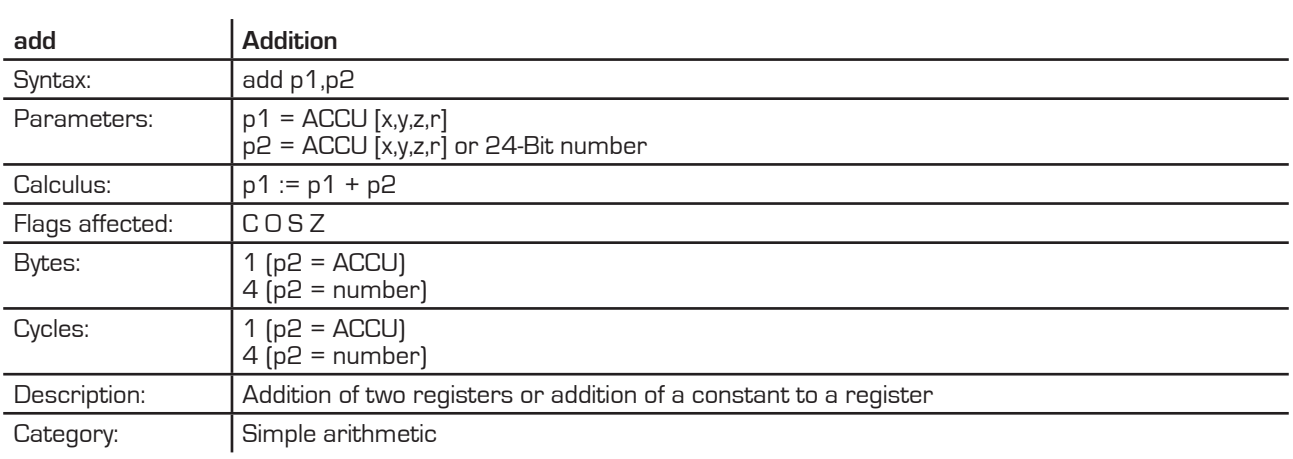

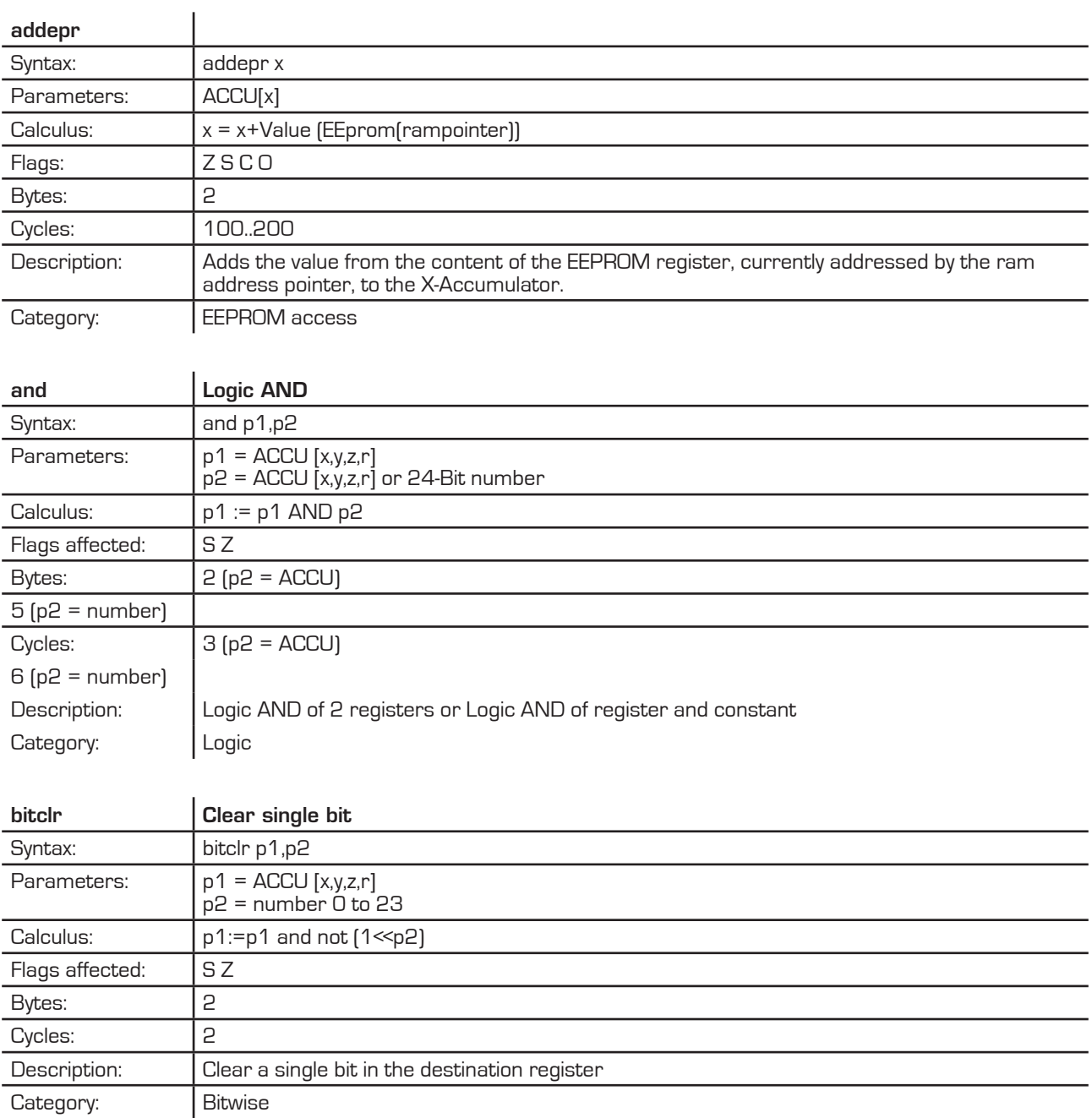

### PSØ9

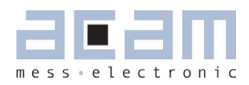

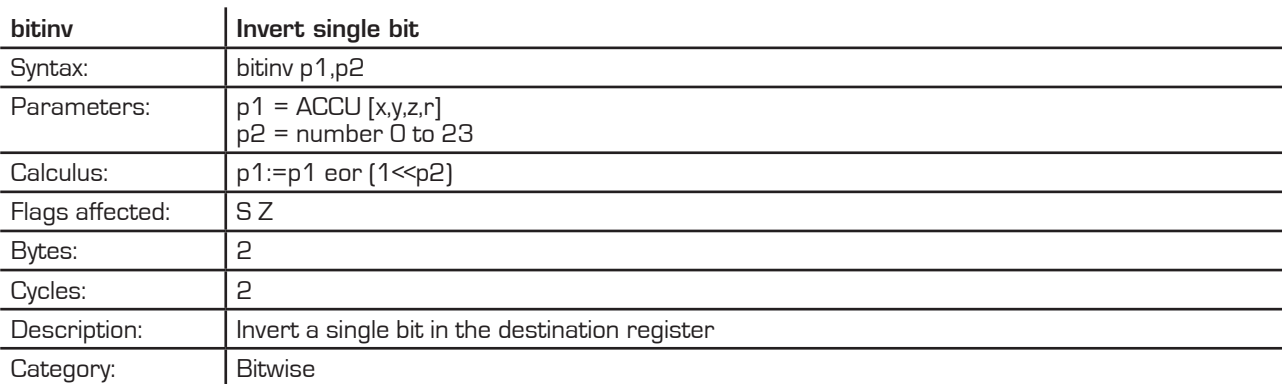

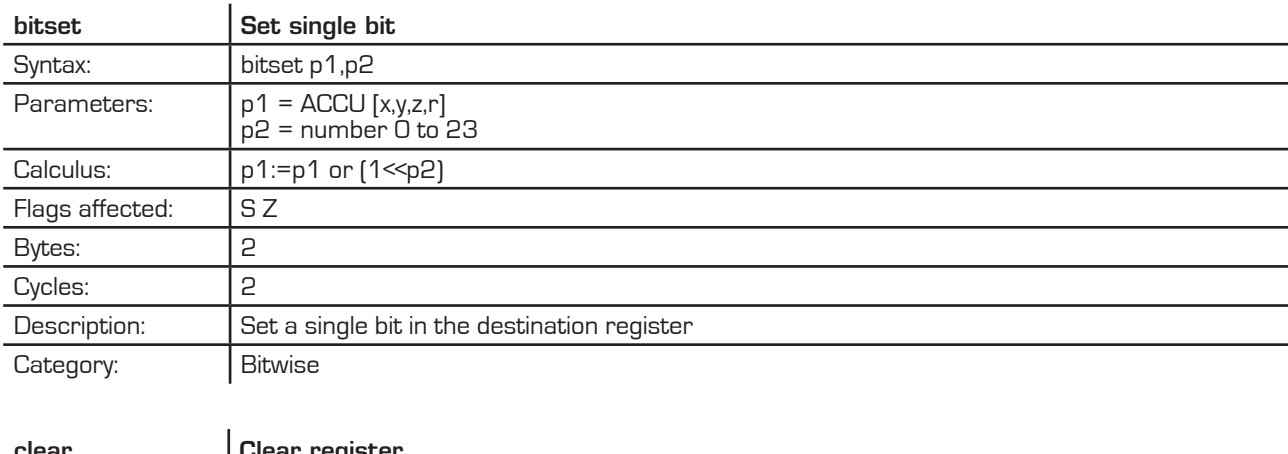

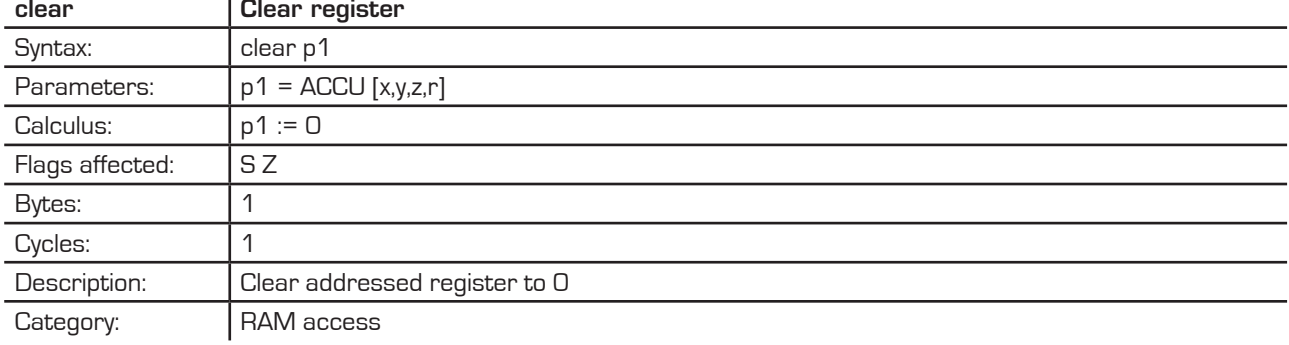

# **PICOSTRAIN**

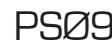

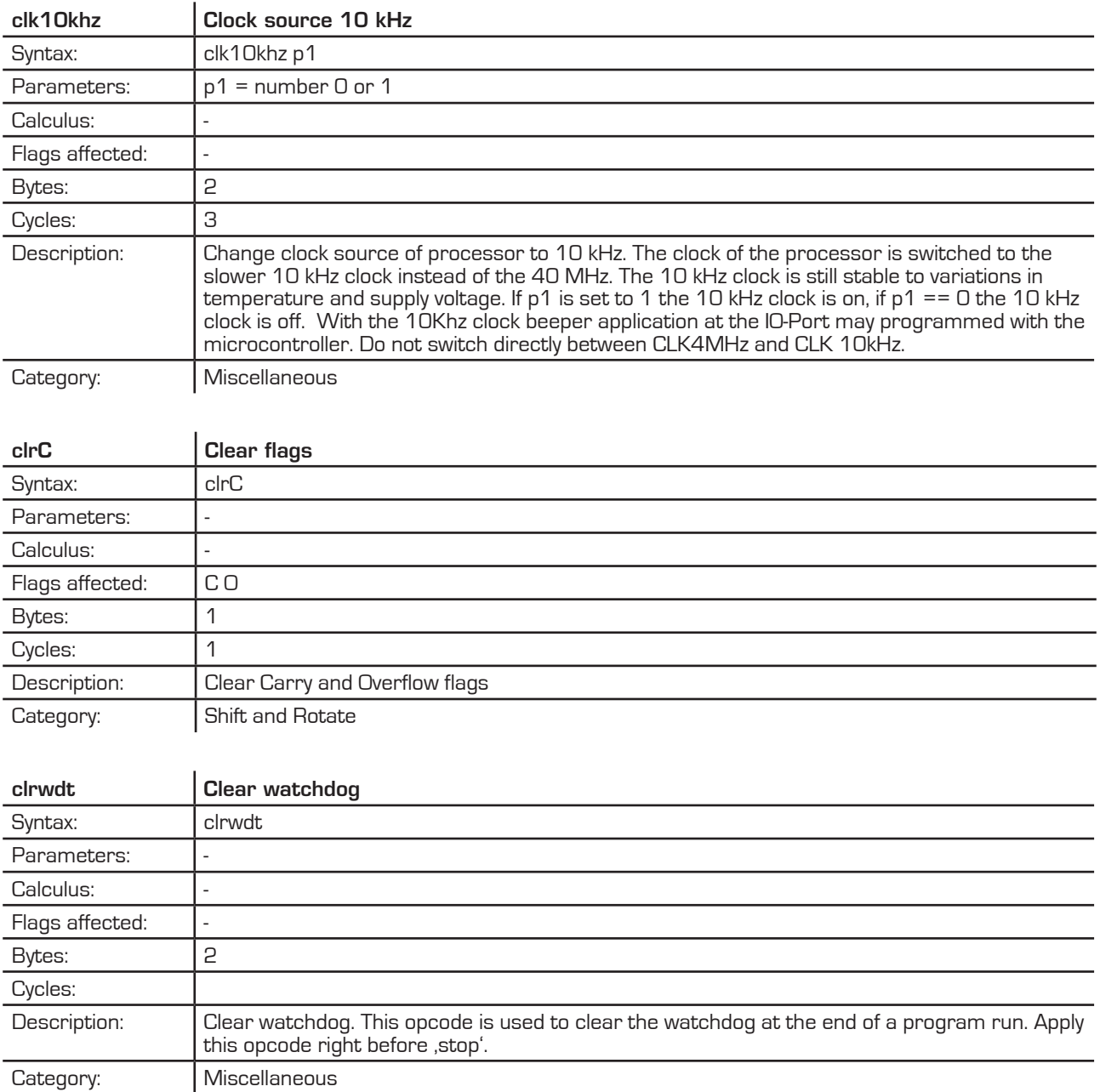

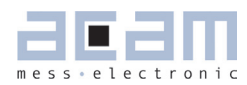

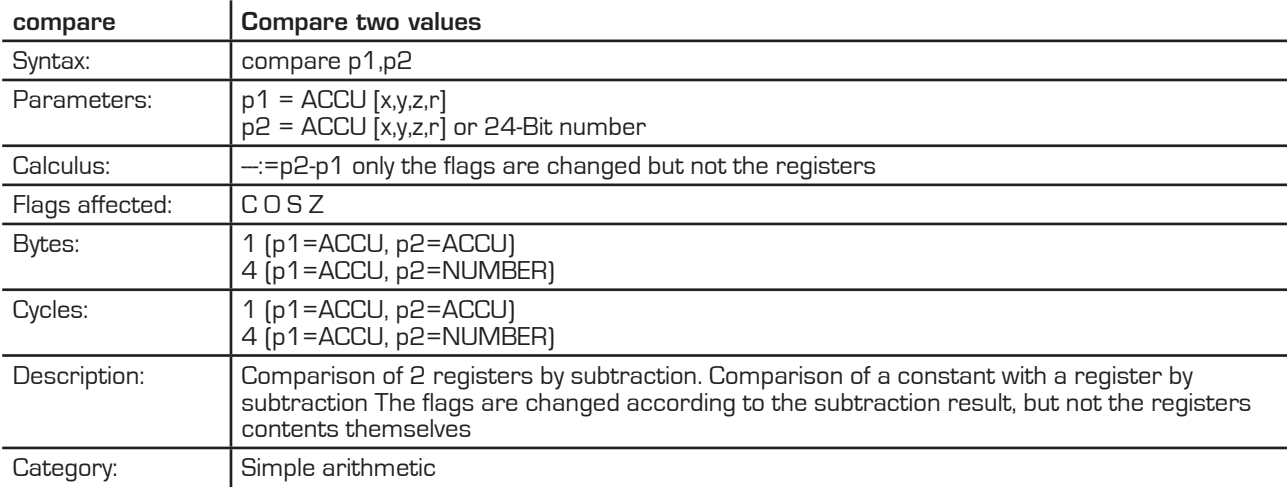

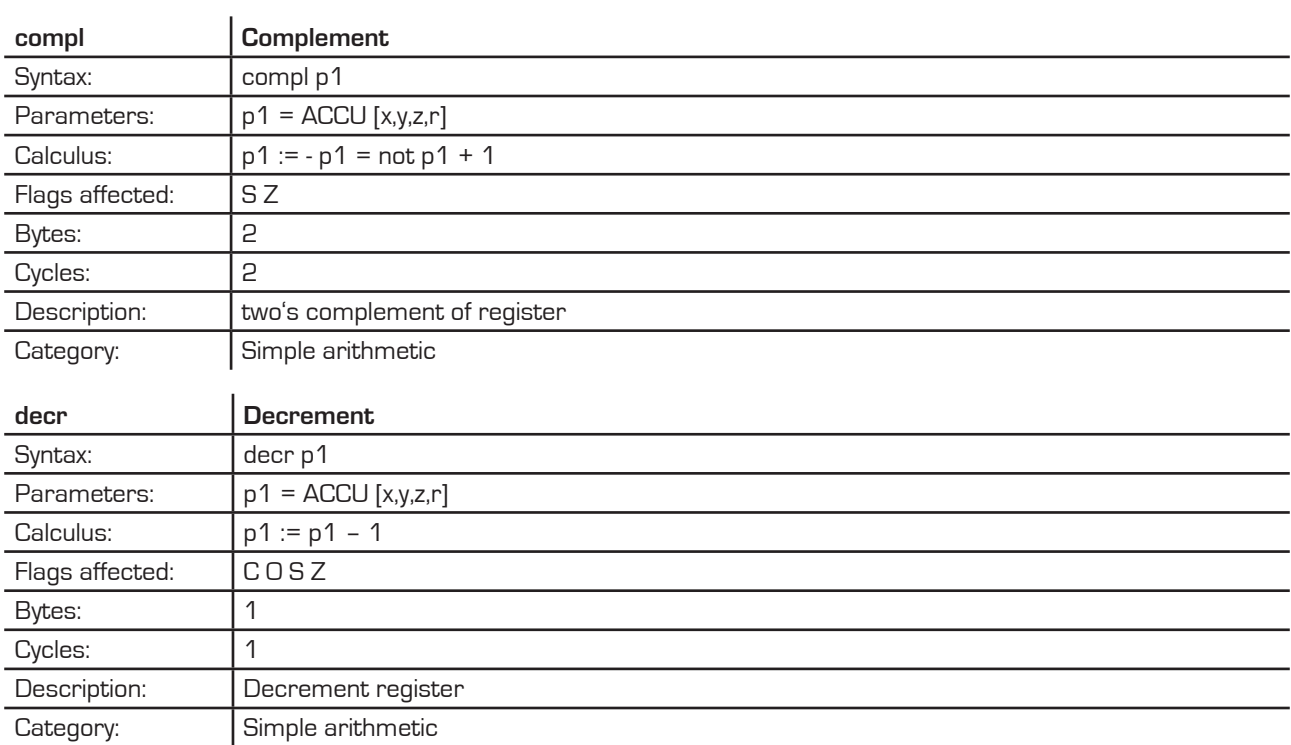

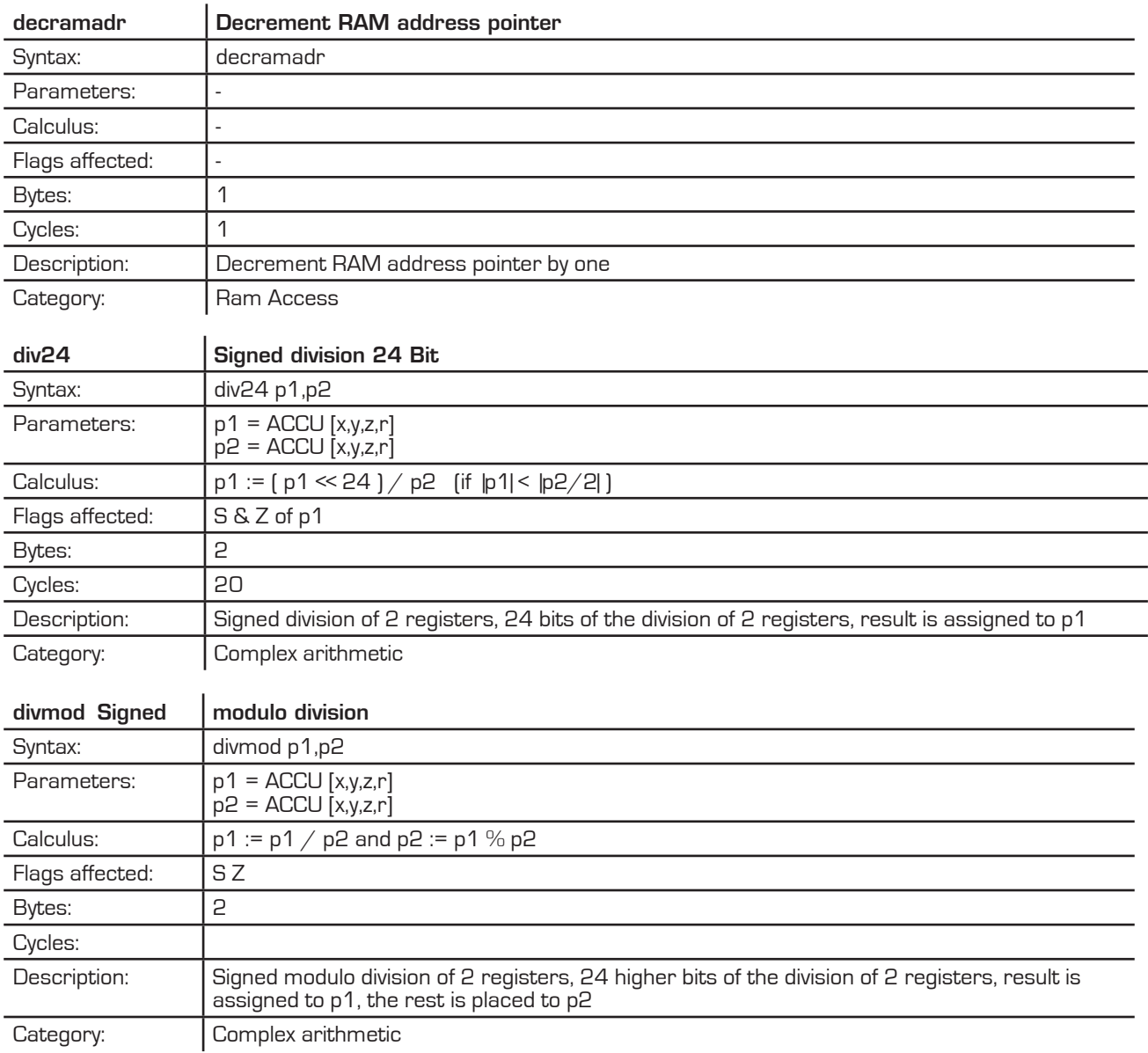

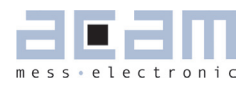

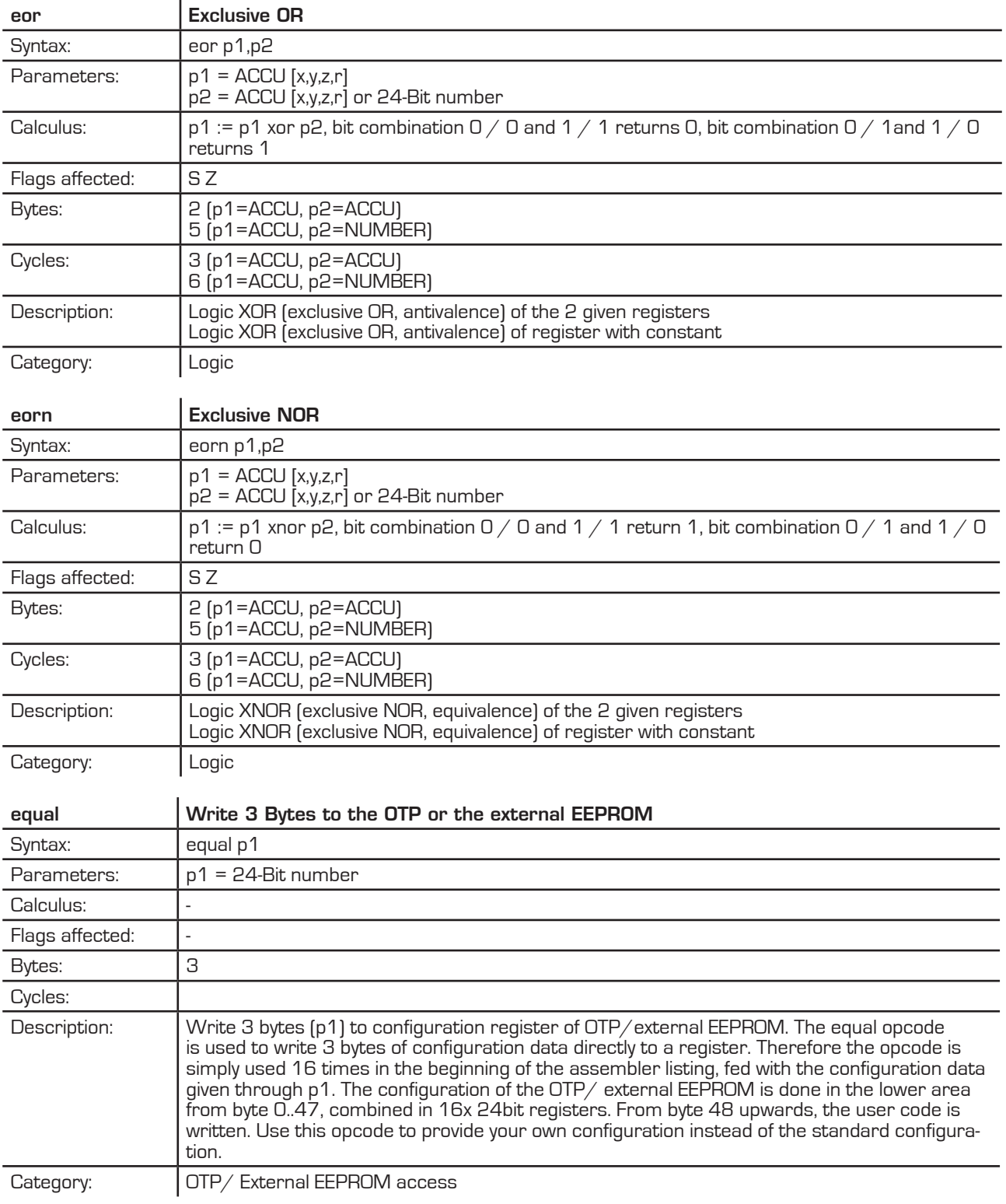

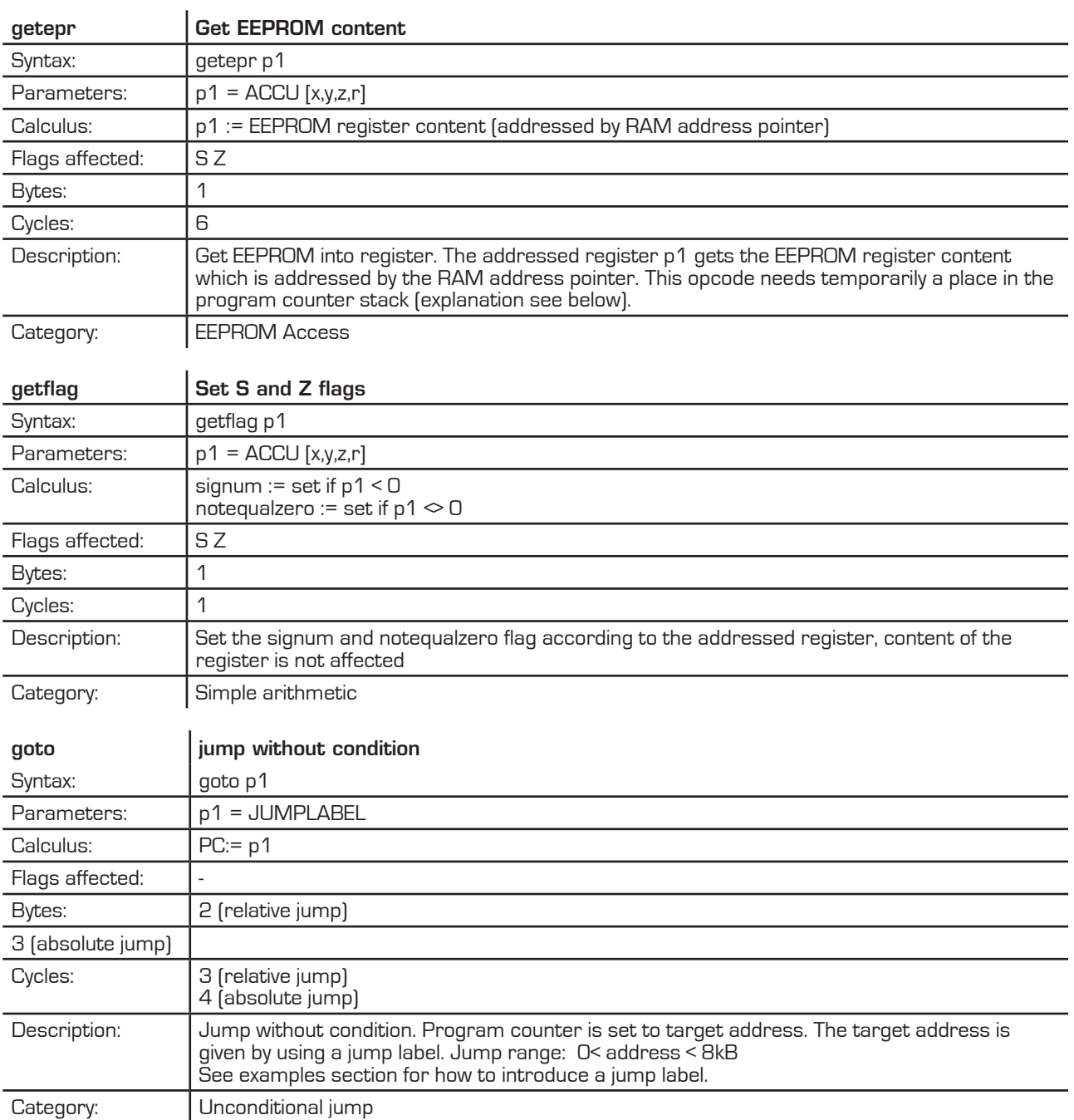

### mess electronic Г

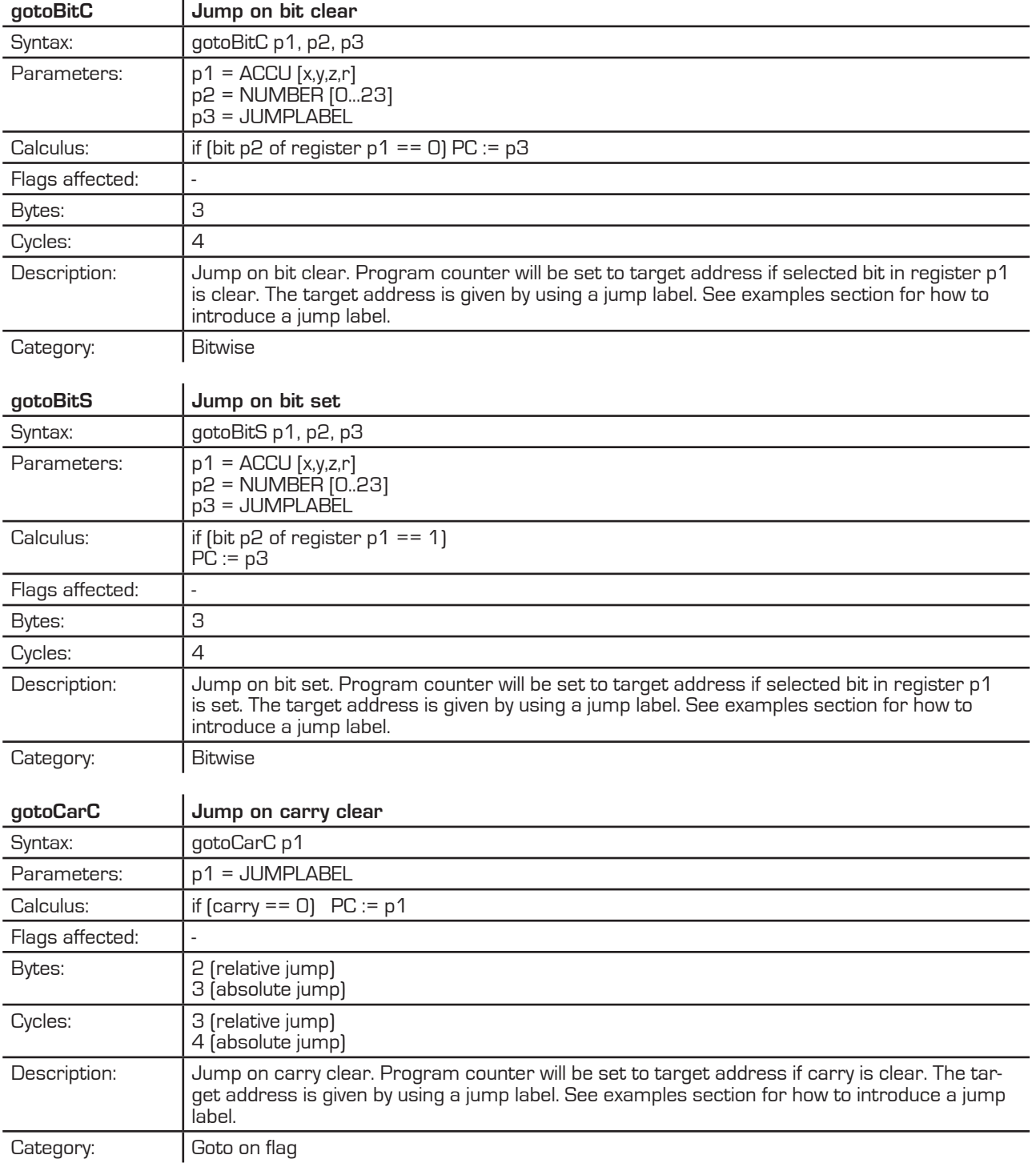

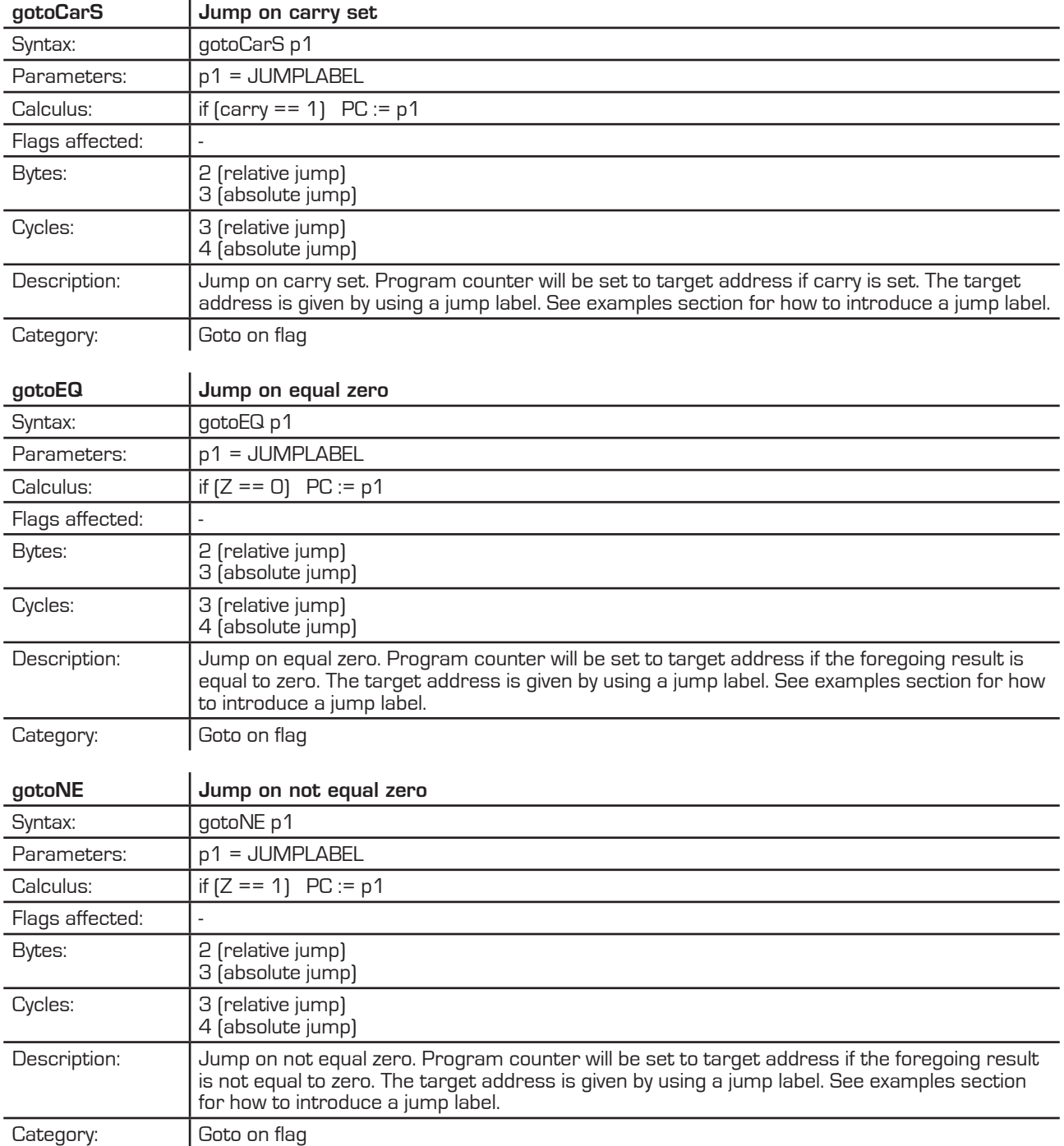

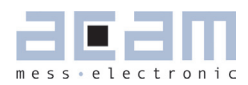

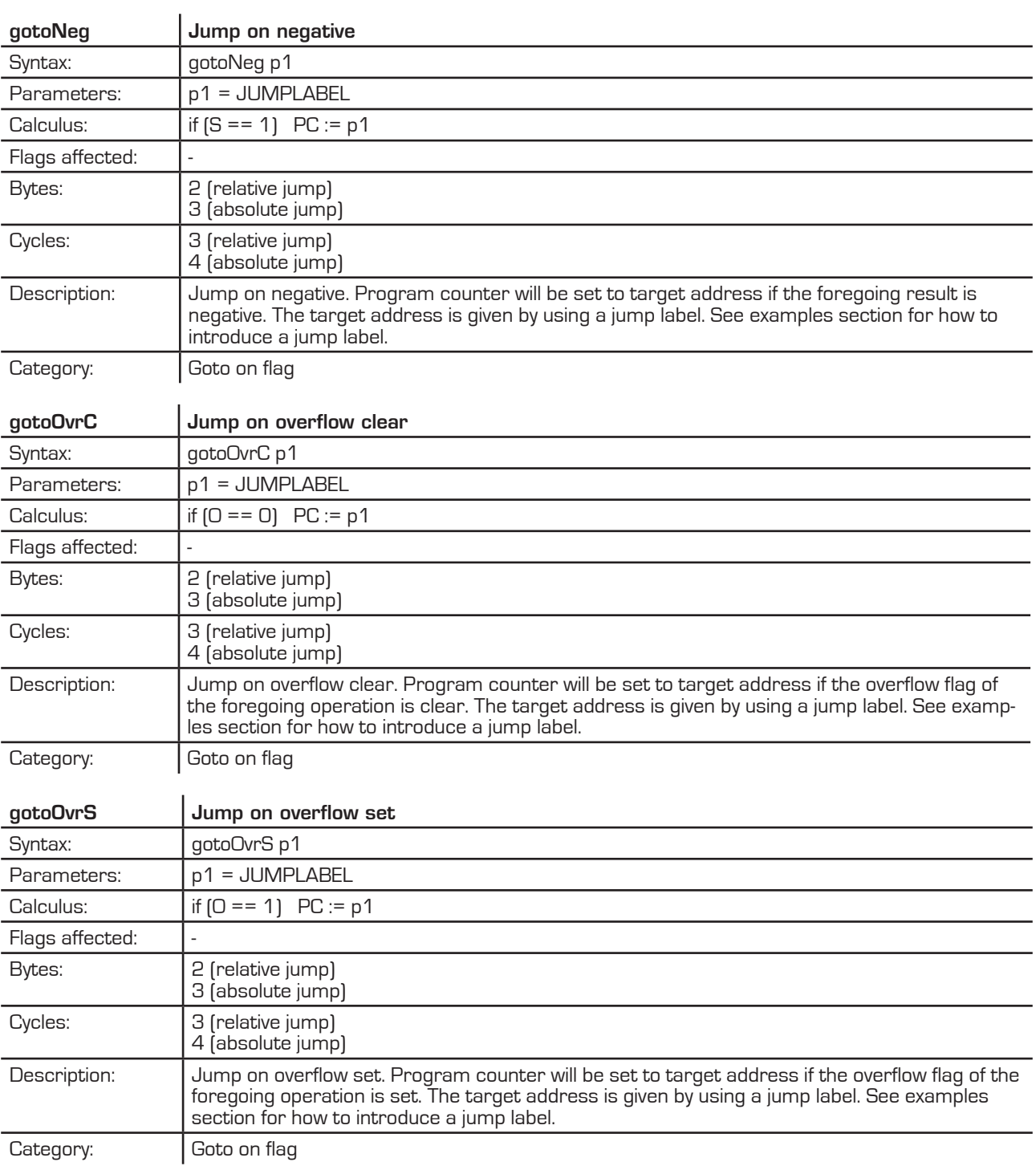

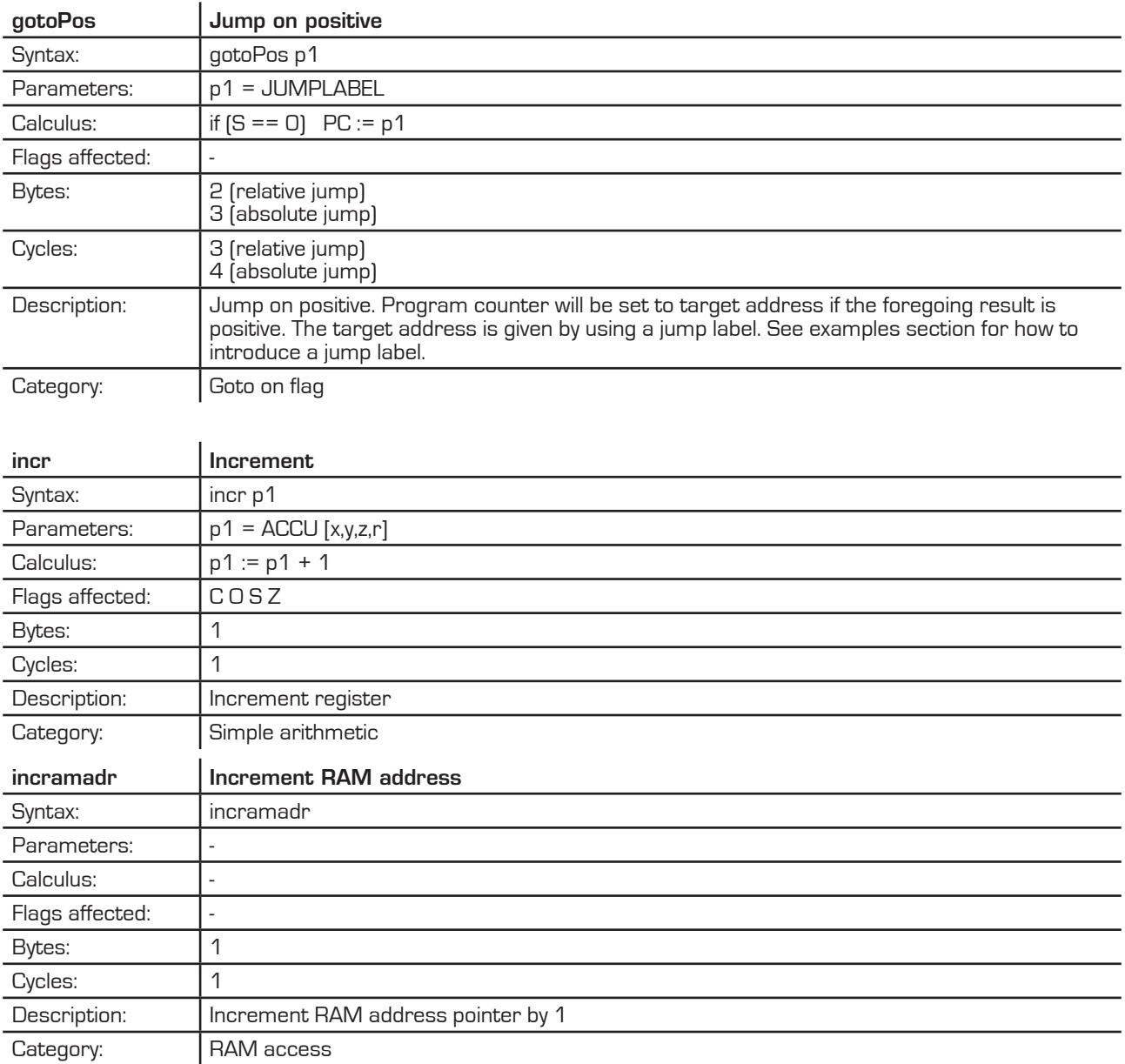

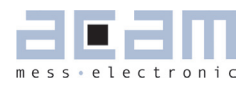

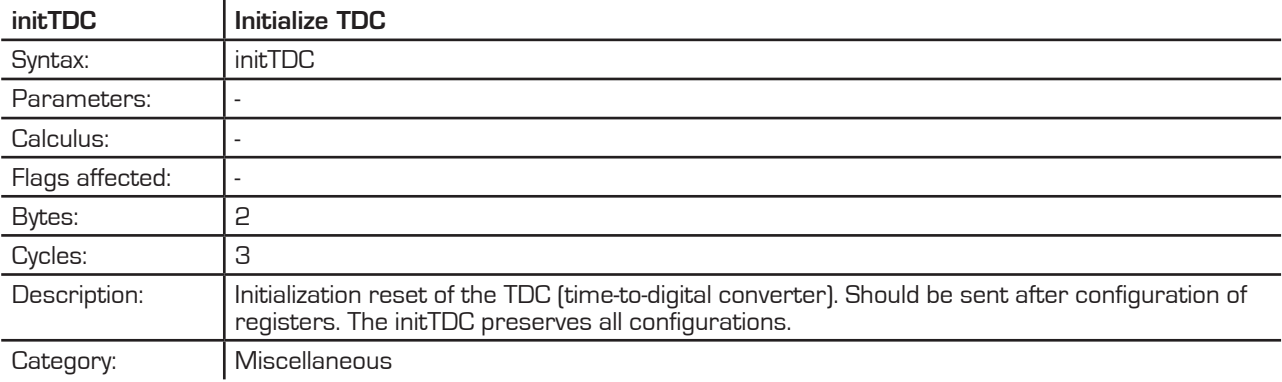

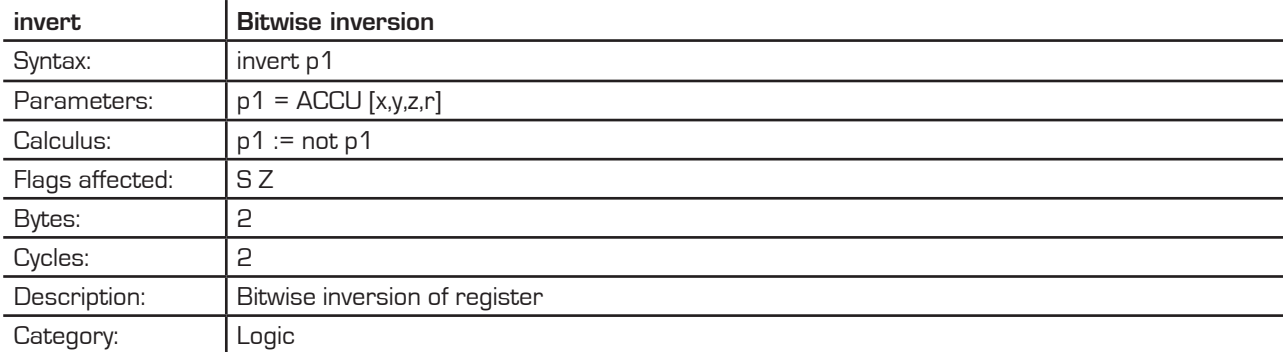

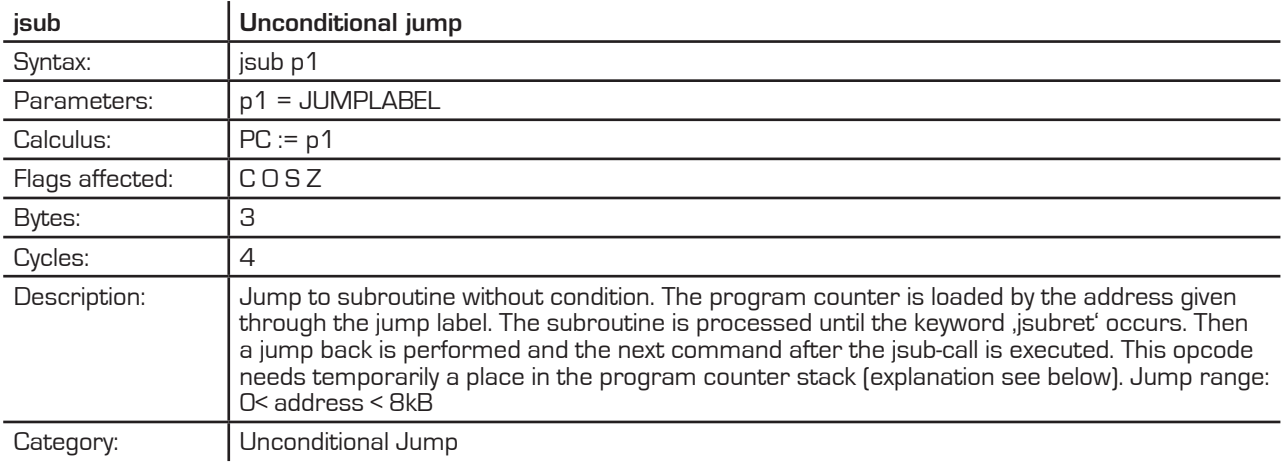

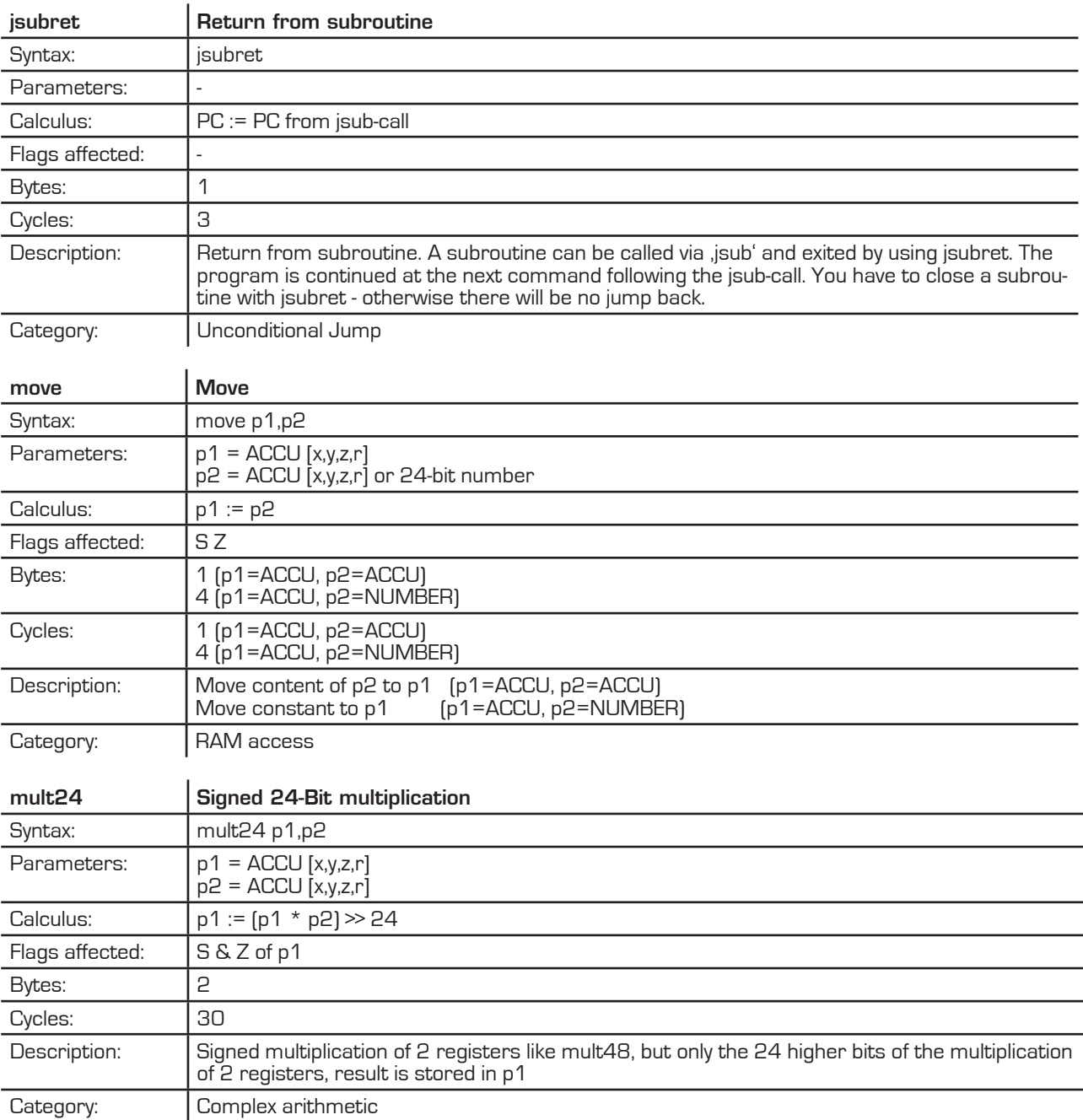

### m mess electronic

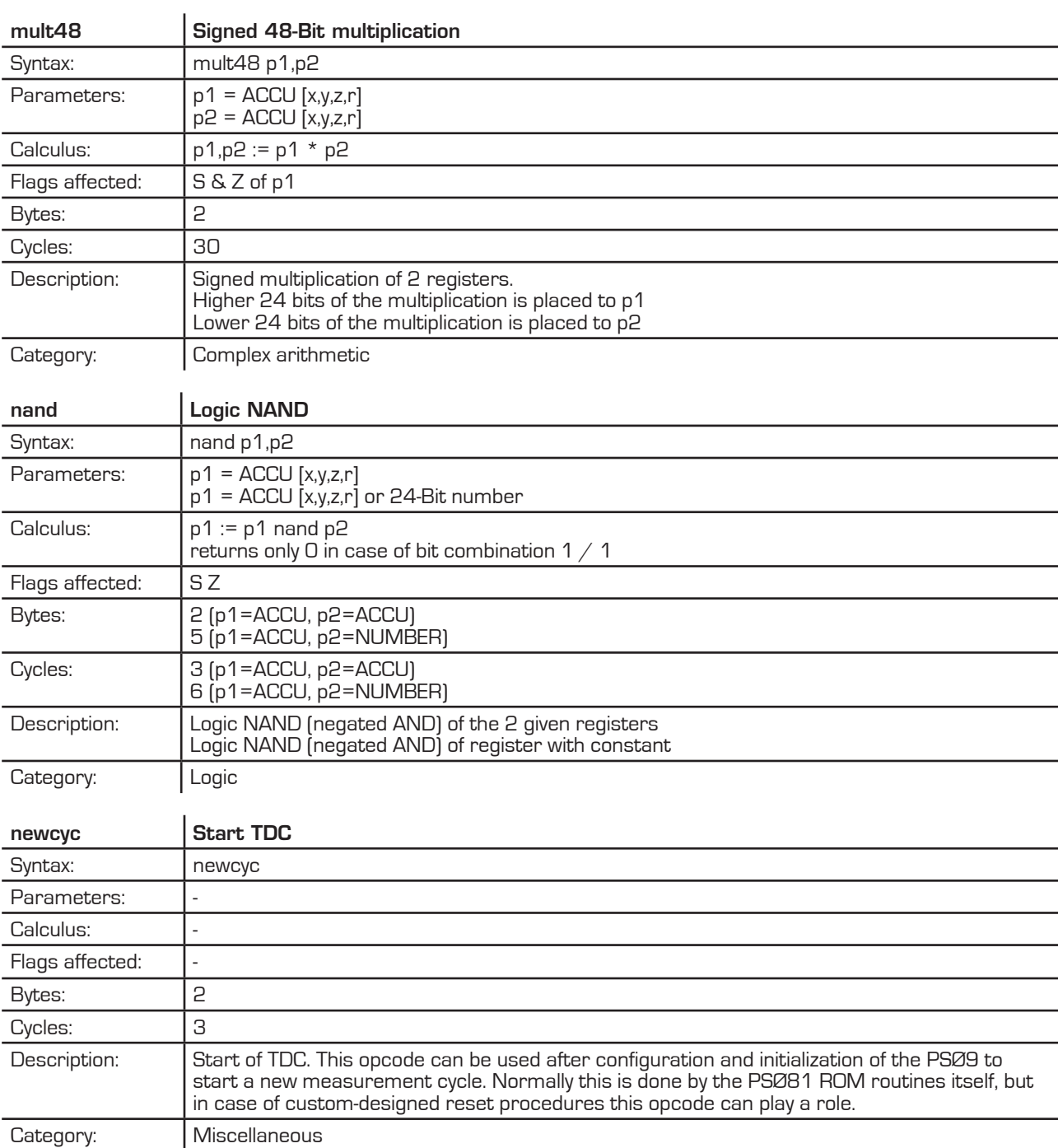

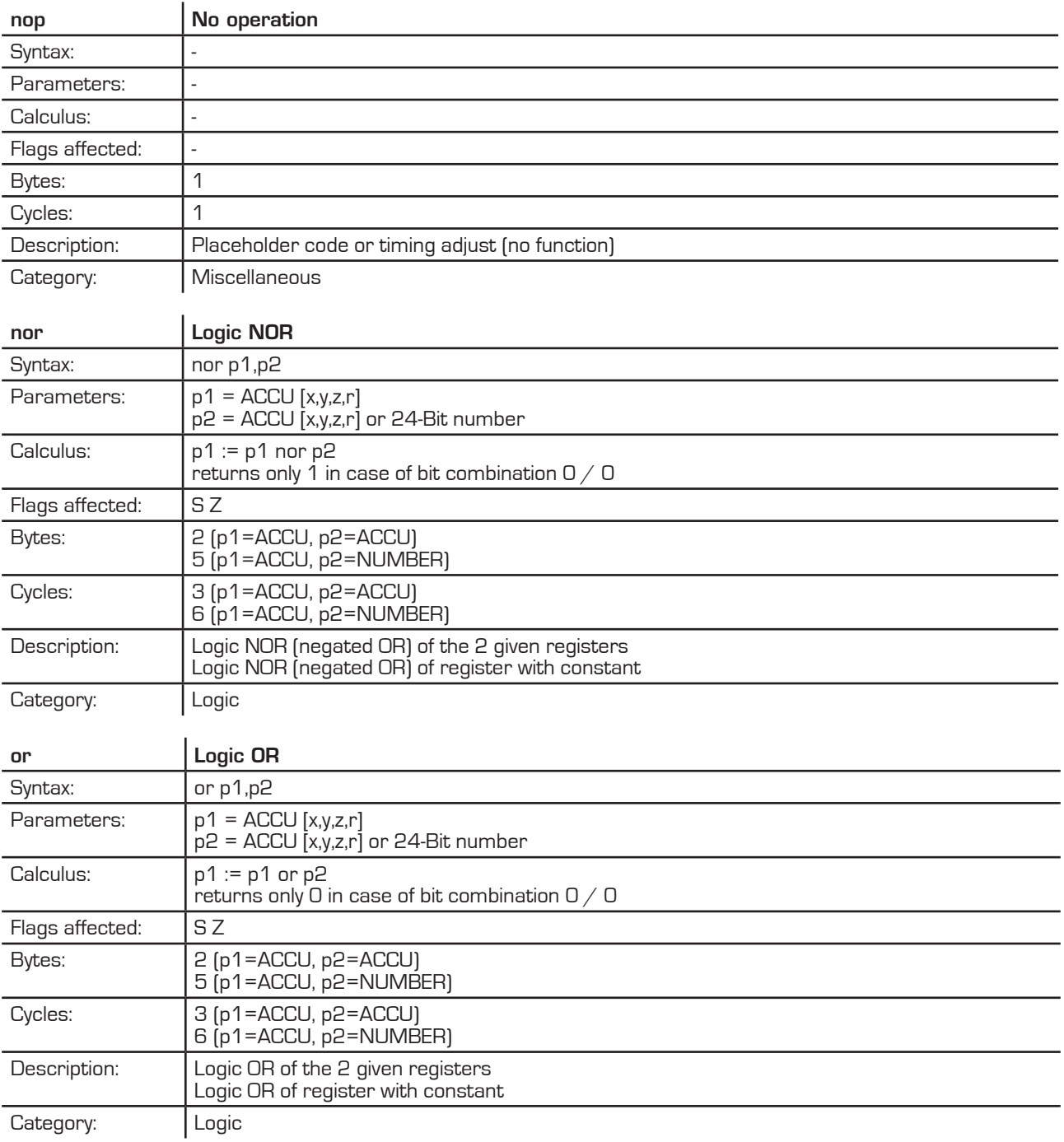
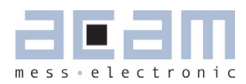

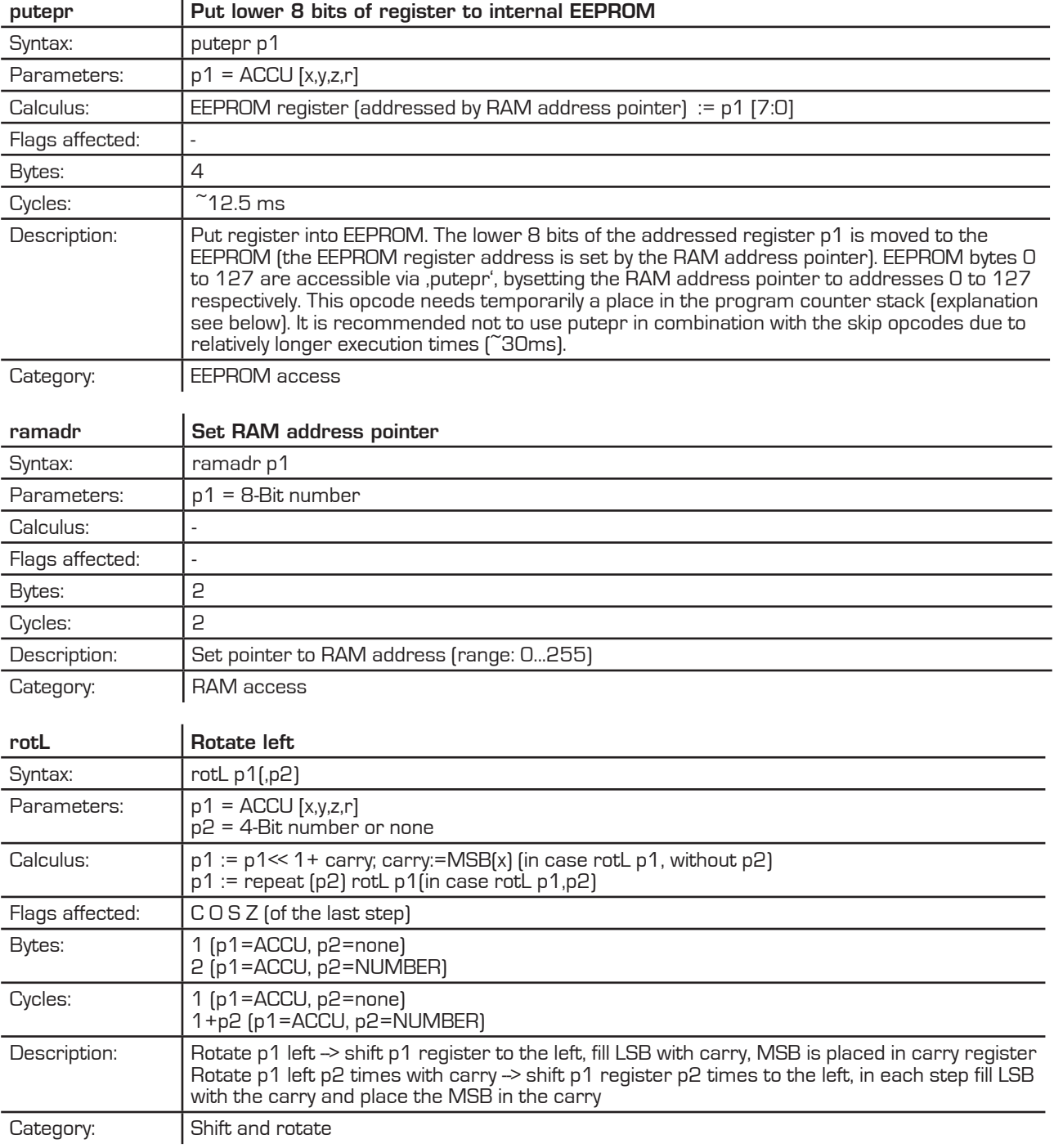

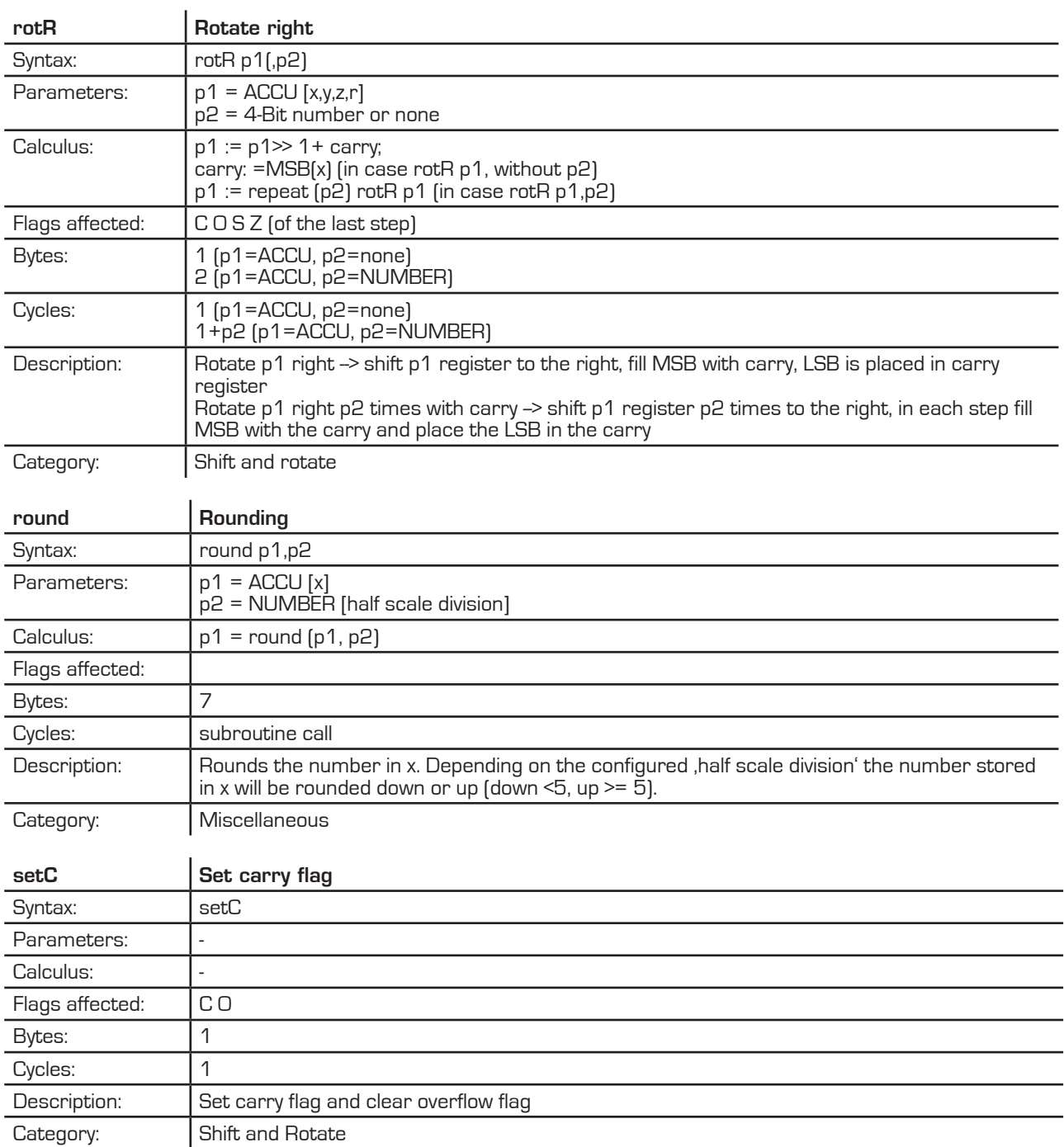

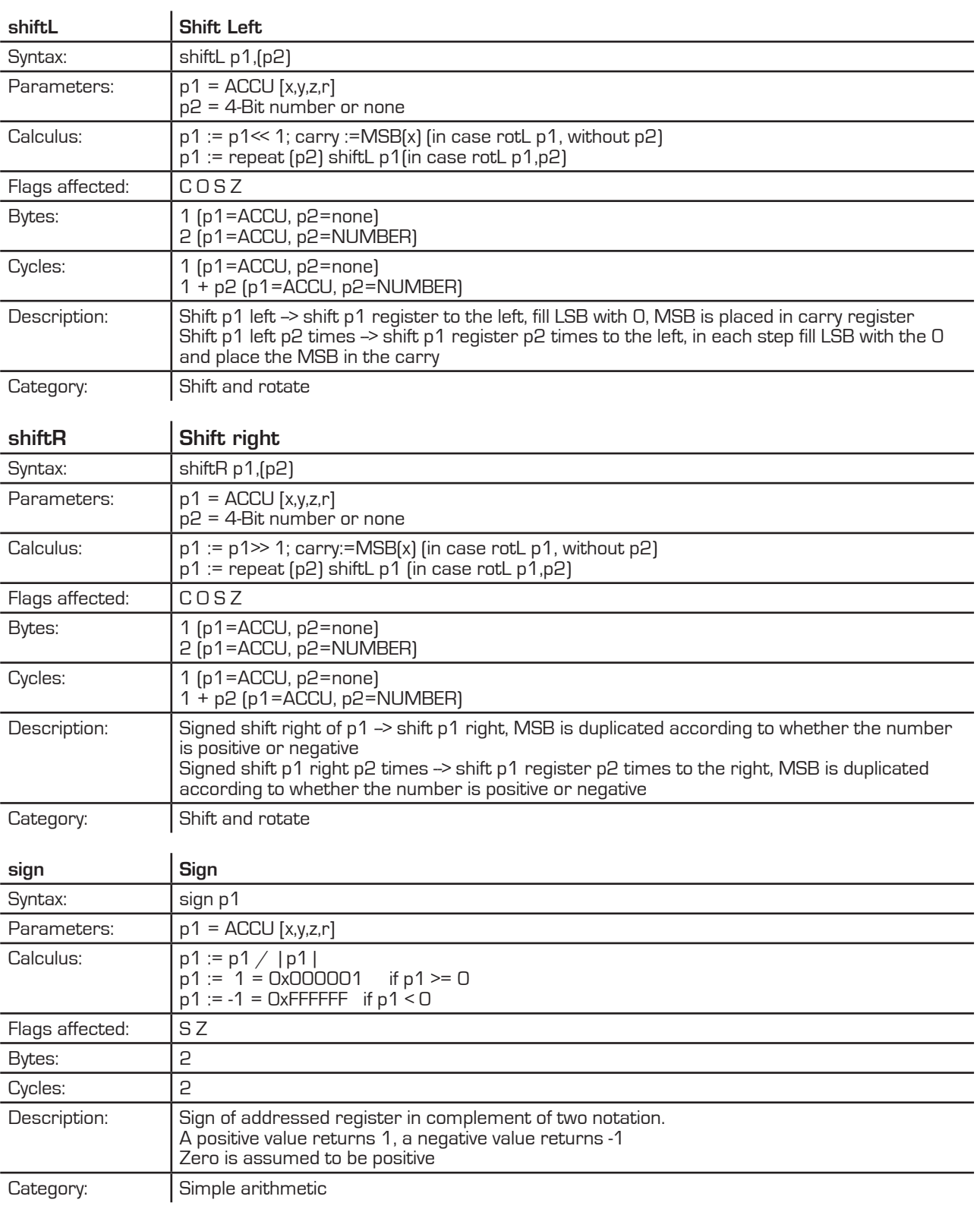

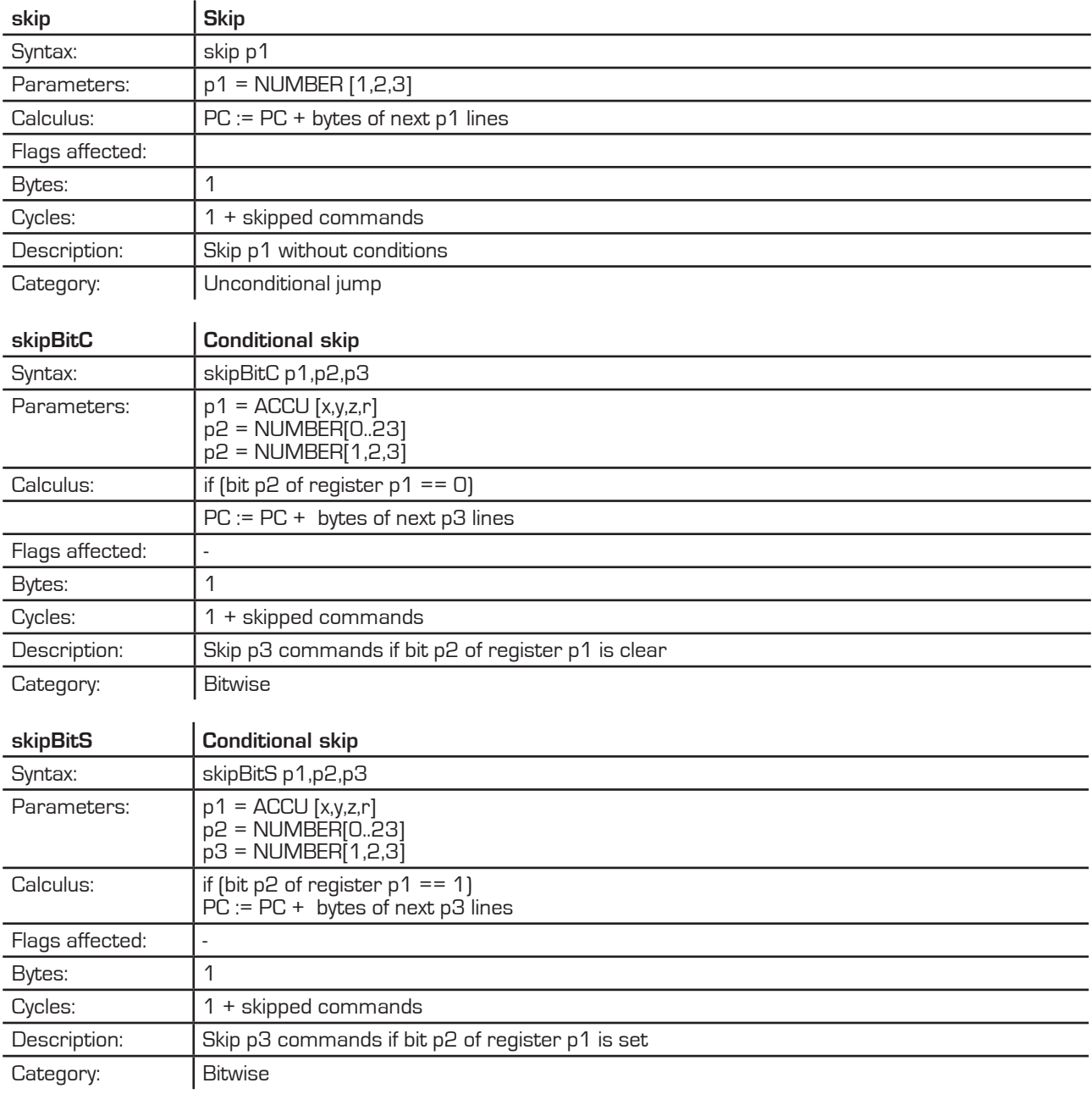

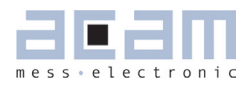

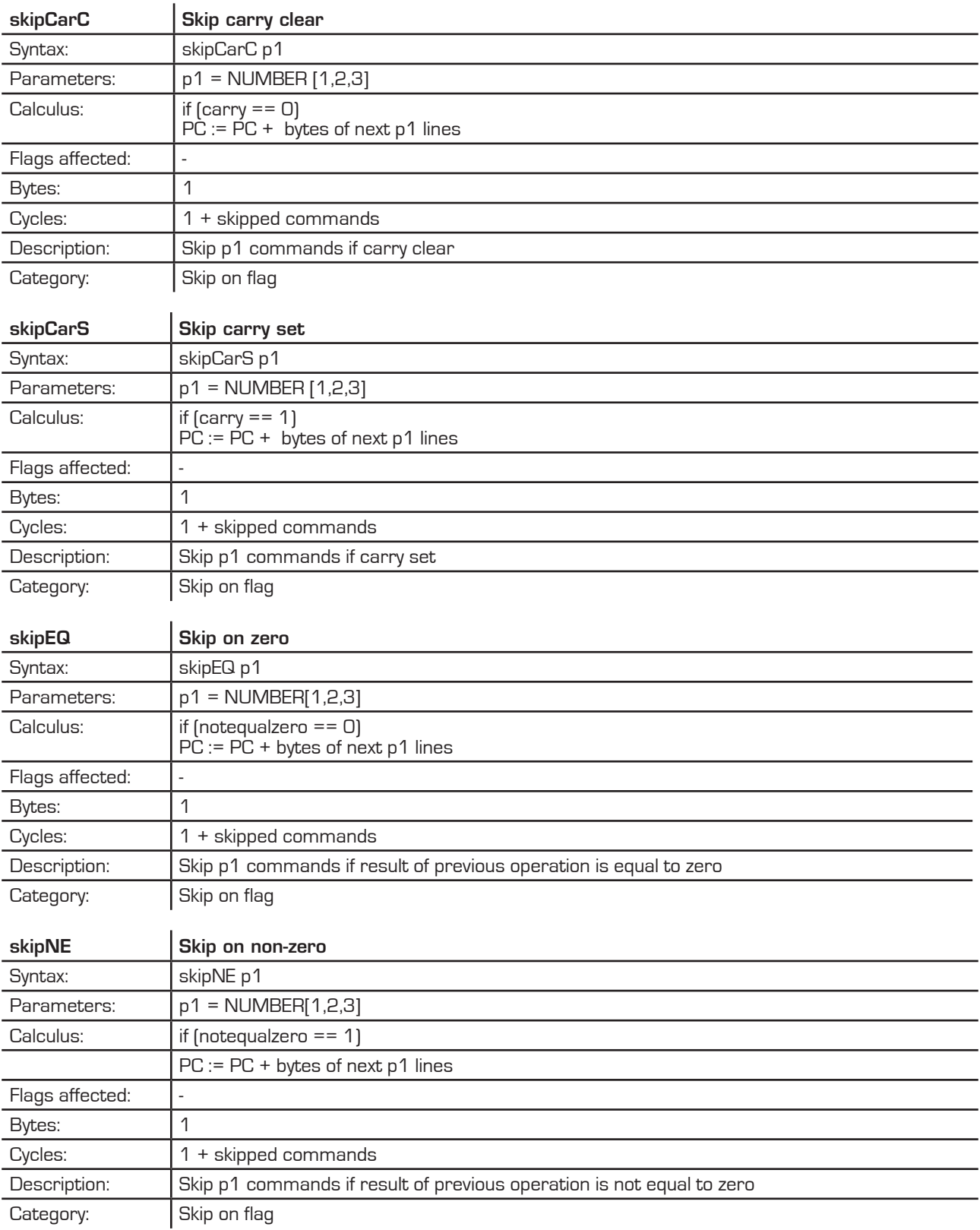

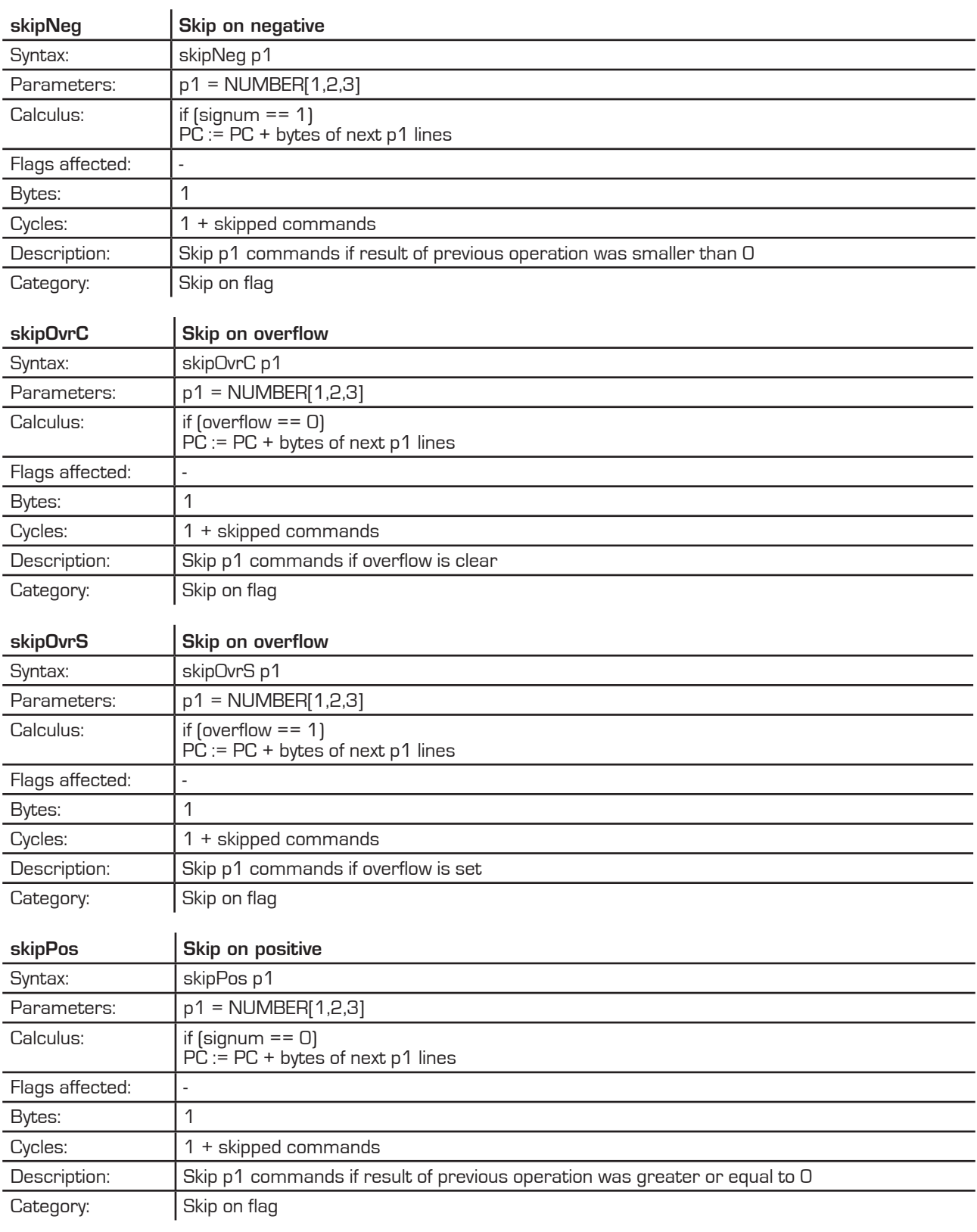

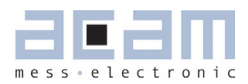

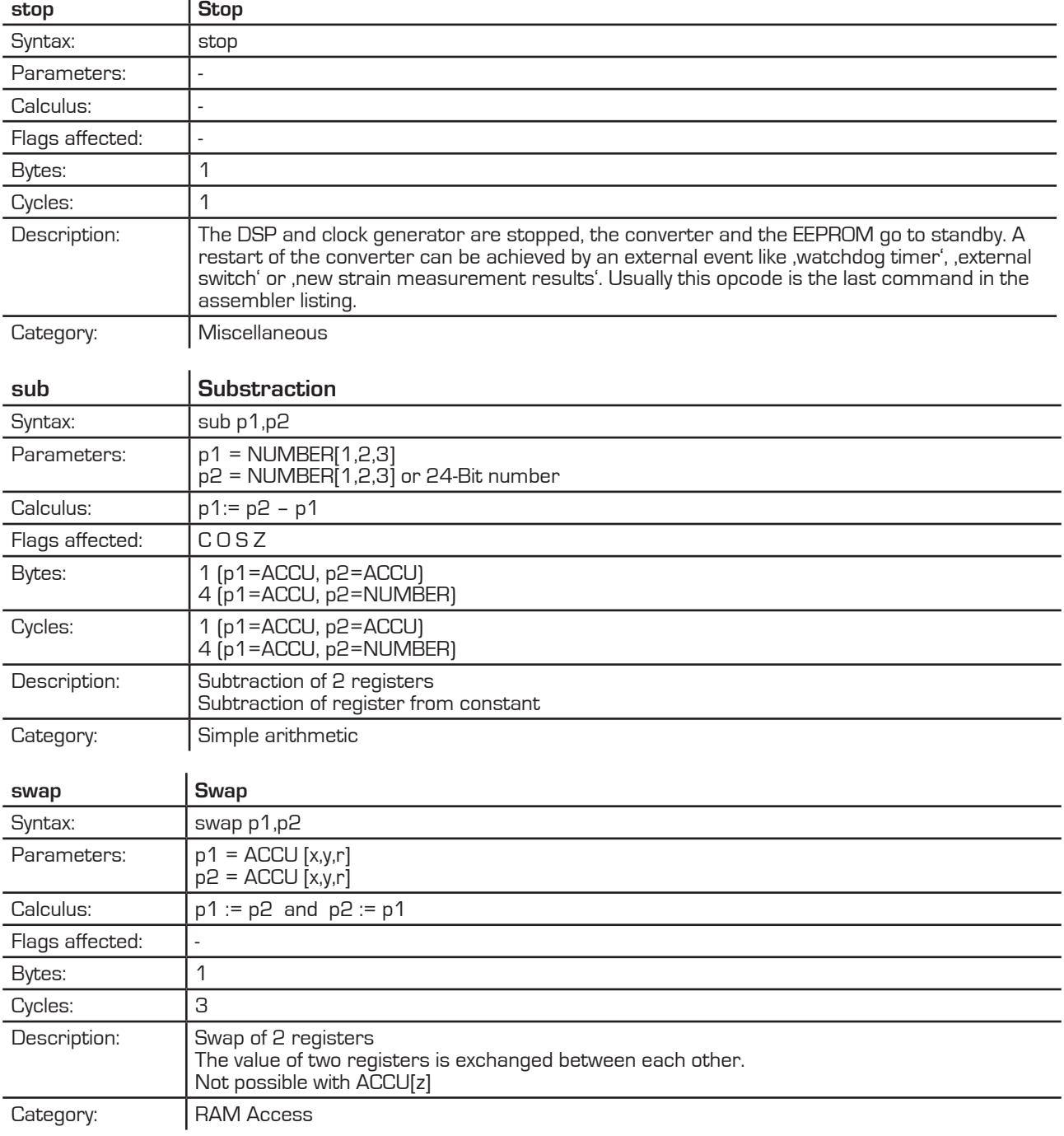

#### **6.6 System Reset, Sleep Mode and Auto-configuration**

ALU activity is requested by a reset (power-on, watchdog), the end of measurement or in sleep mode the end of the conversion counter. A reset has priority over the last two items. First the ALU jumps into the ROM code starting with address F000 h. There a first check is done whether the ALU was activated after a reset or not.

In case of a reset, the flag otp\_pwr\_cfg is checked to decide whether the auto-configuration data from the OTP/external EEPROM have to be copied into the RAM or not.

Subsequently, the flag otp\_pwr\_prg is checked to decide whether OTP/ external EEPROM user code (starting at address 48) ought to be executed. In stand-alone operation this is reasonable and otp\_pwr\_cfg bit should be 1. In front end operation this is unlikely and with otp\_pwr\_cfg =  $0$  the  $\mu$ P is stopped.

In case the ALU is started not by a reset the TDC unit starts a measurement or, in sleep mode, the conversion counter is started without a measurement. Afterwards the flag otp\_usr\_prg is checked to decide whether a jump into the user code in OTP/external EEPROM (address 48) must be performed or not. Again, in stand-alone operation otp\_usr\_prg =1 is reasonable, in front-end operation otp\_usr\_prg = 0 will be more likely.

In the user code in the OTP / external EEPROM first the flag flg\_rstpwr should be checked to see whether the reason for the jump was a reset. If yes, a detailed check is recommended to see whether the reset comes from a power-on reset, a pushed button, the watchdog interrupt.

Otherwise a check of flag flg\_intav0 will indicate if the chip is still in sleep mode or if an active strain measurement is running.

At the end the ALU is stopped. This implements a complete reset of the ALU including the start flags. Also the program stack is reset. Only the RAM data remain unchanged.

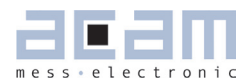

#### **6.6.1 Power-On Reset**

When applying the supply voltage to the chip a power-on reset is generated. The whole chip is reset, only the RAM remains unchanged.

In case otp\_pwr\_prg = 1 the user code at EEPROM address 48 is started.

#### **6.6.2 Watchdog Reset**

A power-on reset can also be triggered by the watchdog timer. This happens in case the microprocessor is started four times without being reset by the opcode "clrwdt". Status bit flg\_wdtalt in register 224+22; bit 17 indicates a timeout of the watchdog timer.

In case otp\_pwr\_prg = 1 the user code at EEPROM address 48 is started.

#### **6.6.3 External Reset on Pin 6**

In stand-alone mode (if Mode pin is unconnected) it is possible to apply an external power-on at pin 6 (SPI\_CSN\_ RST). This can be used for a reset button. The status of the button can be requested from status bit flg\_rstssn in register 224+22, bit 18.

In case otp\_pwr\_prg = 1 the user code at EEPROM address 48 is started.

#### **6.6.4 Sleep Mode**

In sleep mode only the 10 kHz oscillator is running. At regular intervals the microprocessor is waked up but without doing a measurement. In this phase it can check the I/Os. A start-up of the microprocessor from sleep mode is indicated by status bit flg\_intav0 in register 224+22, bit 22.

Configuration: tdc\_sleepmode Register 1, Bit 17

tdc\_conv\_cnt [7:0] Register 0, Bits 23 to 16

Sleep mode is activated by setting tdc\_sleepmode = 1. This is equivalent to set avrate =  $0$ .

In sleep mode the conversion counter tdc\_cnv\_cnt is running to the end and then immediately starting the user program beginning at address 48 in the EEPROM.

After running in sleep mode the TDC has to be reinitialized for measurements.

#### **6.7 CPU Clock Generation**

The basic clock for the system is the internal, low-current 10 kHz oscillator. It is used

to trigger measurements in single conversion mode for the TDC unit in measurement range 2 as pre-counter as basis for the cycle time in stretched modes.

#### Figure 6.10 Clock Generation

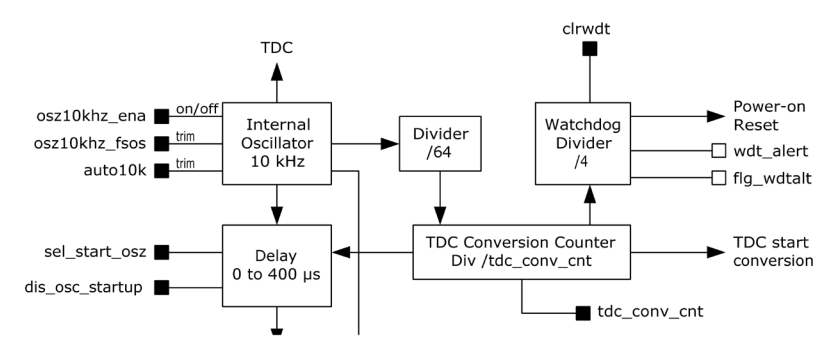

### **6.8 Watchdog Counter and Single Conversion Counter**

The TDC conversion counter starts a measurement in single conversion mode. It is running continuously. The single conversion rate is given by 10 kHz / 64 / tdc\_conv\_cnt.

With the beginning of a measurement the watchdog counter is increased. The watchdog counts the conversions. At the end of a measurement the microprocessor starts to run the user code. In normal operation the watchdog has to be reset by CLRWDT before the user code ends. The watchdog causes a power-on reset in case the TDC doesn't finish its measurement because of an error or the user code does not run to end.

It is possible to switch off the watchdog when controlling the PSØ9 by the SPI interface (Mode pin is connected to 0) sending SPI opcode watch\_dog\_off. Further the watchdog is reset by each signal edge at the SPI\_CSN\_RST pin.

#### **6.9 Timer**

PSØ81has a real time counter that counts automatically after a power-on reset in periods of 12.8 ms. The value of this timer can be read out at address 254, it is updated at the end of each measurement. The counter rolls over at 2^24 bit, which corresponds to a period of 46 hours

## **7 Miscellaneous**

## **7.1 Bug Report**

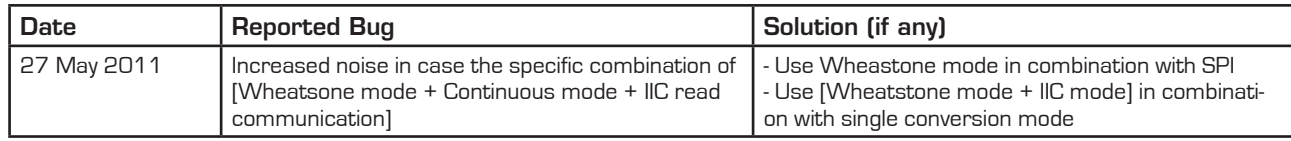

## **7.2 Literature Guide**

#### **Datasheets**

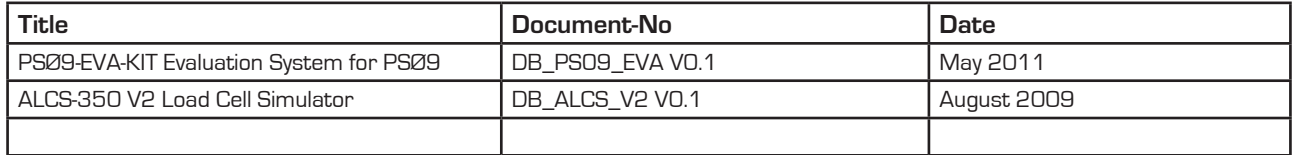

#### **Whitepapers**

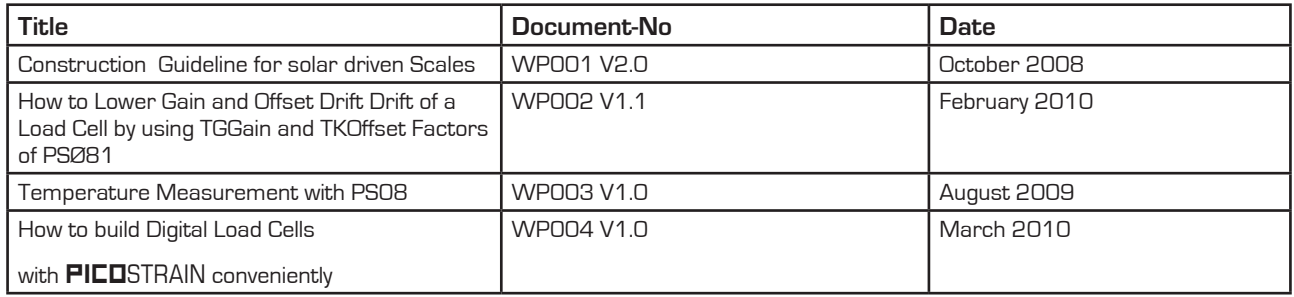

### Application Notes

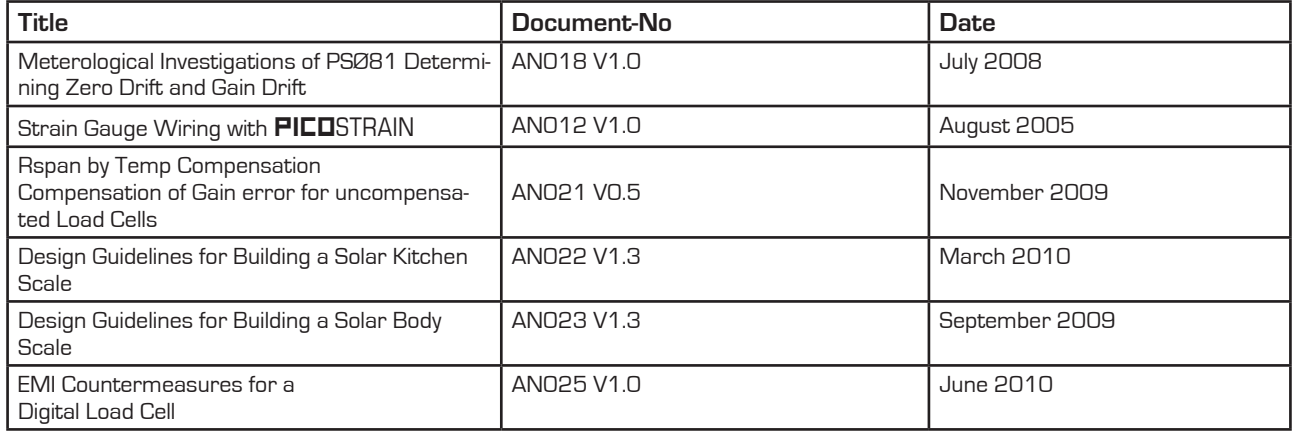

All available documents can be downloaded from the acam website at:

## *http://www.acam.de/download-section/picostrain*

## **7.3 Document History**

- 01.03.2011 First release of preliminary version
- 21.03.2011 Release V0.2 of preliminary version
- 27.05.2011 Release Version 0.3. Major change is cancellation of the QFN32 package. ONly QFN40 will be available.

PSØ9

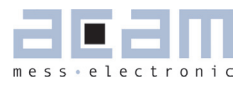

# **PICOSTRAIN**

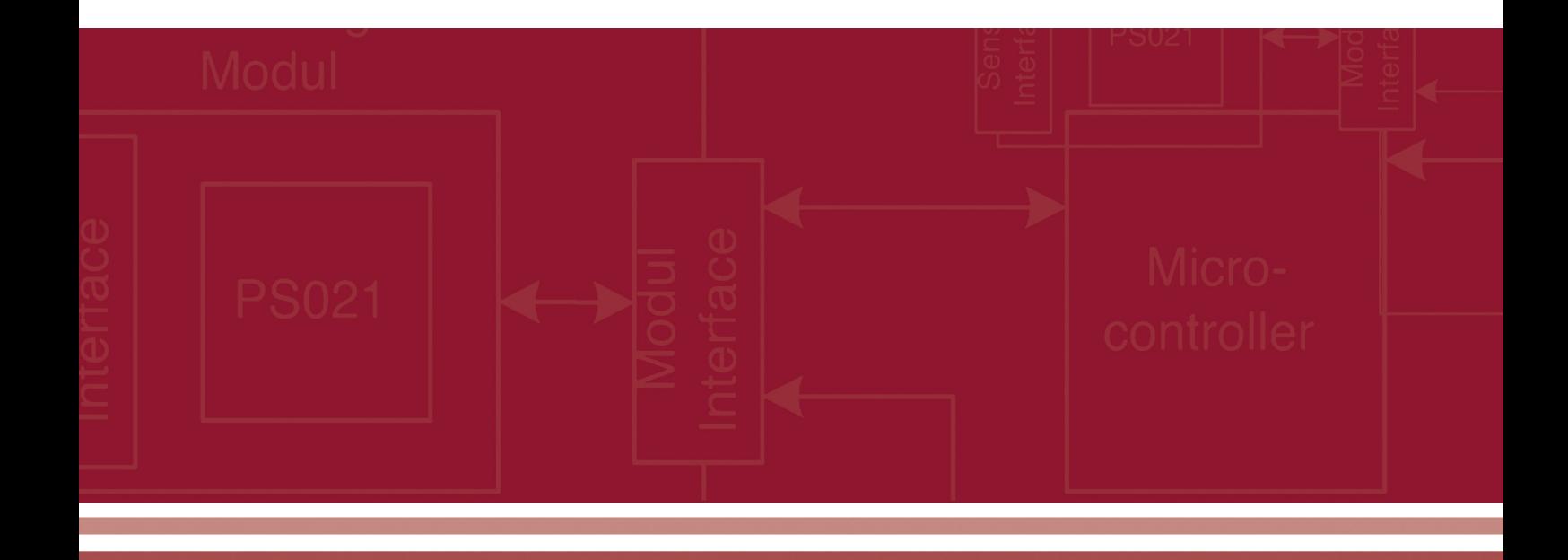

acam-messelectronic gmbh Am Hasenbiel 27 76297 Stutensee-Blankenloch Germany / Allemagne ph. +49 7244 7419 - 0 fax +49 7244 7419 - 29 e-mail: support@acam.de www.acam.de